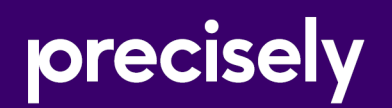

# Spectrum Technology Platform

## Enterprise Geocoding Guide for United States - SOAP

Version 2020.1.0

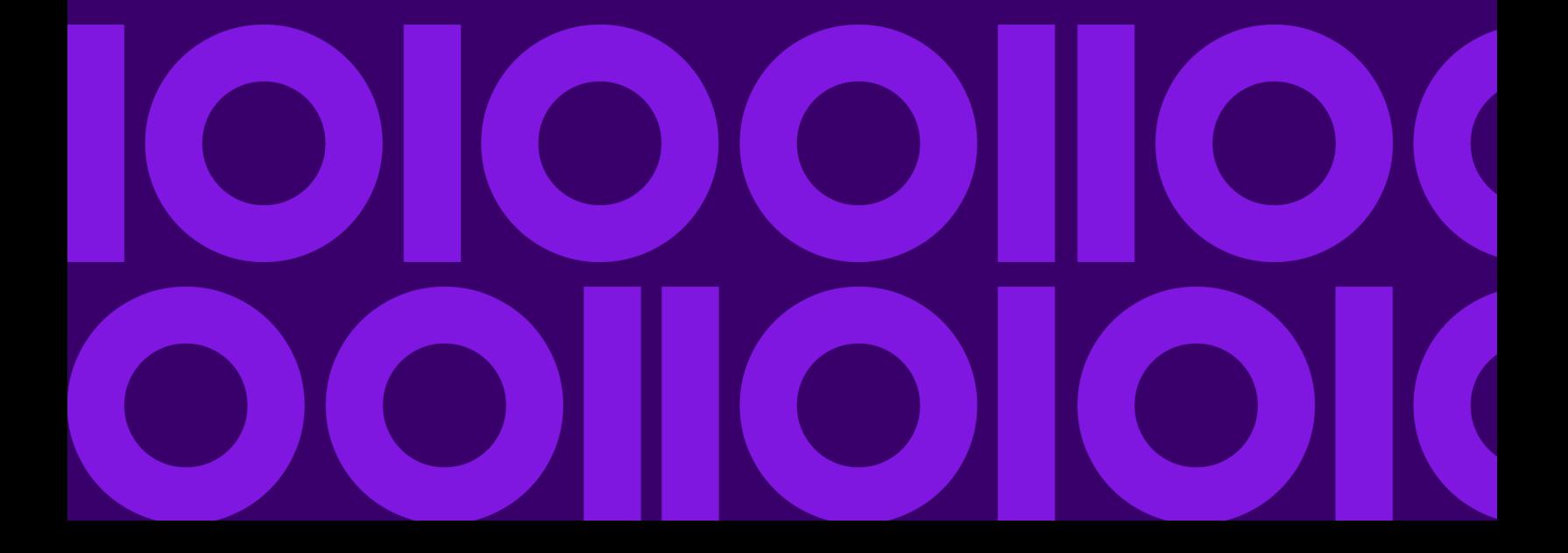

## Table of Contents

## [1 - Enterprise Geocoding](#page-2-0)

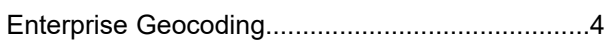

## [2 - GeocodeUSAddress](#page-27-0)

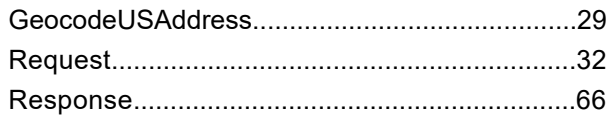

## [3 - ReverseAPNLookup](#page-99-0)

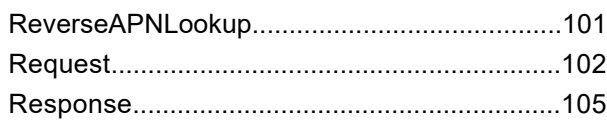

## $4 -$

## [ReverseGeocodeUSLocation](#page-123-0)

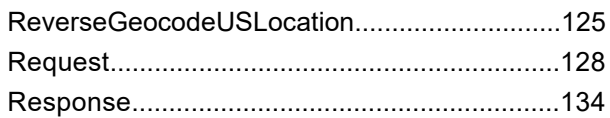

## [5 - About KeyLookup](#page-152-0)

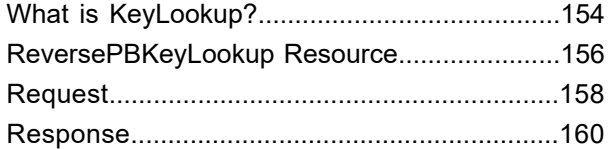

## [6 - Geocode US Address](#page-177-0) [Auxiliary Files](#page-177-0)

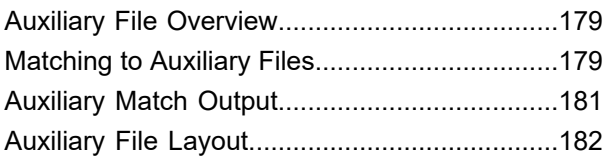

## [7 - Match and Location Codes](#page-186-0) [for U.S. Geocoding](#page-186-0)

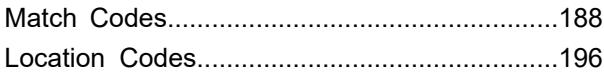

## [8 - Encountering False](#page-211-0) **[Positives](#page-211-0)**

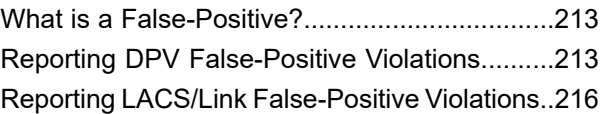

# <span id="page-2-0"></span>1 - Enterprise Geocoding

## In this section

Enterprise [Geocoding.................................................................................4](#page-3-0)

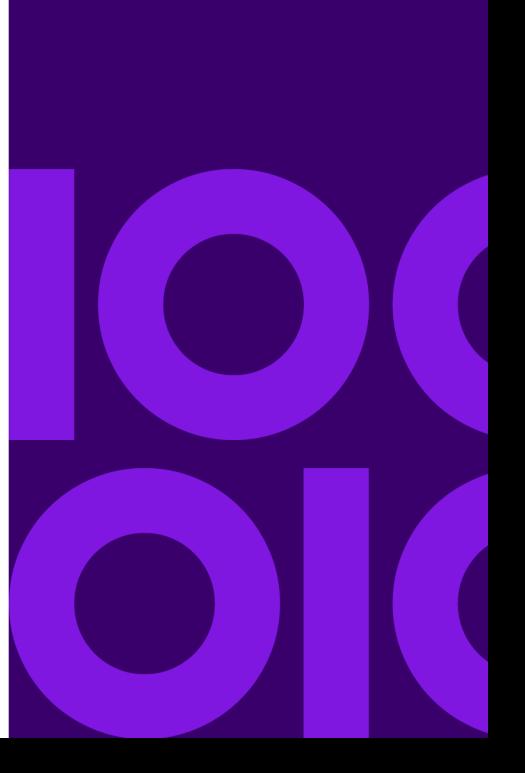

## <span id="page-3-0"></span>Enterprise Geocoding

Enterprise Geocoding performs address standardization, address geocoding, and postal code centroid geocoding. You can enter an address and get outputs such as geographic coordinates, which can be used for detailed spatial analysis and demographics assignment. You can also enter a geocode, a point represented by a latitude and longitude coordinate, and receive address information about the provided geocode.

#### *Stages*

Enterprise Geocoding consists of the following stages. The specific stages you have depend on your license.

- **Geocode Global**—Takes an address in any supported country and returns latitude/longitude coordinates and other information. Geocode Address Global geocodes addresses only from countries you have licensed.
- **Geocode Address World**—Takes an address located in any of the supported countries and returns the city centroid or, for some countries, postal centroid. Geocode World cannot geocode to the street address level.
- **Geocode US Address**—Takes an input address and returns latitude/longitude coordinates and other address information.
- **GNAF PID Location Search**—Identifies the address and latitude/longitude coordinates for a Geocoded National Address File Persistent Identifier (G-NAF PID).
- **Reverse APN Lookup**—Takes an Assessor's Parcel Number (APN), Federal Information Processing Standards (FIPS) county code, and FIPS state code and returns the address of the parcel.
- **Reverse Geocode US Location**—Takes as input a geocode (latitude and longitude coordinate) and returns the address of the location.
- **Reverse Geocode Global** —for all countries except USA.
- **Key Lookup**—Takes a unique identifier, **PreciselyID**, as input and returns all standard returns that are provided as part of address matching.

#### *Deprecated Stages*

The following stages have been deprecated:

- **Geocode Address AUS** *Use Spectrum Global Geocoding's Global Geocoding stage.*Takes an address in Australia and returns latitude/longitude coordinates and other information. It also can geocode against a Geocoded National Address File Persistent Identifier point (G-NAF PID).
- **Geocode Address GBR**—*Use Spectrum Global Geocoding's Global Geocoding stage.*. Takes an address in Great Britain and returns latitude/longitude coordinates and other information.

## Enterprise Geocoding Databases

The following Enterprise Geocoding databases are installed on the Spectrum Technology Platform server. Some of the databases are available by subscription from Precisely and are updated monthly or quarterly. Others are licensed from the USPS $^{\circ}$ .

#### *U.S. Geocoding Databases (U.S. Only)*

These databases contain the spatial data necessary to perform address standardization and geocoding. You must install at least one of these databases to perform geocoding for USA. You set the database that you want to match against with the processing options. Enterprise Geocoding tries to match to the database you indicate. To verify you are matching to the database you want, you can review the value returned in the StreetDataType output field.

These databases use proprietary files called GSD files. For ZIP Code centroid matching, the file us.Z9 contains all the centroid info for all states and normally has a z9 extension.

- **Centrus Enhanced Geocoding**—This database consists of TIGER data provided by the U.S. Geological Survey and address data provided by the U.S. Postal Service.
- **TomTom Geocoding**—This database provides more up-to-date data than the Centrus Enhanced Geocoding database. It requires an additional license. This data is provided by TomTom, a third-party provider of spatial data, and postal data from the U.S. Postal Service.
- **HERE Geocoding**—This database provides more up-to-date data than the Centrus Enhanced Geocoding database. It requires an additional license. HERE data is provided by HERE, a third-party provider of spatial data. For more information about these databases, contact your sales representative.
- **ZIP + 4 Centroid**—This database provides only address standardization and ZIP + 4 centroid matching. It does not provide street-level matching.

Each geocoding database has an optional Statewide Intersections Index. The Statewide Intersection Index is designed to enable fast intersection identification on a statewide basis. For example, the Statewide Intersection Index will allow the database search for "1st and Main St, CO" and return a list of possible matches in Colorado more quickly than searching the entire geocoding database for each instance of the intersection.

#### *U.S. Points Databases (U.S. Only)*

Points databases contain data for locating the center of a parcel. These databases provides enhanced geocoding accuracy for internet mapping, property and casualty insurance, telecommunications, utilities, and others.

These databases are optional, but either Centrus Enhanced Points or Centrus Premium Points is required for Reverse Assessor's Parcel Number (APN) Lookup. These databases are also separately licensed.

- **Centrus Points**—This database contains the data necessary to locate the center of a parcel or building. It does not contain Assessor's Parcel Number (APN) or elevation data.
- **Centrus Elevation**—This database contains the same data as Centrus Points, plus elevation data.
- **Centrus Enhanced Points**—This database contains the same data as Centrus Points, plus APN data.
- **Centrus Premium Points**—This database contains the same data as Centrus Points, plus both APN and elevation data.
- **HERE Points Database**—The data in this database is provided by HERE, a third-party provider of spatial data.
- **TomTom Points Database**—The data in this database is provided by TomTom, a third-party provider of spatial data.
- **Master Location Data** This database provides the best available address point location for every mailable and deliverable address in the United States.

#### *Reverse Geocoding Database (U.S. Only)*

This database contains the data you need to convert a latitude/longitude location to an address.

This database is optional, but is required for ReverseGeocodeUS. This database is also separately licensed.

#### *Auxiliary Files (U.S. Only)*

Auxiliary files contain user-defined records. You can use auxiliary files to provide custom data to use in address matching and geocode matching.

#### *DPV® Database (U.S. Only)*

The Delivery Point Validation database allows you to check the validity of any individual mailing address in the U.S. The DPV database is distributed as an optional feature and can be installed to enhance the geocoding database's ability to validate mailing addresses. Each time an edition of the geocoding database is released, a corresponding edition of the optional DPV database is released. The date of the DPV database must match the date of the geocoding database for DPV processing to function. DPV lookups may not be performed after the expiration date of the DPV database.

This database is optional, but is required for CASS™ processing. The DPV database is also required to determine ZIP + 4 and ZIP + 4 related output (DPBC, USPS record type, etc.). This database is also separately licensed.

#### **Note:**

Postal Service licensing prohibits using DPV for the generation of addresses or address lists, and also prohibits the DPV database being exported outside the United States.

#### *EWS Database (U.S. Only)*

The Early Warning System (EWS) database contains data that prevents address records from miscoding due to a delay in postal data reaching the U.S. Postal database.

The USPS<sup>®</sup> refreshes the EWS file on a weekly basis. Unlike the DPV and LACS<sup>Link</sup> databases, the EWS database does not need to have the same date as the geocoding database. You can download the EWS zip file free of charge from the CASS section of the USPS<sup>®</sup> RIBBS website at:

#### **<https://postalpro.usps.com/cass/EWS>**

When you download the EWS database, you will receive a file named OUT. You must rename the OUT file to EWS.txt before using it.

### *LACS Link Database (U.S. Only)*

The LACS<sup>Link</sup> database allows you to correct addresses that have changed as a result of a rural route address converting to street-style address, a PO Box renumbering, or a street-style address changing.

This database is optional, but is required for CASS<sup>™</sup> processing. The LACS<sup>Link</sup> database is also required in CASS mode to receive ZIP + 4 and ZIP + 4 related output (delivery point bar code, USPS record type, etc.).

The date of the LACS<sup>Link</sup> database must match the date of the geocoding database for LACS<sup>Link</sup> processing to function.

#### **Note:**

USPS licensing prohibits using LACS<sup>Link</sup> for the generation of addresses or address lists, and also prohibits the LACS<sup>Link</sup> database being exported outside the United States.

#### *International Geocoding Databases*

International geocoding databases contain the spatial data necessary to perform address standardization and geocoding for locations outside the U.S. Each country has its own database, and some countries have optional databases that provide enhanced geocoding.

#### *United Kingdom AddressBase Premium Database*

AddressBase Premium is a point database sourced from Ordnance Survey®, Royal Mail, and local authorities.

The AddressBase Premium database provides the highest level of precision, as reflected in S8 result codes. The database includes objects without postal addresses, such as subdivided properties, places of worship and community centers.

The AddressBase Premium database is built around the UPRN (Unique Property Reference Number). The UPRN is the unique identifier that provides a persistent reference to a unique property, regardless of changes in the property name, status, subdivision, use (such as from single occupancy to multiple occupancy) or demolition of the property. All historic, alternative, and provisional addresses are recorded against the same UPRN. The UPRN is returned with every AddressBase Premium candidate, except for Northern Ireland addresses.

Since the Ordnance Survey data source does not contain addresses for Northern Ireland, AddressBase Premium is supplemented with Royal Mail® postcode address data for Northern Ireland. This Northern Ireland data has postcode centroid (result code S3) precision only.

For more information on the AddressBase Premium, see **<https://www.ordnancesurvey.co.uk/business-and-government/help-and-support/products/addressbase-premium.html>** from Ordnance Survey.

#### *United Kingdom CodePoint Database*

The CodePoint Postal Address File (PAF) database provides postcode centroid geocoding. The CodePoint database is suitable for most applications involving address matching, validation, etc.

The CodePoint database is sourced from Royal Mail and covers street addresses for the UK (Great Britain and Northern Ireland). The CodePoint database is licensed for the entire dataset, rather than by region. The postcode centroid precision provided by the CodePoint database is reflected in S3 result codes.

For more information on the Royal Mail data source, see:

**<http://www.royalmail.com>**

#### *Australia Geocoded National Address File (G-NAF)*

This database provides enhanced geocoding for Australian addresses. This is the only authoritative Australian national index of locality, street and number, validated with geographic coordinates. It contains both officially recognized rural and urban addresses and unofficial addresses (aliases). Postal addresses and PO Boxes are not included. However, because some rural areas do not have adequate rural address information, roadside mail box (RMB) numbers, Lot numbers, and Block & Section numbers have been included in the G-NAF data set.

When you install this database there will be two subfolders:

- **GNAF123**—Contains the point-level dictionary. This has the highest precision of geocoding (characterized by Reliability Level 1, 2, or 3.)
- **GNAF456** —Contains the remainder of address information in G-NAF that does not meet high precision geocoding criteria (characterized by Reliability Level 4, 5, or 6.)

You must specify each of these as separate database resources in the Management Console.

We recommend that you use both databases to validate the existence of addresses but only use the GNAF123 for parcel-level geocoding. If you do not require parcel-level geocodes you can use the GNAF456 database for geocoding.

#### *New Zealand Point Database*

The New Zealand Point Database is based on postal point data which has a roof top precision point of each unique street address. Location X and Y returned for candidates from this database are roof top precision.

This data is maintained by the government authority, Land Information New Zealand.

#### *Other Point Databases for International Countries*

A number of other point databases are available for international countries. Refer to the quarterly data release notes for more information.

## Adding an Enterprise Geocoding U.S. Database Resource

Whenever you install a new database resource or modify an existing database resource you must define it in Management Console in order for it to become available on your system. This procedure describes how to add or modify a U.S. database resource for Enterprise Geocoding.

- 1. If you haven't already done so, install the dataset files on your system. For instructions on installing databases, see the *Spectrum Technology Platform Installation Guide*.
- 2. In Management Console, under **Resources**, choose **Spectrum Databases**.
- 3. To create a new database resource, click the Add button  $| \cdot |$ . To make changes to an existing database resource, select it, then click the Edit button  $\mathcal{C}$ . To delete a database resource, select it, then click the delete button  $\left| \cdot \right|$
- 4. If you are creating a new database resource, on the **Add Database** page, enter a name for the database resource in the **Name** field. The name can be anything you choose. If you are creating a new database by copying an existing one, rename the default name as needed. You cannot modify the name of an existing database resource, because any services or jobs that reference the database resource by its original name would fail.
- 5. In the **Pool size** field, specify the maximum number of concurrent requests you want this database to handle.

The optimal pool size varies by module. You will generally see the best results by setting the pool size between one-half to twice the number of CPUs on the server, with the optimal pool size for most modules being the same as the number of CPUs. For example, if your server has four CPUs you may want to experiment with a pool size between 2 (one-half the number of CPUs) and 8 (twice the number of CPUs) with the optimal size possibly being 4 (the number of CPUs).

- 6. In the **Module** field, select GeoStan. The **Type** field, US Geographic Coders, is selected by default.
- 7. To add a new dataset, under **Data Source**, click the Add button . In the **Path** field, specify the folder that contains the dataset files. You can type in a path or click the Browse button  $\blacksquare$  to locate the dataset you need, then click **Ok**. You can include multiple dataset paths. This allows you to

specify a single resource that includes both the primary dataset and any optional datasets you may have, such as DPV, LACS<sup>Link</sup>, or elevation data.

For DPV and LACS<sup>Link</sup> datasets, the interface provides Yes/No indicators on whether DPV and LACS<sup>Link</sup> data are detected in any of the defined paths for the database resource.

- 8. If you have additional datasets to add, click the Add button  $\pm$ . To edit a dataset path, select the dataset, then click the Edit button  $\leq$ . To remove a dataset, select the dataset, then click the delete button  $\blacksquare$ .
- 9. If you have multiple datasets and want to reorder them, select a dataset and click the Up  $\uparrow$  or Down  $\blacktriangleright$  button to move the file in the dataset list.

**Note:** The order of the datasets sets the priority of the dataset to use when a match is made to multiple same-level datasets; for example, a match made to 2 streets datasets. In this case, the dataset listed higher will be used.

10. When you are done with your changes, click **Save**.

## Geocoding Concepts

Geocoding is the process of determining the latitude/longitude coordinates of an address. There are different ways that an address can be geocoded. In order of most accurate to least accurate, these methods are:

## Point Level Matching

Point-level matching locates the center of the actual building footprint or parcel. This is the most accurate type of geocode and is used in industries such as internet mapping, insurance, telecommunications, and utilities.

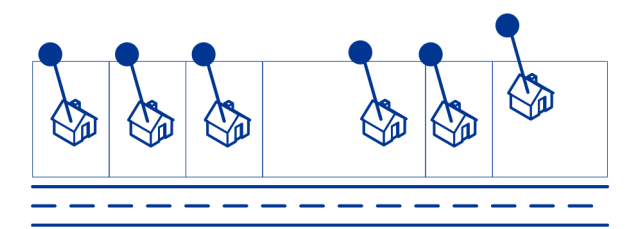

Centerline matching is used with point-level matching to tie a point-level geocode with its parent street segment. This provides you with additional data about the parent street segment that is not retrievable using only the point-level match. The output information also includes the bearing from the point data geocode to the centerline match.

#### Street Matching

Street matching identifies the approximate location of an address on a street segment. In street matching, the location is determined by calculating the approximate location of a house number based on the range of numbers in the location's street. For example, if the address is on a street segment with a range of addresses from 50 to 99, then it is assumed that the house number 75 would be in the middle of the street segment. This method assumes that the addresses are evenly spaced along the street segment. As a result, it is not as exact as point matching since addresses may not be evenly distributed along a street segment.

For example, the following diagram shows the results of street-level matching along a segment with unevenly-spaced buildings. The first three buildings are fairly accurately geocoded because they are evenly spaced. The fourth building, however, resides on a slightly larger parcel than the others along this street. Since street-level matching assumes that the buildings are evenly spaced, the result is that fourth, fifth, and sixth houses are not as precise as the first three. If you were to use point-level geocoding, the results would be more accurate.

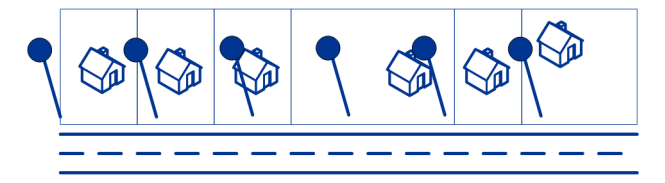

## Centroid Matching

ZIP Code centroid matching is a center point of an area defined by either a ZIP Code or a ZIP + 4, and is the least accurate type of geocode. A ZIP Centroid is the center of a ZIP Code; a ZIP  $+4$ centroid is the center of a ZIP + 4. Since a ZIP + 4 represents a smaller area than a ZIP Code, a ZIP + 4 centroid is more accurate than a ZIP Code centroid.

The following diagram illustrates centroid matching. All six houses would have the same ZIP Code geocode because they all reside in the same ZIP Code. The four houses located in the dashed area of the diagram would have the same  $ZIP + 4$  centroid returned, whereas the two houses that are outside of the dashed area would not since they don't reside in the ZIP + 4 Code area.

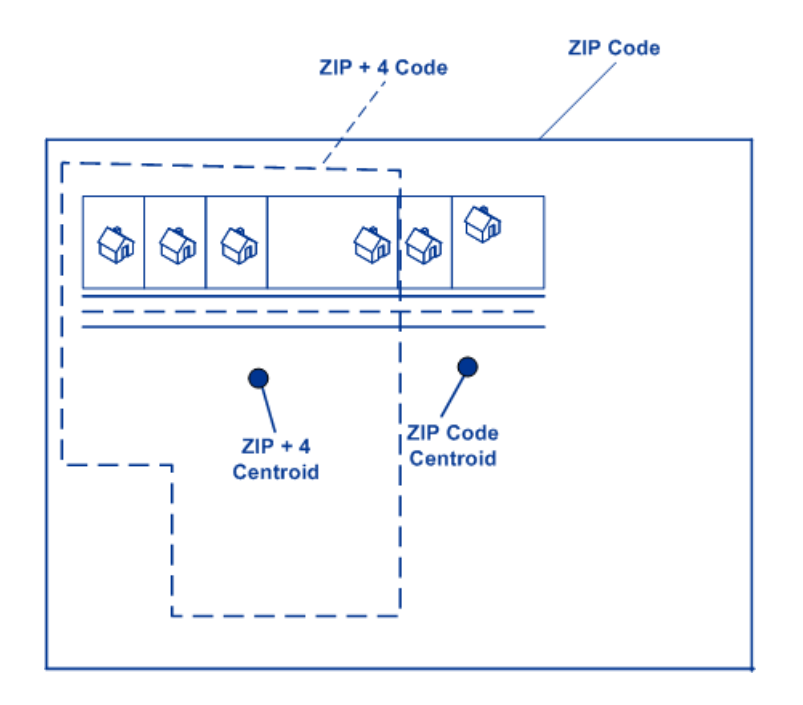

## Using Master Location Data

Master Location Data (MLD) is a comprehensive, multi-sourced dataset that includes every known, addressable location in the United States. Because MLD is sourced from multiple data resources, it is a more complete universe of addresses than any single data source. A PreciselyID unique identifier is assigned to each physical addressable location within MLD, which allows users to more easily manage their address data and unlock a wealth of information linked to it.

Having a more complete universe of addresses available for matching results in an increase in high confidence address matches, and a decrease in false-positive matches. A false-positive match results when an incomplete input address is compared against an incomplete dataset, and the wrong match is returned because there is not enough information in either the input, or the matching dataset, to know that the address has been mismatched.

An example of this is an input address of "100 Main St". In one matching data source there may be only a "100 E Main St", and in another matching data source there may only be a "100 W Main St", even though both "100 W Main St" and "100 E Main St" are valid. In both cases, the "100 Main St" input address would match to the record in the matching data source, and there would be a high level of confidence that the match was correct because it was only compared against a single address in each data source. In both cases, it would be a false-positive match since the input of address "100 Main St" could mean either "100 E Main St", or "100 W Main St". However, in the case of MLD, since the addresses come from multiple sources, both "100 W Main St" and "100 E Main St" would exist in the matching data. In this case, a multiple match would be returned for the input address "100 Main St", rather than a false-positive match to either "100 W Main St", or "100 E Main St".

The premium matching confidence of MLD is further enhanced by the availability of more high-precision geocodes for the addressable locations included in the MLD dataset. MLD considers location information from multiple data sources to provide the highest precision geocode available for each

address. This provides an increase in high-precision geocodes when compared with any single source.

#### *Additional features with Master Location Data*

Optional matching features:

- **[PreciselyID](#page-16-0) ZIP Centroid Locations** on page 17
- **Point of Interest [matching](#page-16-1)**

Optional geocoding feature:

• **[Expanded](#page-16-2) Centroids**

Optional PreciselyID features:

- **[PreciselyID](#page-17-0) Fallback**
- **Key [Lookup](#page-17-1)** implemented as a resource in Enterprise Geocoding US.
- When matching addresses with Master Location Data (MLD), **MLD Extended [Attributes](#page-12-0)** returns additional property information associated with an addressable location that has a pbKey, such as Assessor's Parcel Number (APN), Elevation, Address Type, Lot Size and more.

#### <span id="page-12-0"></span>*MLD Extended Attributes including APN and Elevation*

**(USA)** This feature provides access to extended attributes associated with an addressable location that has a PreciselyID. When matching addresses with Master Location Data (MLD), returns additional property information associated with the address, such as Assessor's Parcel Number (APN), Elevation, Address Type, and Lot Size. APN can be used to identify the parcel so the parcel ID can be linked to additional information for the insurance industry, such as property and insurance risk attributes. For more detail, see the full list of output fields below.

#### *Requirements*

The following are required to return MLD Extended Attributes:

- Master Location Data dataset.
- Streets dataset.
- MLD Extended Attributes dataset.
- Recommendation: the vintages of the MLD and MLD Extended Attributes datasets be within 4 months of each other.

#### *MLD Extended Attributes Output Fields (optional)*

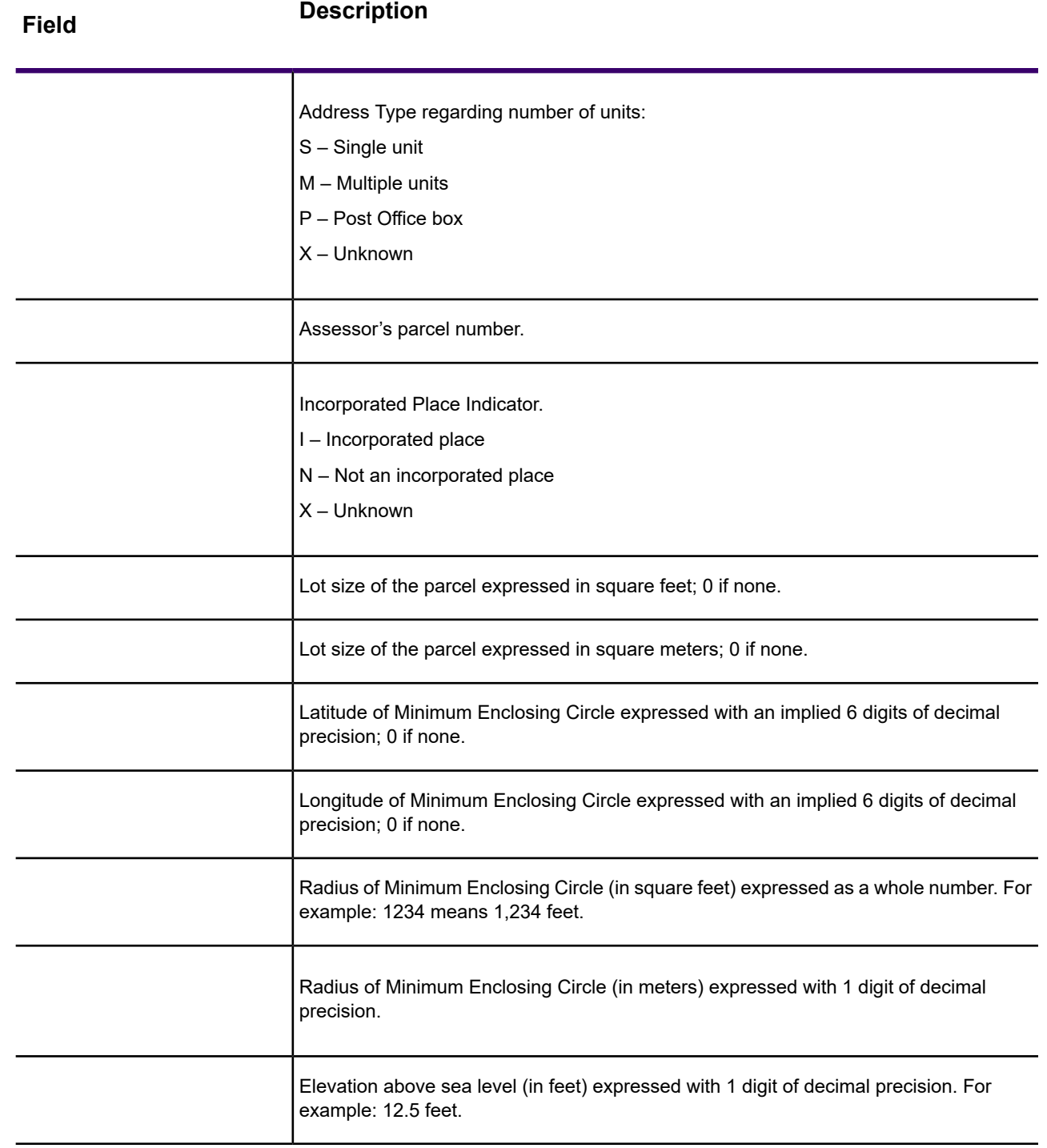

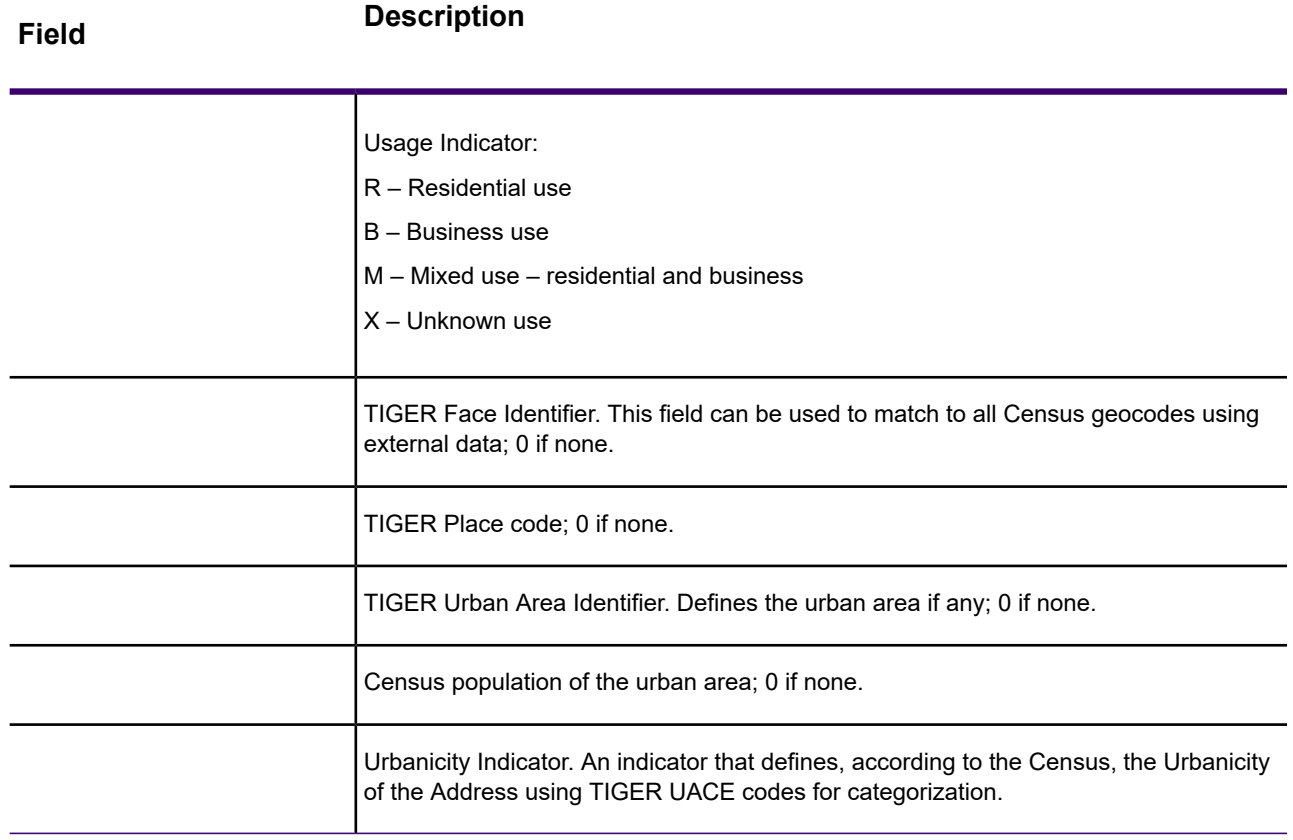

#### *The PreciselyID unique identifier*

For each physically addressable location within the Master Location Dataset (MLD), the PreciselyID is a unique and persistent identifier to reference the address without storing the whole address string. The PreciselyID is further verification an address exists, regardless of DPV matching. It is returned when a match is made to MLD. The PreciselyID is a 12-character (+1 null) field that has 'P' as the leading character.

Additionally, to link it to other data such as geoenrichment, Precisely has done the complex matching for you. Use the PreciselyID as the gateway to the rest of the Precisely data portfolio. Contact your Sales Representative for more information, based on your specfic needs.

#### <span id="page-14-0"></span>**Related concepts**

**Use [Cases](#page-14-0)** on page 15

#### *Use Cases*

Some of the benefits provided by the PreciselyID include:

• Access to attribute data that provides additional information about an address such as demographics, proximity to hazards, availability of services and other property information.

- Improved efficiency in managing and maintaining consistent and accurate data for customer address lists.
- The ability to generate an address list of customers targeted for products and services based on specific attributes associated with their address.

The following sections provide more detailed information.

#### *GeoEnrichment of Address Data*

The PreciselyID unique identifier serves as a lookup key with Precisely GeoEnrichment datasets to add attribute data for an address location. Depending on the GeoEnrichment dataset(s) you install, the attribute data can include property ownership, real estate, census, consumer expenditure, demographic, geographic, fire and flood protection, and/or telecommunication and wireless systems information and more. Some of these datasets return point location specific data, such as property ownership and real estate, whereas others provide polygonal-based data, for example, fire and flood protection, which can identify flood plains, wildfire or rating territories.

#### *Address Master Data Management using ReversePBKeyLookup*

To ensure the latest address information and most accurate locations are being used, businesses may regularly geocode their customer address list. There is a cost in terms of computing power to this intensive process, as well as a small chance of changes to the address match. Some businesses monitor these changes since it is important to their business. Additionally, many businesses have multiple address databases across different business functions, and have the need for consistent representation of a single address across multiple systems and databases. ReversePBKeyLookup removes the need to re-geocode the address by using the PreciselyID unique identifier rather than the address as input. The address together with latitude/longitude coordinates are returned. The ReversePBKeyLookup process is substantially faster and therefore less costly than using the address to retrieve this information. In addition, since a PreciselyID is persistent, there is no chance of matching to a different address.

#### *Identifying addresses from GeoEnrichment data using ReversePBKeyLookup*

The Spectrum GeoEnrichment products are a variety of text-based data files that contain different attributes for each address in the Master Location Dataset. You can use the attributes in one or more of these GeoEnrichment datasets to identify customers for products or services based on those specific attributes. The lookup key for these products is the PreciselyID unique identifier rather than the address. This allows you to easily link customers across multiple datasets if you need to consider attributes included in more than one GeoEnrichment dataset.

For example, using Ground View Family Demographics Fabric, in conjunction with Property Attribute Fabric, you would be able to generate a list of PreciselyIDs for records that represent young families, with 4 or more persons, in large houses, to target for specific products and services. Once records with the desired attributes have been identified, the PreciselyIDs from those records can be used to return the address and location information for those customers using ReversePBKeyLookup.

#### <span id="page-16-0"></span>*Optional matching features*

#### *PreciselyID ZIP Centroid Locations*

The default behavior of Enterprise Geocoding US is to return matches from Master Location Data only for addressable locations that have an address-level geocode. ZIP Centroid returns are optionally available when matching to Master Location Data (MLD) in the Geocode US Address stage. For addresses that don't have a high-quality location, this provides access to the PreciselyID unique identifier, which can be used to unlock additional information about an address using GeoEnrichment data, as well as to realize operational processing efficiencies. This allows us to ensure maximum address coverage and integrity in geocoding. The inclusion of these addresses enables us to provide a higher match rate, lower false-positive match rate, and access to the PreciselyID unique identifier for all known addresses in the US.

In order to return ZIP centroids, you must add these files as database resources:

- Master Location Data
- zipsmld.gsd this is a file that contains the ZIP centroids.

To enable returning ZIP centroids, follow this procedure:

- 1. Go to the directory listed below. The *SpectrumDirectory* refers to the directory where you have installed the Spectrum Technology Platform server.
	- On Windows: \*SpectrumDirectory*\server\modules\geostan\
	- On Linux: /*SpectrumDirectory*/server/modules/geostan/
- 2. Using a text editor, open the java.properties file.
- 3. Locate the Return pbKey Zip Centroids property.
- 4. Set egm.us.return.pbkey.zip.centroids=true. By default, this property is disabled (false).
- <span id="page-16-1"></span>5. Restart the Spectrum server.
- 6. Set the centroid preference to enable ZIP centroid returns: In the request to the GeocodeUSAddress resource, set: CentroidPreference=AddressUnavailable

#### *Point of Interest matching*

<span id="page-16-2"></span>The optional Point Of Interest (POI) Index file (poi.gsi) included with Master Location Data and HERE Point Addresses provides expanded support in alias name matching. For more information, see **Building, Firm name and Point of Interest [matching](#page-50-0)** on page 51.

#### *Optional geocoding feature*

#### *Expanded Centroids*

In some cases, more than one point-level geocode is available for an address matched in Master Location Data (MLD). For more information about the different types of point-level geocodes, see the "APnn" definitions in **Address [Location](#page-195-1) Codes** on page 196. When more than one point-level geocode is available from MLD data, only the highest quality geocode is returned with the matched address data.

The Expanded Centroids feature is available with MLD and the optional Master Location Structure Centroid Data Set (MLDB). If an address match is found in MLD, and the MLDB data set is added as a database resource, the MLDB data set is searched for additional geocodes for the matched address. If additional geocodes are found for the matched address, these are returned.

An Expanded Centroids match is indicated by an " $A14$ " value for the IsAlias return field. The returned location code for an Expanded Centroids match will have an "APnn" value with a data type of "MASTER LOCATION".

#### <span id="page-17-0"></span>*Optional PreciselyID features*

#### *PreciselyID Fallback*

When using PreciselyID Fallback, if an address match is not made to Master Location Data, but a match is made to a different dataset, the PreciselyID of the nearest MLD point located within the search distance is returned. To distinguish when a fallback PreciselyID is returned, the PreciselyID return value contains a leading character of "X" rather than "P", for example: X00001XSF1IF. Note, all of the other fields returned for the address match, including the geocode and all associated data returns, reflect the match results for the input address. The fallback PreciselyID can then be used for the lookup to the GeoEnrichment dataset(s), and the attribute data for the fallback location is returned for the match.

The relevance and accuracy of the returned attribute data using a PreciselyID Fallback location is highly dependent on the type of GeoEnrichment data, as well as the PreciselyID Fallback search distance. PreciselyID Fallback is intended for use with GeoEnrichment datasets that have polygonal-based data, rather than point-specific data. For example, the PreciselyID Fallback option may be suitable for determining the FEMA flood zone for a given location using the Flood Risk Pro GeoEnrichment dataset since it contains data that represents a polygonal region rather than a single coordinate. However, it is important to note that the accuracy of the returned data would very much depend on the size and nature of the individual polygonal features described in the GeoEnrichment data, combined with the search distance used to locate the nearest Master Location Data point. The search distance is configurable with an allowable search radius of 0-5280 feet and a default value of 150 feet.

<span id="page-17-1"></span>The **Allow PreciselyID Fallback** option is available in GeocodeUSAddress and ReverseGeocodeUSLocation. For more information, see FIND\_APPROXIMATE\_PBKEY in **[Geocoding](#page-39-0) [Options](#page-39-0)** on page 40 for GeocodeUSAddress and **[Configuration](#page-127-1) Options** on page 128 for ReverseGeocodeUSLocation

#### *What is KeyLookup?*

Key Lookup allows you to find an address using a PreciselyID unique identifier as input and return all standard returns that are provided as part of address matching. For information about the use cases for KeyLookup, see **Use [Cases](#page-14-0)** on page 15.

#### *Licensing*

KeyLookup requires a special license; there are two levels:

- Standard allows KeyLookup of all of the standard MLD addresses.
- Enhanced allows KeyLookup of a portion of MLD addresses that require an additional royalty due to address-sourcing constraints.

#### *Requirements*

KeyLookup includes these requirements:

- You have licensed, installed and added as a database resource the Master Location Dataset (MLD).
- You have licensed, installed and added as a database resource the Master Location Dataset for Key Lookup (MLDR) dataset.
- The MLD and MLDR datasets must be the same vintage.

#### *KeyLookup Search Results*

When using KeyLookup, the search results can return zero to many MLD point address variations that match the input PreciselyID. There will be no matches returned if the given Precisely is not found. While many IDs map to a single point-level address, some PreciselyIDs map to multiple point address variations. Getting multiple point address variations from one PreciselyID can occur in two circumstances:

- 1. **Alias matches.** Some streets are known by their common name and one-to-many aliases. In this case, MLD may contain all variations of street names. An example of multiple alias match returns for an input PreciselyID (P00008BCG8WM) is shown below:
	- AP02. Normal match (non-alias). 1206 W 600 S, FOUNTAINTOWN, IN 46130-9409

**Note:** For the alias match results below, the alias addresses are represented; however, the address returned is the normal match address: 1206 W 600 S. The value returned in the isAlias field will indicate an alias match result.

- AP02. Alias match. 1206 W 1200 N, FOUNTAINTOWN, IN 46130-9409
- AP02. Alias match. 1206 W COUNTY ROAD 1200 N, FOUNTAINTOWN, IN 46130-9409
- AP02. Alias match. 1206 W COUNTY ROAD 600 S, FOUNTAINTOWN, IN 46130-9409
- 2. **Multi-unit buildings with or without units.** In some cases, there are multi-unit addresses without individual unit address records. In this case, you may see multiple address records returned for the same input PreciselyID, some without unit designations and others with ranged unit designations. In the case of multi-unit addresses that have individual suite/unit number address designations, each will have their own distinct PreciselyID. The following example shows

address results for a PreciselyID that maps to a building with and without units, which share the same PreciselyID / location (P00003PZZOIE):

- AP02. Normal match (non-alias). 4750 WALNUT ST, BOULDER, CO 80301-2532
- AP02. Normal match (non-alias). 4750 WALNUT ST STE 100-103, BOULDER, CO 80301-2532
- AP02. Normal match (non-alias). 4750 WALNUT ST STE 205-205, BOULDER, CO 80301-2532
- AP02. Normal match (non-alias). 4750 WALNUT ST, BOULDER, CO 80301-2538

#### *KeyLookup Return Codes and Match Codes*

The table below lists the Return Codes and Match Codes returned when using KeyLookup.

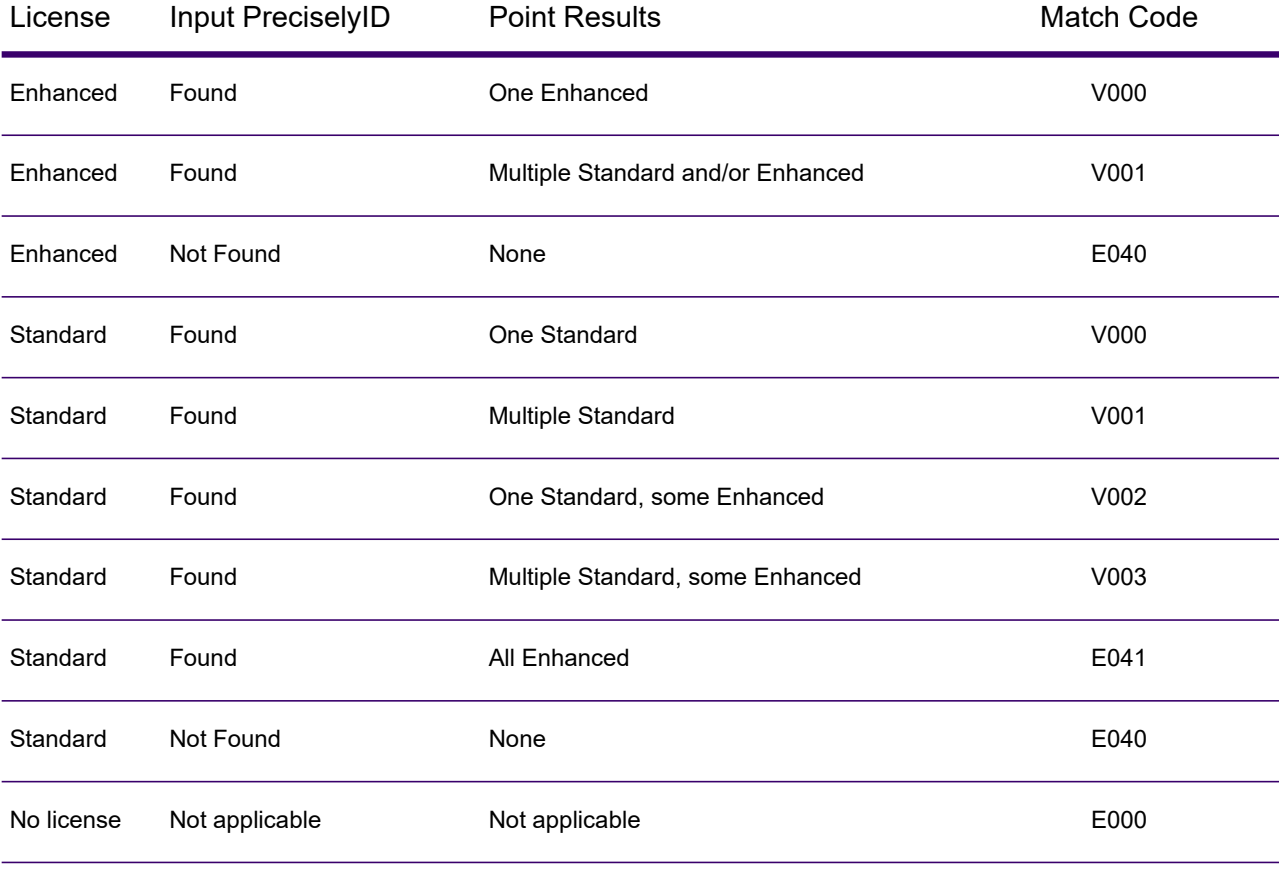

## Geocoding Match Strategies for Non-U.S. Locations

Enterprise Geocoding offers a variety of options for controlling geocoding precision and match rate. The following information describes different approaches for matching which you can apply to any country geocoder except the U.S. geocoder (GeocodeUSAddress), which has a different set of options.

#### Maximizing the Match Rate

To generate the highest match rate possible, do not specify house number, street, and city/locality.

Another way to maximize the match rate is by setting. This means the geocoder will fall back to the four-digit postcode centroid if a close street level match cannot be made. While this scenario might yield false positives, it may be the best matching solution when you have large databases to geocode.

You should evaluate if the percentage of false positives will affect your analysis. To reduce the number of false positives without sacrificing hit rate, analyze the result codes after a geocoding session and adjust your settings accordingly.

#### Maximizing Precision

If your analysis requires highly precise geocoded addresses, choose a strategy in which the geocoder returns the maximum percentage of high precision geocodes and the lowest number of imprecise matches (false positives). To do this, use the to require close matches to match on all address elements. Also, set .

This technique may produce a lower percentage match rate, but will provide the best precision.

### Balancing Match Rate and Precision

You may want to use a balanced strategy between match rate and geographic precision. That is, you may want to geocode as many records as possible automatically, but at the same time want to minimize the number of weaker matches (false positives). For example, false positives can occur when the geocoder:

- finds a street that sounds like the input street.
- finds the same street in another city (if postal code match is not required).
- finds the street but with a different house number (if house number is not required).

The following settings may achieve a good balance between match rate and precision:

- **CloseMatchesOnly**—Specify "Y".
- **MustMatchHouseNumber**—Specify "Y".
- **MustMatchStreet**—Specify "Y".
- **FallbackToPostal**—Specify "N".

## Postal Concepts

The following sections contain information about postal concepts used by Enterprise Geocoding.

**Note:** This section and the topics of Locatable Address Conversion System, Delivery Point Validation, and Early Warning System are relevant to USA geocoding only.

### Dual Addresses

GeocodeUSAddress can process input that contains two addresses for the same record on the same address line. For example, GeocodeUSAddress can process the following input address:

3138 HWY 371 PO BOX 120 PRESCOTT AR 71857

GeocodeUSAddress does not recognize dual addresses where the two addresses are both street addresses. For example, GeocodeUSAddress does NOT recognize 135 Main St 4750 Walnut St Ste 200. GeocodeUSAddress does recognize dual addresses where the two addresses are the same type of address but are not street addresses. For example, GeocodeUSAddress does recognize PO BOX 12 PO BOX 2000.

After GeocodeUSAddress parses the dual address, it searches for a match. GeocodeUSAddress determines which address has preference for a match based on the processing mode. In CASS mode, GeocodeUSAddress ignores the prefer PO Box and prefer street options, and attempts to find a match based on the following order: PO Box, Street, Rural Route, and General Delivery. In Relaxed mode, GeocodeUSAddress recognizes the Address Preference (AddressPreference) input option.

**Note:** GeocodeUSAddress does not perform dual address processing in Exact and Close mode. GeocodeUSAddress does not perform dual address processing on multi-line addresses.

## Locatable Address Conversion System (LACS)

The USPS® Locatable Address Conversion System (LACS) corrects addresses that have changed as a result of a rural route address converting to street-style address, a PO Box renumbering, or a street-style address changing. The following are examples of LACS<sup>Link</sup> conversions:

- Rural Route Converted to Street-Style Address: Old Address: RR 3 Box 45 New Address: 1292 North Ridgeland Drive
- Street Renamed and Renumbered: Old Address: 23 Main Street New Address: 45 West First Avenue
- PO Box Renumbered: Old Address: PO Box 453 New Address: PO Box 10435

LACS<sup>Link</sup> is required for CASS processing.

## Delivery Point Validation (DPV)

Delivery Point Validation (DPV®) is a United States Postal Service® (USPS®) technology that validates the accuracy of address information down to the individual mailing address. By using DPV® to validate addresses, you can reduce undeliverable-as-addressed (UAA) mail, thereby reducing postage costs and other business costs associated with inaccurate address information.

**Note:** DPV® is only available for U.S. addresses.

Without DPV®, the address validation process only verifies that an individual address is within a range of valid addresses for the given street. For example, the USPS data indicates that the range of addresses on Maple Lane is 500 to 1000. You attempt to validate an address of 610 Maple Ln. Without DPV®, this address would appear to be valid because it is in the range of 500 to 1000. However, in reality the address 610 Maple Ln does not exist: the house numbers in this section of the street are 608, 609, 613, and 616. With DPV $^{\circ}$  processing, you would be alerted to the fact that 610 Maple Ln does not exist and you could take action to correct the address.

 $\mathsf{DPV}^{\circledast}$  also provides unique address attributes to help produce more targeted mailing lists. For example, DPV® can indicate if a location is vacant and can identify commercial mail receiving agencies (CMRAs) and private mail boxes.

Although DPV $^{\circ}$  can validate the accuracy of an existing address, you cannot use DPV $^{\circ}$  to create address lists. For example, you can validate that 123 Elm Street Apartment 6 exists, but you cannot ask if there is an Apartment 7 at the same street address. To prevent the generation of address lists, the DPV® database contains false positive records. False positive records are artificially manufactured addresses that reside in a false positive table. For each negative response that occurs in a DPV® query, a query is made to the false positive table. A match to this table will stop DPV® processing.

## Encountering False Positives

#### *What is a False-Positive?*

To prevent the generation of address lists, the DPV and LACS<sup>Link</sup> databases include false-positive records. False-positive records are artificially manufactured addresses that reside in a false-positive table. For each negative response that occurs in a DPV or LACS<sup>Link</sup> query, a query is made to the false-positive table. A match to this table (called a false-positive match) disables your DPV or LACSLink key. In batch processing the job that contains the violation will complete successfully but you will not be able to run any subsequent jobs that use DPV or LACS<sup>Link</sup> until you report the violation and obtain a key to reactivate DPV or LACS<sup>Link</sup>.

**Note:** The term "seed record violation" is also used to refer to encountering false positive records. The two terms mean the same thing.

#### *Reporting DPV False-Positive Violations*

Spectrum Technology Platform indicates a false-positive match via messages in the server log.

You can report the violation and obtain a restart key by following these steps.

- 1. In your browser, go to http://<yourserver>:<port>/<product code>/dpv.jsp. For example, http://localhost:8080/unc/dpv.jsp for Spectrum Universal Address and http://localhost:8080/geostan/dpv.jsp for Enterprise Geocoding.
- 2. Enter the mailer's information into each field. The number in parentheses after each field name indicates the maximum length of the field.
- 3. Click **Submit** when you're done. A **File Download** dialog will appear.
- 4. Click **Save** to save the file to your computer. A **Save As** dialog will appear.
- 5. Specify a file name and location on your local hard drive (for example  $c:\D{PVSeedFile.txt}$ ) and click **Save**.
- 6. Review the appropriate USPS information. For a DPV seed violation, review the USPS DPV Product Licensee Performance Requirements document at **[https://postalpro.usps.com/DPV\\_LPR](https://postalpro.usps.com/DPV_LPR)**.
- 7. Contact Precisely Technical Support at **[support.precisely.com](https://support.precisely.com/)**.

#### *DPV False Positive Header File Layout*

The USPS $^\circ$  has determined the required layout of the DPV false-positive header file, which is currently defined as a fixed-length file containing two or more 180-byte records. The first record must always be the header record, whose layout is shown below.

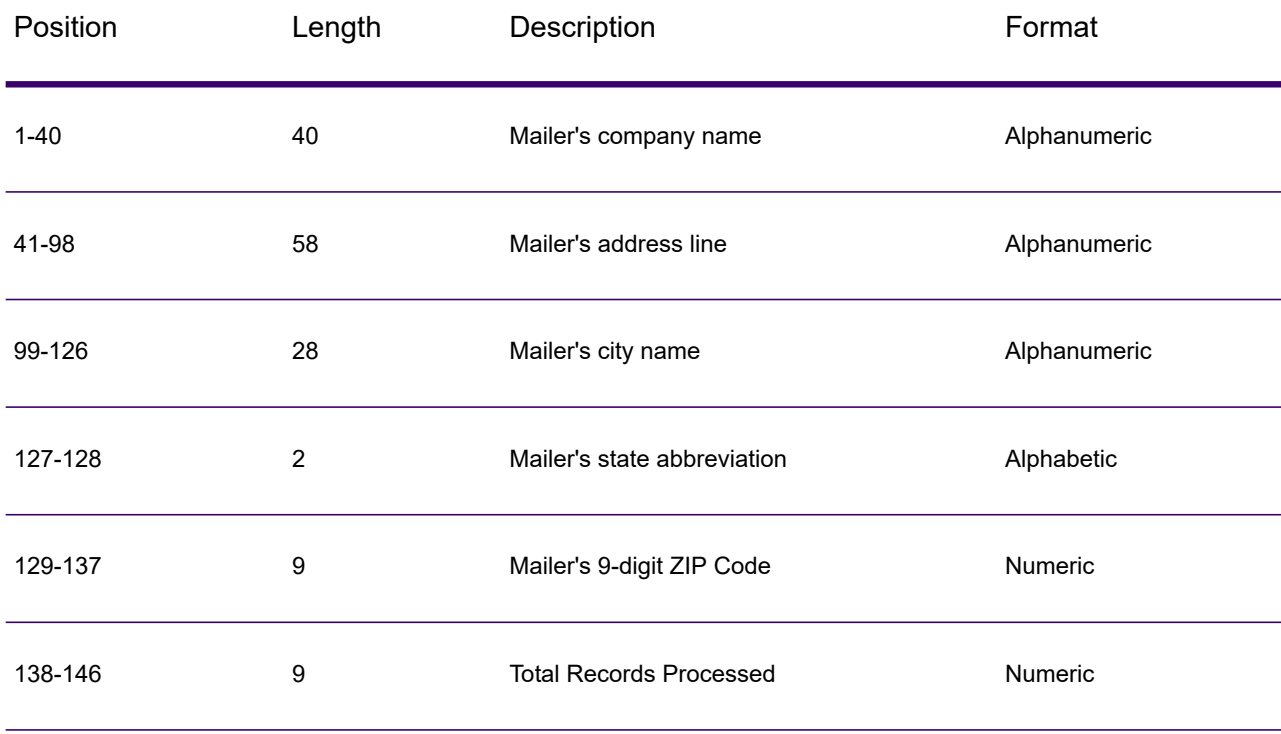

#### **Table 1: DPV False-Positive Header Record Layout**

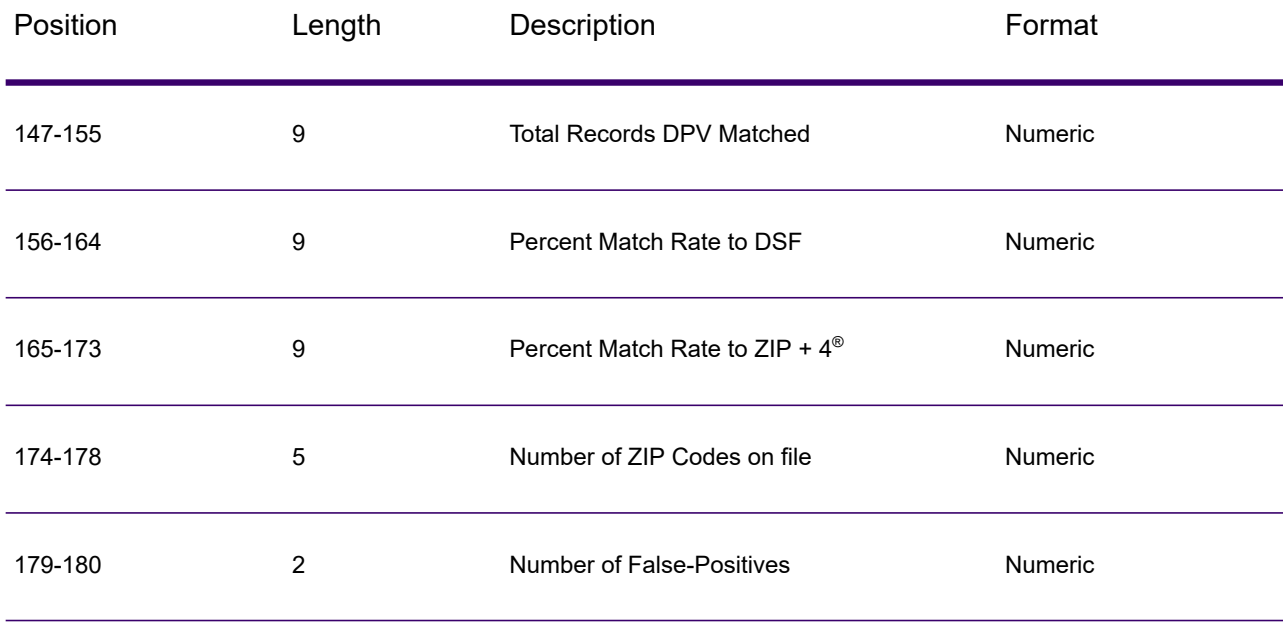

The trailer record contains information regarding the DPV false-positive match. There must be one trailer record added to the false-positive file for every DPV false-positive match. The layout is shown below.

**Table 2: DPV False-Positive Trailer Record Layout**

| Position | Length         | Description                    | Format       |
|----------|----------------|--------------------------------|--------------|
| $1 - 2$  | $\overline{2}$ | Street predirectional          | Alphanumeric |
| $3 - 30$ | 28             | Street name                    | Alphanumeric |
| 31-34    | 4              | Street suffix abbreviation     | Alphanumeric |
| 35-36    | 2              | Street postdirectional         | Alphanumeric |
| 37-46    | 10             | Address primary number         | Alphanumeric |
| 47-50    | 4              | Address secondary abbreviation | Alphanumeric |

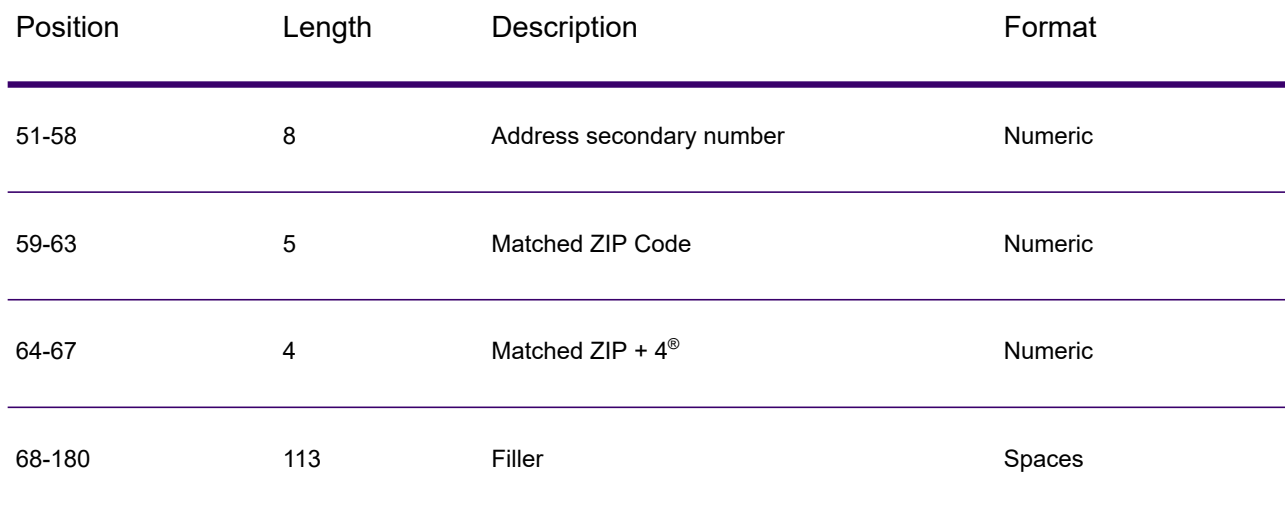

#### *Reporting LACS/Link False-Positive Violations*

Spectrum Technology Platform indicates a false-positive match via messages in the server log. Batch jobs will fail if a false-positive match occurs and client/server calls will throw an exception.

**Note:** The term "seed record violation" is also used to refer to encountering false positive records. The two terms mean the same thing.

- 1. In your browser, go to http://<ServerName>:<port>/<product code>/lacslink.jsp. For example, http://localhost:8080/unc/lacslink.jsp for Spectrum Universal Address and http://localhost:8080/geostan/lacslink.jsp for Enterprise Geocoding.
- 2. Enter the mailer's information into each field. The number in parentheses after the field name indicates the maximum length of the field. Click **Submit** when you're done. A **File Download** dialog will appear.
- 3. Click **Save** to save the file to your computer. A **Save As** dialog will appear.
- 4. Specify a file name and location on your local hard drive (for example  $c:\lambda$ lacslink.txt) and click **Save**.
- 5. Review the appropriate USPS information. For a LACS<sup>Link</sup> seed violation, review the LACS<sup>Link</sup> End User Licensee Performance Requirements document at **[https://postalpro.usps.com/LL\\_EU\\_LPR](https://postalpro.usps.com/LL_EU_LPR)**.
- 6. Contact Precisely Technical Support at **[support.precisely.com](https://support.precisely.com/)**.

## Early Warning System (EWS)

The Early Warning System (EWS) provides up-to-date address information for new and recently changed addresses that have not yet been updated in the monthly USPS database. EWS prevents address records from miscoding due to a delay in postal data reaching the USPS $^\circ$  databases.

The older the U.S. Postal Database, the higher potential you have for miscoding addresses. When a valid address is miscoded because the address it matches to in the U.S. Postal Database is inexact, it will result in a broken address.

EWS data consists of partial address information limited to the ZIP Code™, street name, predirectional, postdirectional, and a suffix. For an address record to be EWS-eligible, it must be an address not present on the most recent monthly production U.S. Postal Database.

The USPS $^{\circledast}$  refreshes the EWS file on a weekly basis. You can download the EWS file from the USPS® website at **<https://postalpro.usps.com/cass/EWS>**.

# <span id="page-27-0"></span>2 - GeocodeUSAddress

GeocodeUSAddress takes an address and returns latitude/longitude coordinates. GeocodeUSAddress also standardizes and validates addresses using data from the U.S. Postal Service.

GeocodeUSAddress can also geocode intersections. Instead of entering a mailing address, you can enter and intersection such as "Pearl St. and 28th" and obtain the coordinates of the intersection.

GeocodeUSAddress is part of Enterprise Geocoding. For more information, see **Enterprise [Geocoding](#page-3-0)** on page 4.

## In this section

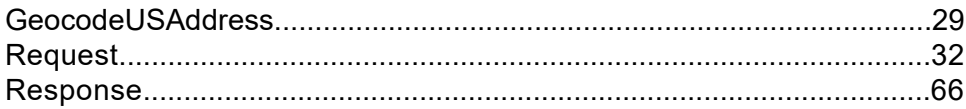

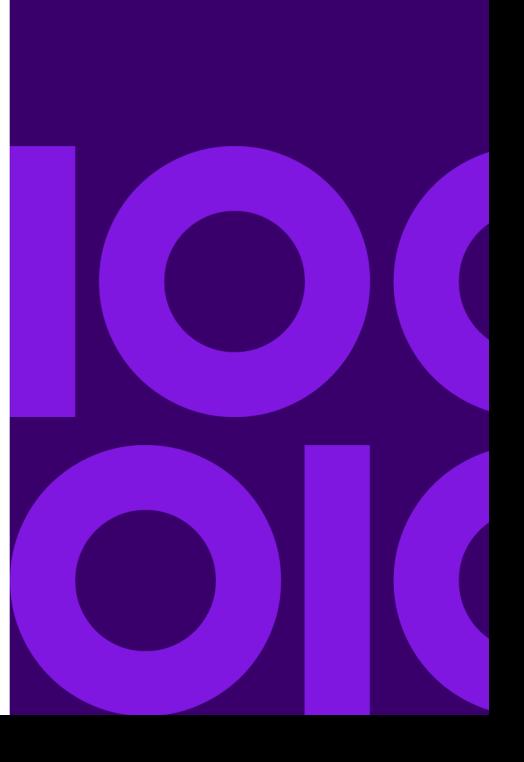

## <span id="page-28-0"></span>GeocodeUSAddress

#### *Resource URL*

```
http://server:port/soap/GeocodeUSAddress
```
#### *Example*

#### The following shows a SOAP request:

```
<soapenv:Envelope
xmlns:soapenv="http://schemas.xmlsoap.org/soap/envelope/"
xmlns:geoc="http://www.precisely.com/spectrum/services/GeocodeUSAddress">
   <soapenv:Header/>
   <soapenv:Body>
      <geoc:GeocodeUSAddressRequest>
         <geoc:input_port>
            <geoc:Address>
               <geoc:AddressLine1>3001 Summer St</geoc:AddressLine1>
               <geoc:City>Stamford</geoc:City>
               <geoc:StateProvince>CT</geoc:StateProvince>
            </geoc:Address>
         </geoc:input_port>
      </geoc:GeocodeUSAddressRequest>
   </soapenv:Body>
</soapenv:Envelope>
```
#### This would be the response:

```
<soap:Envelope xmlns:soap="http://schemas.xmlsoap.org/soap/envelope/">
  <soap:Body>
   <ns3:GeocodeUSAddressResponse
xmlns:ns2="http://spectrum.precisely.com/"
xmlns:ns3="http://www.precisely.com/spectrum/services/GeocodeUSAddress">
         <ns3:output_port>
            <ns3:Address>
               <ns3:BlockSuffix/>
               <ns3:CBSADivisionCode/>
               <ns3:CBSAMetro>Y</ns3:CBSAMetro>
               <ns3:CBSACode>14860</ns3:CBSACode>
               <ns3:CensusBlockID>090010212002010</ns3:CensusBlockID>
               <ns3:USFIPSCountyNumber>001</ns3:USFIPSCountyNumber>
               <ns3:CSACode>408</ns3:CSACode>
```

```
<ns3:CensusTract>021200</ns3:CensusTract>
               <ns3:USFIPSStateCode>09</ns3:USFIPSStateCode>
<ns3:USFIPSStateCountyCode>09001</ns3:USFIPSStateCountyCode>
               <ns3:Latitude>41.071067</ns3:Latitude>
               <ns3:Longitude>-73.549161</ns3:Longitude>
               <ns3:StreetSide>R</ns3:StreetSide>
               <ns3:BlockLine1/>
               <ns3:BlockLine2/>
               <ns3:BlockLine3/>
               <ns3:BlockLine4/>
               <ns3:BlockLine5/>
               <ns3:BlockLine6/>
               <ns3:FirmName>Stamford Square</ns3:FirmName>
               <ns3:AddressLine1>3001 Summer St</ns3:AddressLine1>
               <ns3:AddressLine2/>
               <ns3:LastLine>Stamford, CT 06905-4317</ns3:LastLine>
               <ns3:StreetName>Summer</ns3:StreetName>
               <ns3:CrossStreetName/>
               <ns3:LeadingDirectional/>
               <ns3:CrossStreetLeadingDirectional/>
               <ns3:HouseNumber>3001</ns3:HouseNumber>
               <ns3:HouseNumber2/>
               <ns3:TrailingDirectional/>
               <ns3:CrossStreetTrailingDirectional/>
               <ns3:StreetSuffix>St</ns3:StreetSuffix>
               <ns3:CrossStreetSuffix/>
               <ns3:ApartmentLabel/>
               <ns3:ApartmentLabel2/>
               <ns3:ApartmentNumber/>
               <ns3:ApartmentNumber2/>
               <ns3:AdditionalInputData/>
               <ns3:City>Stamford</ns3:City>
               <ns3:StateProvince>CT</ns3:StateProvince>
               <ns3:PostalCode.Base>06905</ns3:PostalCode.Base>
               <ns3:PostalCode.AddOn>4317</ns3:PostalCode.AddOn>
               <ns3:PostalCode>06905-4317</ns3:PostalCode>
               <ns3:PrivateMailbox.Designator/>
               <ns3:PrivateMailbox/>
               <ns3:USUrbanName/>
               <ns3:Country>United States of America</ns3:Country>
               <ns3:RRHC/>
               <ns3:USCarrierRouteCode>C006</ns3:USCarrierRouteCode>
               <ns3:USBCCheckDigit>7</ns3:USBCCheckDigit>
               <ns3:PostalBarCode>431799</ns3:PostalBarCode>
               <ns3:DeliveryPointCode>99</ns3:DeliveryPointCode>
               <ns3:GovernmentBuilding/>
               <ns3:USLOTCode>0012A</ns3:USLOTCode>
               <ns3:USCarrierRouteSort>B</ns3:USCarrierRouteSort>
               <ns3:USCityDelivery>Y</ns3:USCityDelivery>
               <ns3:PostalCodeClass/>
               <ns3:PostalFacility>P</ns3:PostalFacility>
               <ns3:PostalCodeUnique/>
```

```
<ns3:CityStateRecordName>Stamford</ns3:CityStateRecordName>
               <ns3:CityPreferredName>Stamford</ns3:CityPreferredName>
               <ns3:CityShortName>Stamford</ns3:CityShortName>
               <ns3:DPV>D</ns3:DPV>
               <ns3:DPVFootnote>AAN1</ns3:DPVFootnote>
               <ns3:CMRA>N</ns3:CMRA>
               <ns3:Alternate>B</ns3:Alternate>
               <ns3:HouseNumberHigh>3001</ns3:HouseNumberHigh>
               <ns3:HouseNumberLow>3001</ns3:HouseNumberLow>
               <ns3:HouseNumberParity>O</ns3:HouseNumberParity>
               <ns3:UnitNumberHigh/>
               <ns3:UnitNumberLow/>
               <ns3:UnitNumberParity/>
<ns3:PostalCodeExtensionHigh>4317</ns3:PostalCodeExtensionHigh>
<ns3:PostalCodeExtensionLow>4317</ns3:PostalCodeExtensionLow>
               <ns3:AddressLineResolved/>
               <ns3:EWSMatch/>
               <ns3:RecordType.Default>Y</ns3:RecordType.Default>
               <ns3:Intersection>F</ns3:Intersection>
               <ns3:IsAlias>N01</ns3:IsAlias>
               <ns3:LACSAddress/>
               <ns3:LocationCode>AS0</ns3:LocationCode>
               <ns3:MatchCode>S90</ns3:MatchCode>
               <ns3:RecordType>HighRise</ns3:RecordType>
              <ns3:GeoStanMatchScore>0.0000000</ns3:GeoStanMatchScore>
               <ns3:CountryLevel>A</ns3:CountryLevel>
               <ns3:StreetDataType>TOMTOM</ns3:StreetDataType>
               <ns3:StreetDataCode>2</ns3:StreetDataCode>
               <ns3:DatabaseVersion>July 2015</ns3:DatabaseVersion>
               <ns3:ExpirationDate>11/27/2015</ns3:ExpirationDate>
               <ns3:BlockLeft>090010213001010</ns3:BlockLeft>
               <ns3:BlockRight>090010212002010</ns3:BlockRight>
               <ns3:BlockSuffixLeft/>
               <ns3:BlockSuffixRight/>
               <ns3:RoadClass>00</ns3:RoadClass>
               <ns3:SegmentDirection>F</ns3:SegmentDirection>
<ns3:SegmentHouseNumberHigh>3001</ns3:SegmentHouseNumberHigh>
             <ns3:SegmentHouseNumberLow>2988</ns3:SegmentHouseNumberLow>
               <ns3:SegmentCode>72822</ns3:SegmentCode>
               <ns3:SegmentLength/>
               <ns3:SegmentParity>R</ns3:SegmentParity>
               <ns3:PointCode/>
               <ns3:Confidence>89</ns3:Confidence>
               <ns3:ProcessedBy>KGL</ns3:ProcessedBy>
            <ns3:Geocoder.MatchCode>S5HPNTSCZA</ns3:Geocoder.MatchCode>
               <ns3:IsCloseMatch>Y</ns3:IsCloseMatch>
```

```
<ns3:GeoConfidenceCode>ADDRESS</ns3:GeoConfidenceCode>
<ns3:GeoConfidenceCentroidLatitude>41.071067</ns3:GeoConfidenceCentroidLatitude>
<ns3:GeoConfidenceCentroidLongitude>-73.549161</ns3:GeoConfidenceCentroidLongitude>
               <ns3:StreetSegmentPoints>
                  <ns3:StreetSegments>
                      <ns3:SegmentPoints>
                         <ns3:SegmentPoint>
                            <ns3:Latitude>41.071051</ns3:Latitude>
                            <ns3:Longitude>-73.549348</ns3:Longitude>
                         </ns3:SegmentPoint>
                         <ns3:SegmentPoint>
                            <ns3:Latitude>41.071117</ns3:Latitude>
                            <ns3:Longitude>-73.549338</ns3:Longitude>
                         </ns3:SegmentPoint>
                      </ns3:SegmentPoints>
                  </ns3:StreetSegments>
               </ns3:StreetSegmentPoints>
               <ns3:PBKey/>
               \langlens3:Status/>
               <ns3:Status.Code/>
               <ns3:Status.Description/>
               <ns3:user_fields/>
            </ns3:Address>
         </ns3:output_port>
      </ns3:GeocodeUSAddressResponse>
   </soap:Body>
</soap:Envelope>
```
## <span id="page-31-0"></span>Request

## Input

GeocodeUSAddress takes an address as input. To obtain the best performance with GeocodeUSAddress and the most possible matches, your input address should be as complete as possible and free of misspellings and incomplete information. Input addresses should be as close to USPS standards as possible for the highest match rate. For information about USPS standards, see the USPS website **<http://www.usps.com>**.

Input addresses should contain a street address line and a lastline, or a single line with both address and lastline elements. This helps GeocodeUSAddress accurately identify an area in which to search for a match candidate, based on the city, state, and ZIP Code. However, matching can still be performed in cases where only a city is input in the lastline rather than a full lastline containing the city, state and ZIP Code elements. For more information, see **City-only Lastline [Matching](#page-37-0)** on page 38.

GeocodeUSAddress also accepts a street address line with individual city, state, and ZIP Code lines instead of a last line. You should only use this type of input if you are confident that the input address is free of misspellings and incomplete information.

If you are using Geocode US Address for address standardization, input addresses must have at least a street name, and either a city and state or a ZIP Code to obtain a match. If you are using Geocode US Address to obtain geocoding information, input addresses only need to contain a ZIP + 4 Code to receive geocoding information.

The following table summarizes the address formats and input address field(s) used for each address matching methodology.

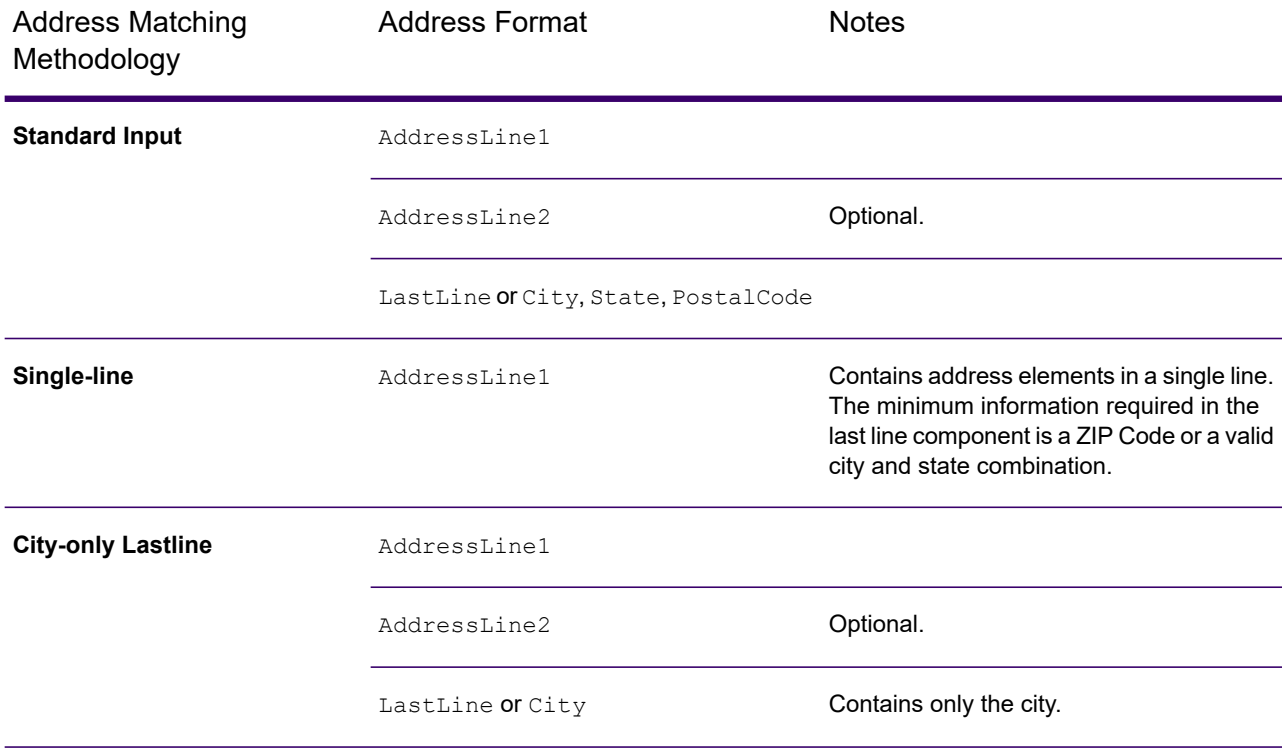

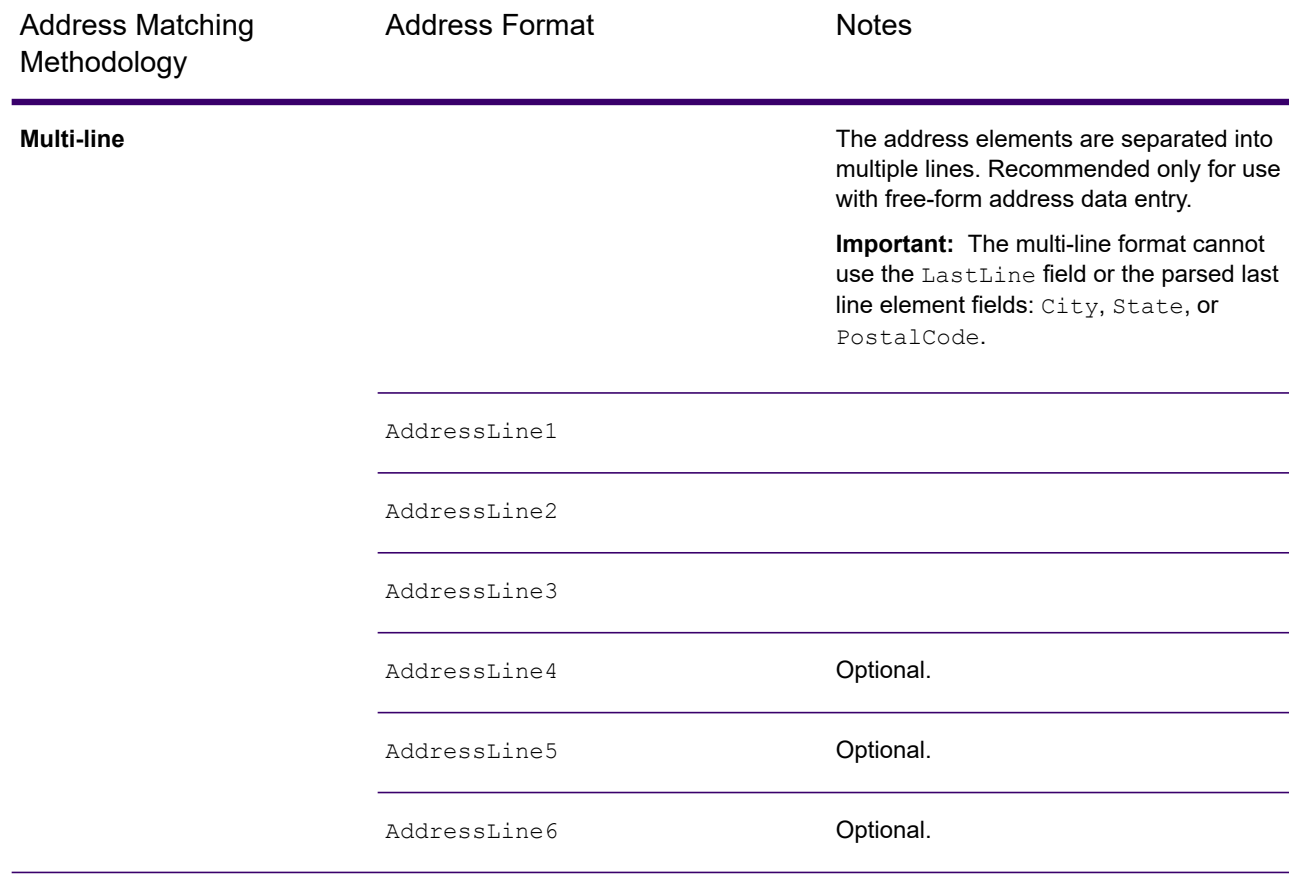

The following table provides information about the format and layout of GeocodeUSAddress input.

#### *GeocodeUSAddress Input Data*

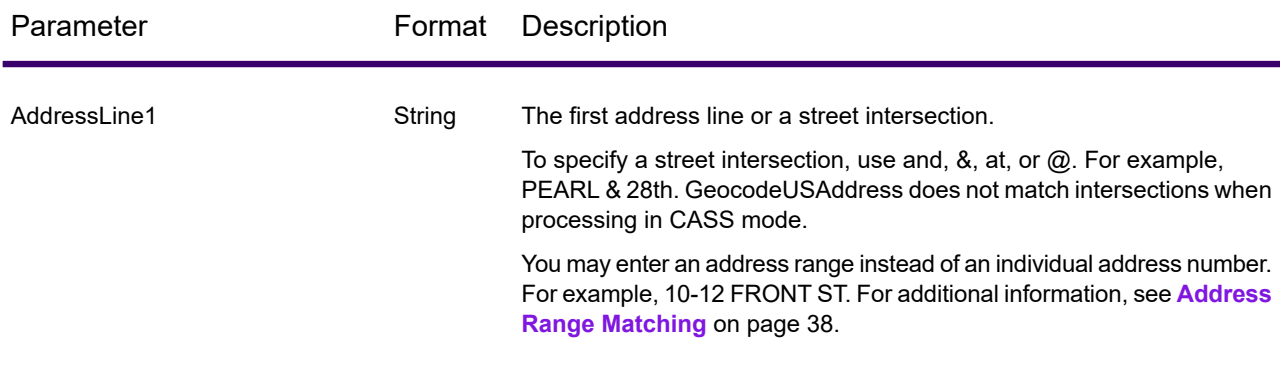

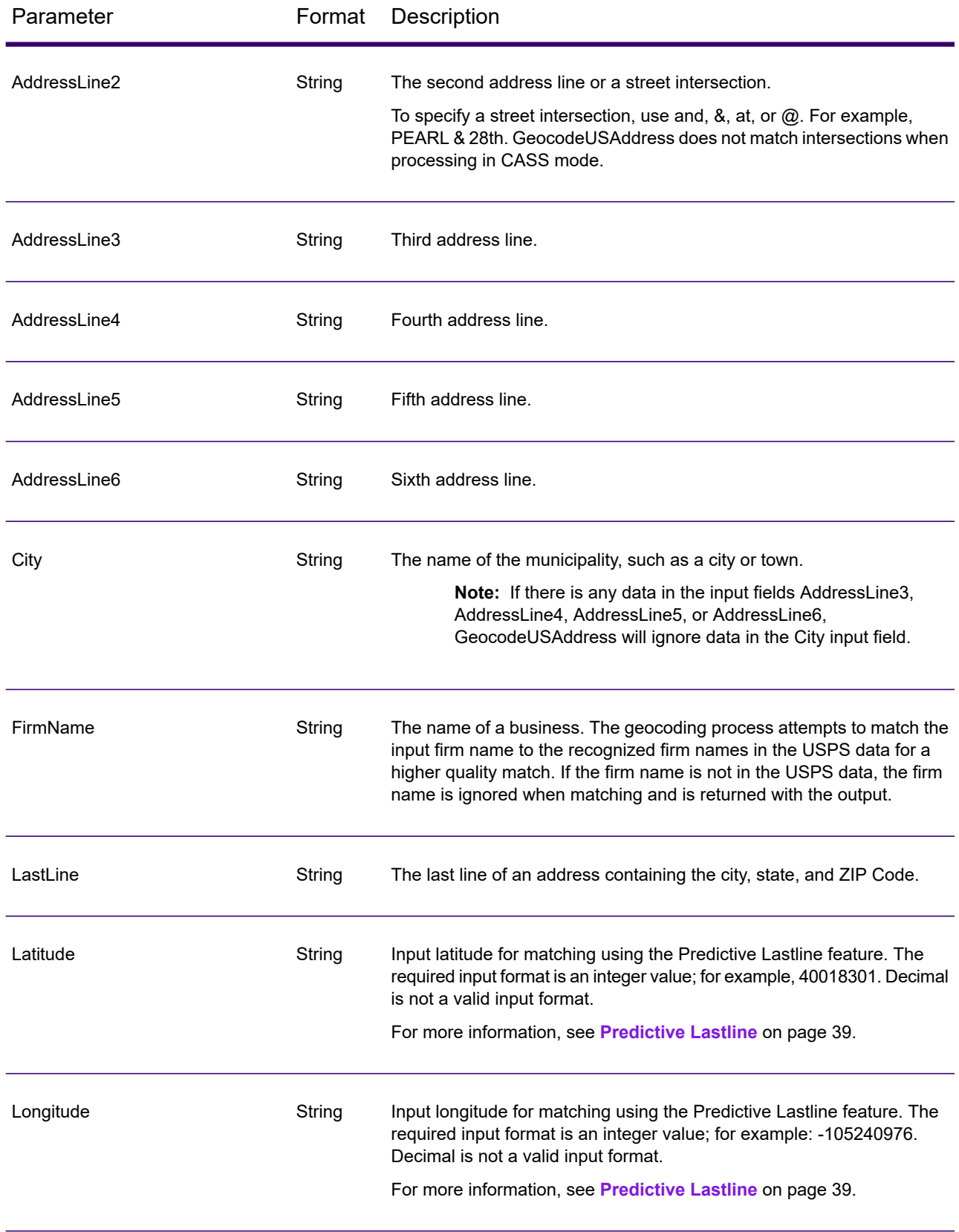

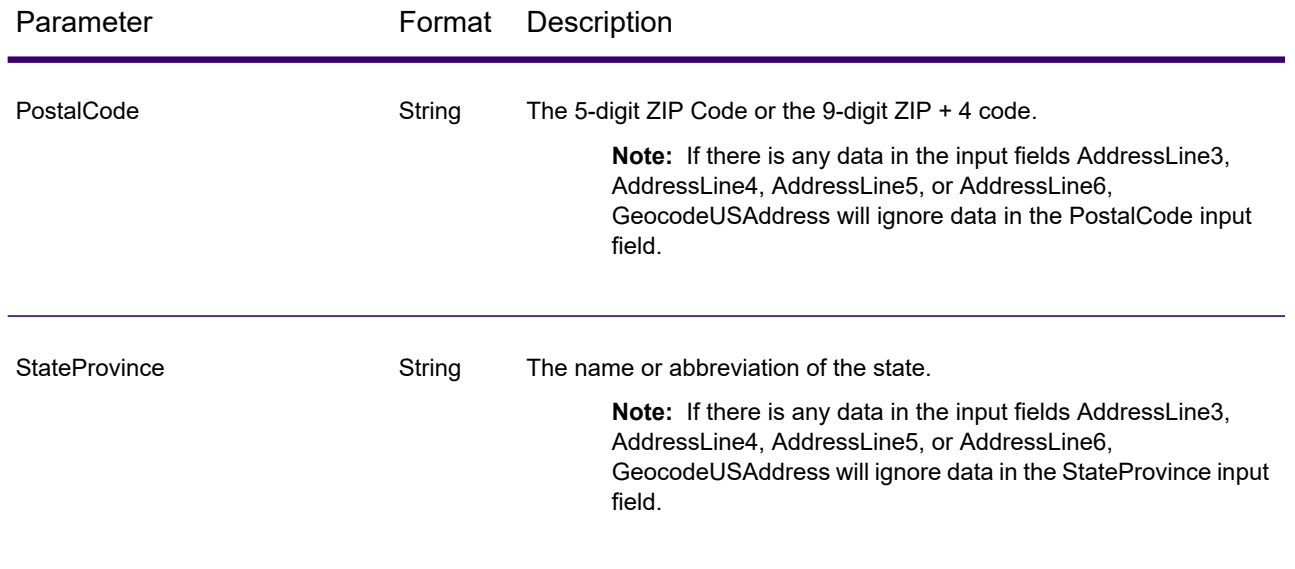

## How GeocodeUSAddress Processes Addresses

GeocodeUSAddress processes addresses in the following order:

1. Parses the address elements.

GeocodeUSAddress parses input address data into single elements. Parsing occurs on data in the order in which you load the data. Even if a valid address is missing an element, GeocodeUSAddress can find a match. Some elements, such as predirectionals, may not be critical elements of some addresses. By comparing an address as input against all known addresses in a search area, GeocodeUSAddress can usually determine if any of these elements are missing or incorrect.

2. Finds possible matches within the search area.

GeocodeUSAddress uses the last line elements of an address to determine a search area. You can specify if you want the search area based on a finance area or on an area defined by the city, state, and ZIP Code. (A Finance Area is a collection of ZIP Codes within a contiguous geographic region.) If the city and state are not in the ZIP Code, GeocodeUSAddress performs separate searches for the ZIP Code and city.

After GeocodeUSAddress has determined the search area, it tries to match the elements from the street address line to the records in the standardized data files and does the following:

- Checks input address ranges for missing or misplaced hyphens, and alpha-numeric ranges for proper sequence.
- Searches for any misspellings and standard abbreviations. For example, the GeocodeUSAddress can recognize Mane for Main and KC for Kansas City.
- Searches for any alias matches to the USPS and Spatial data (TIGER and TomTom). For example, GeocodeUSAddress recognizes that in Boulder, CO Highway 36 is know as 28th Street.
- Searches for any USPS recognized firm names for additional match verification.
- Searches for street intersection matches. Matching to an intersection is extremely useful when you are using address matching to obtain a geocode.
- Searches for addresses lines that contain a house number and unit number as the same element. For example, GeocodeUSAddress recognizes the input 4750-200 Walnut Street and performs recombination to output 4750 WALNUT ST STE 200.

**Note:** The USPS does not consider intersections valid addresses for postal delivery. Therefore, the GeocodeUSAddress does not match intersections when processing in CASS mode.

3. Scores each possible match against the parsed input.

GeocodeUSAddress compares each element in the input address to the corresponding element in the match candidates, and assigns a confidence level. GeocodeUSAddress weighs the confidence level for all of the elements within a match candidate, and assigns a final score to the sum.

**Note:** GeocodeUSAddress uses a penalty scoring system. If an element does not exactly match an element in the match candidate, the GeocodeUSAddress adds a penalty to the score of the match candidate. Therefore, scores with lower numbers are better matches.

4. Determines the match.

GeocodeUSAddress prioritizes each match candidate based on the assigned confidence score and returns as a match the candidate that has the lowest score.

The match mode you choose determines the range that GeocodeUSAddress allows for a match. GeocodeUSAddress only returns a match if the score of the target address falls within the range designated by the selected match mode.

In some cases, more than one match candidate may have the lowest score. In this instance, GeocodeUSAddress cannot determine on its own which record is correct, and returns a status indicating multiple matches.

**Note:** If you have enabled Delivery Point Validation (DPV) processing, GeocodeUSAddress automatically attempts to resolve multiple matches using DPV.

Along with a standardized address, GeocodeUSAddress also returns the following:

- Geocode—Longitude and latitude for the address
- Match code—Information about the match of the input address to the reference data
- Location code—Precision level of a geocode
- Parity—The side of the street on which the match resides.

GeocodeUSAddress does not return parity when processing in relaxed mode. For more information about GeocodeUSAddress output, see **[Response](#page-65-0)** on page 66.

## City-only Lastline Matching

City-only lastline matching permits address matching with only a city in the input lastline. The city should be provided using either the AddressLine1 (using single-line address input), AddressLine2, LastLine or City input fields.

With city-only lastline input, all of the states are searched in which the input city exists. Therefore, there is the possibility of an increase in multimatches (return of E023 or E030 Match Codes) when matching with city-only input instead of city+state input.

## **Restrictions:**

- City-only lastlne input matching is not supported in CASS mode.
- City-only lastline is not supported when matching to User Dictionaries.
- When matching using city-only lastline, the PreferZipCodeOverCity setting is ignored
- It is strongly recommended to not use city-only lastline matching in Relaxed match mode to avoid the return of false-positive matches.

## Address Range Matching

Some business locations are identified by address ranges. For example, a shopping plaza could be addressed as 10-12 Front St. This is how business mail is typically addressed to such a business location. These address ranges can be geocoded to the interpolated mid-point of the range.

Address ranges are different from hyphenated (dashed) addresses that occur in some metropolitan areas. For example, a hyphenated address in Queens County (New York City) could be 243-20 147 Ave. This represents a single residence (rather than an address range) and is geocoded as a single address. If a hyphenated address returns as an exact match, GeocodeUSAddress does not attempt to obtain an address range match.

Address range matching is not available in Exact or CASS modes, since an address range is not an actual, mailable USPS $^\circ$  address. The following fields are not returned by address range geocoding:

- $\bullet$  ZIP + 4 $^\circledast$  (in multiple segment cases)
- Delivery point
- Check digit
- Carrier route
- Record type
- Multi-unit
- Default flag

Address range matching works within the following guidelines:

- There must be two numbers separated by a hyphen.
- The first number must be lower than the second number.
- Both numbers must be of the same parity (odd or even) unless the address range itself has mixed odd and even addresses.
- Numbers can be on the same street segment or can be on two different segments. The segments do not have to be contiguous.
- If both numbers are on the same street segment, the geocoded point is interpolated to the approximate mid-point of the range.
- If the numbers are on two different segments, the geocoded point is based on the last valid house number of the first segment. The ZIP Code and FIPS Code are based on the first segment.
- In all cases, odd/even parity is evaluated to place the point on the correct side of the street.

## Predictive Lastline

Predictive lastline allows you to match an address when only an input street address and latitude/ longitude coordinates are provided, rather than the traditional street address with lastline input. For example, an input of 4750 Walnut with latitude/longitude coordinates located in Boulder, will return full address information.

## *Additional feature information*

- Predictive Lastline uses a search radius of 150 feet.
- Predictive Lastline is disabled by default.
- When Predictive Lastline is not enabled, if a singleline address is provided, any input latitude and longitude values are ignored and the input address is geocoded.
- If the input latitude/longitude coordinates fall near the borders of multiple cities, Enterprise Geocoding processes all cities and returns the results of the best match. If the results are determined as equal, then a multi-match is returned.
- Predictive lastline does not require a license for reverse geocoding.
- This feature will work with any type of dataset.

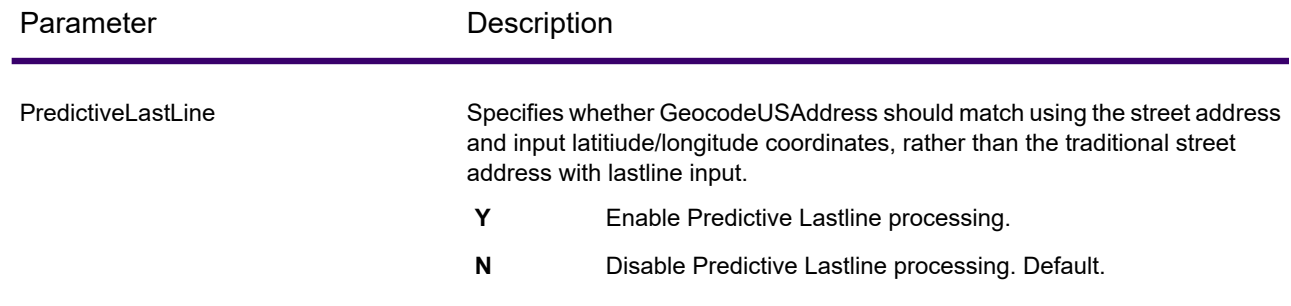

## *Enabling Predictive Lastline*

The following procedure describes how to enable and set up the Predictive Lastline feature.

- 1. Set PredictiveLastLine = Y
- 2. Set Latitude = integer value
- 3. Set Longitude = integer value
- 4. Set AddressLine1 = input street address

# Input Parameters

# Geocoding Options

## *GeocodeUSAddress Geocoding Options*

The following table lists the options that control how a location's coordinates are determined.

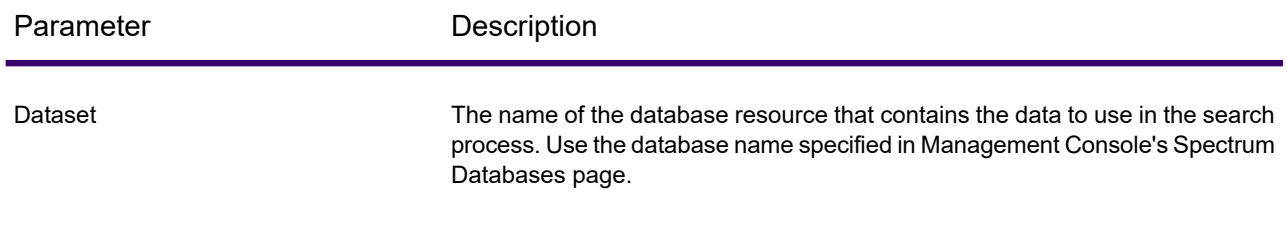

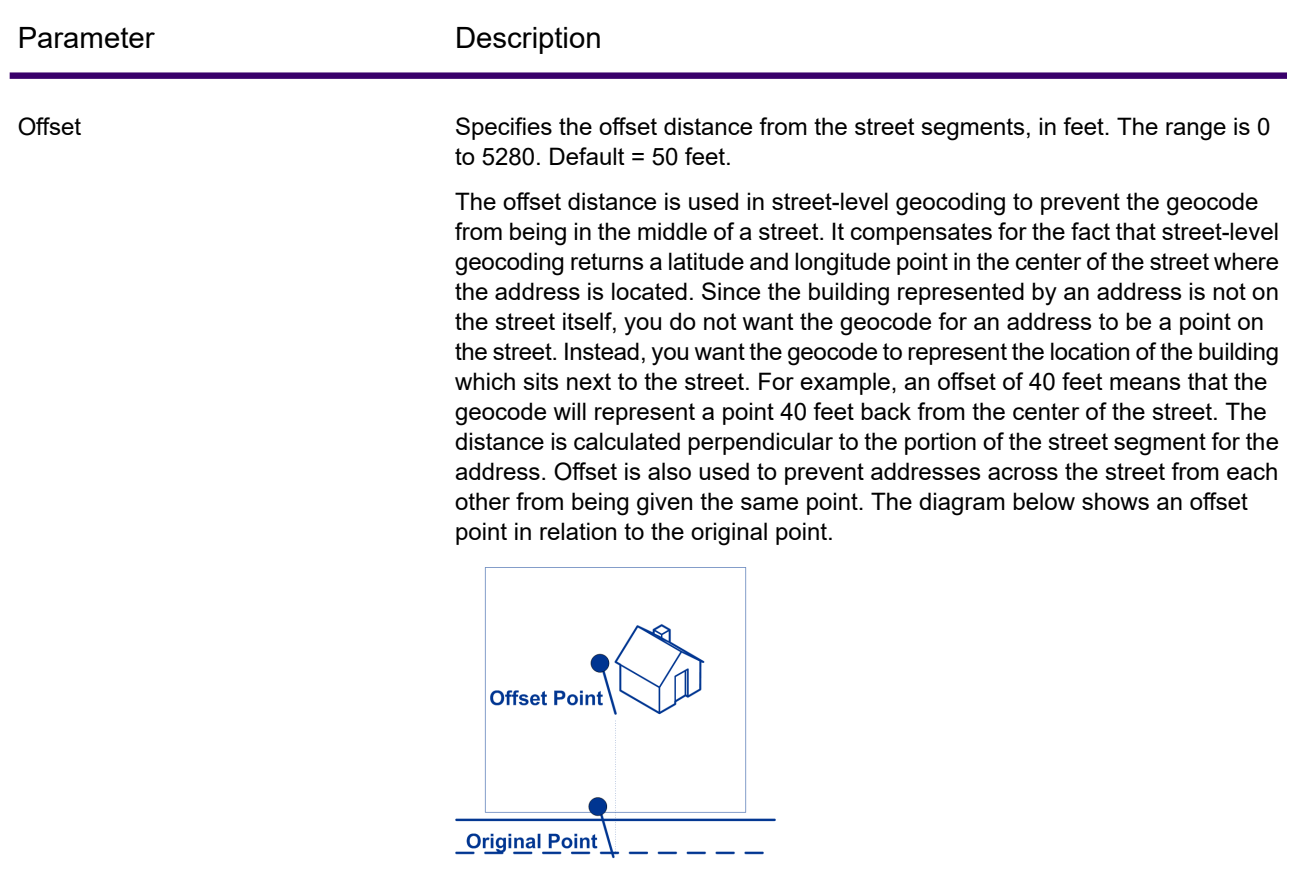

Street coordinates are accurate to 10,000ths of a degree and interpolated points are accurate to the millionths of a degree.

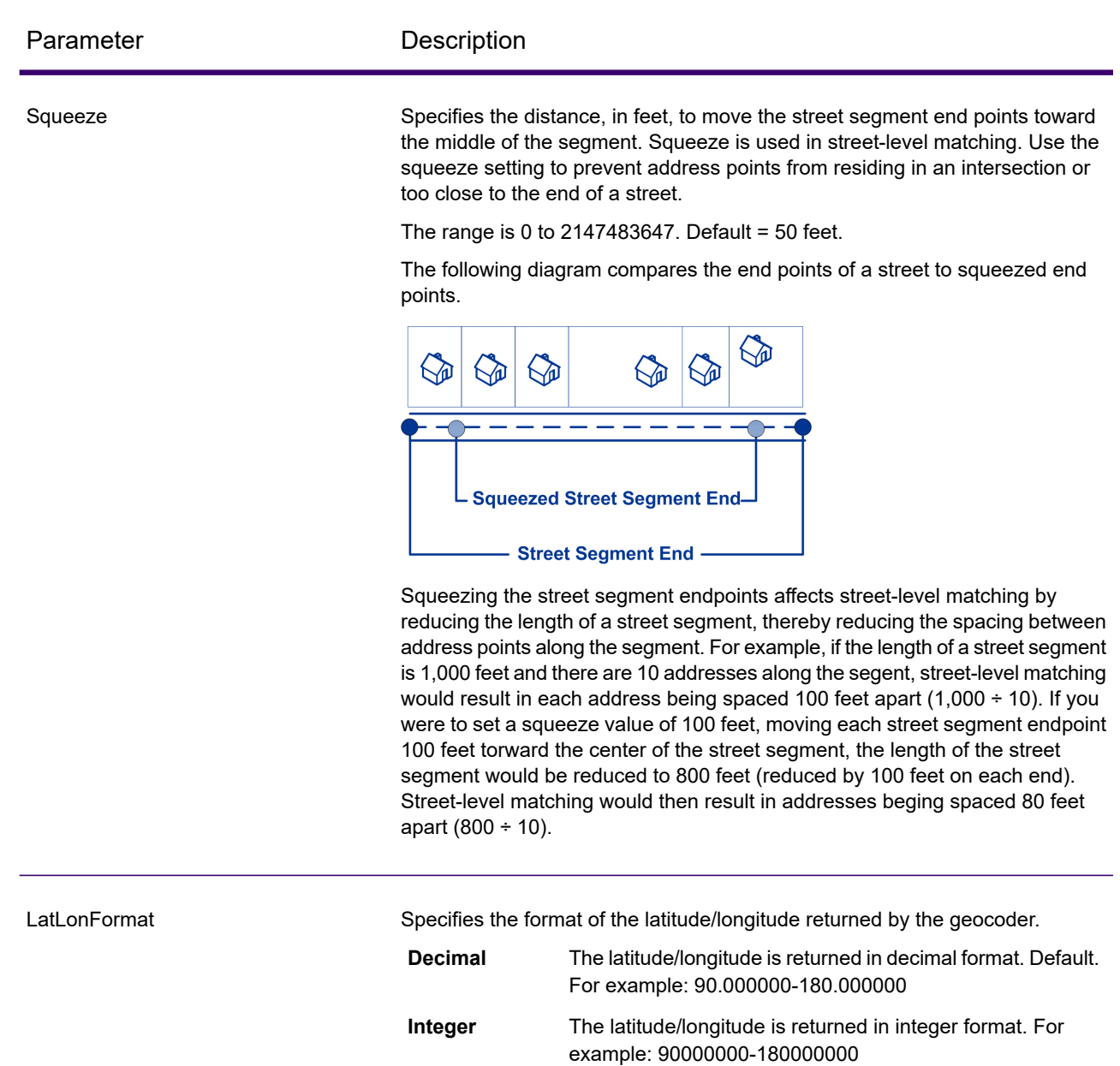

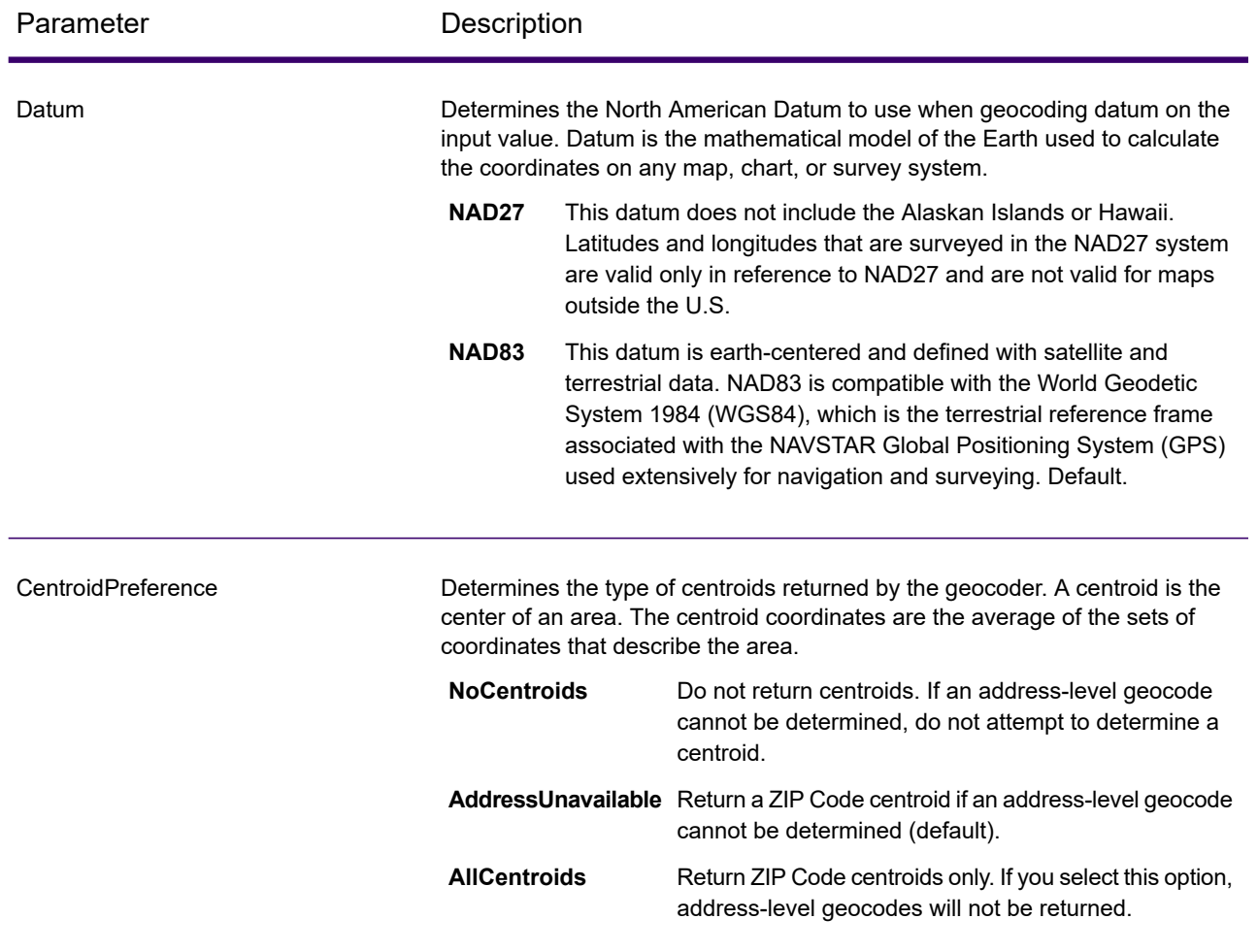

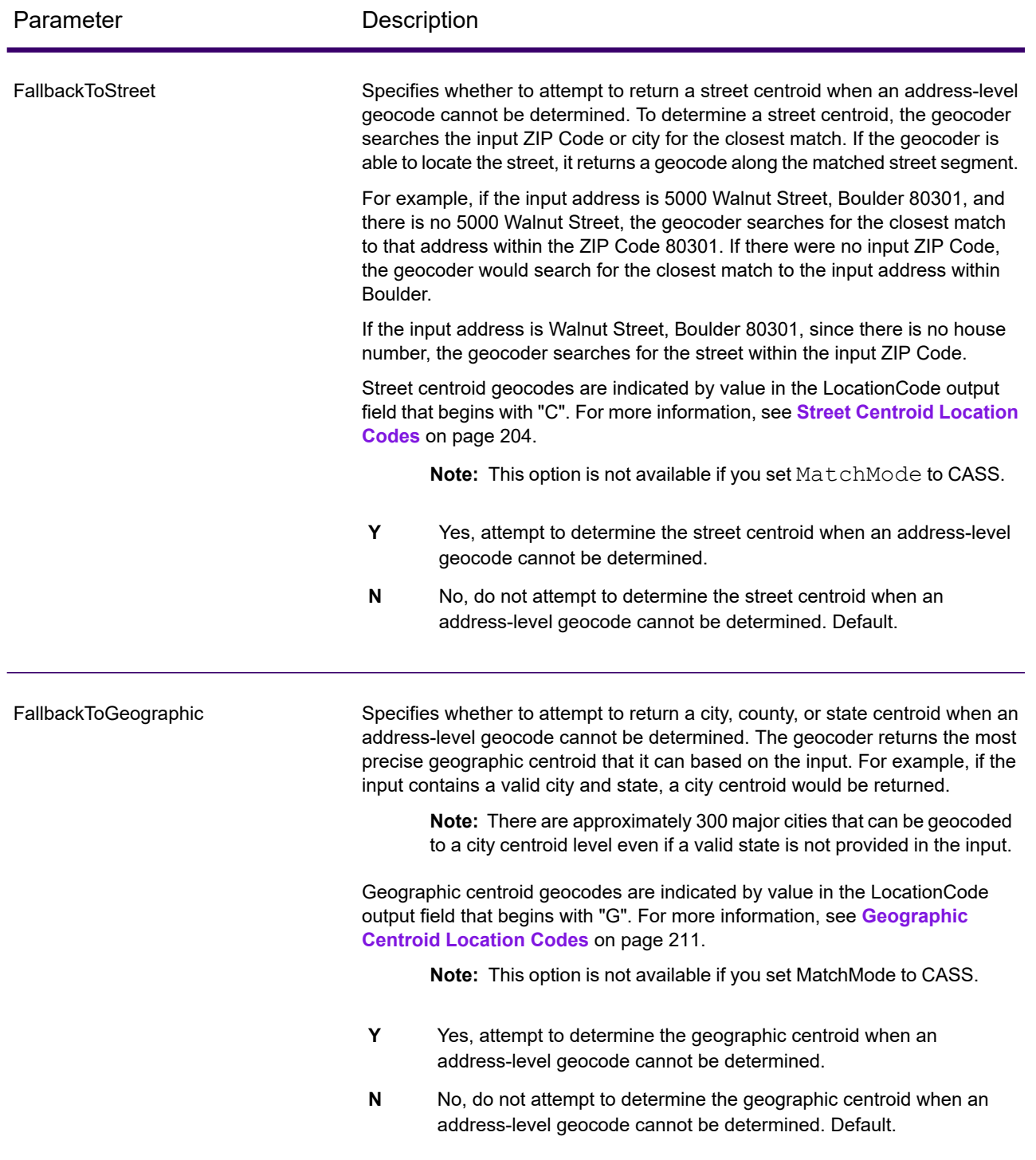

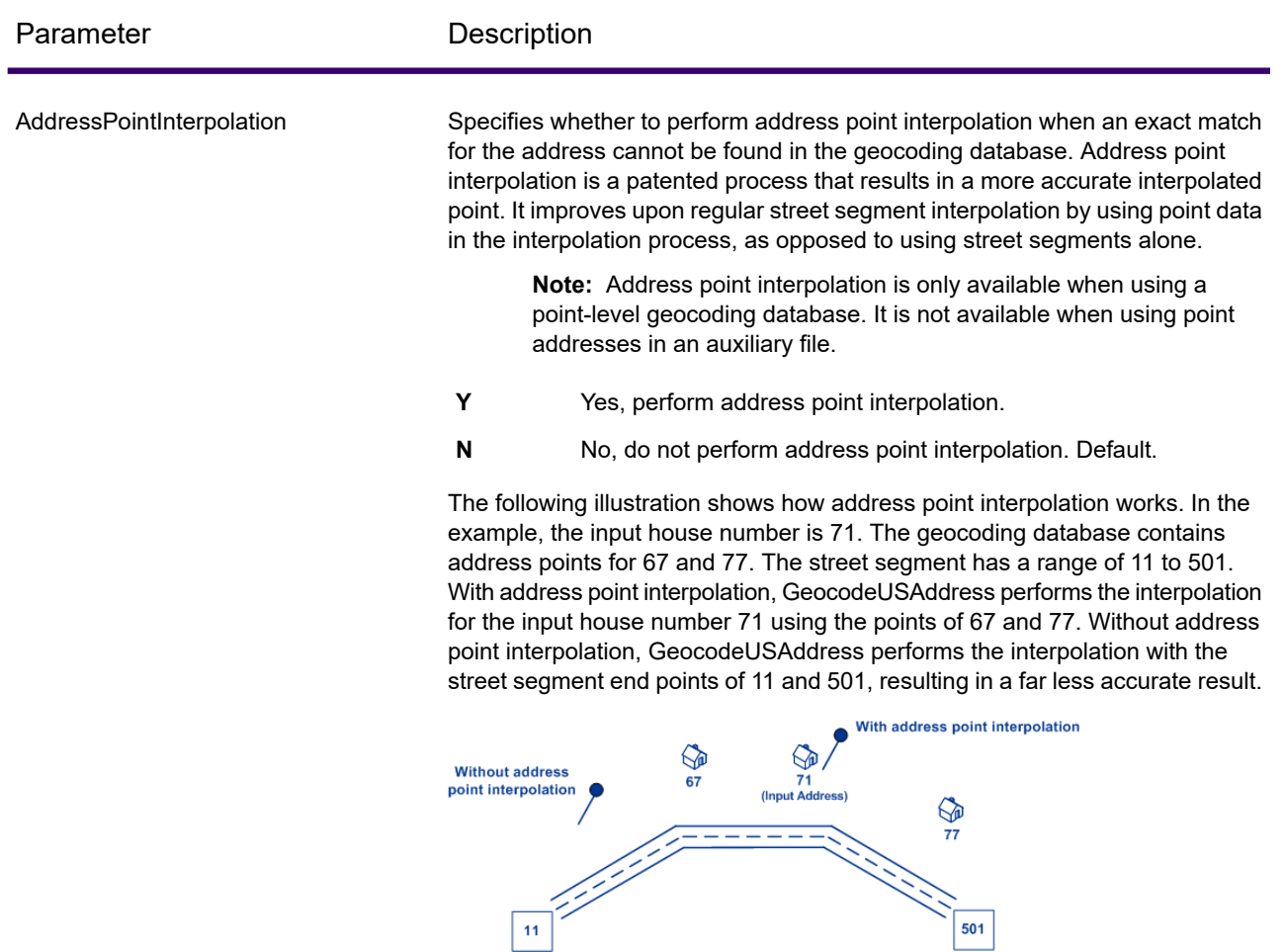

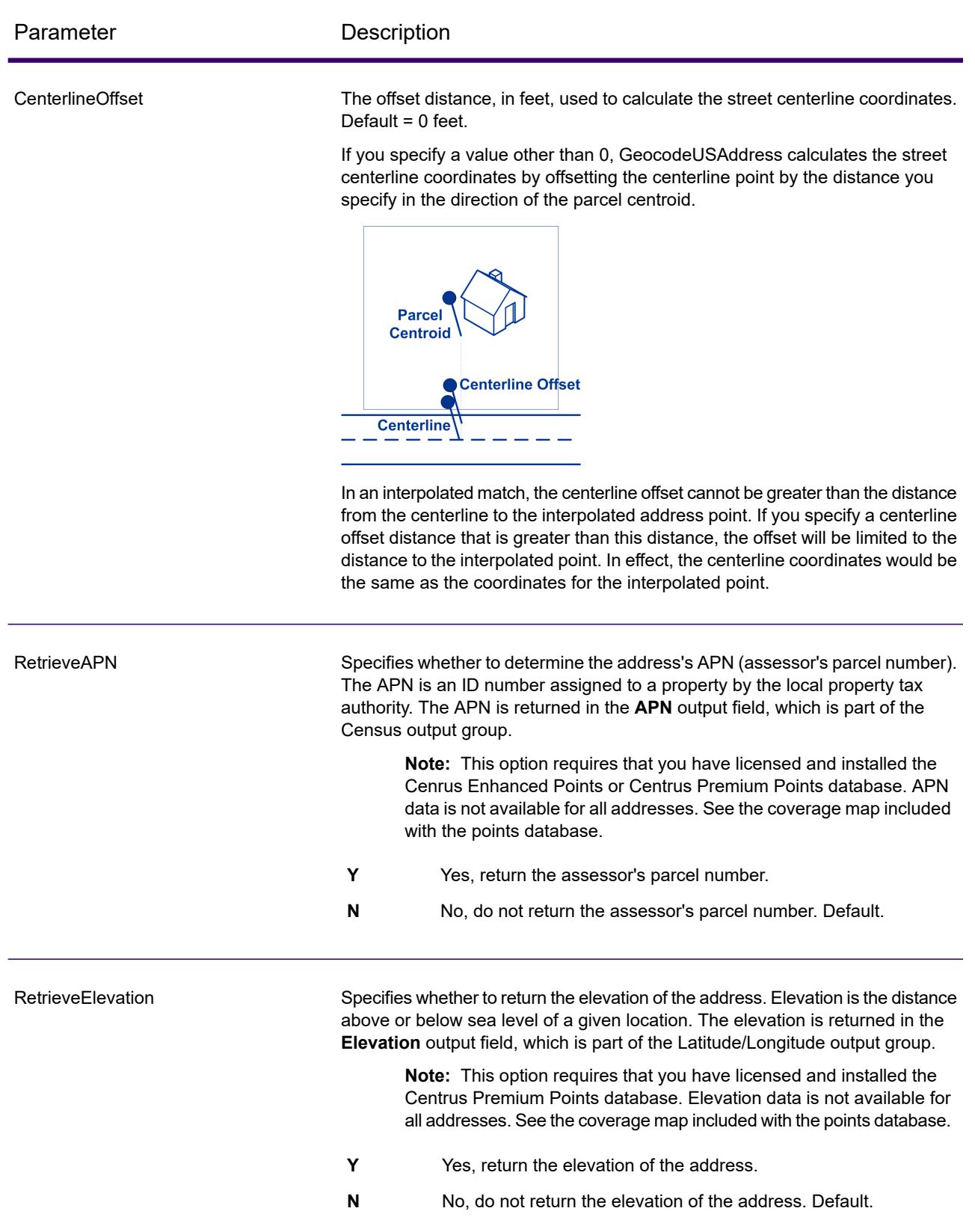

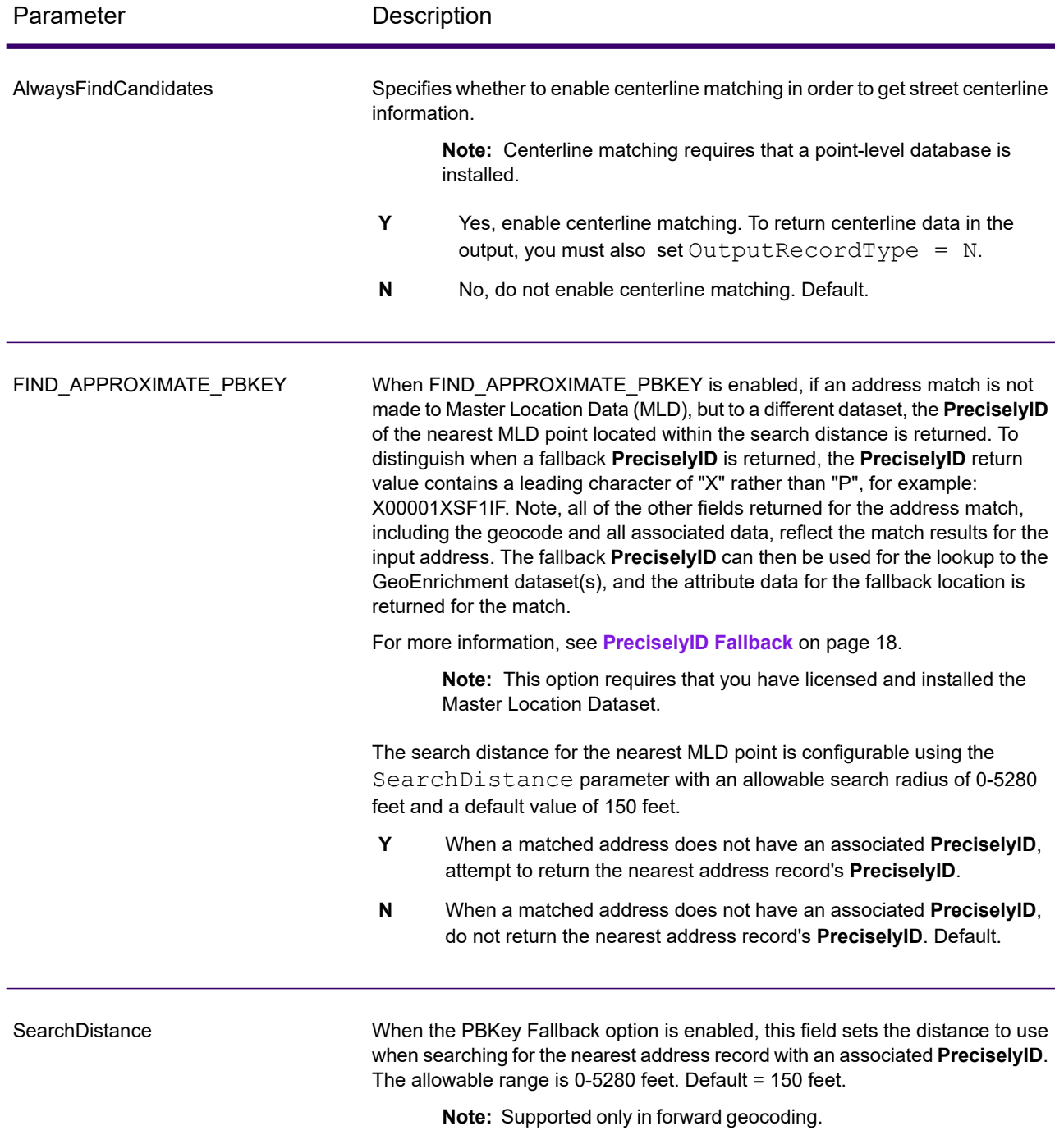

## Matching Options

## *GeocodeUSAddress Matching Options*

Matching options are used to determine how address searches are performed. They let you set match preferences, criteria and restrictions, and multiple match settings so that the matching can be as strict or relaxed as you need.

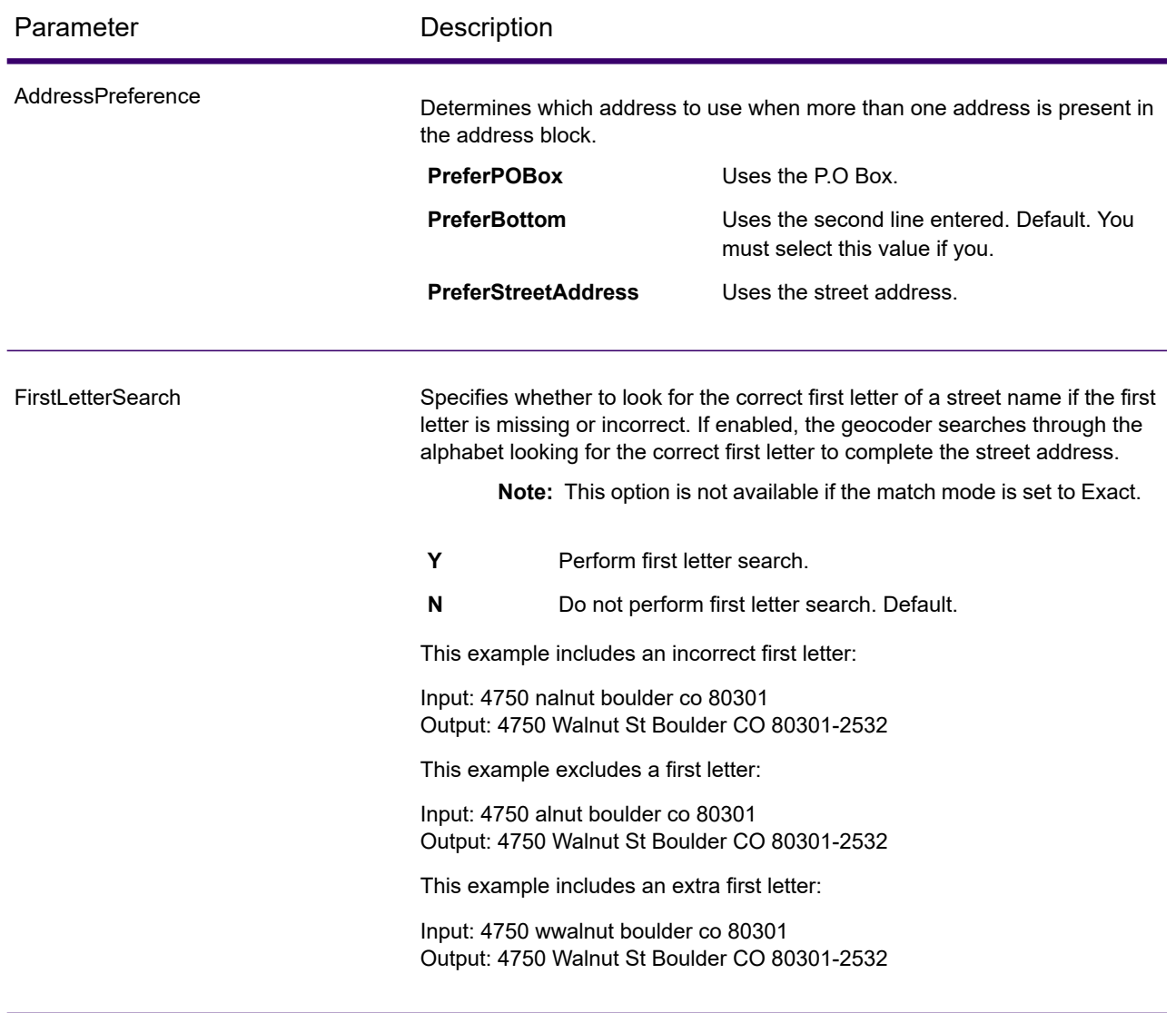

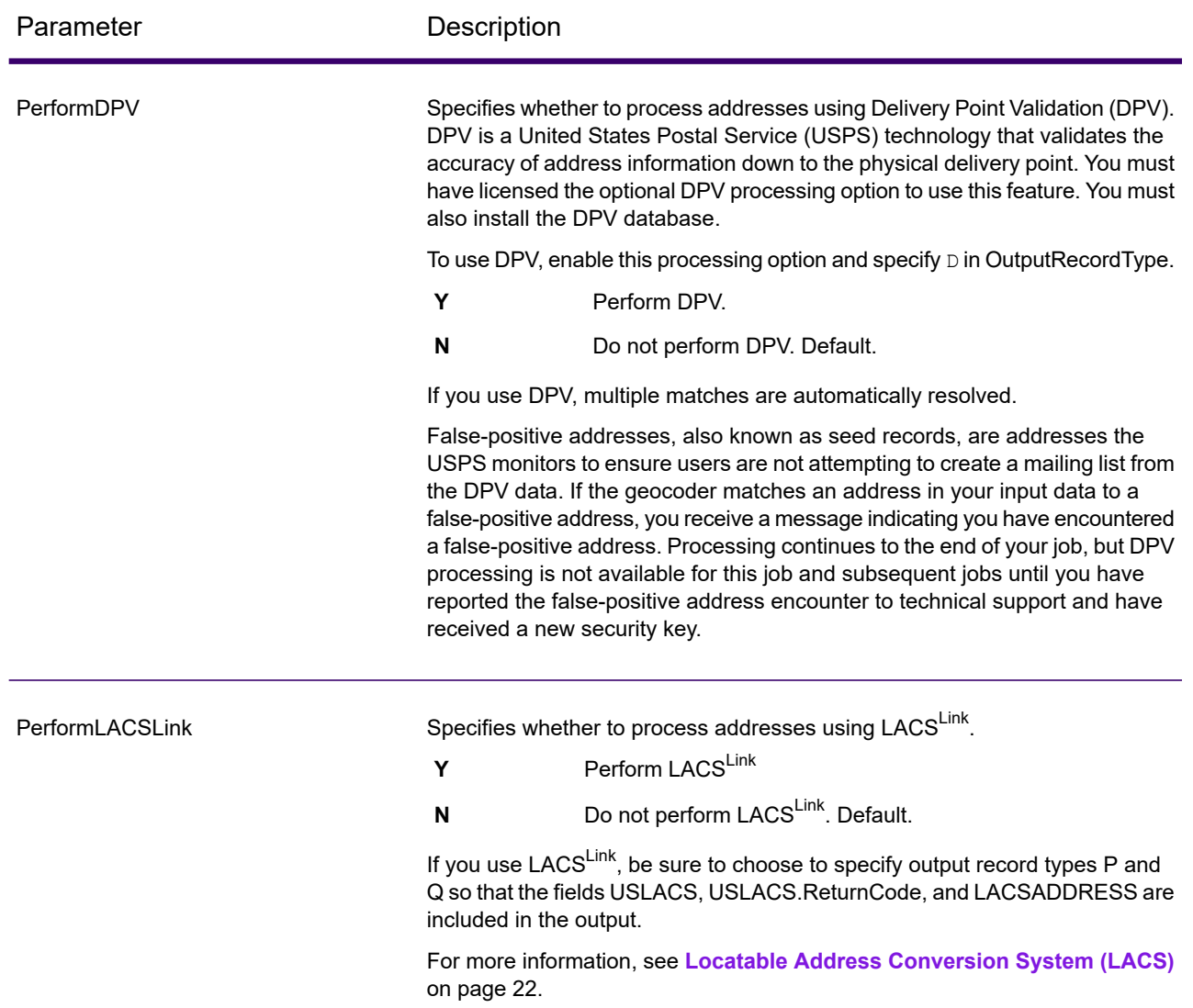

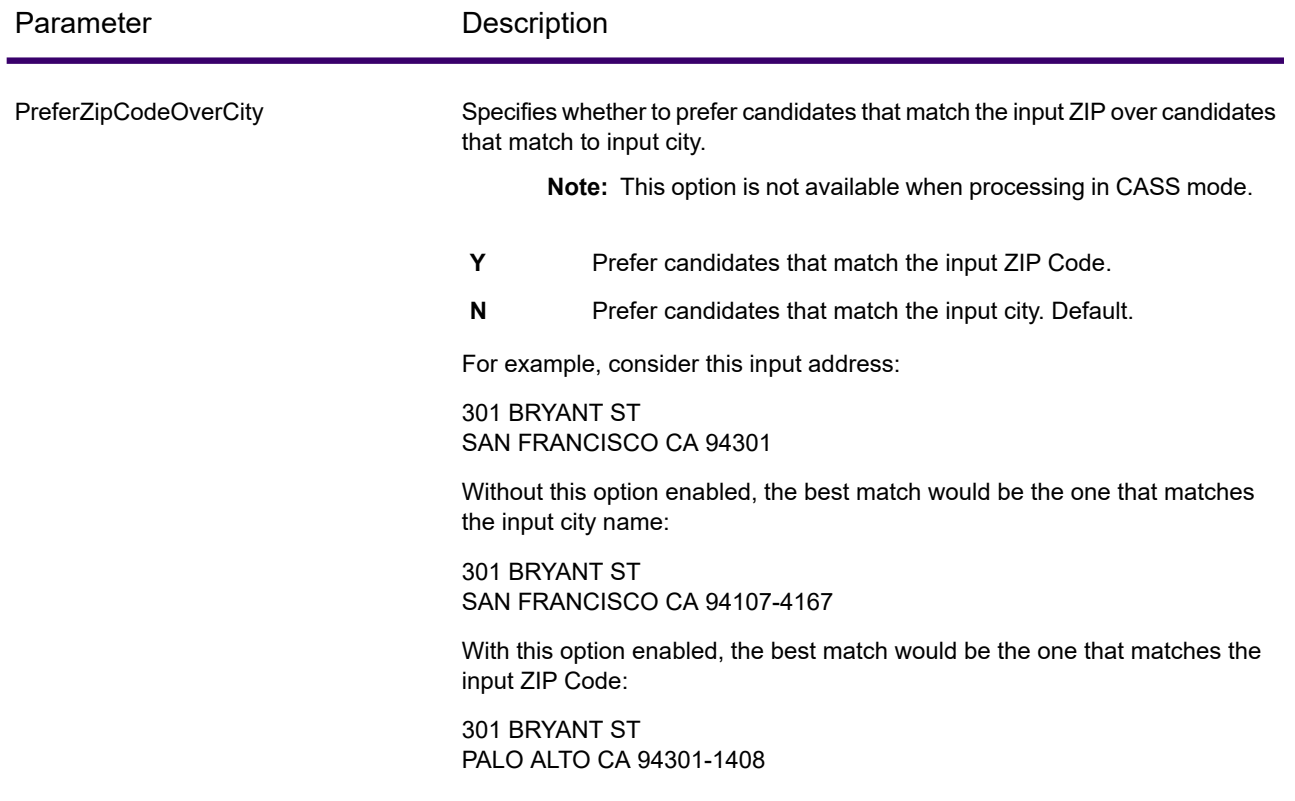

## *Building, Firm name and Point of Interest matching*

## *Firm name search*

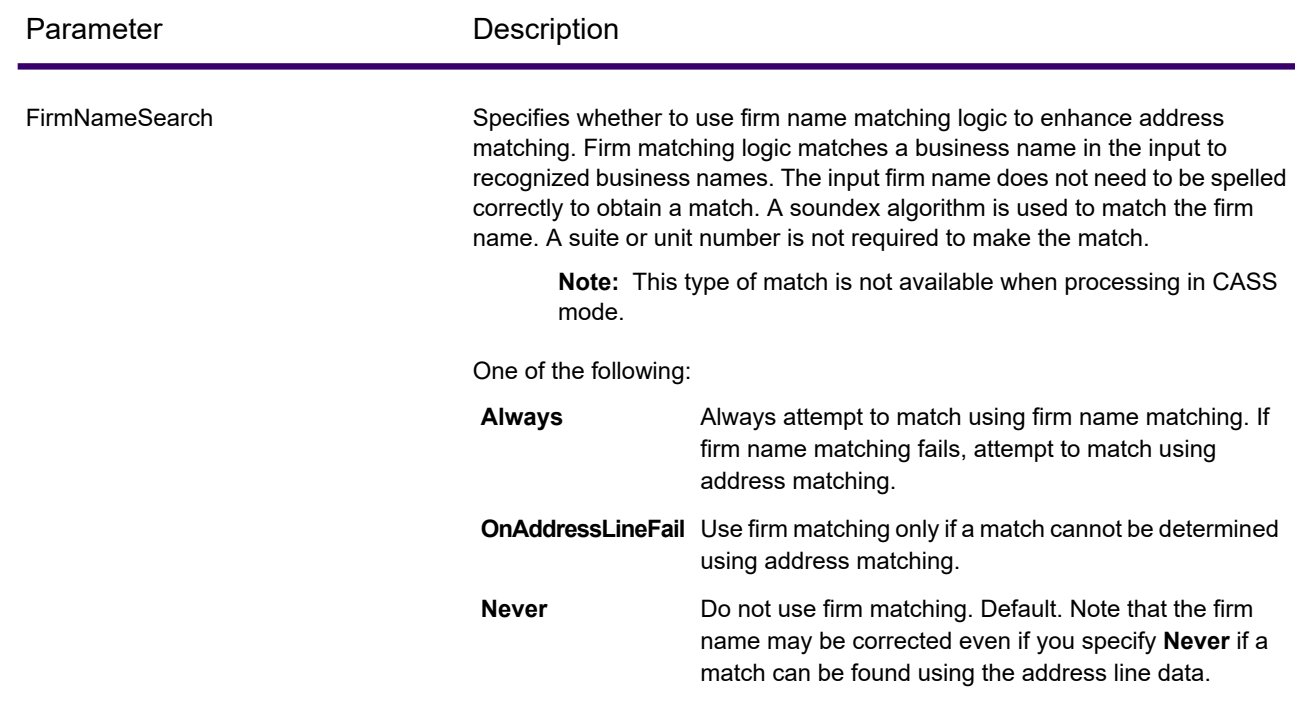

## *Building search*

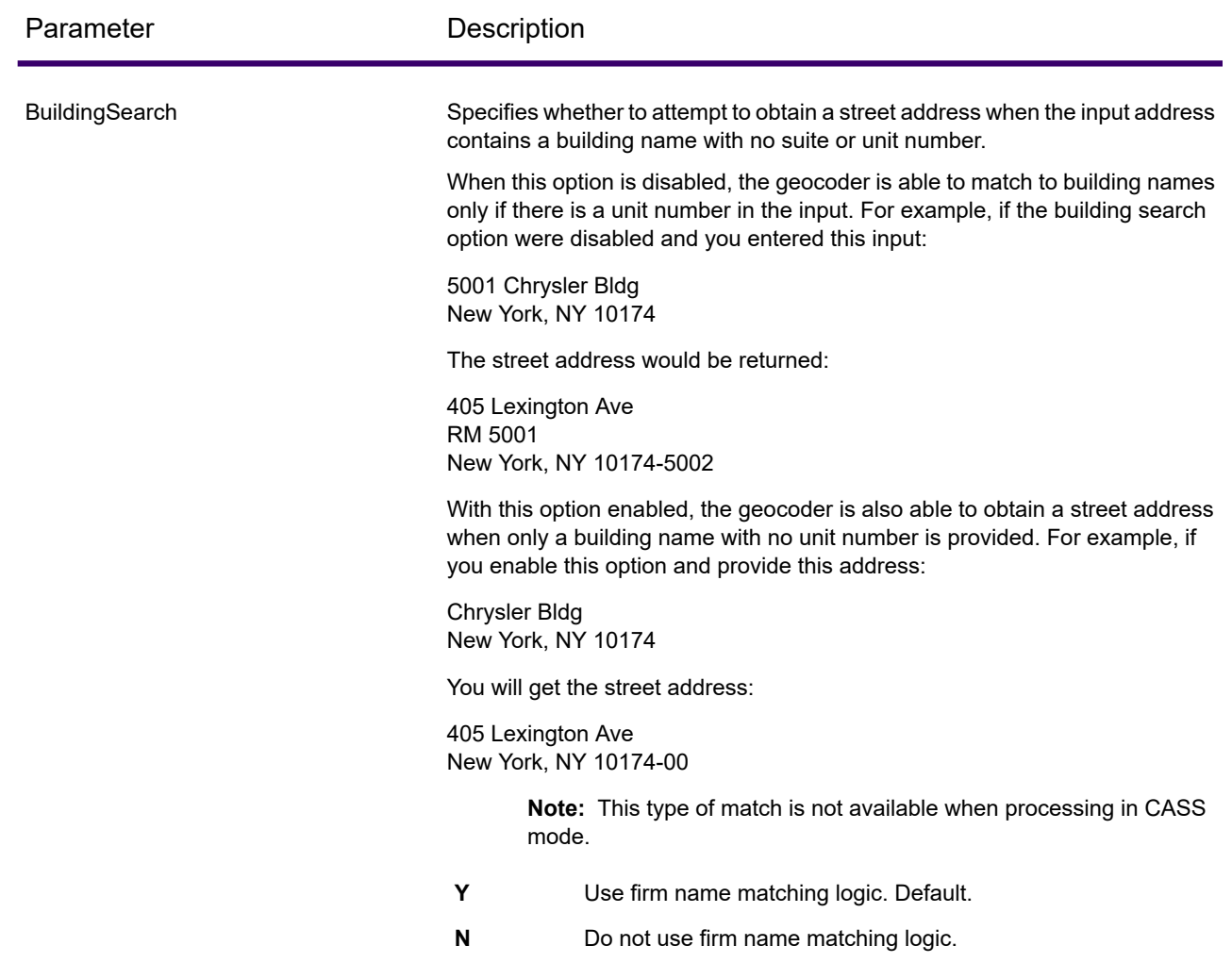

## *Point of Interest matching*

The optional Point Of Interest (POI) Index file (poi.gsi) included with the Master Location Data and HERE Point Addresses datasets provides expanded support in alias name matching.

To enable POI matching:

- 1. Add the MLD or HERE Point Addresses data as a Database Resource.
- 2. Set BuildingSearch to Y. The POI Index file will automatically be searched when this option is enabled and a firm, building or POI name is specified in the AddressLine1 input field.

3. If an alias match is made to the POI Index file, the IsAlias output field, or, in the case of a centerline match, CenterlineIsAlias field, returns A11. To enable the return of these fields,  $set$  OutputRecordType =  $\circ$  and N respectively.

## *Predictive Lastline*

Predictive lastline allows you to match an address when only an input street address and latitude/ longitude coordinates are provided, rather than the traditional street address with lastline input. For example, an input of 4750 Walnut with latitude/longitude coordinates located in Boulder, will return full address information.

### *Additional feature information*

- Predictive Lastline uses a search radius of 150 feet.
- Predictive Lastline is disabled by default.
- When Predictive Lastline is not enabled, if a singleline address is provided, any input latitude and longitude values are ignored and the input address is geocoded.
- If the input latitude/longitude coordinates fall near the borders of multiple cities, Enterprise Geocoding processes all cities and returns the results of the best match. If the results are determined as equal, then a multi-match is returned.
- Predictive lastline does not require a license for reverse geocoding.
- This feature will work with any type of dataset.

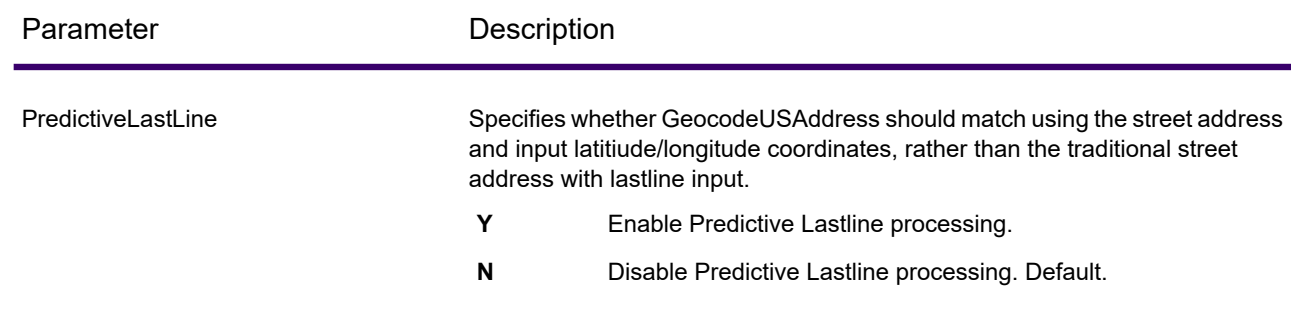

### *Enabling Predictive Lastline*

The following procedure describes how to enable and set up the Predictive Lastline feature.

- 1. Set PredictiveLastLine =  $Y$
- 2. Set Latitude = integer value
- 3. Set Longitude = integer value
- 4. Set AddressLine1 = input street address

## *Search Area*

The search area options set the search constraints to use when matching, such as to a city, finance area, or within a specified search radius distance that can be limited to the input state. The search area options can assist in finding a match when the input address contains limited or inaccurate city or ZIP Code information.

The following example illustrates the different match results for an input address that contains an incorrect ZIP Code when setting the Search Area to City, then to Finance Area.

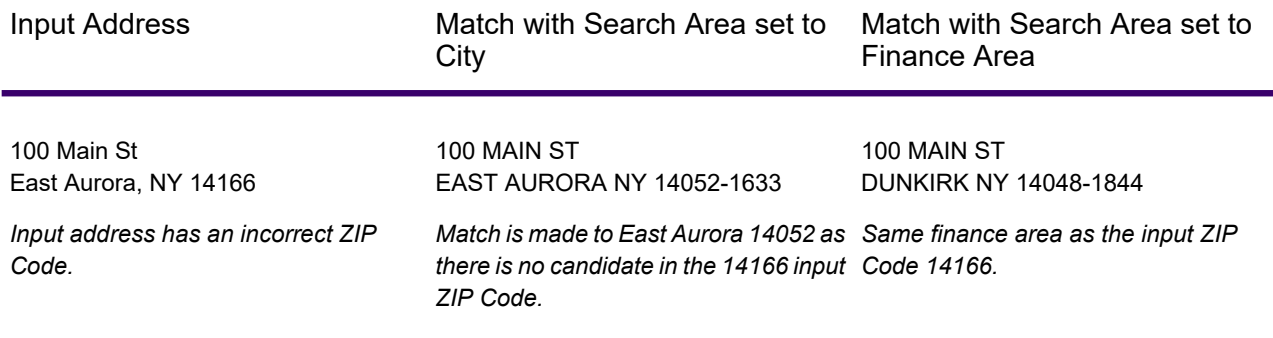

## *Search Area and Distance Options*

Parameter Description

FIND\_SEARCH\_AREA

## Parameter Description

**Note:** In CASS match mode, only the search area options described in FIND\_SEARCH\_AREA\_DEFAULT are available.

### **FIND\_SEARCH\_AREA\_DEFAULT**

The impact of the FIND SEARCH AREA DEFAULT setting depends on the match mode you're using for matching.

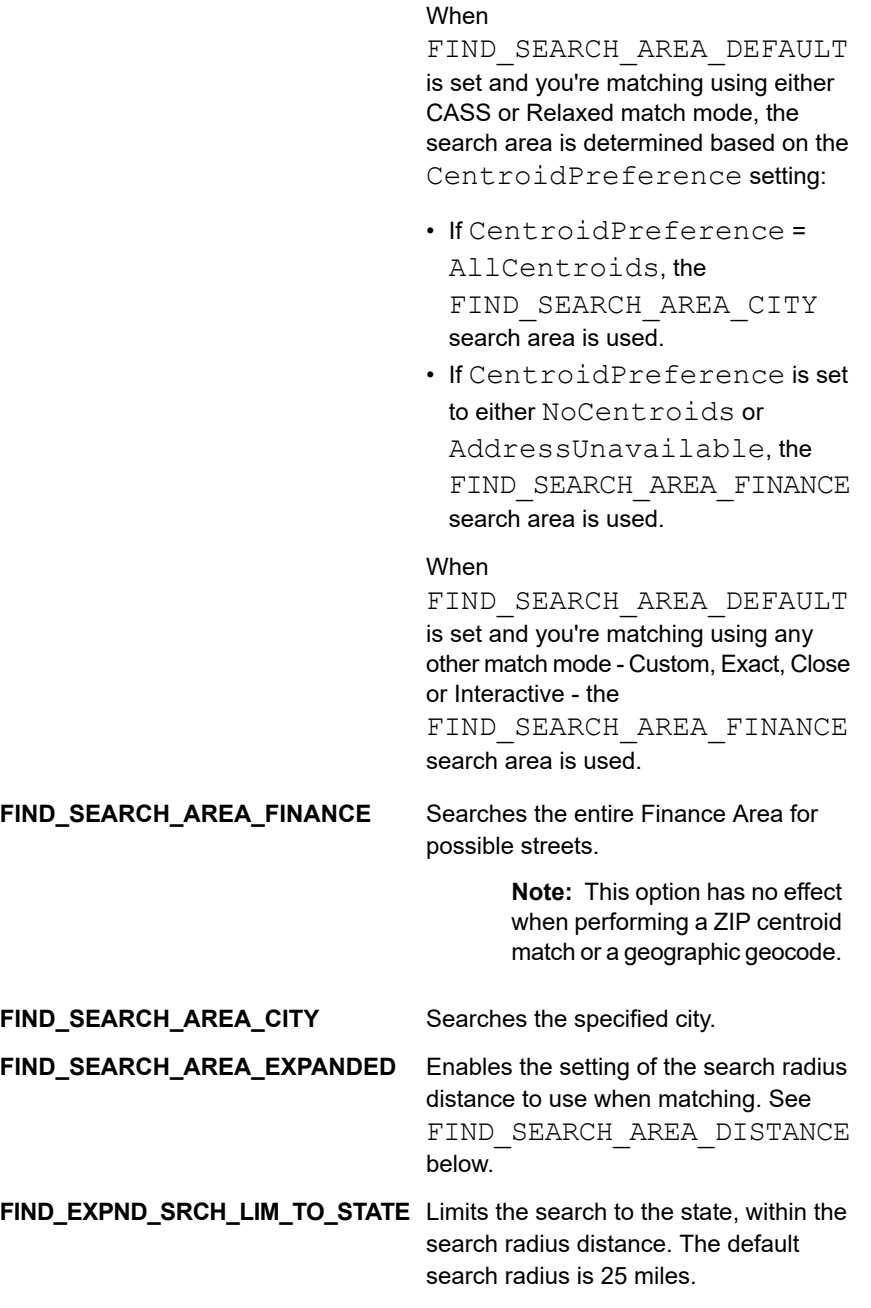

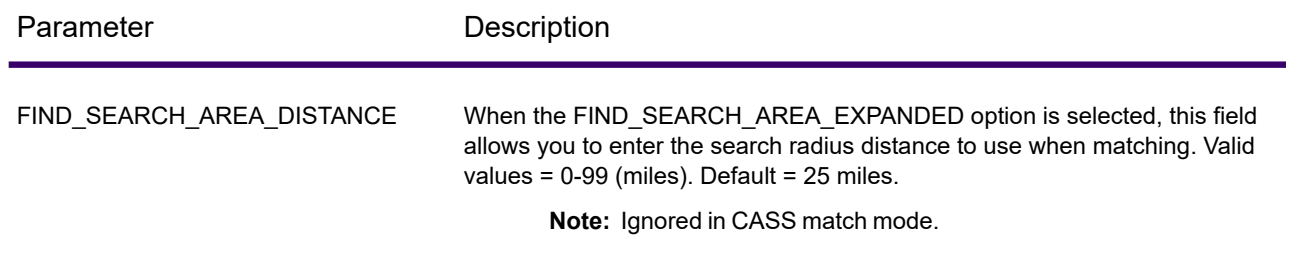

## *Multi-matches/Candidates*

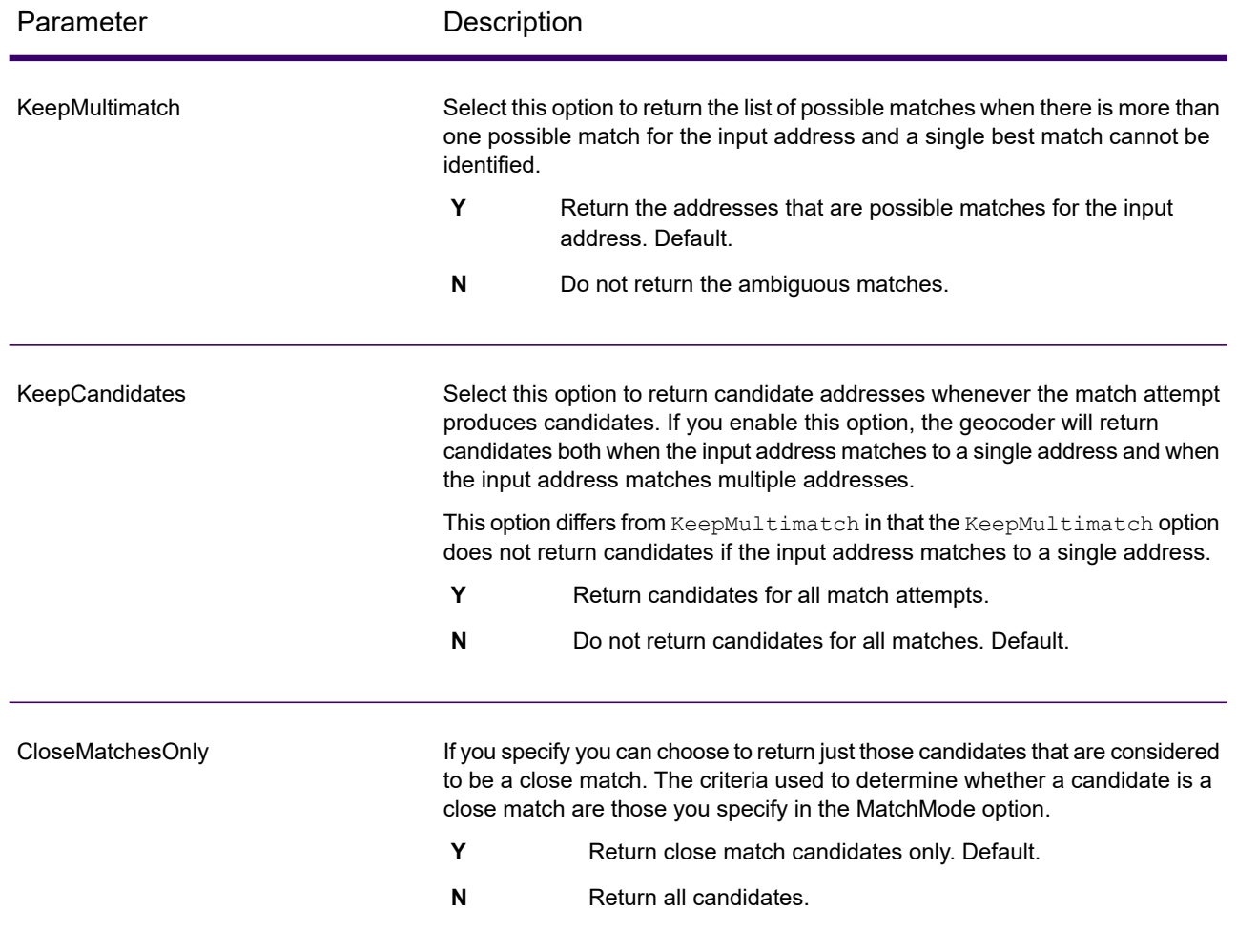

## *Match Modes*

Match modes determine the leniency used to make a match between your input and the Centrus data. Select a match mode based on the quality of your input and your desired output. For example, if you have an input database that is prone to errors, you may want to select the relaxed match mode.

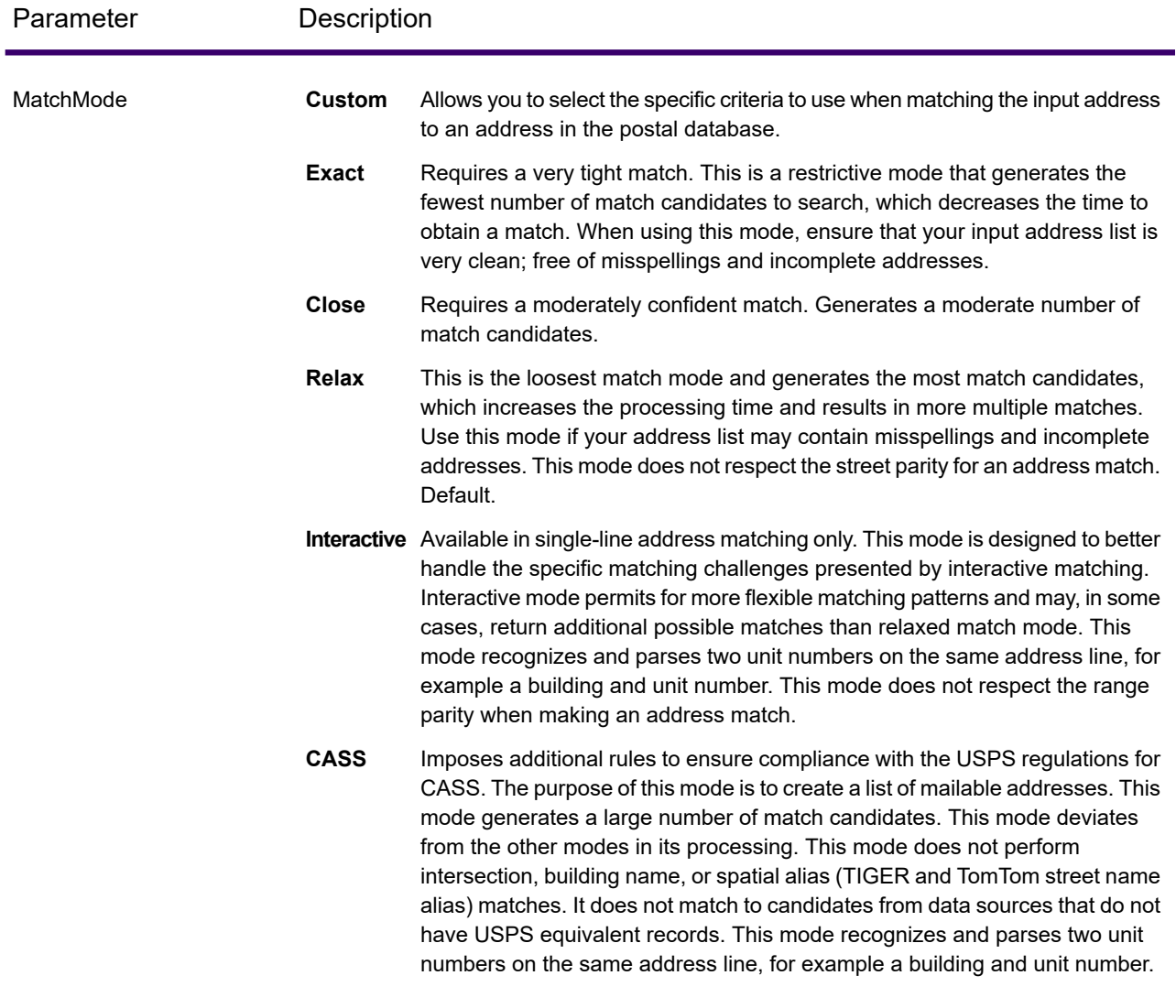

## *Interactive match mode*

Interactive mode is designed for interactive mobile/web applications. In this use case, it is expected that users may enter single-line addresses that contain misspelled, inaccurate, and/or missing information, so this input is processed utilizing a looser set of criteria for matching than the other match modes. As a result, the matching output could include multiple match candidates. The list of

matches would be presented to the user who could then select the desired match candidate. If an exact match is found, then that single match candidate is returned; a mix of accurate and inaccurate results are not presented.

Capabilities and restrictions:

- Interactive match mode allows users to break the cardinal rule: If the user enters 123 S Main and there is only 123 N Main, a match is made and a match code is returned that reflects the modified directional.
- Interactive match mode handles cases where users transpose pre-directionals with post-directionals without penalty.
- Interactive match mode ignores the 'Prefer ZIP Code over city' setting. When the city and ZIP Code don't match correctly, the best geocoding result will be returned based on an analysis of all the input address elements.
- When operating in interactive mode, in cases where a point address or interpolated street address result cannot be determined, ZIP-9 or ZIP-7 centroid(s) may be returned.

The following table shows a comparison of the match results when running in interactive vs. close or relaxed modes.

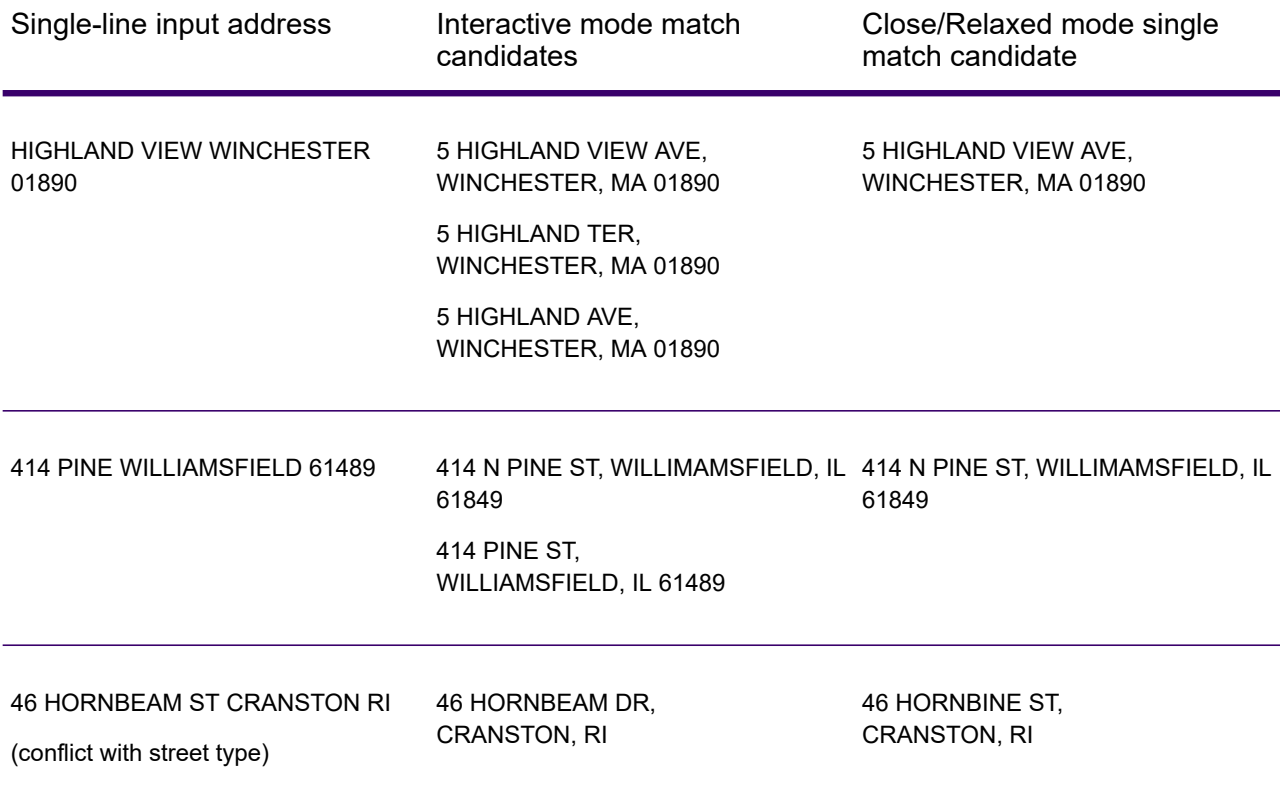

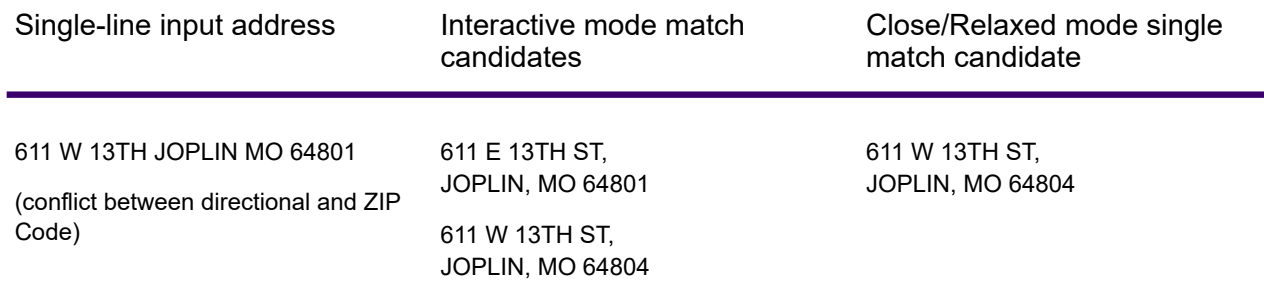

## <span id="page-59-0"></span>*Match Code*

## *Extended Match Codes*

The Extended Match Codes option enables the return of additional information about any changes in the house number, unit number and unit type fields. In addition, it can indicate whether there was address information that was ignored. The Extended Match Code is only returned for address-level matches (match codes that begin with A, G, H, J, Q, R, S, T or U), in which case a 3rd hex digit is appended to the match code (see **Match [Codes](#page-187-0)** on page 188).

**Note:** A typical match code contains up to 4 characters: a beginning alpha character followed by 2 or 3 hex digits. The third hex digit is only populated for intersection matches or as part of the Extended Match Code.

For information about the 3rd hex digit values for:

- Intersection matches, see **[Definitions](#page-189-0) for 1st-3rd hex digit match code values** on page 190
- Extended Match Codes, see **[Definitions](#page-190-0) for Extended Match Code (3rd hex digit values)** on page 191

"Address information ignored" is specified when any of these conditions apply:

- The output address has content in the AdditionalInputData field.
- The output address has a second address line (AddressLine2).
- The input address is a dual address (two complete addresses in the input address). For example, "4750 Walnut St. P.O Box 50".
- The input last line has extra information that is not a city, state or ZIP Code, and is ignored. For example, "Boulder, CO 80301 USA", where "USA" is ignored when matching.

The table below provides descriptions of the Extended Match Code 3rd hex digit return values.

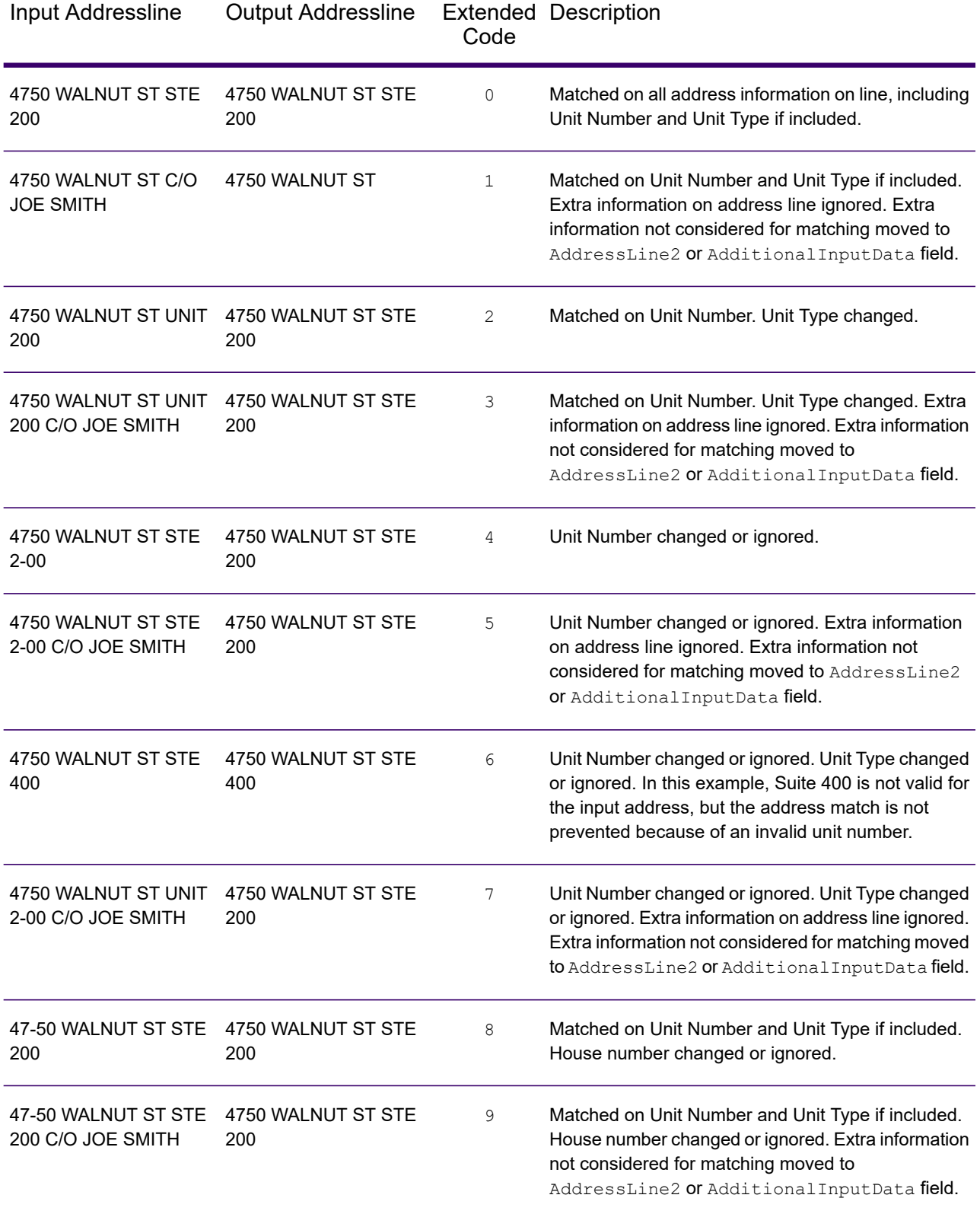

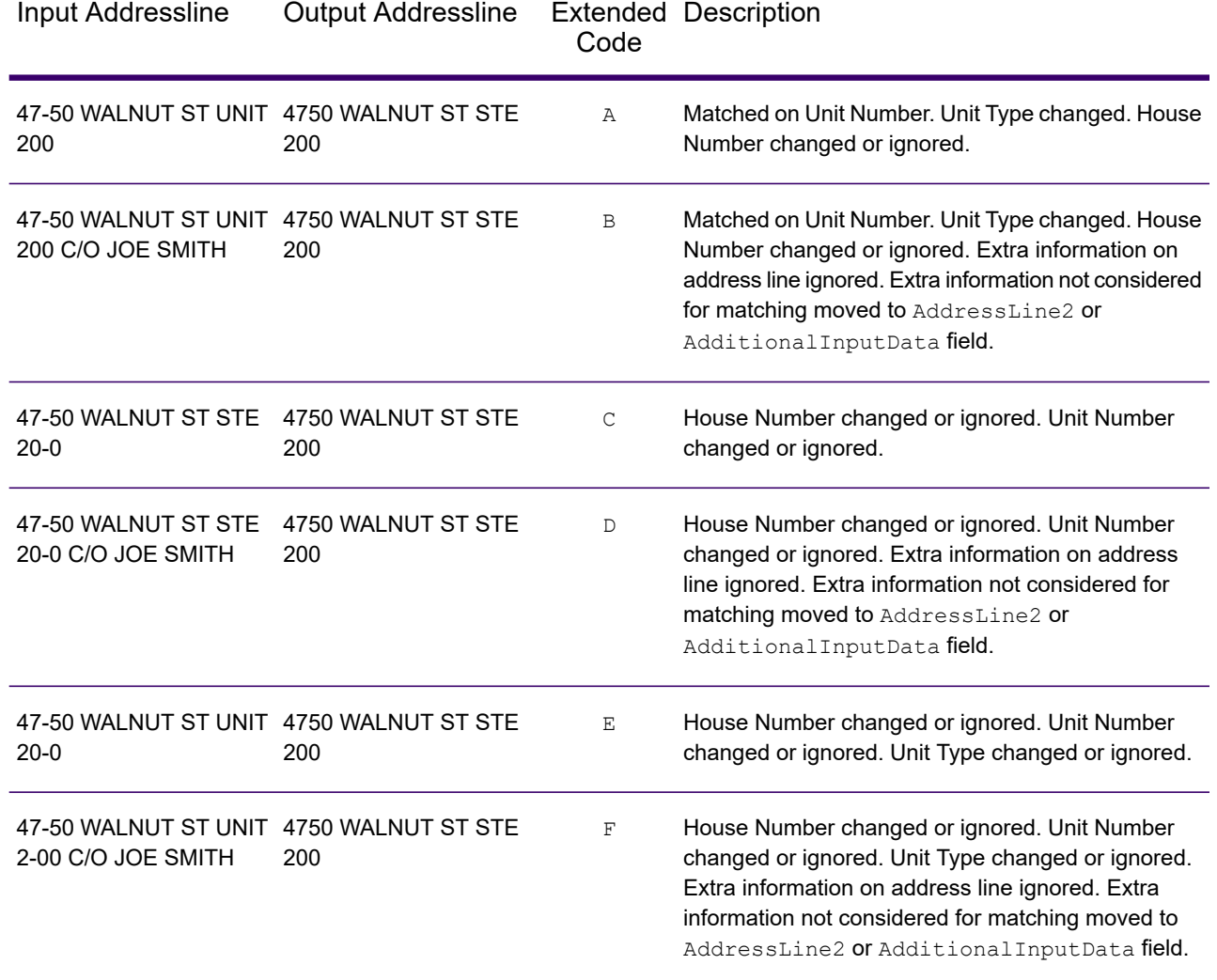

## *Match Code Option*

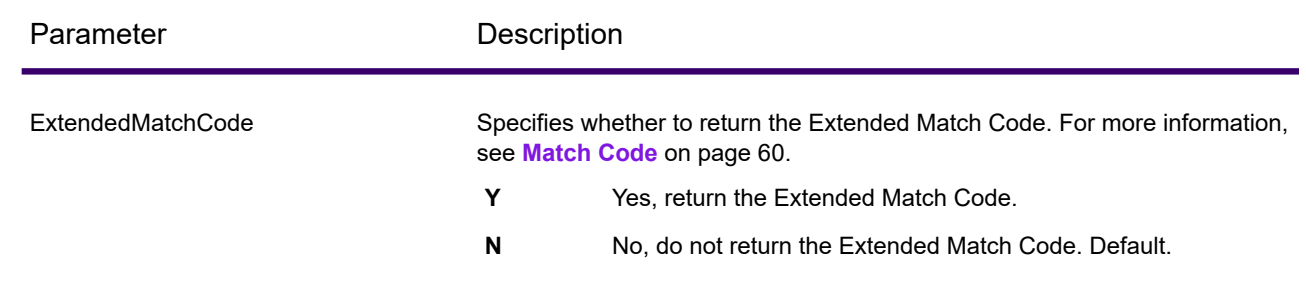

## *Custom Match Criteria*

### *Difference Between Match Criteria for U.S. and Non-U.S. Geocoding*

The "must match criteria" used in the custom match mode of Geocode US Address work differently than the "close match criteria" in non-U.S. geocoders. For Geocode US Address, the custom match criteria specify which address elements must match the reference database in order for the match to be returned as a candidate. All candidates returned by Geocode US Address will match the elements you specify as long as those elements are available in the reference database. However, in non-U.S. geocoders, the "close match" criteria are used to determine which candidates are close matches and which are non-close matches. Non U.S. geocoders can return both close candidates and non-close candidates, depending on whether you enable the CloseMatchesOnly option. In summary, the "must match" criteria used by Geocode US Address automatically limit the candidates returned, whereas the "close match criteria" used by non-U.S. geocoders do not limit the candidates returned.

### *Custom Match Criteria Options*

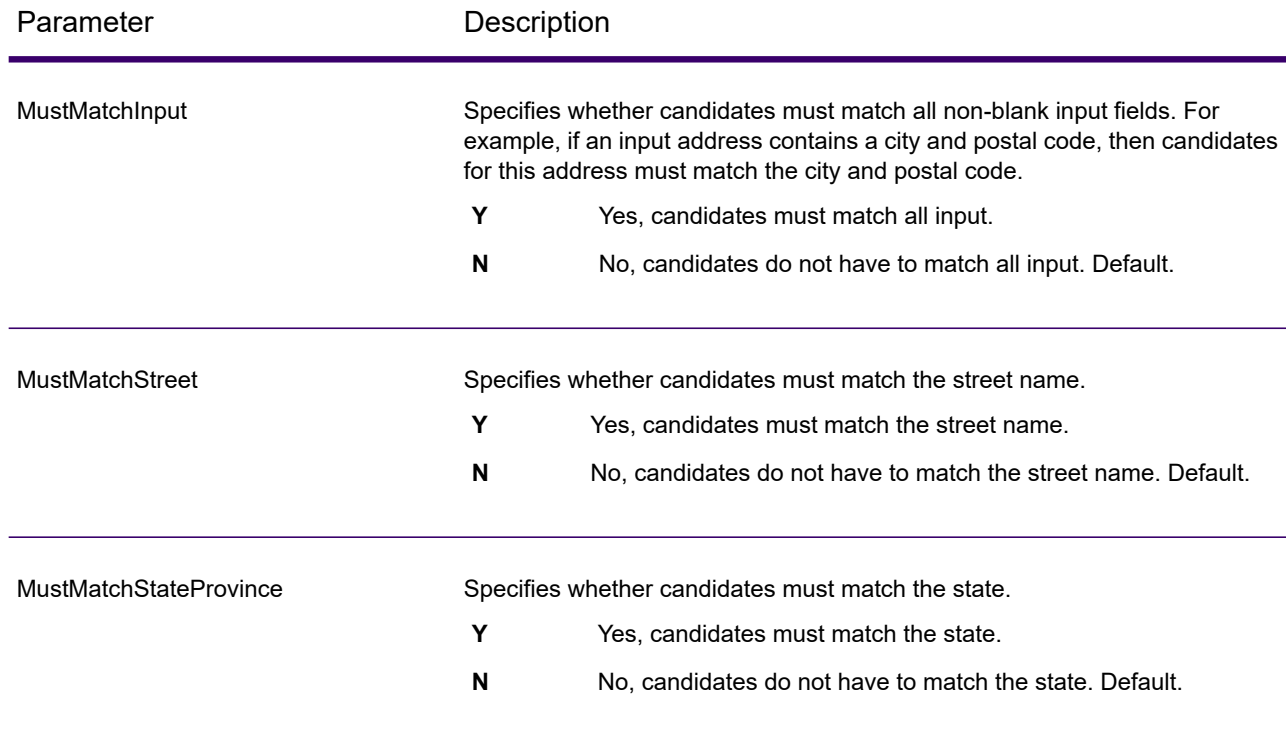

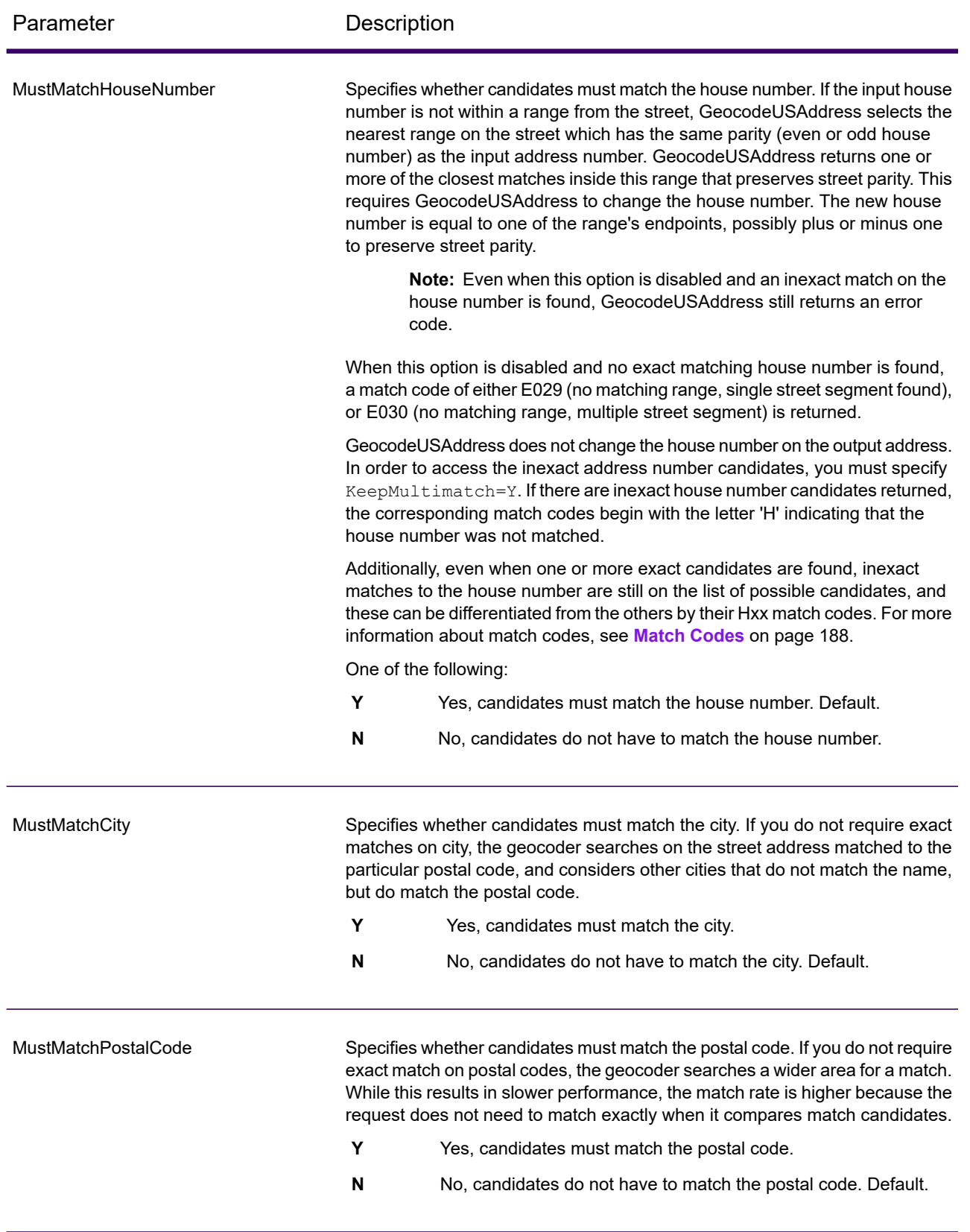

## Output Data

### *GeocodeUSAddress Output Data Options*

The following table shows the GeocodeUSAddress options that control which data GeocodeUSAddress returns in the output.

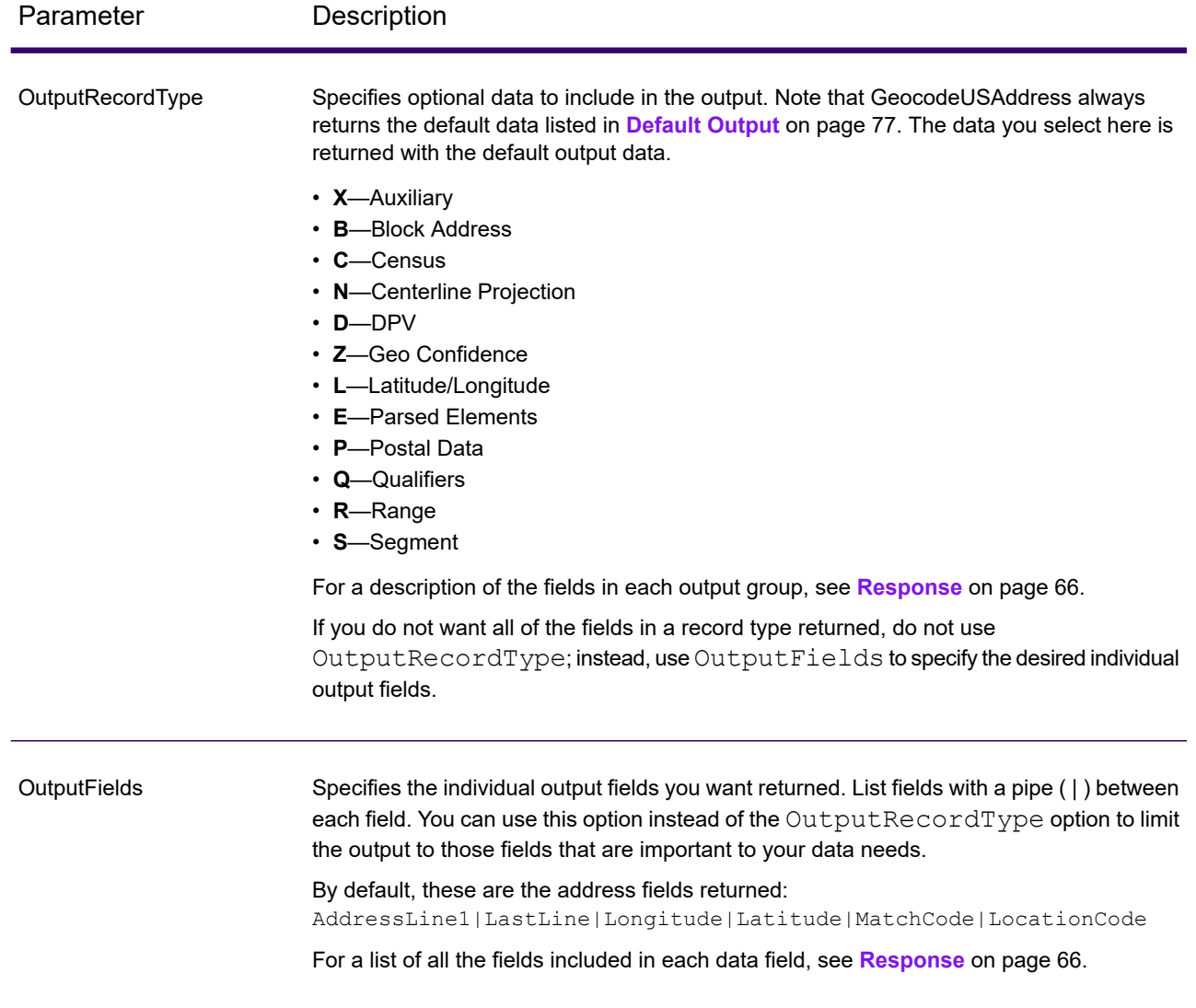

## *Output Format*

## *GeocodeUSAddress Output Format Options*

The following table lists the GeocodeUSAddress options that control the format of the output.

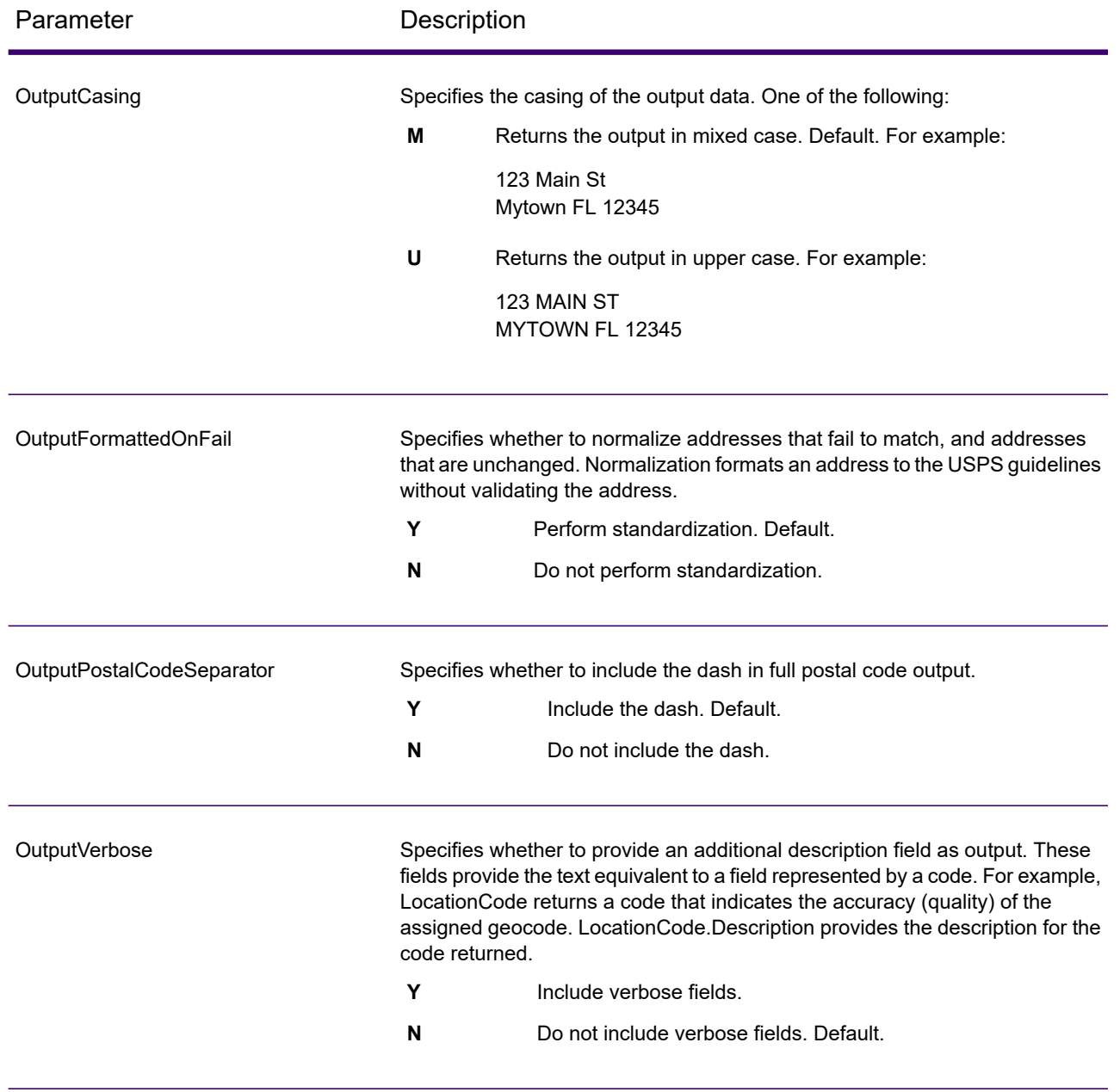

# <span id="page-65-0"></span>Response

GeocodeUSAddress always returns a default set of output fields that contain the latitude/longitude, standardized address, and result indicators. For information about these fields, see **[Default](#page-76-0) Output** on page 77. You can also choose to include optional categories of output data.

# Auxiliary

Auxiliary data output fields contain information about the an auxiliary file match. For more information about using an auxiliary file, see **Auxiliary File [Overview](#page-178-0)** on page 179. GeocodeUSAddress only returns values when matching against an auxiliary file. To include auxiliary data fields in the output, set OutputRecordType = X.

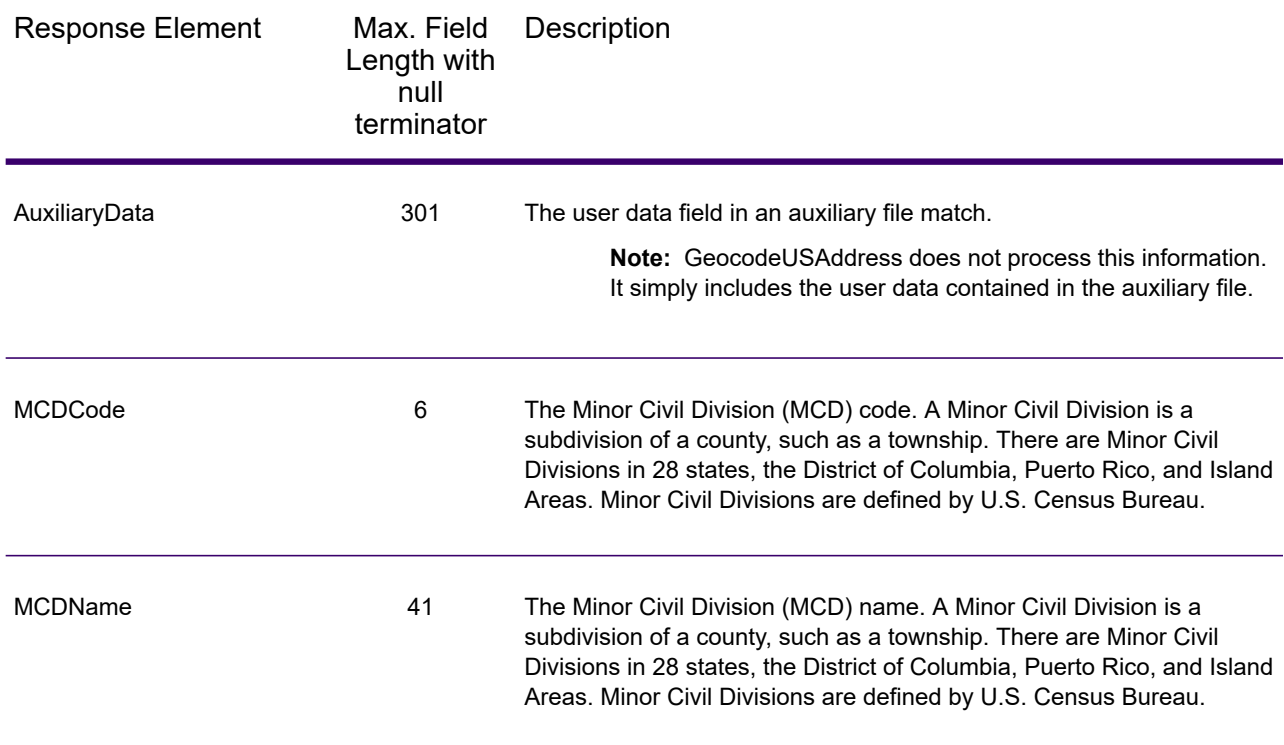

# Block Address

The BlockLine<1-6> output fields are populated with the input AddressLine<1-6> fields when a match is not made and **Block Address** output data is enabled.

To include block data in the output, set OutputRecordType =  $B$ .

If there are any empty lines in the input fields AddressLine1 through AddressLine6, GeocodeUSAddress moves the output lines to the first empty BlockLine output field, eliminating the blank lines.

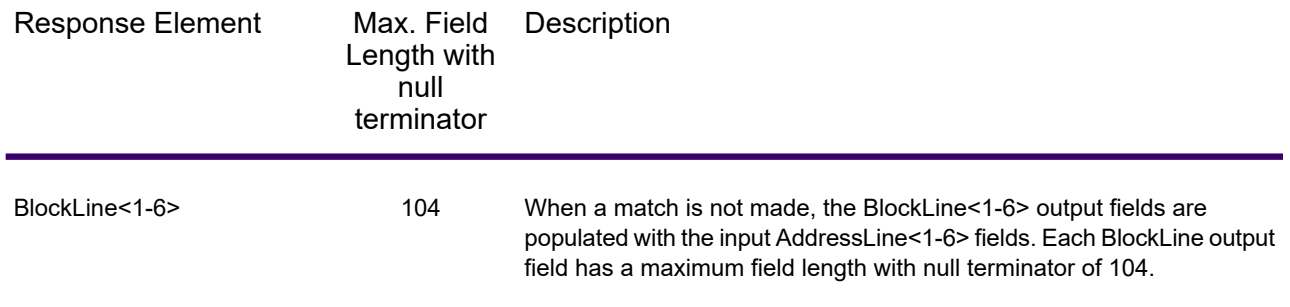

# **Census**

Census output fields contain U.S. Census information about the address. To include census data in the output, set OutputRecordType =  $C$ .

**Note:** The following Census output fields - CBSADivisionName, CBSAName, CSAName and USCountyName - are only returned when you set the option OutputVerbose=Y.

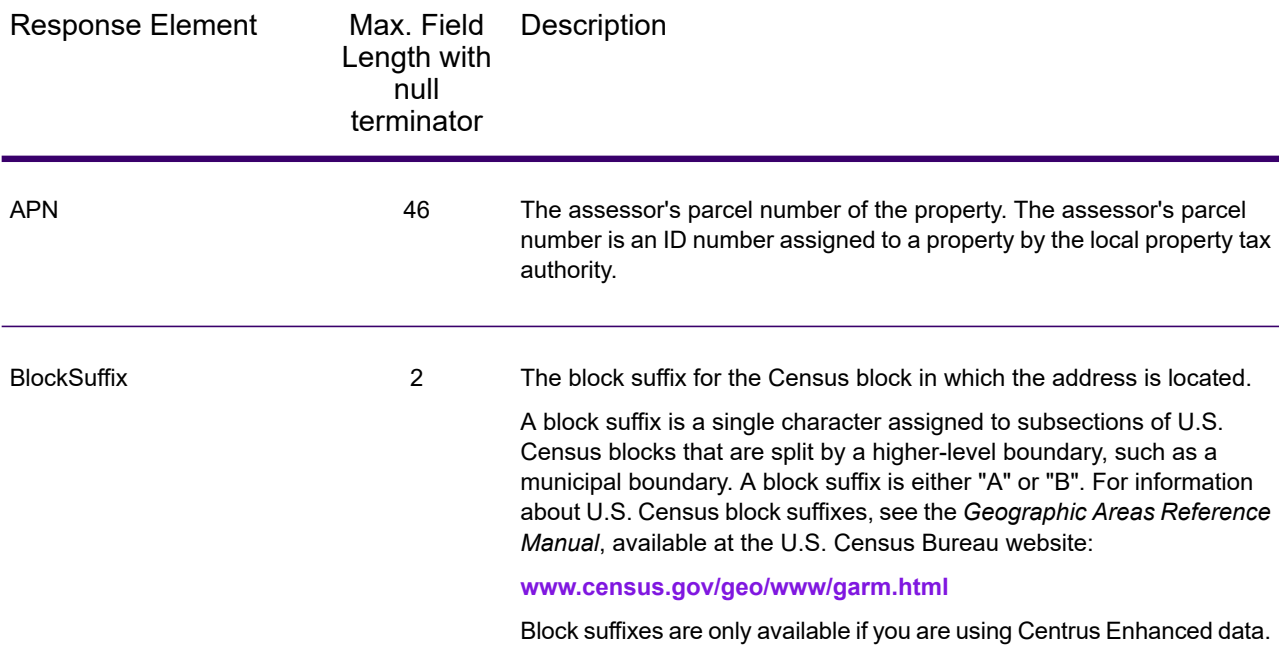

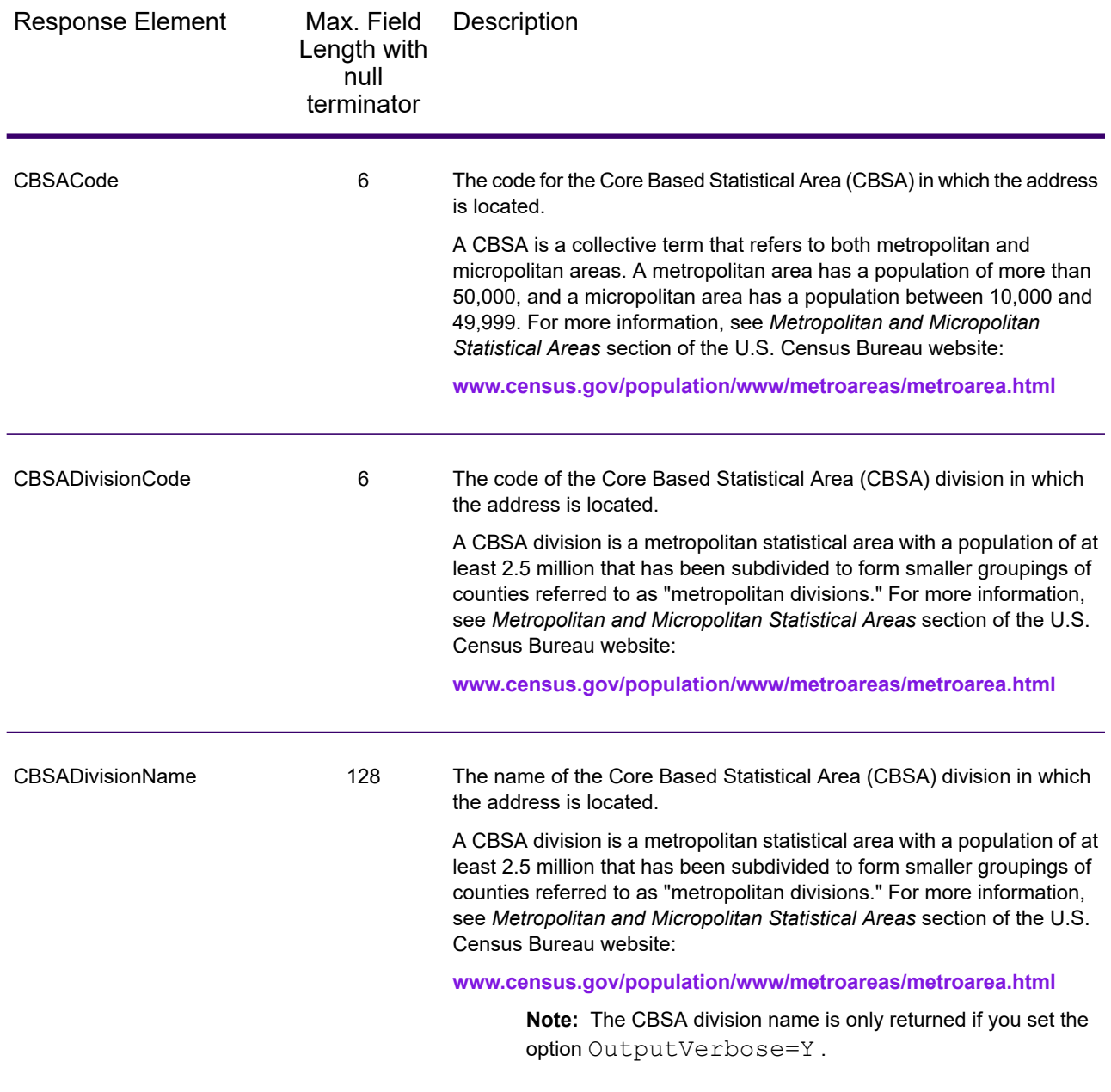

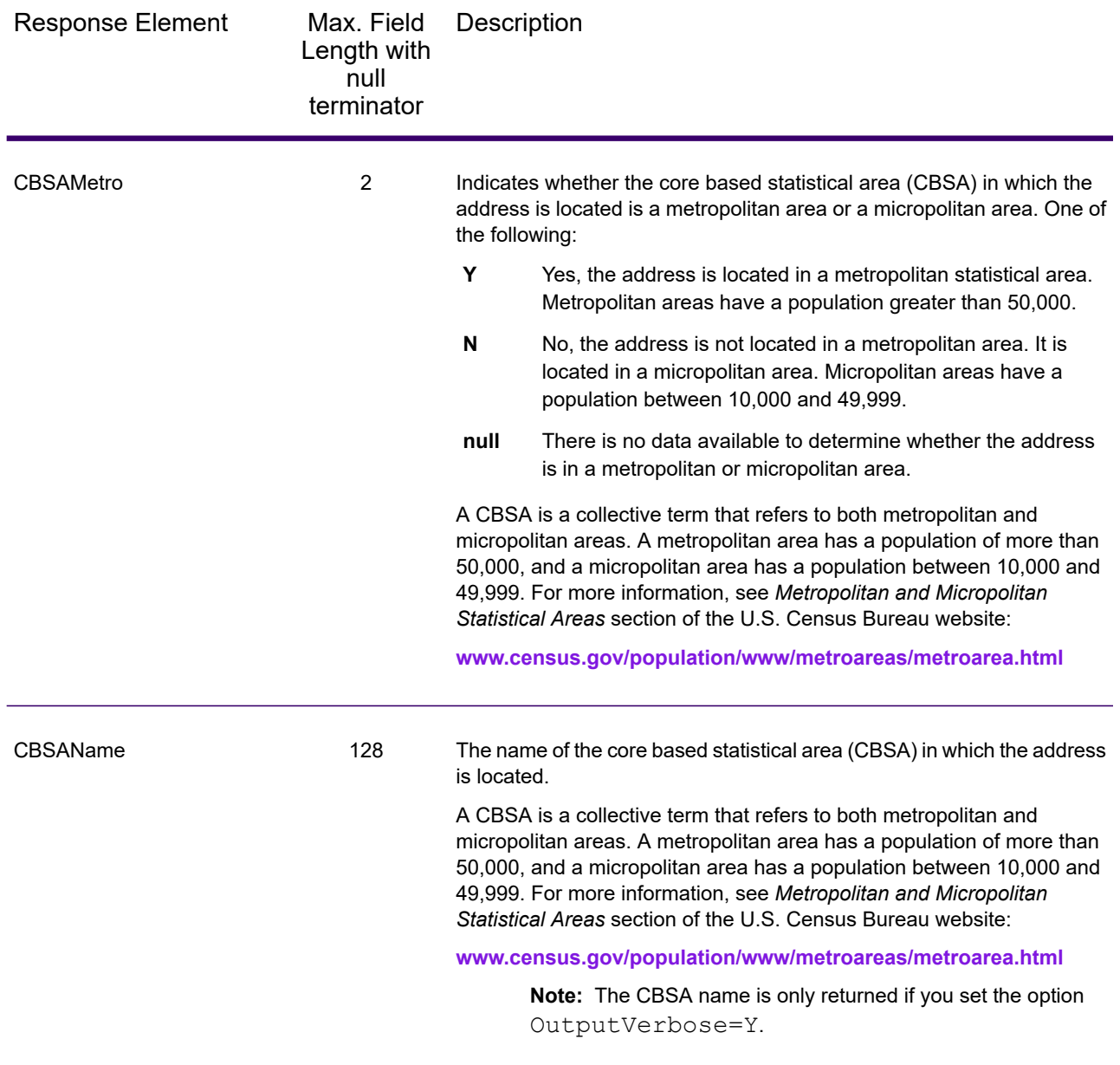

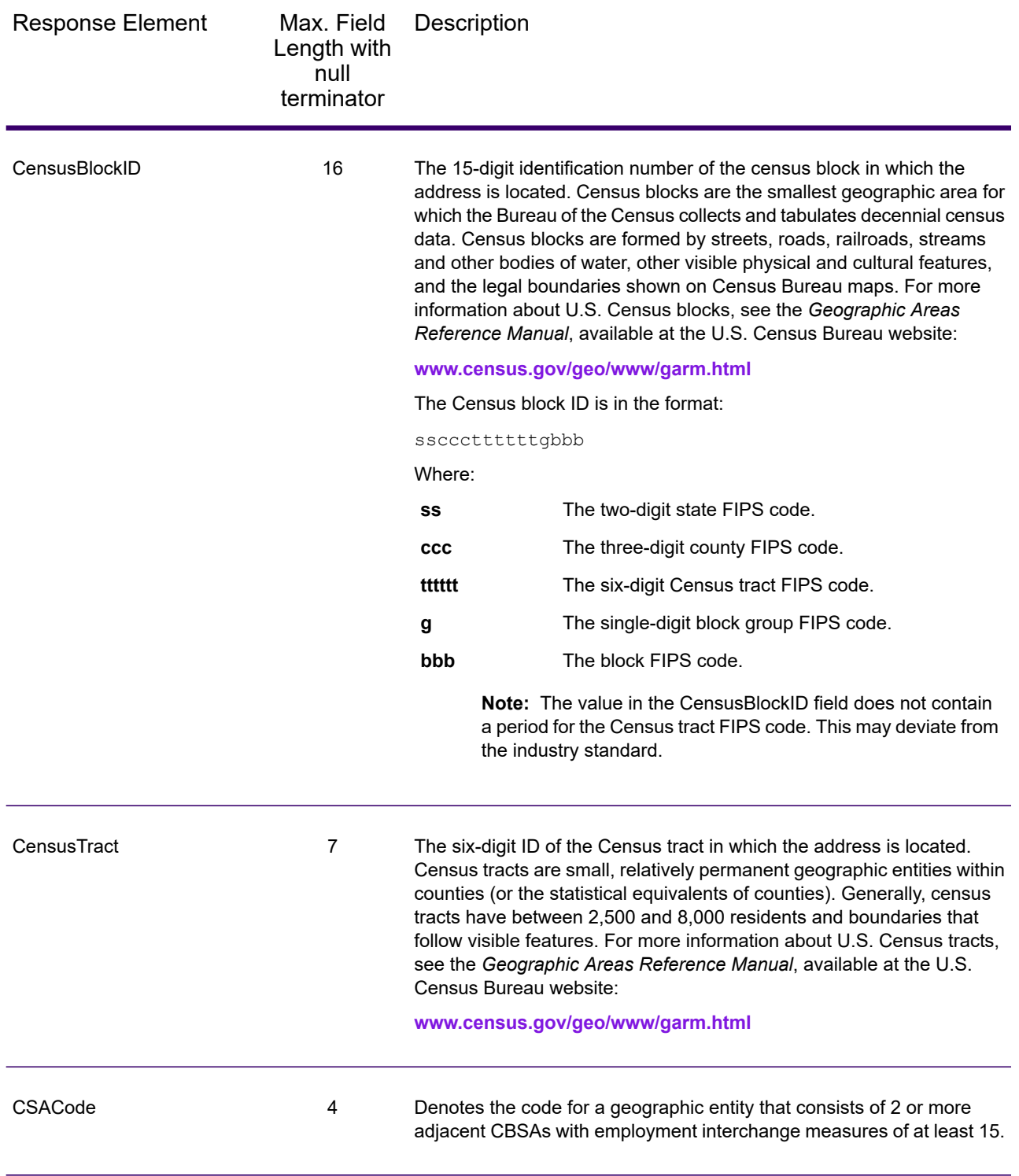

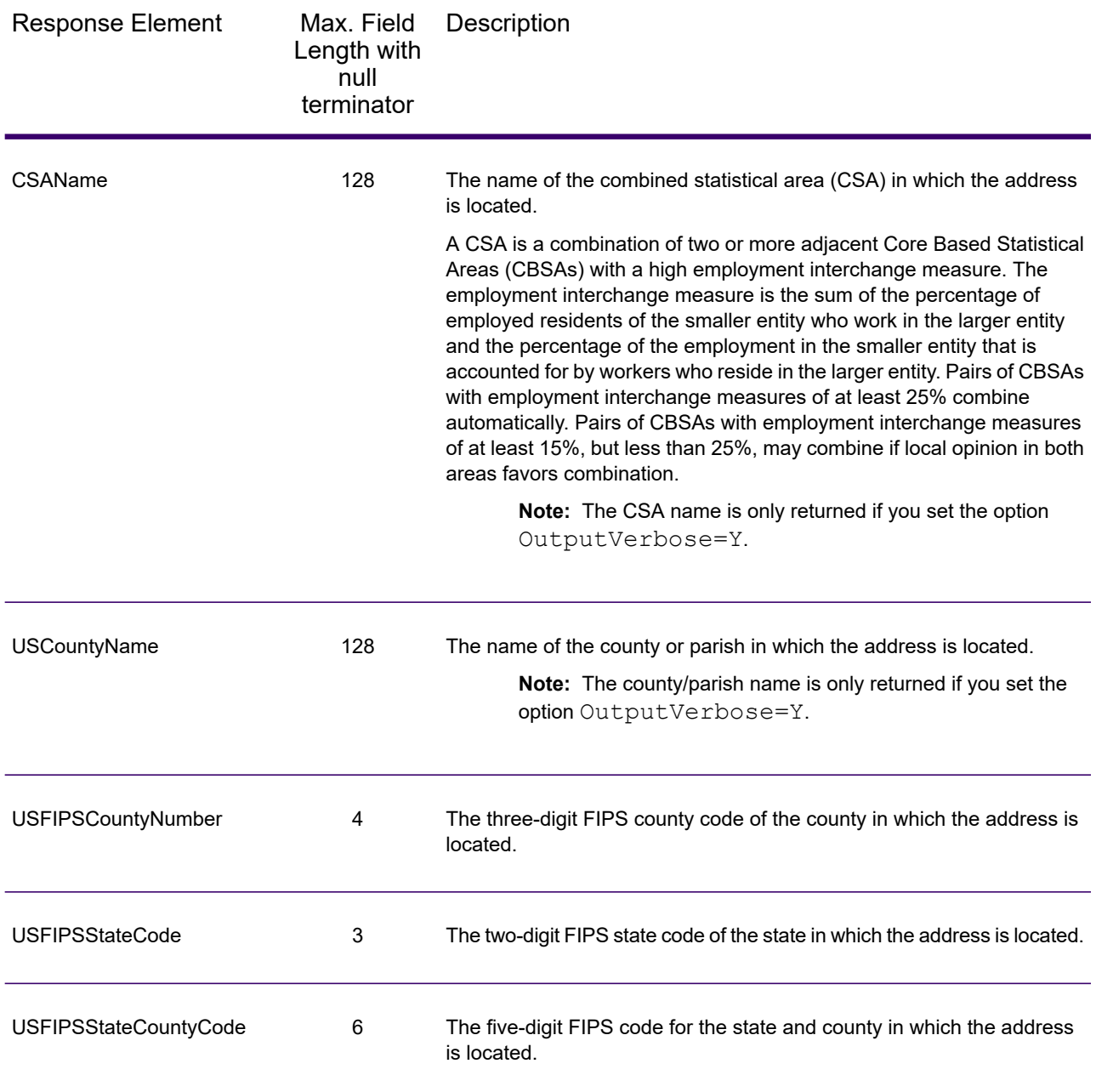
## **Centerline**

### *Centerline Output Fields*

Centerline output fields contain information specific to a centerline match. For more information about setting up centerline matching, refer to **[Geocoding](#page-39-0) Options** on page 40. To include centerline fields in the output, set OutputRecordType =  $N$ .

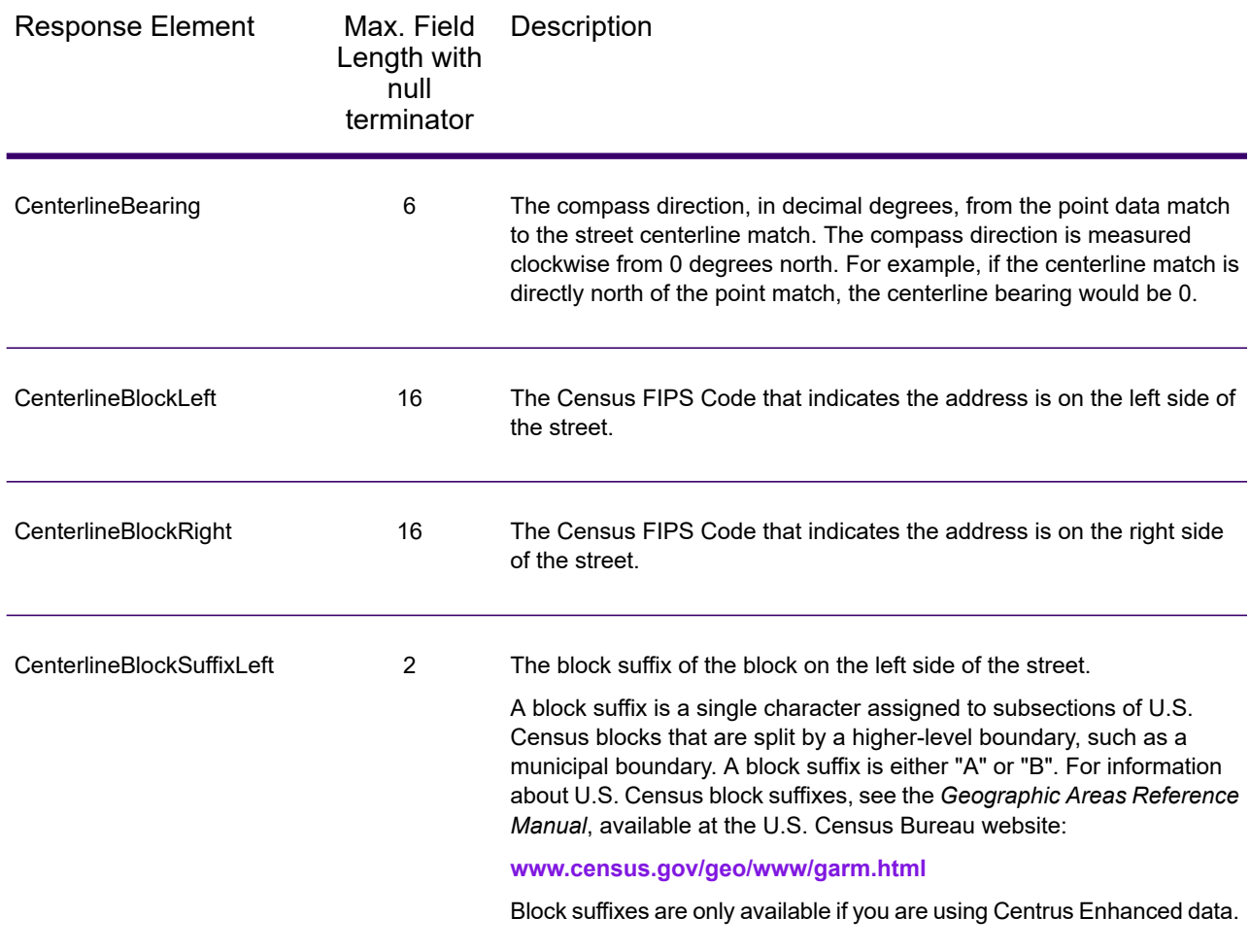

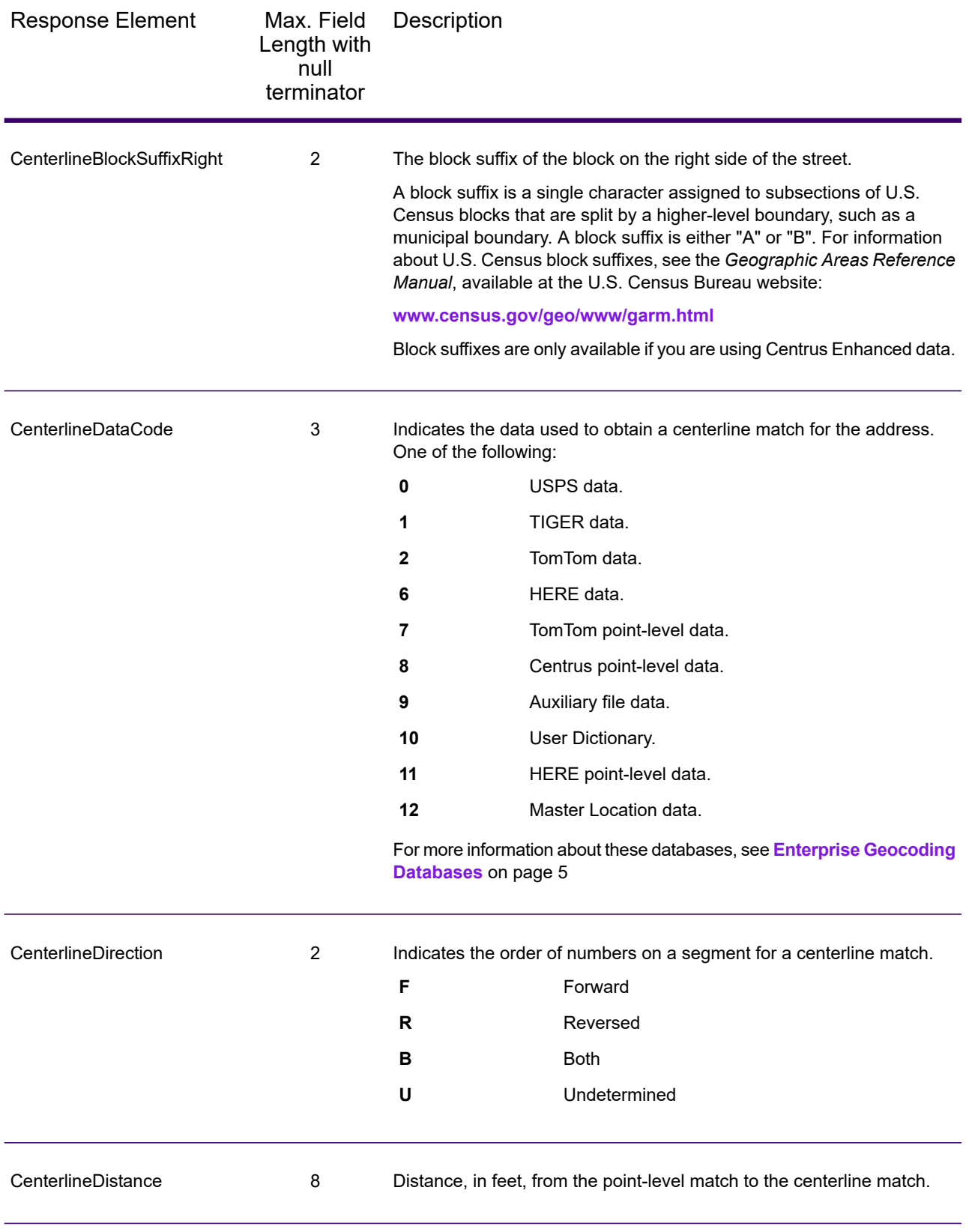

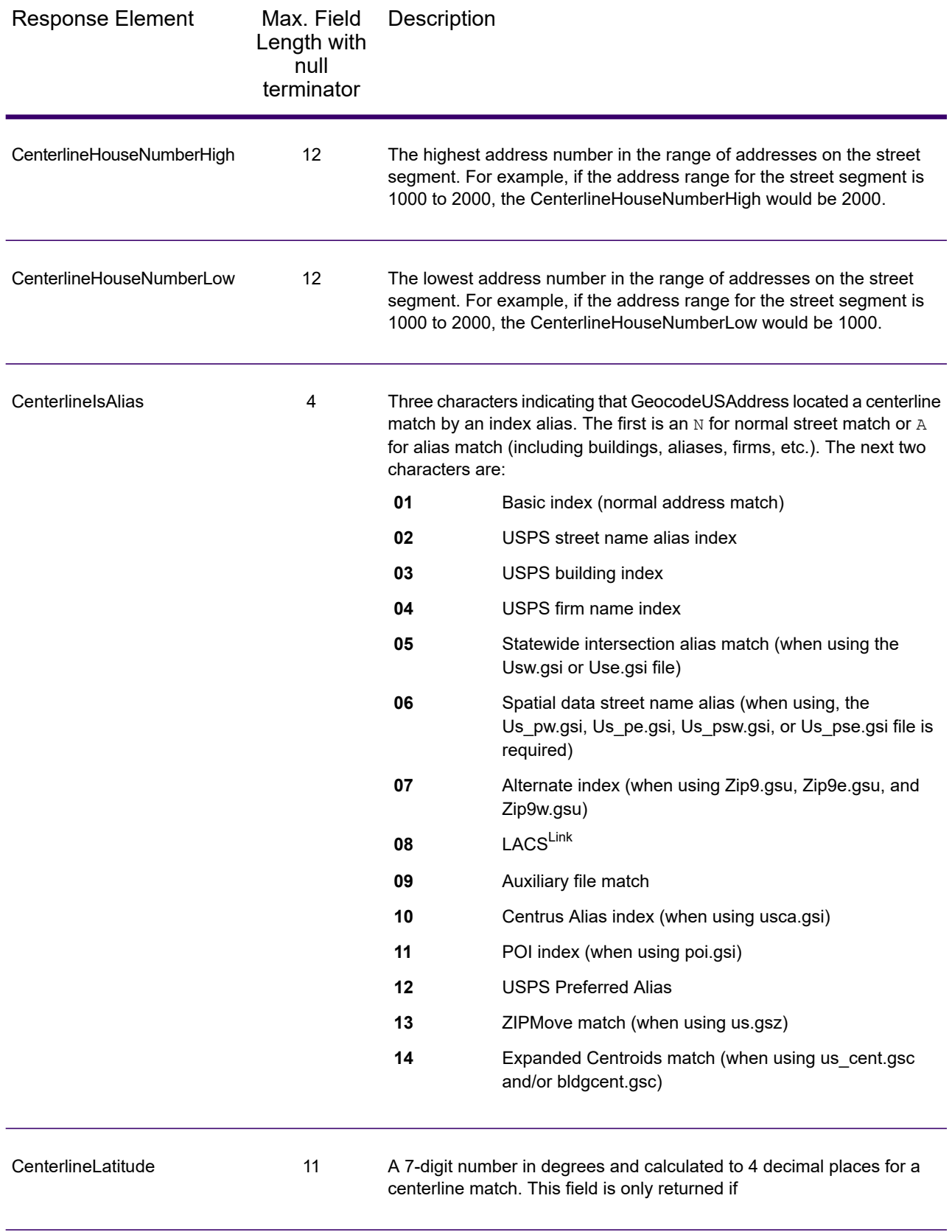

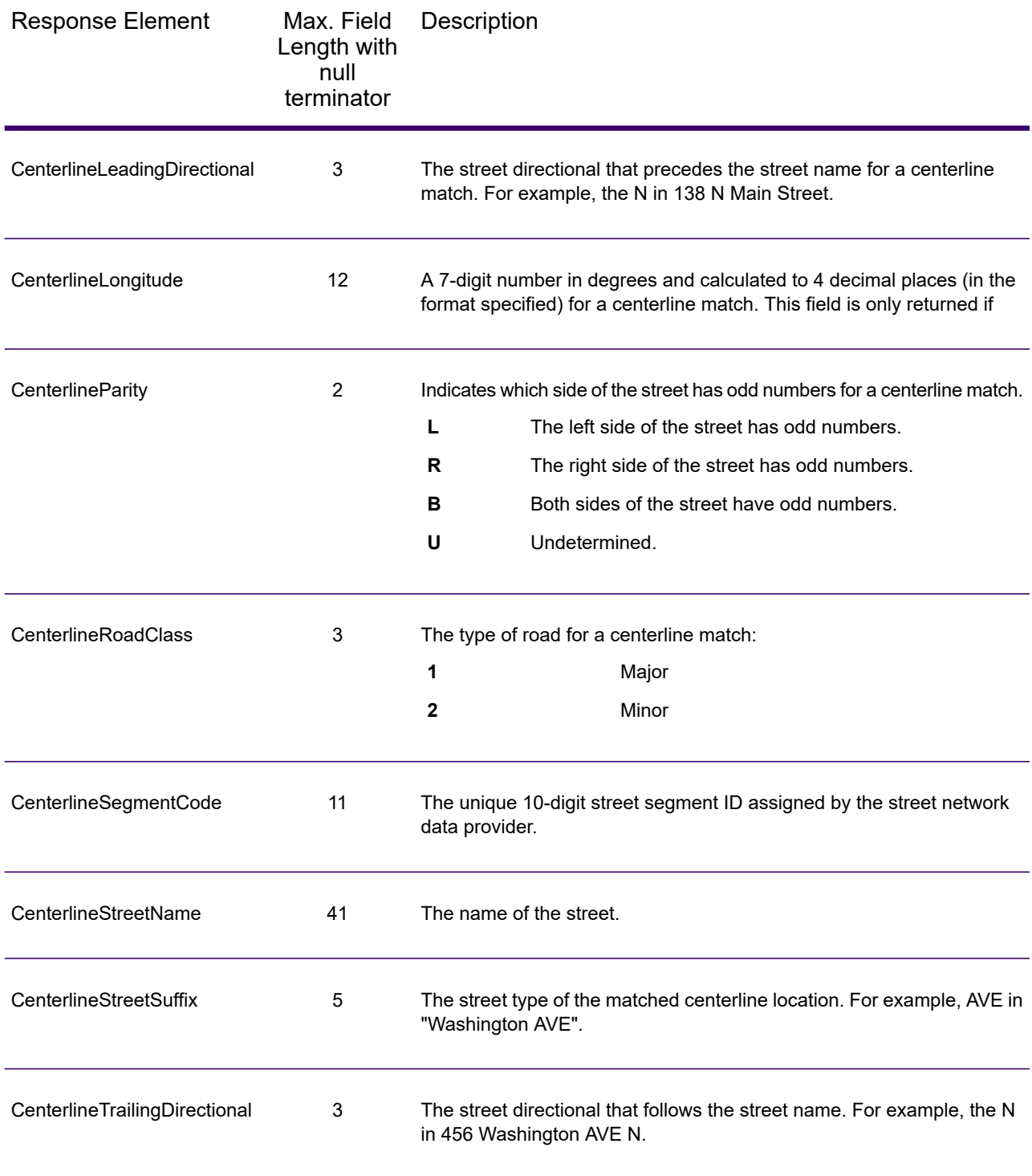

## Default Output

### *Default Output Fields*

The geocoder always returns fields that contain the latitude/longitude, standardized address, and result indicators. Result indicators describe how well the geocoder matched the input address to a known address and assigned a location. Result indicators also describe the overall status of a match attempt.

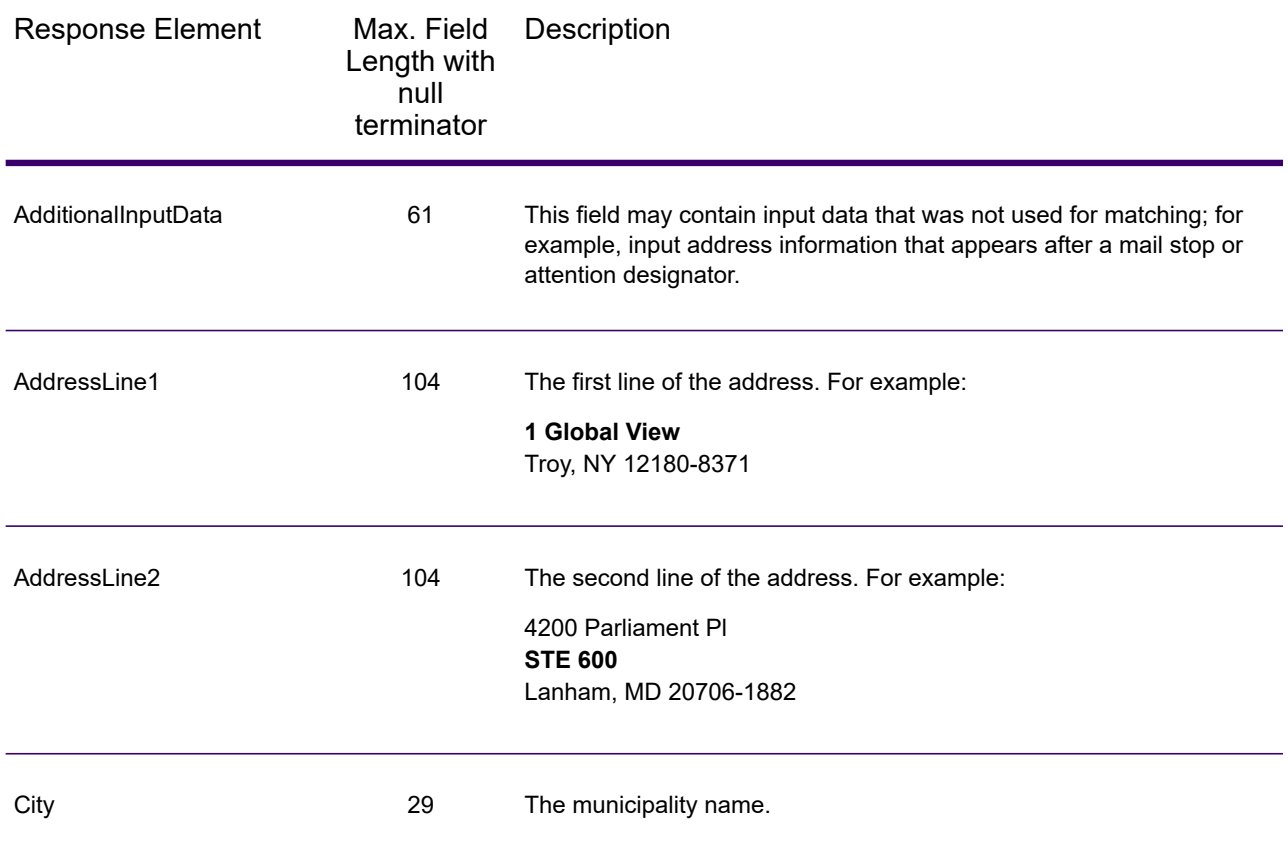

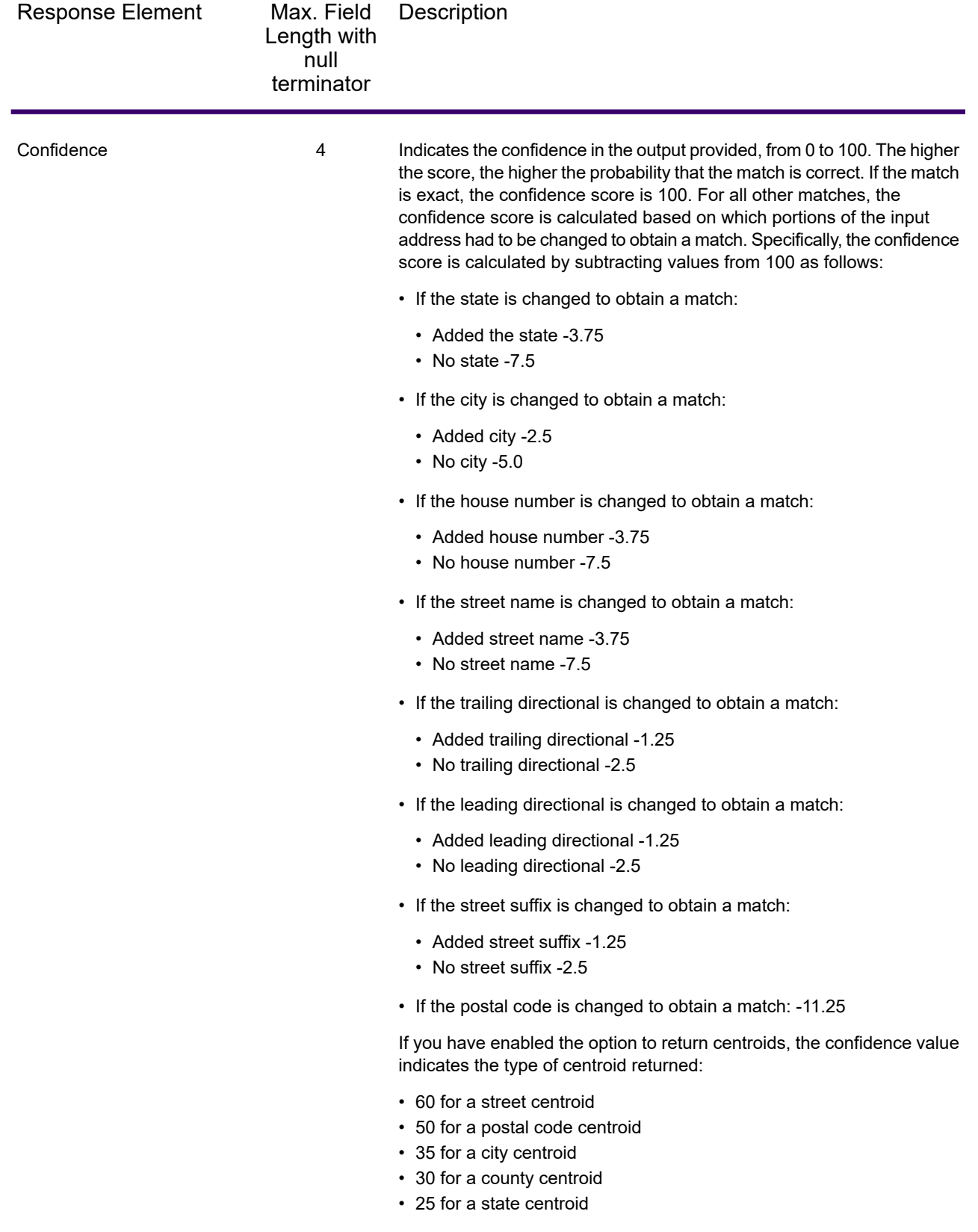

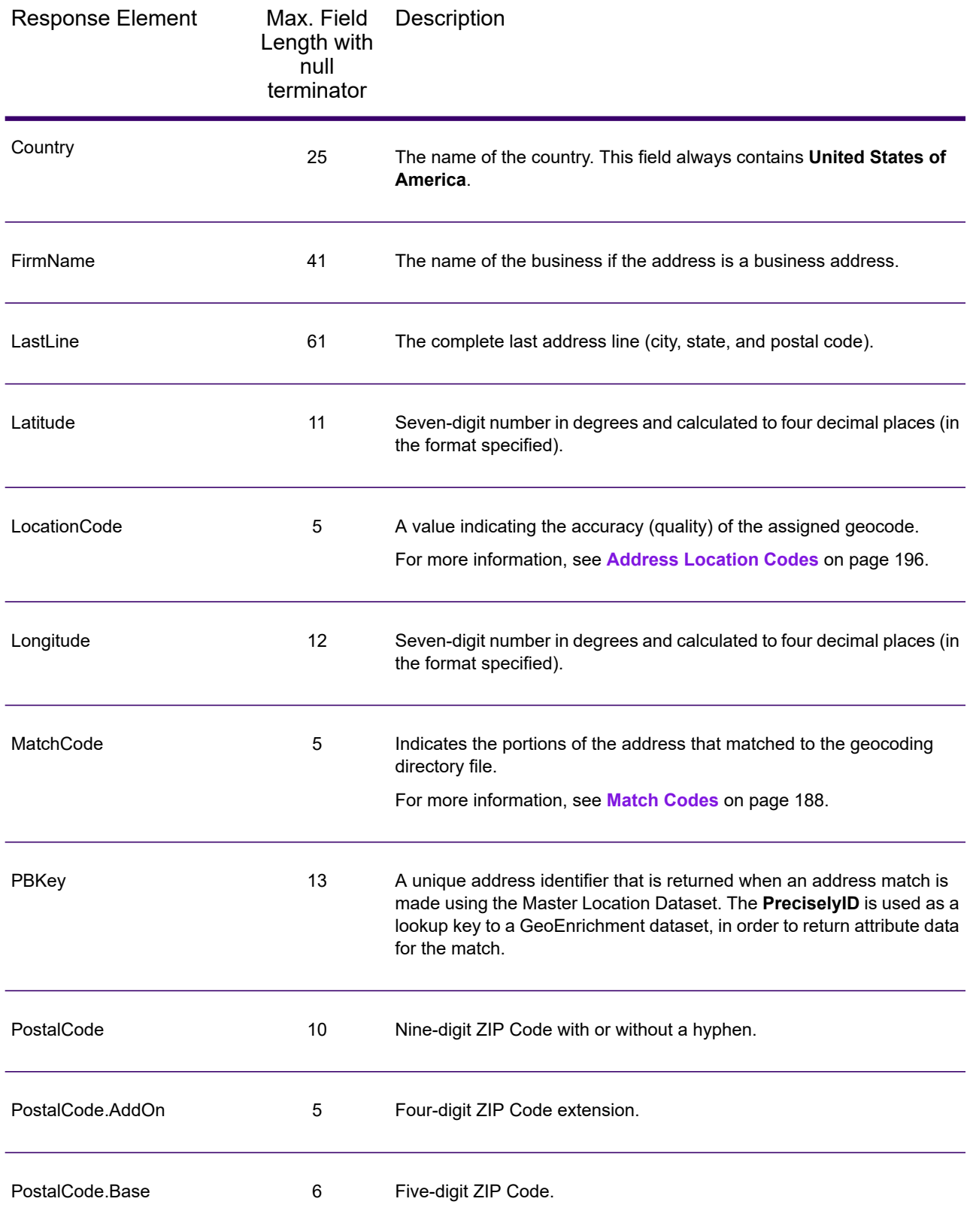

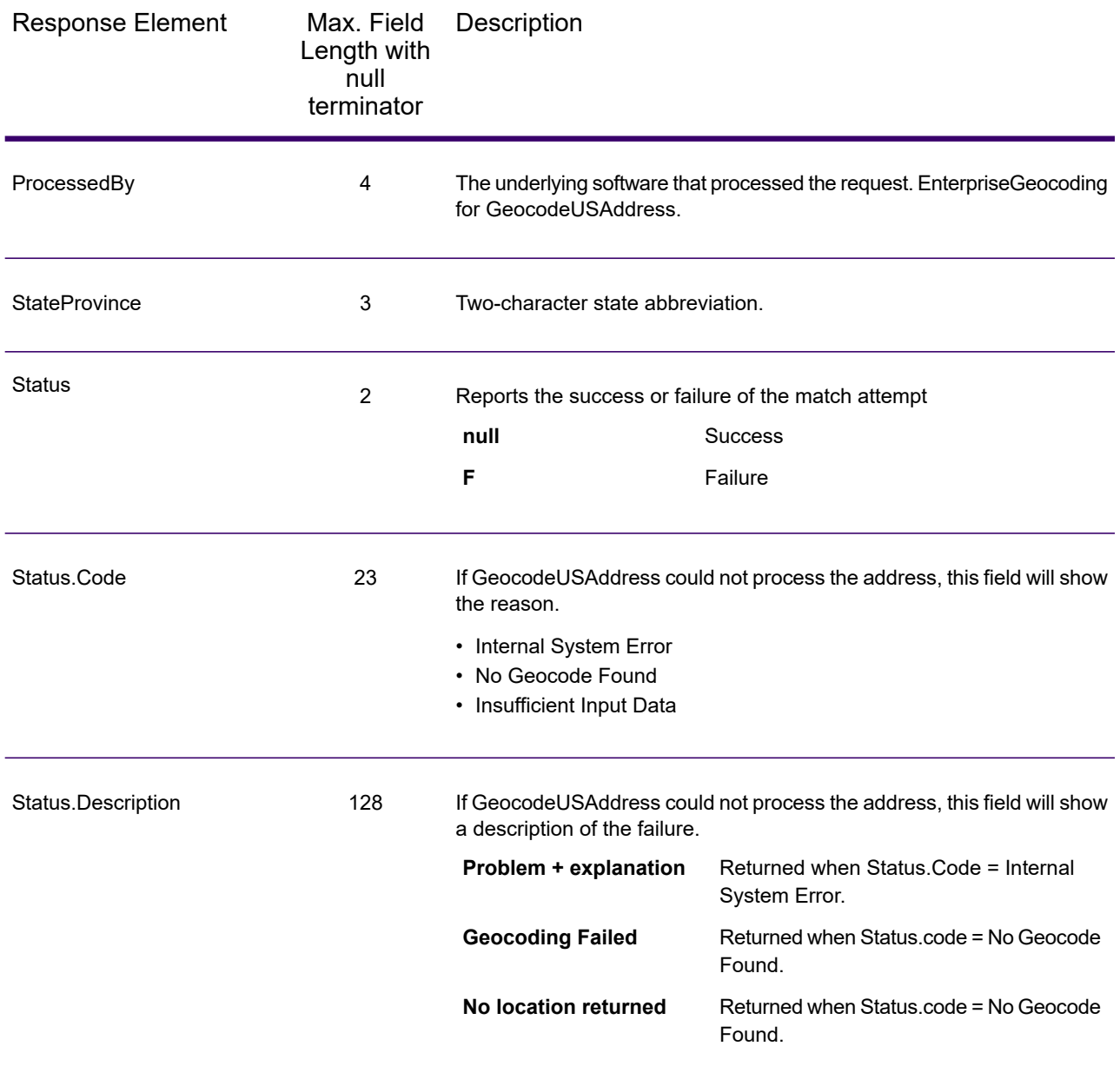

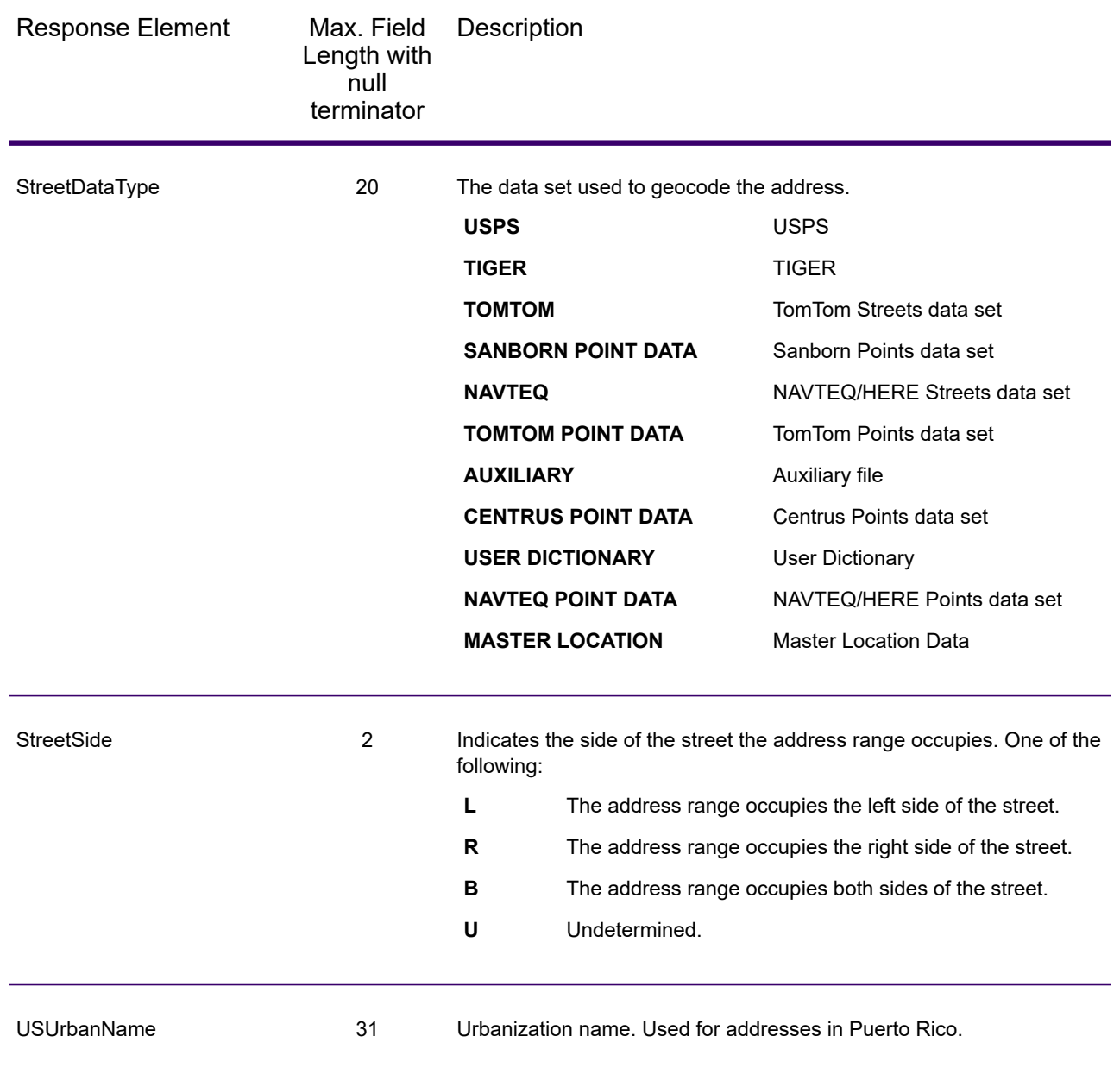

### DPV

DPV data output fields contain information about a match made using DPV data. GeocodeUSAddress only returns values when matching against DPV data. To include DPV data in the output, set OutputRecordType = D.

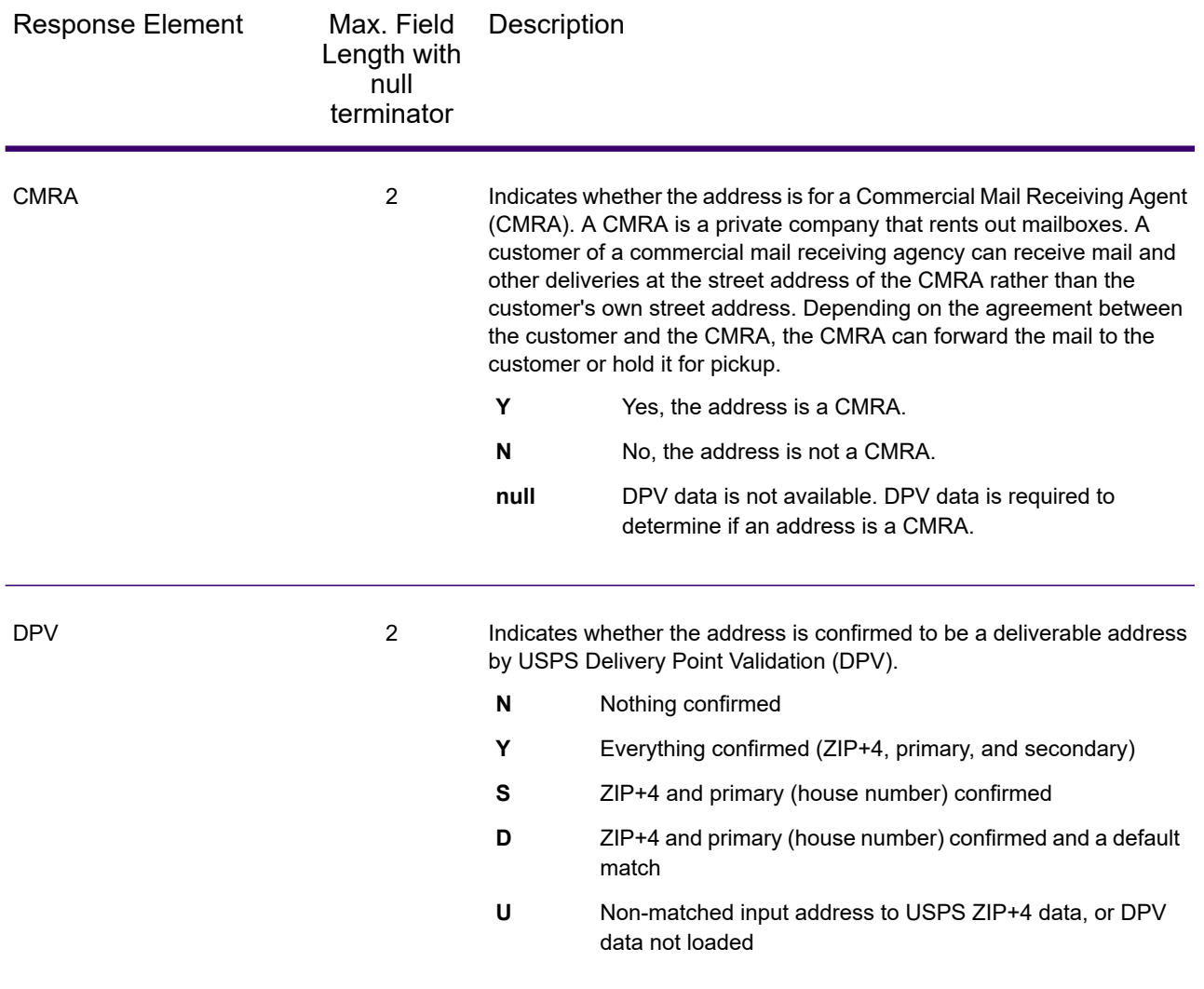

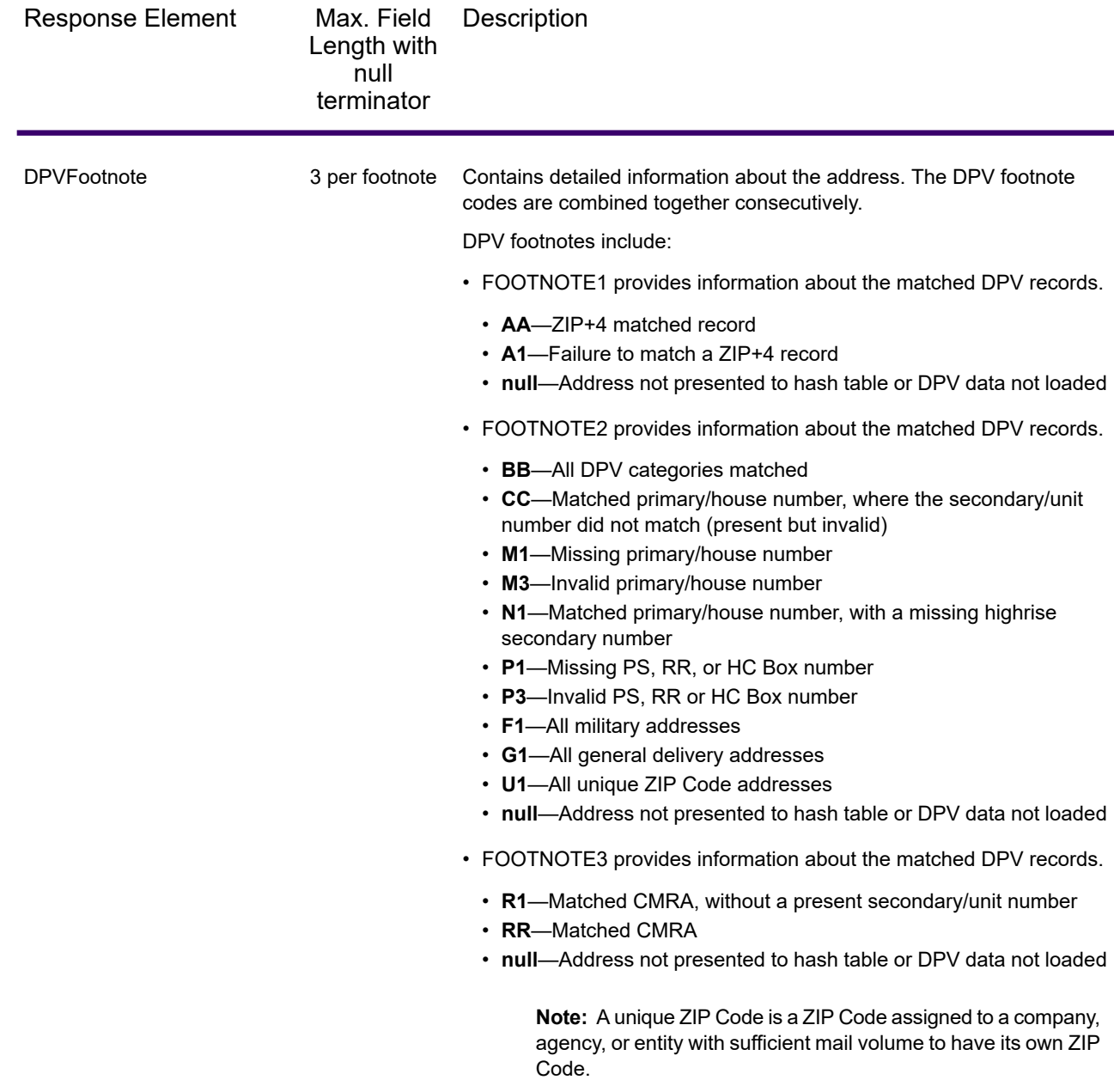

## **Geoconfidence**

Geoconfidence data output fields contain information about the type of geoconfidence polygon returned. To include geoconfidence fields in the output, set OutputRecordType = Z.

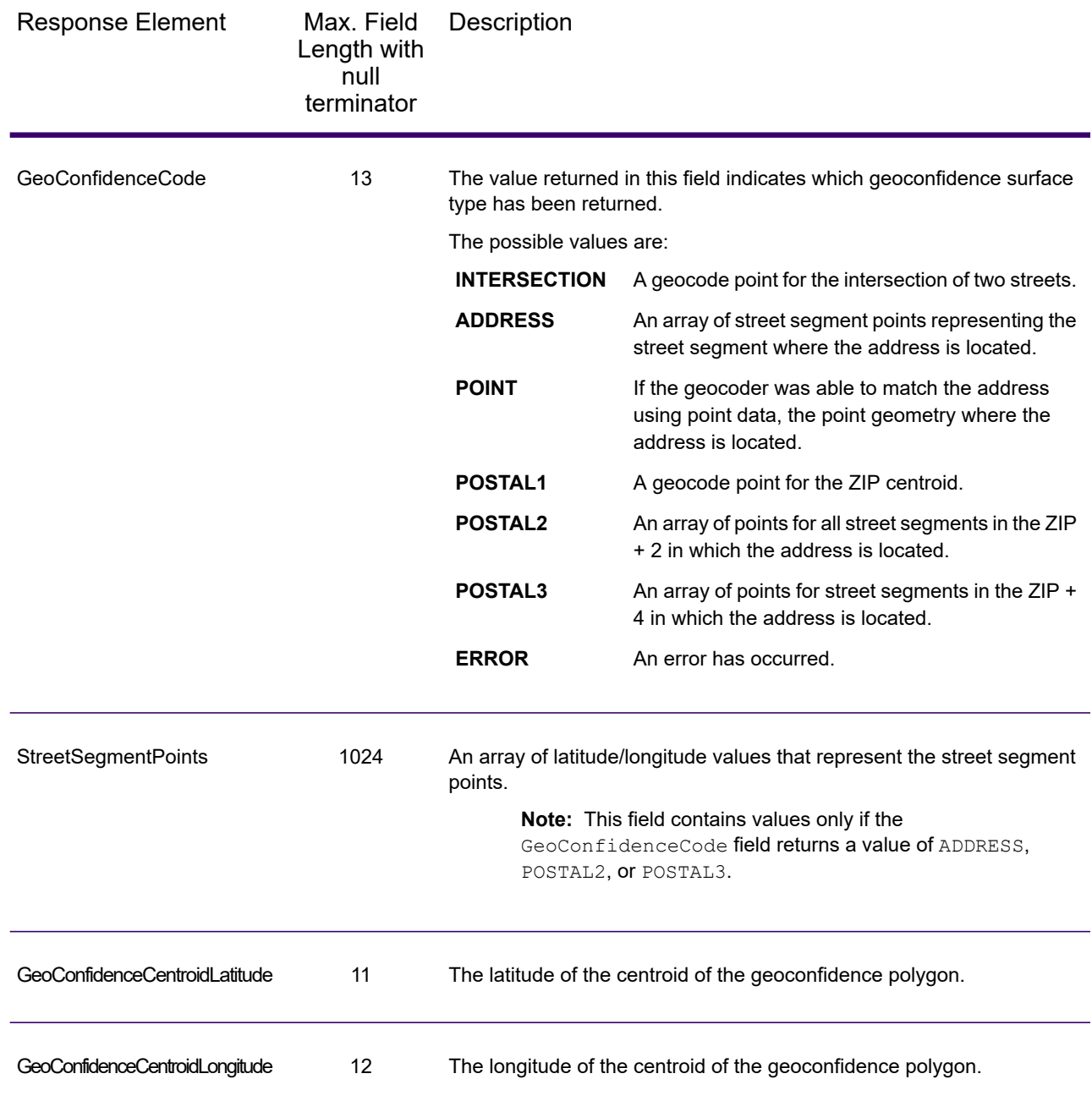

## Latitude/Longitude

The latitude/longitude output fields contain the geographic coordinates of the address. To include latitude/longitude output fields in the output, set OutputRecordType = L.

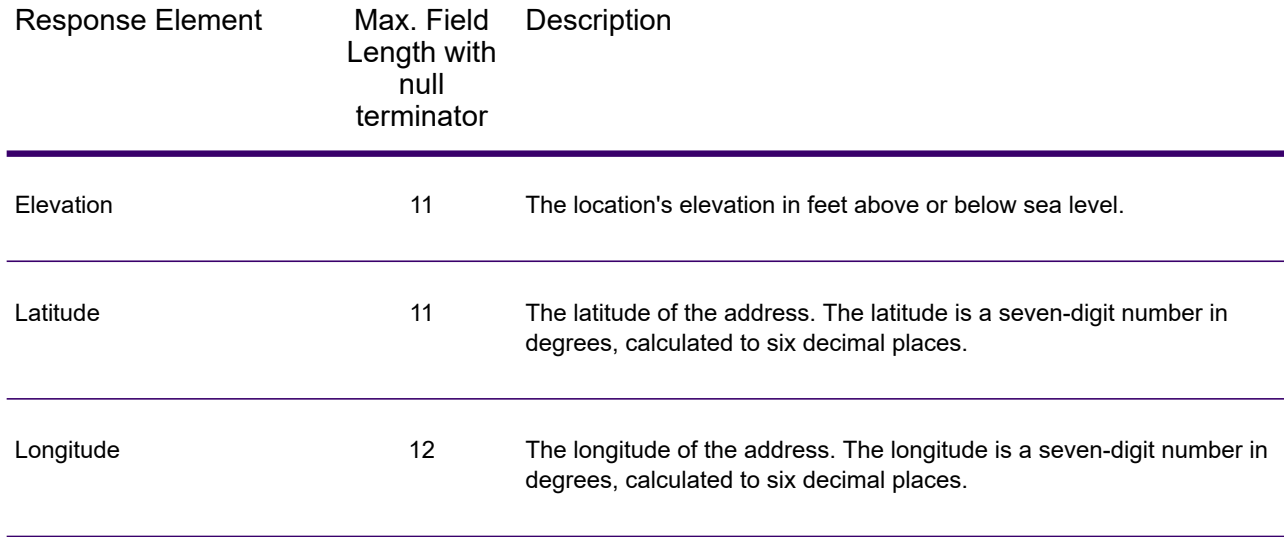

## Parsed Elements

The parsed elements output fields contain standard address information as individual units, such as street suffixes (for example AVE, ST, or RD) and leading directionals (for example N and SE). To include parsed elements in the output, set OutputRecordType = E.

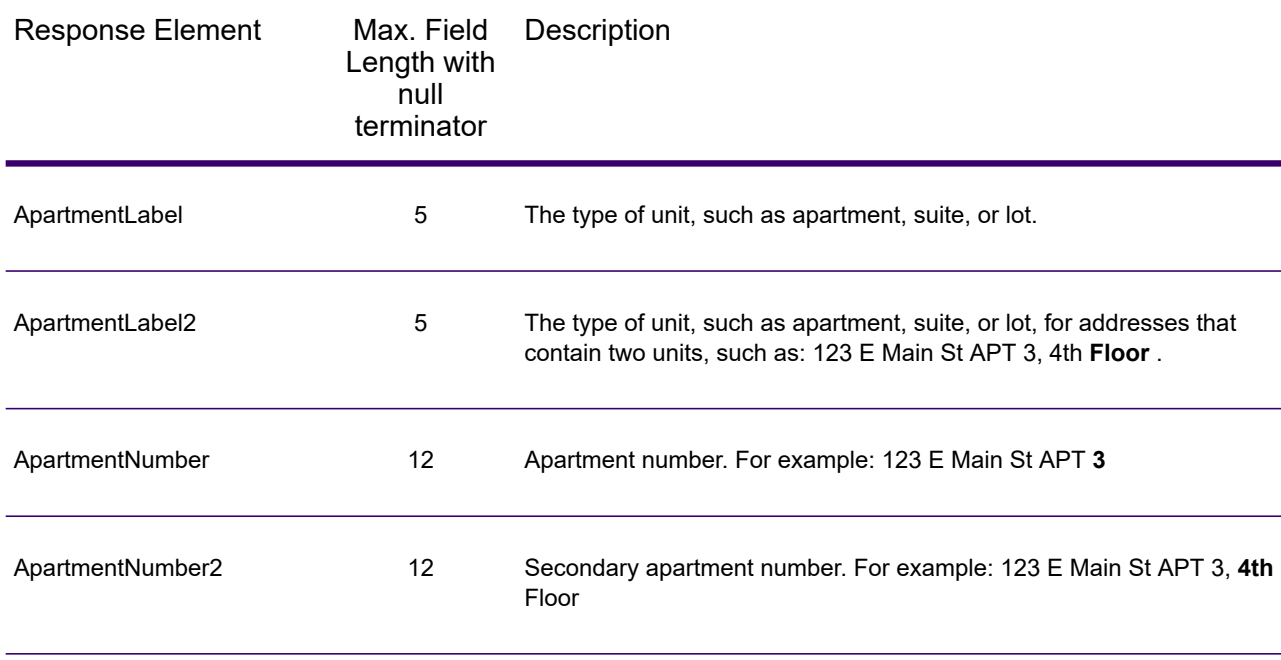

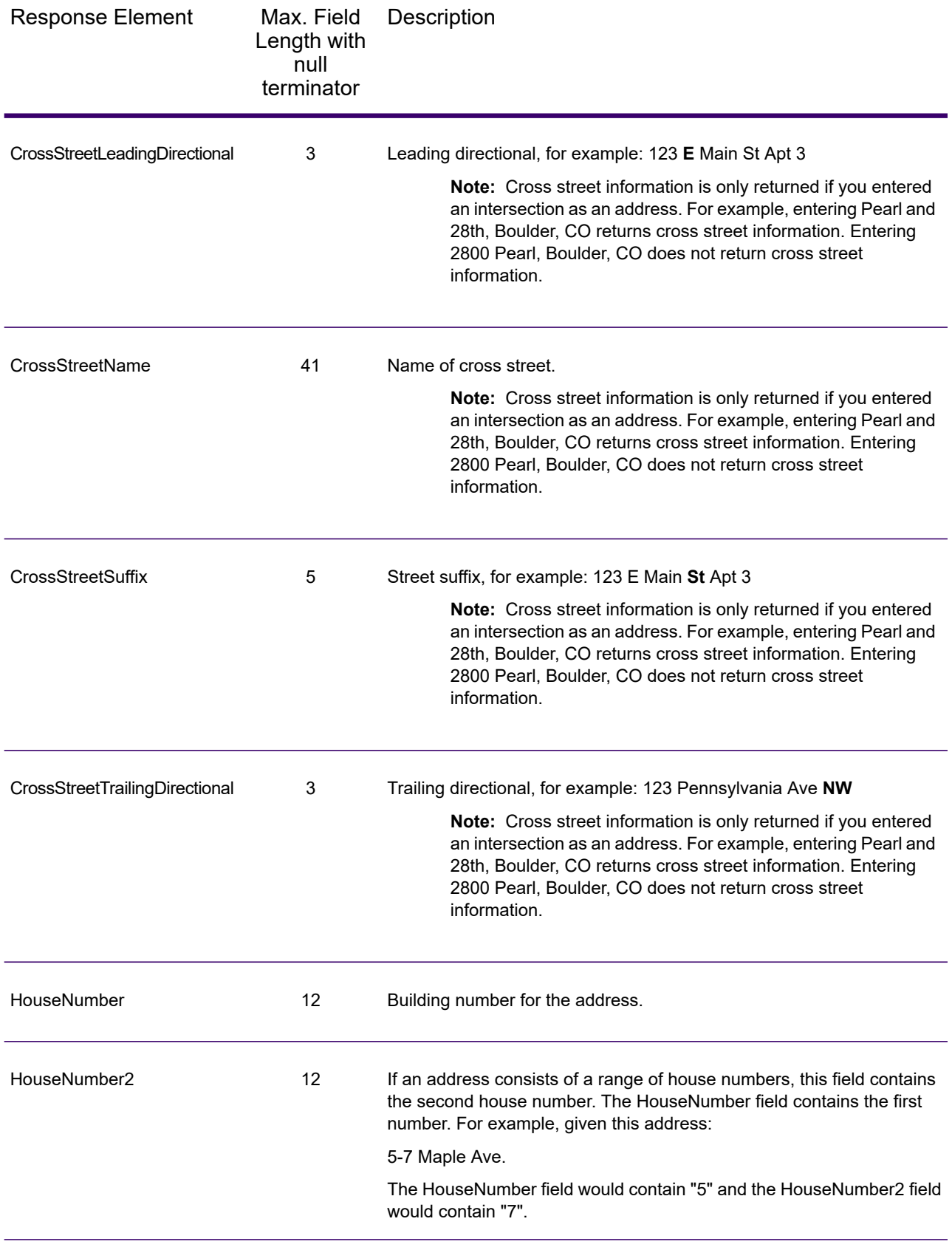

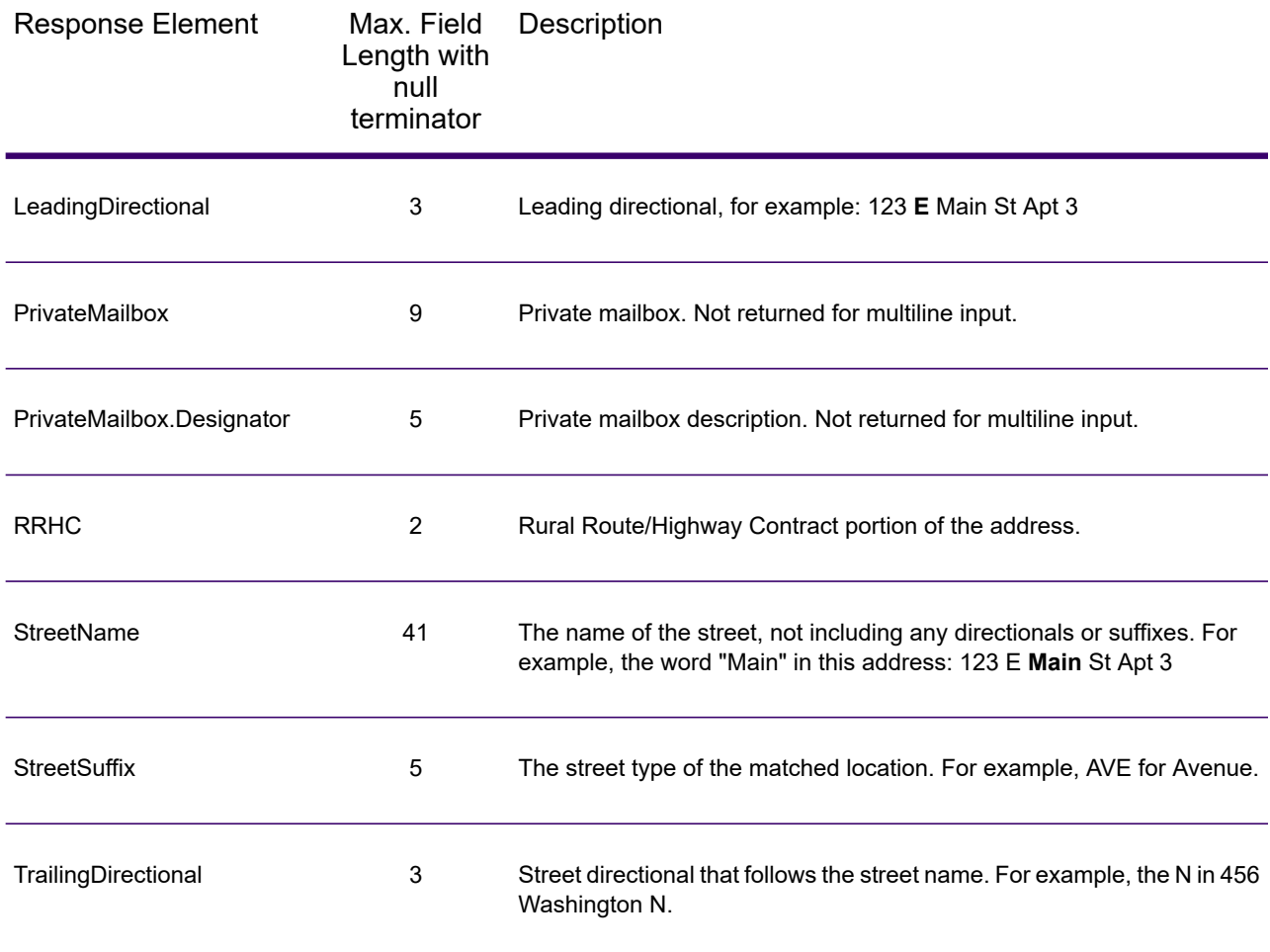

## Postal Data

Postal data output fields contain detailed postal information for the address, such as the preferred city name and the US carrier route. To include postal data fields in the output, set OutputRecordType = P.

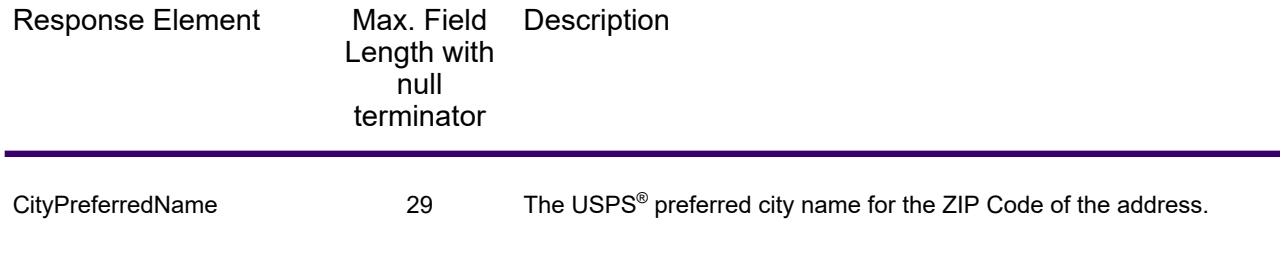

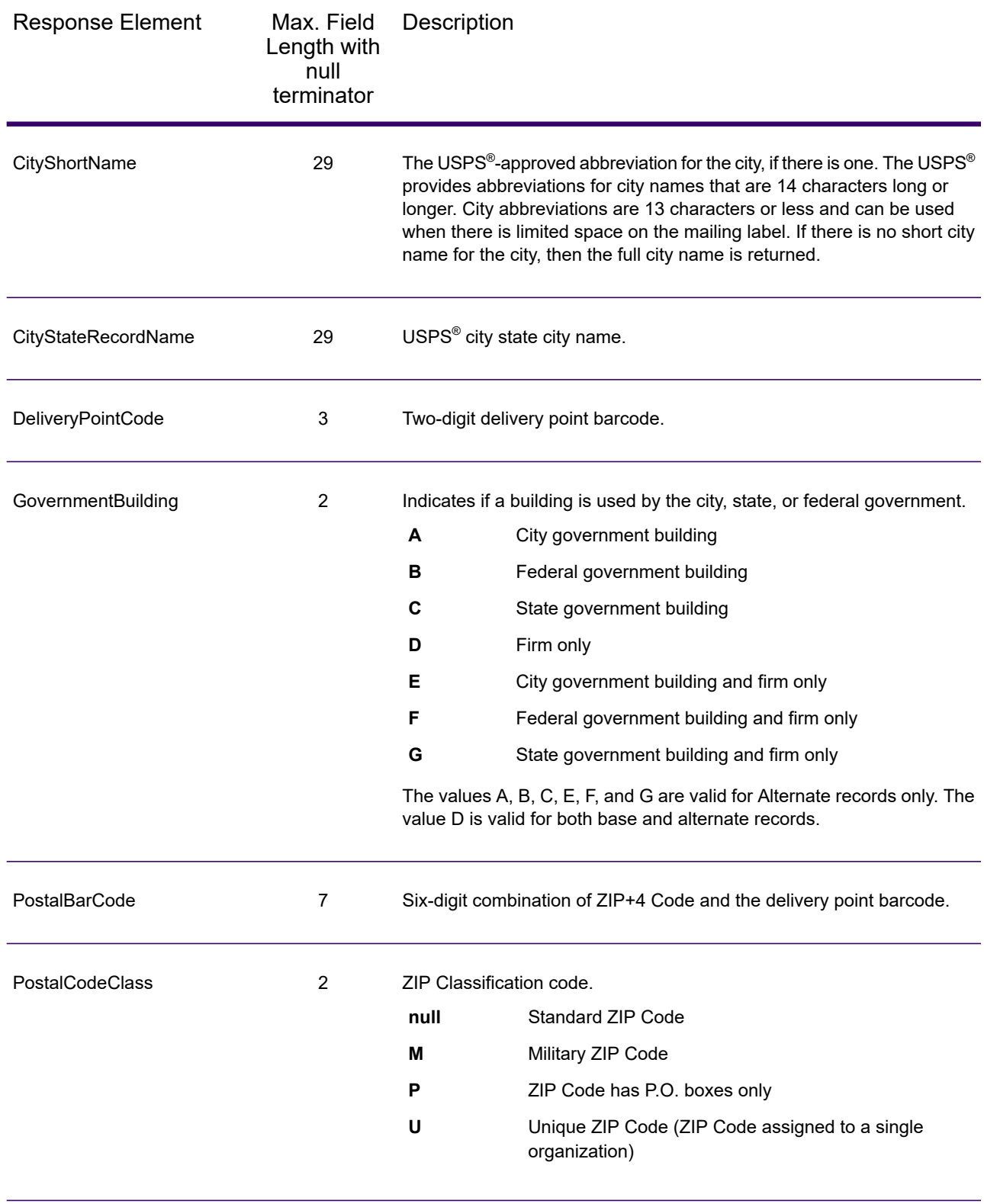

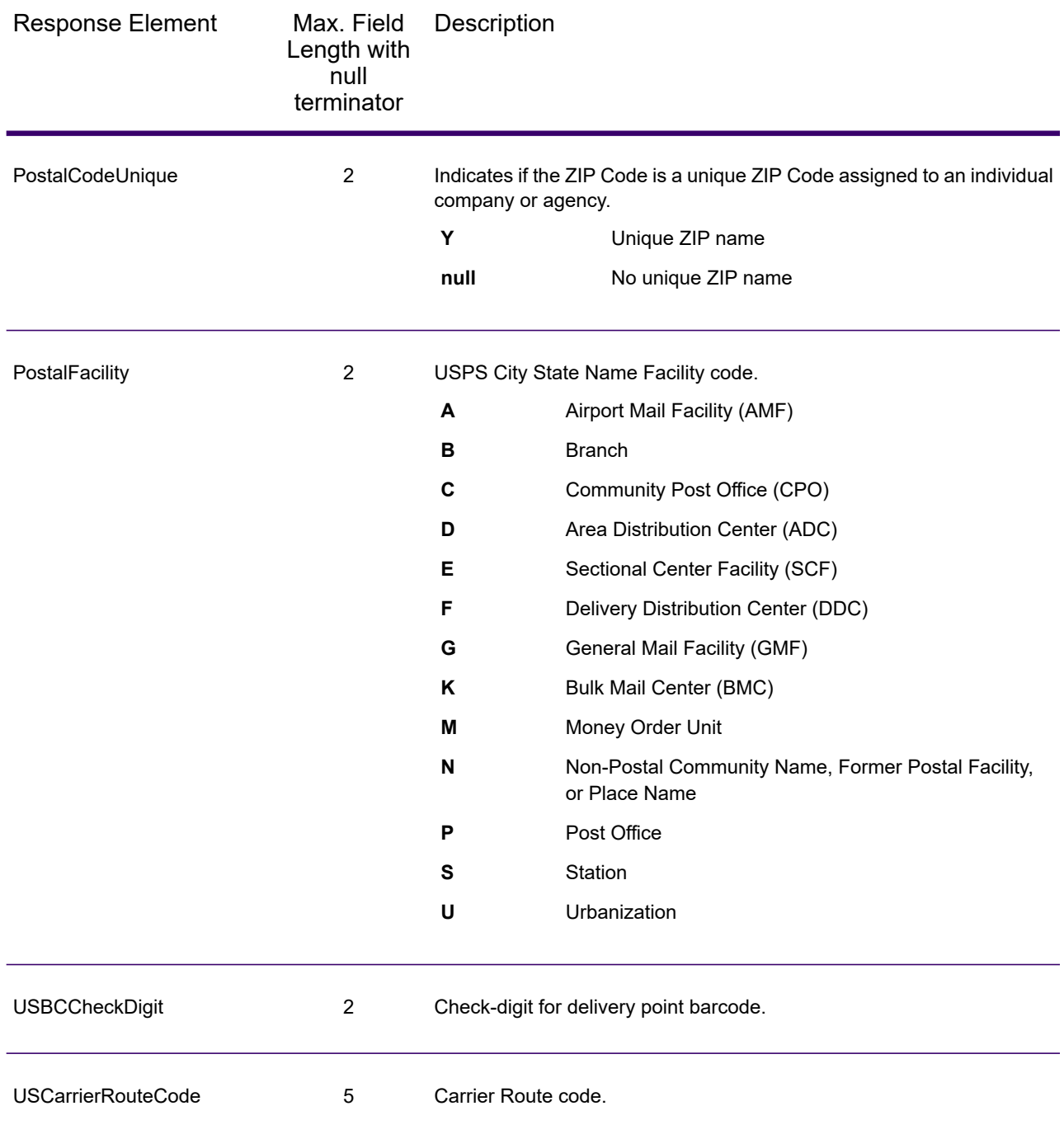

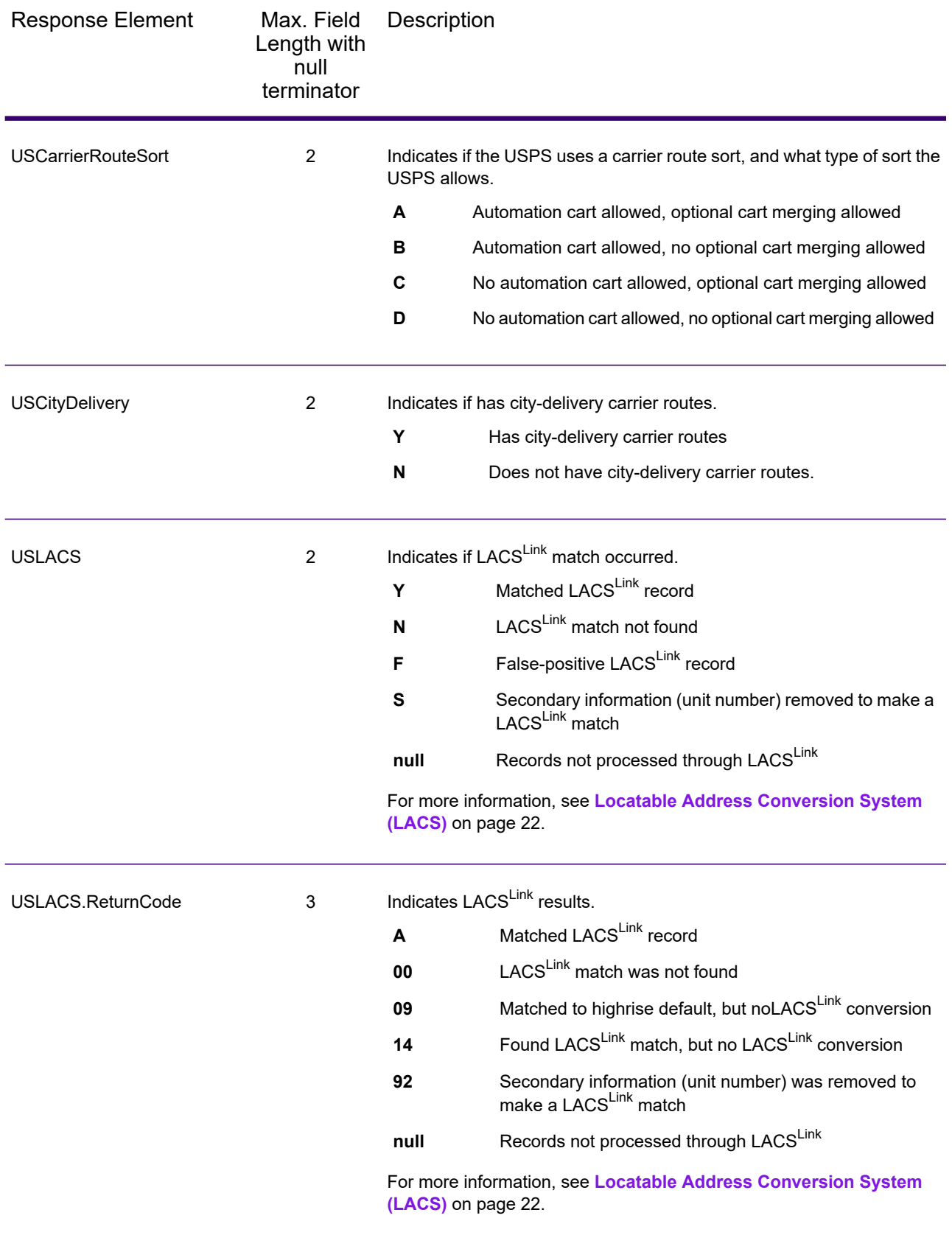

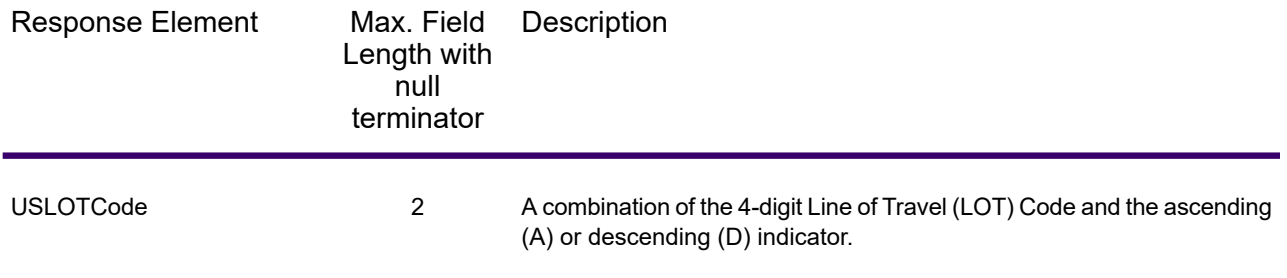

## **Qualifiers**

Qualifier output fields contain qualification information about the match, such as the location code and the match code. To include postal data fields in the output, set OutputRecordType =  $Q$ .

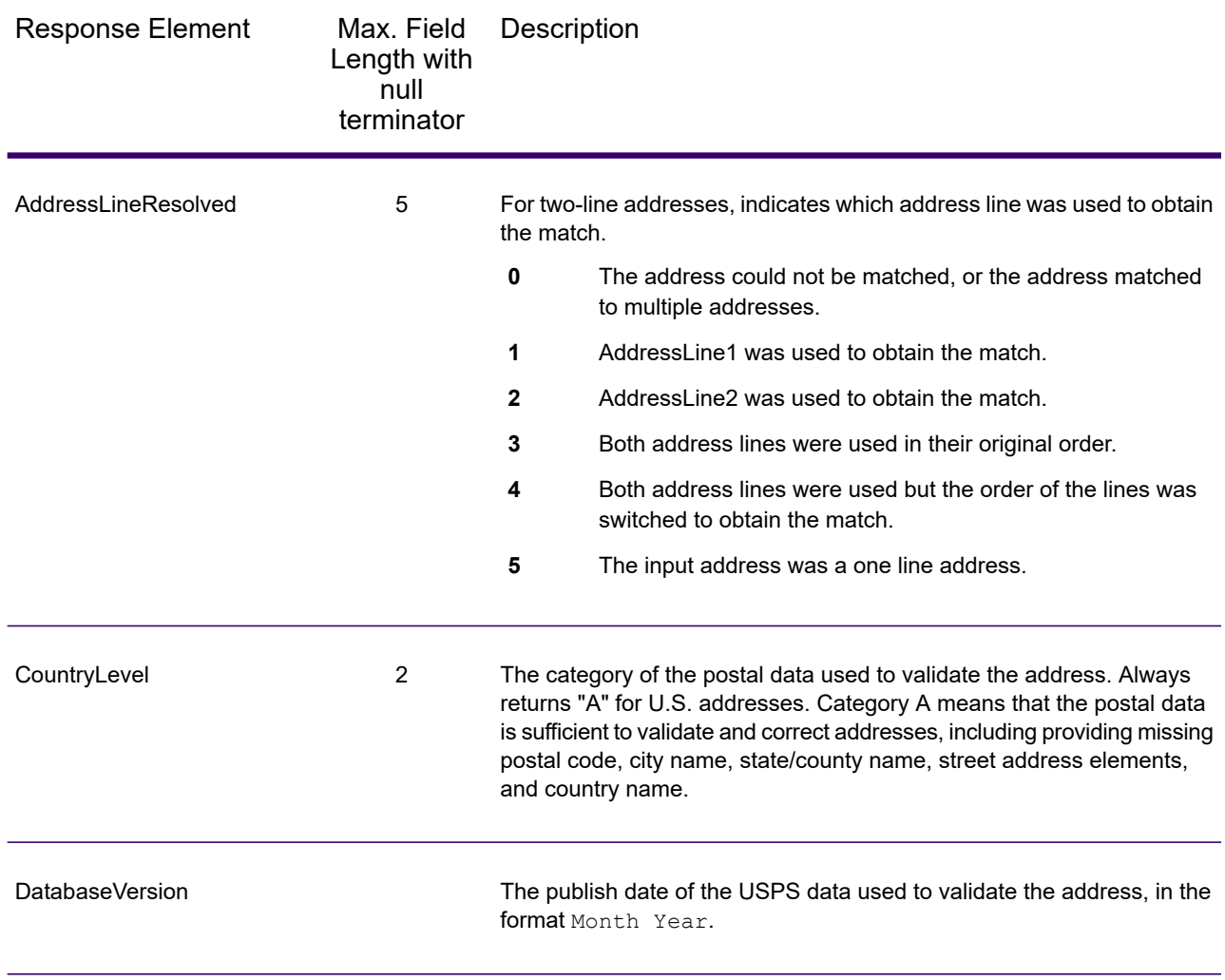

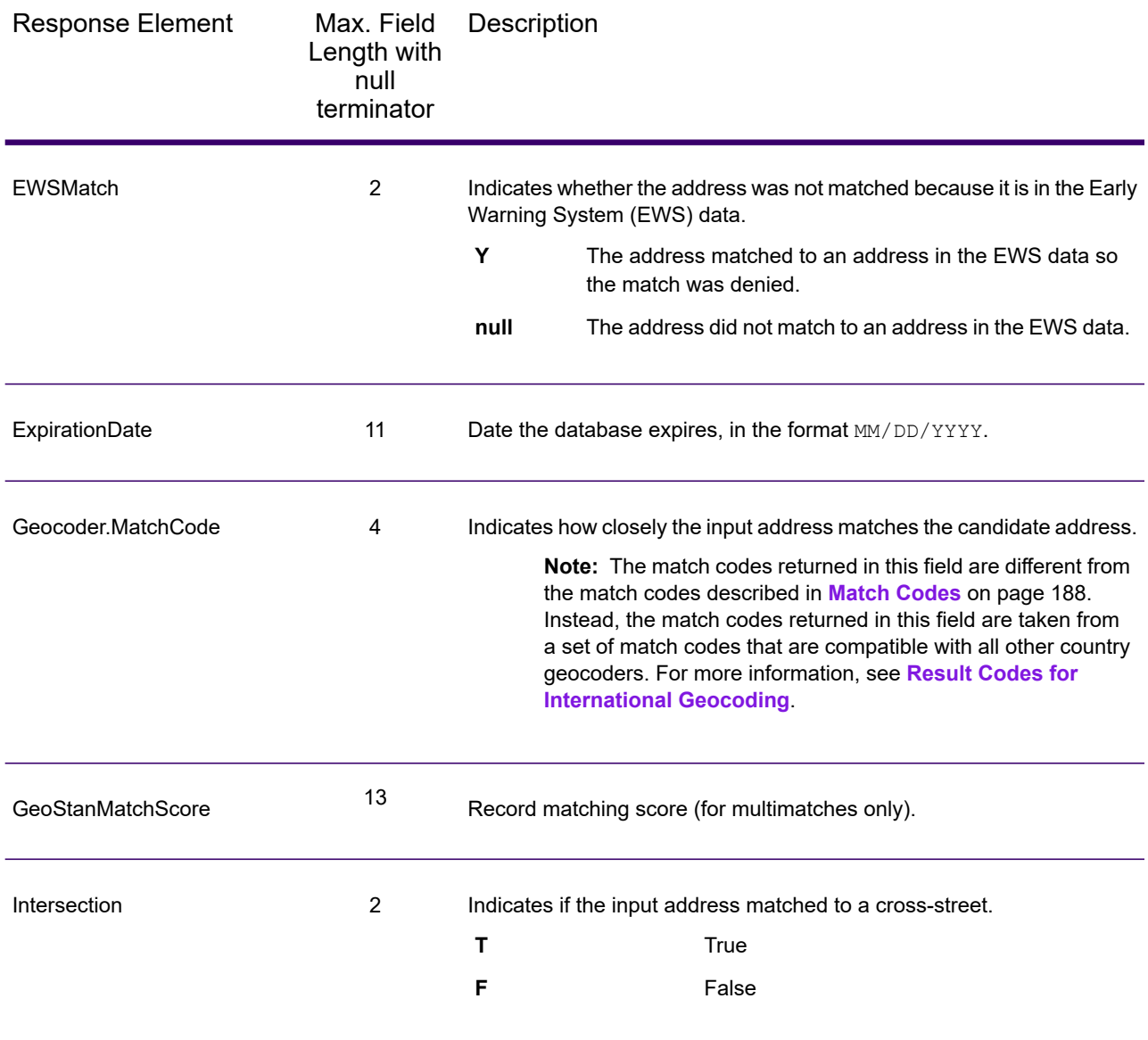

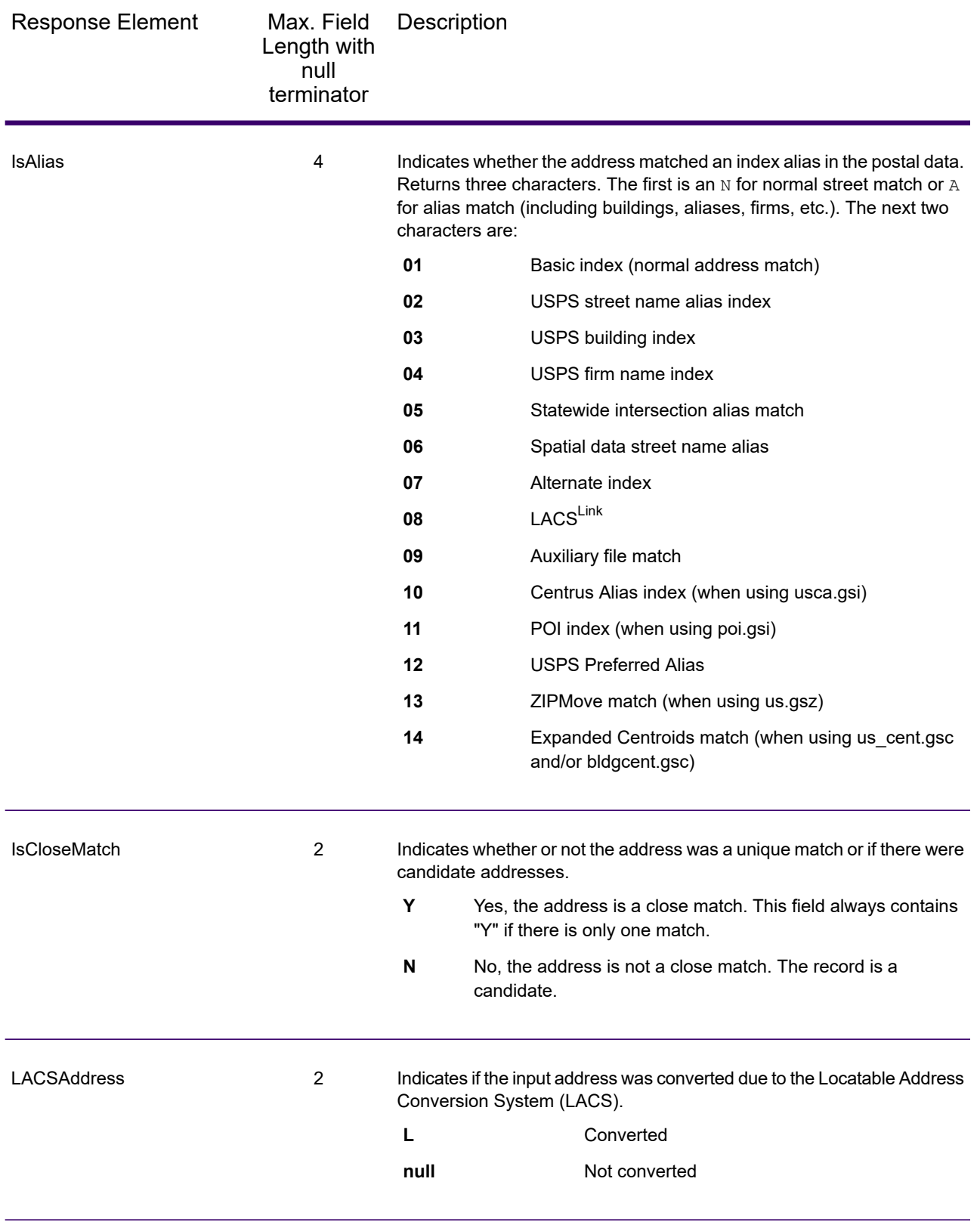

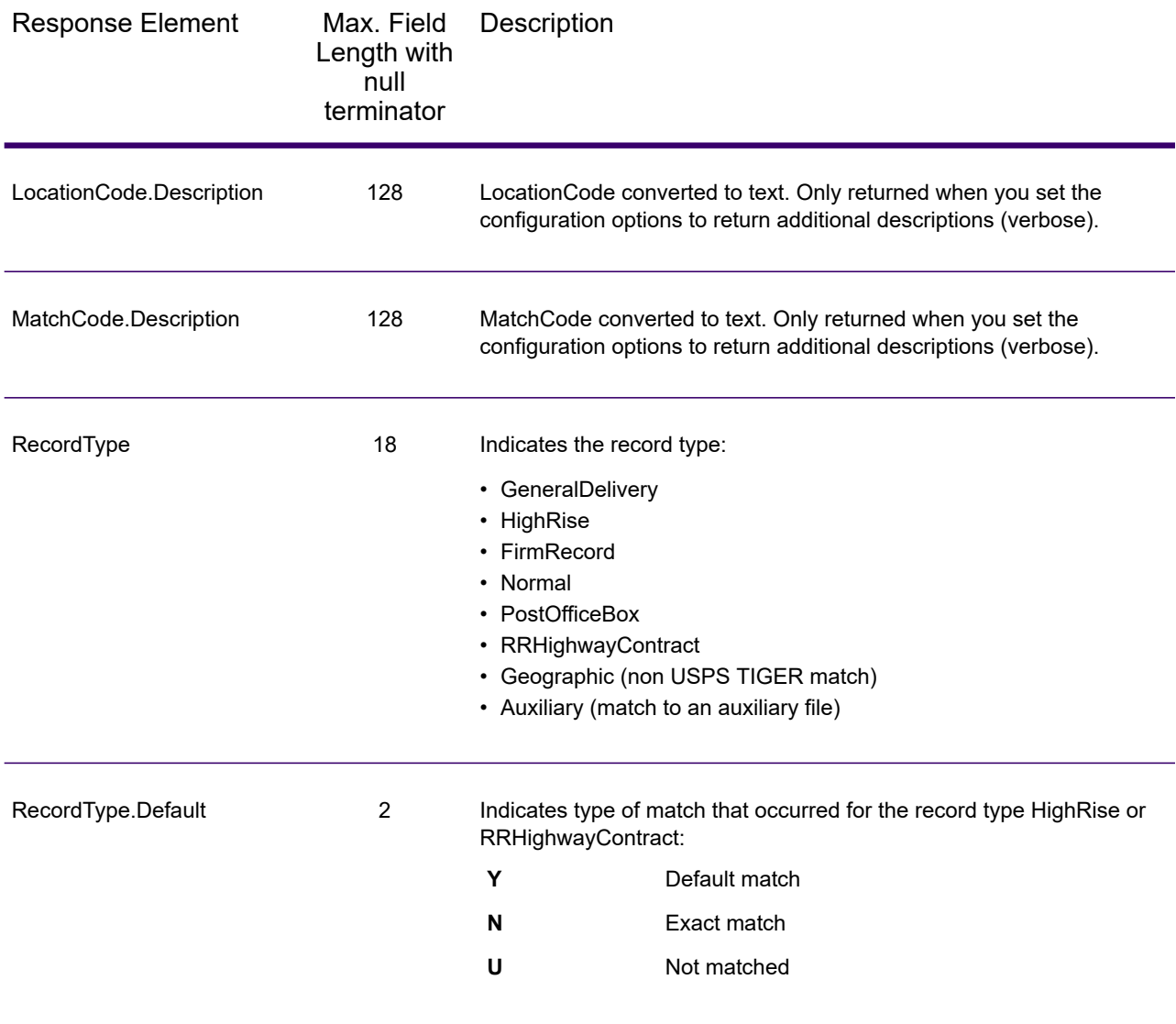

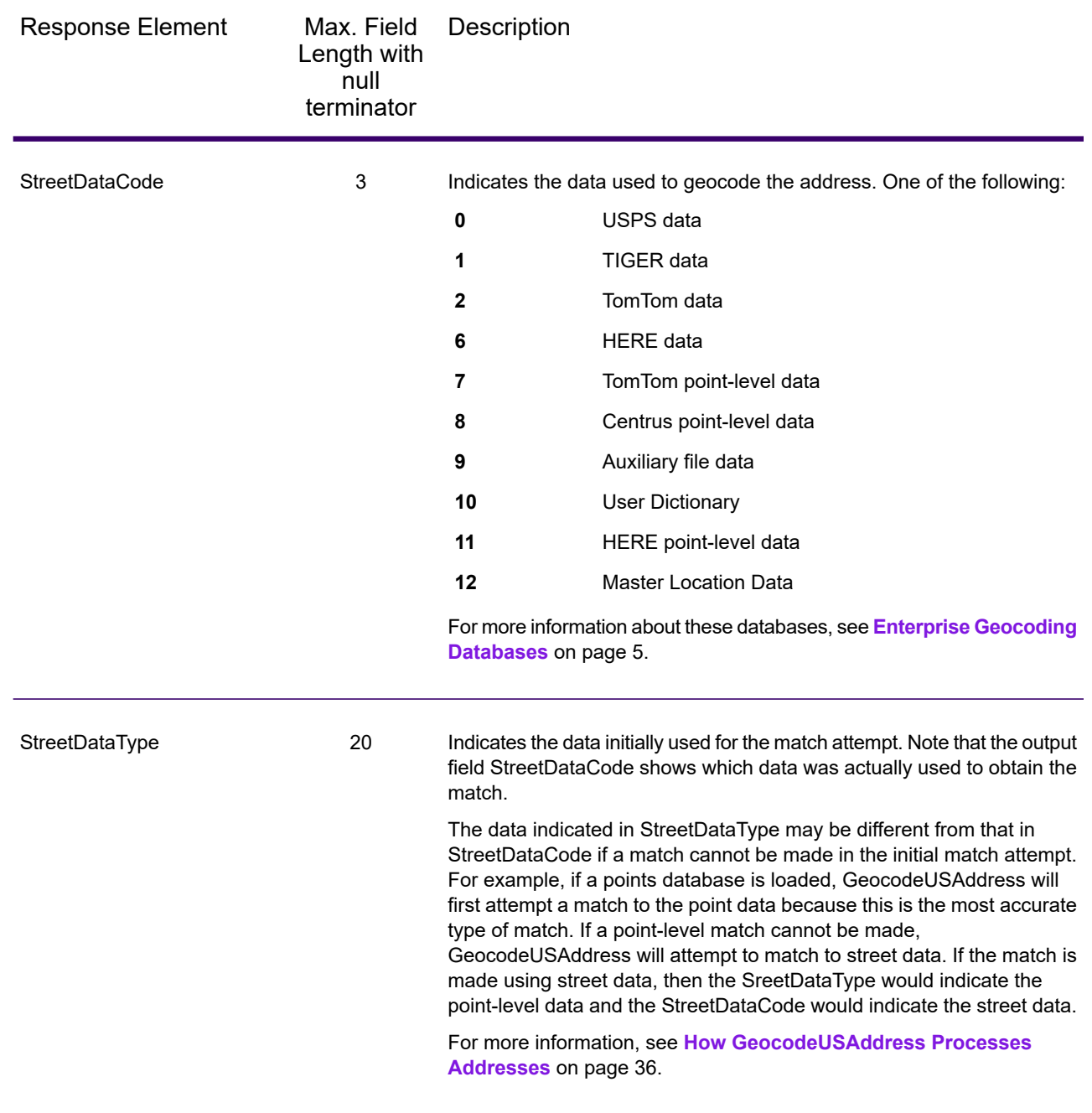

## Range

Range output fields contain information about the street range, such as the high and low unit numbers. To include range data fields in the output, set  $\text{OutputRe} \cdot \text{Cov} = R$ .

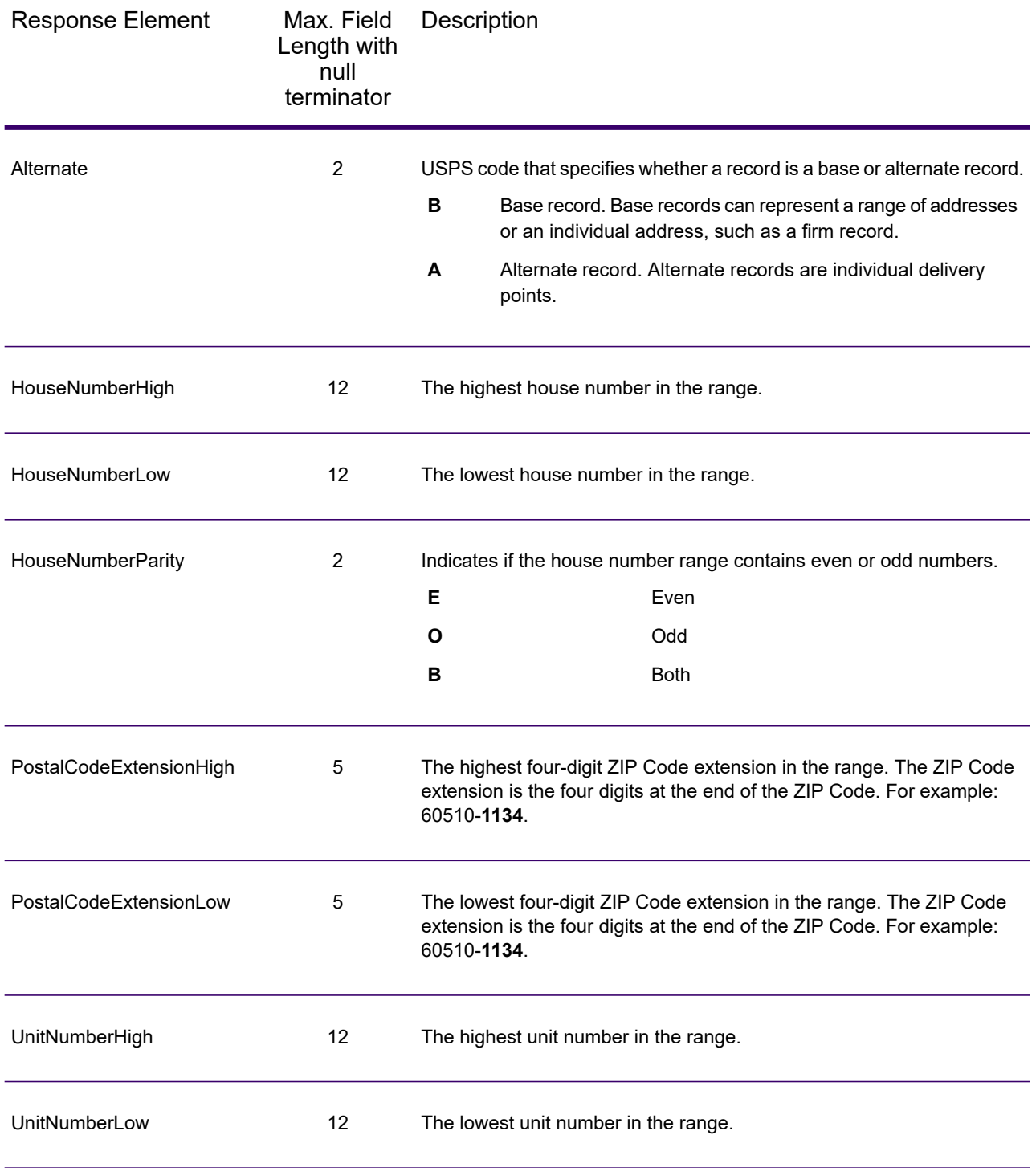

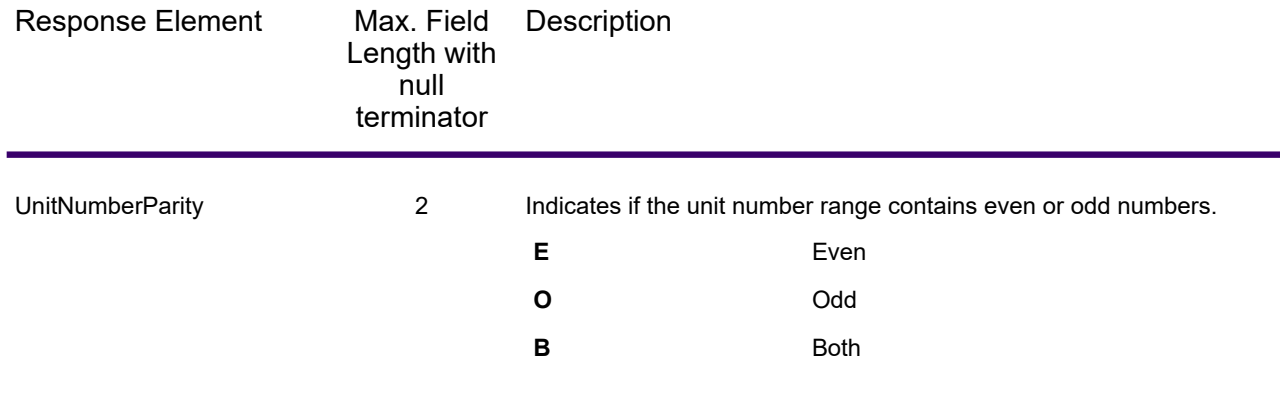

## Segment

Segment output fields contain information about the street segment identified by the data provider. To include segment data fields in the output, set  $\text{OutputRe} \circ \text{c}$ 

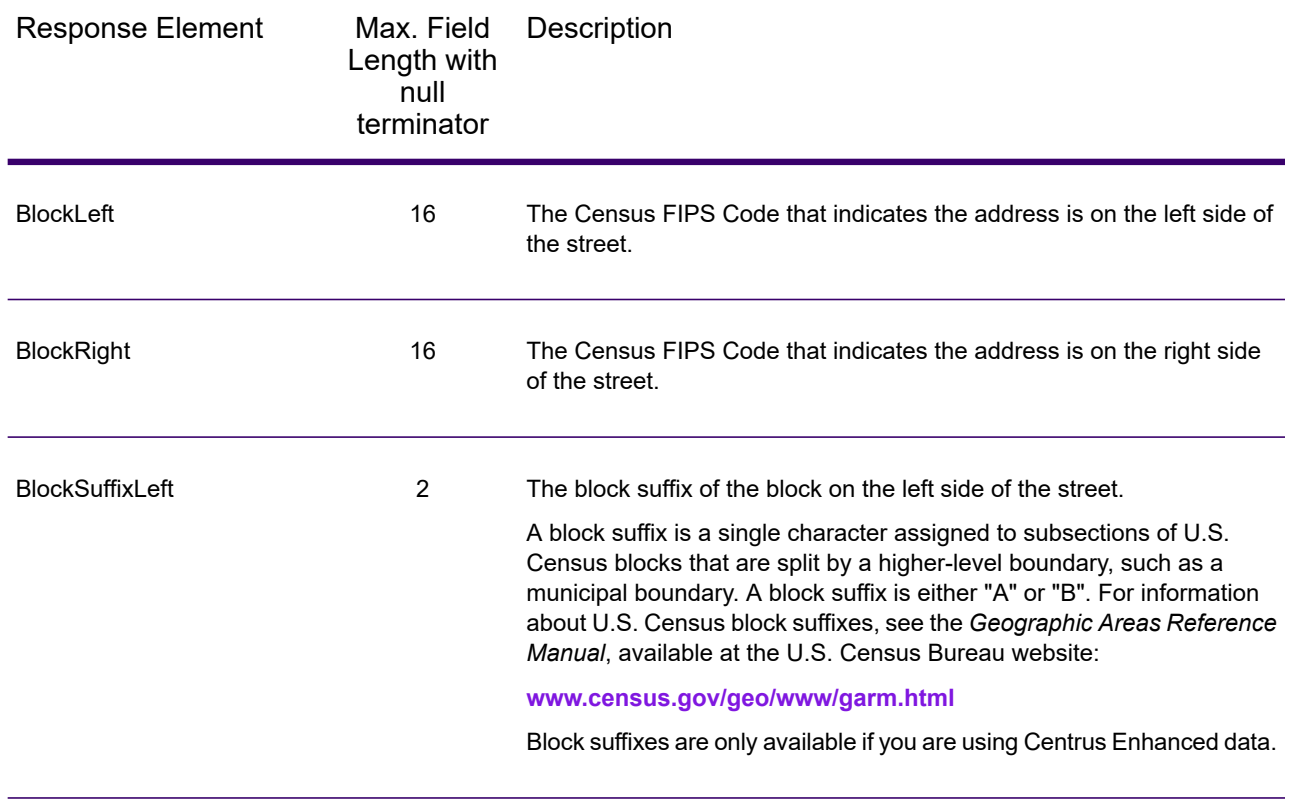

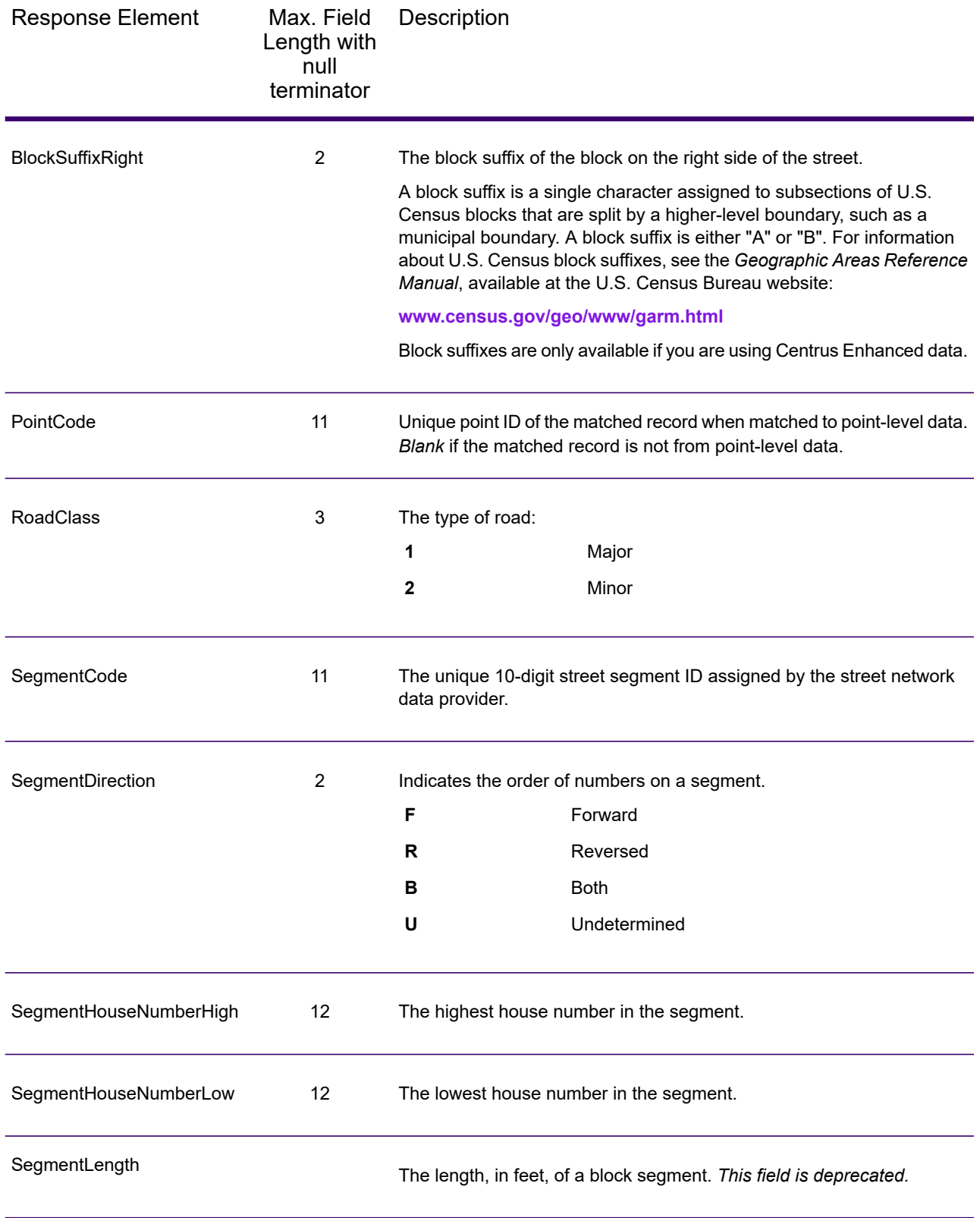

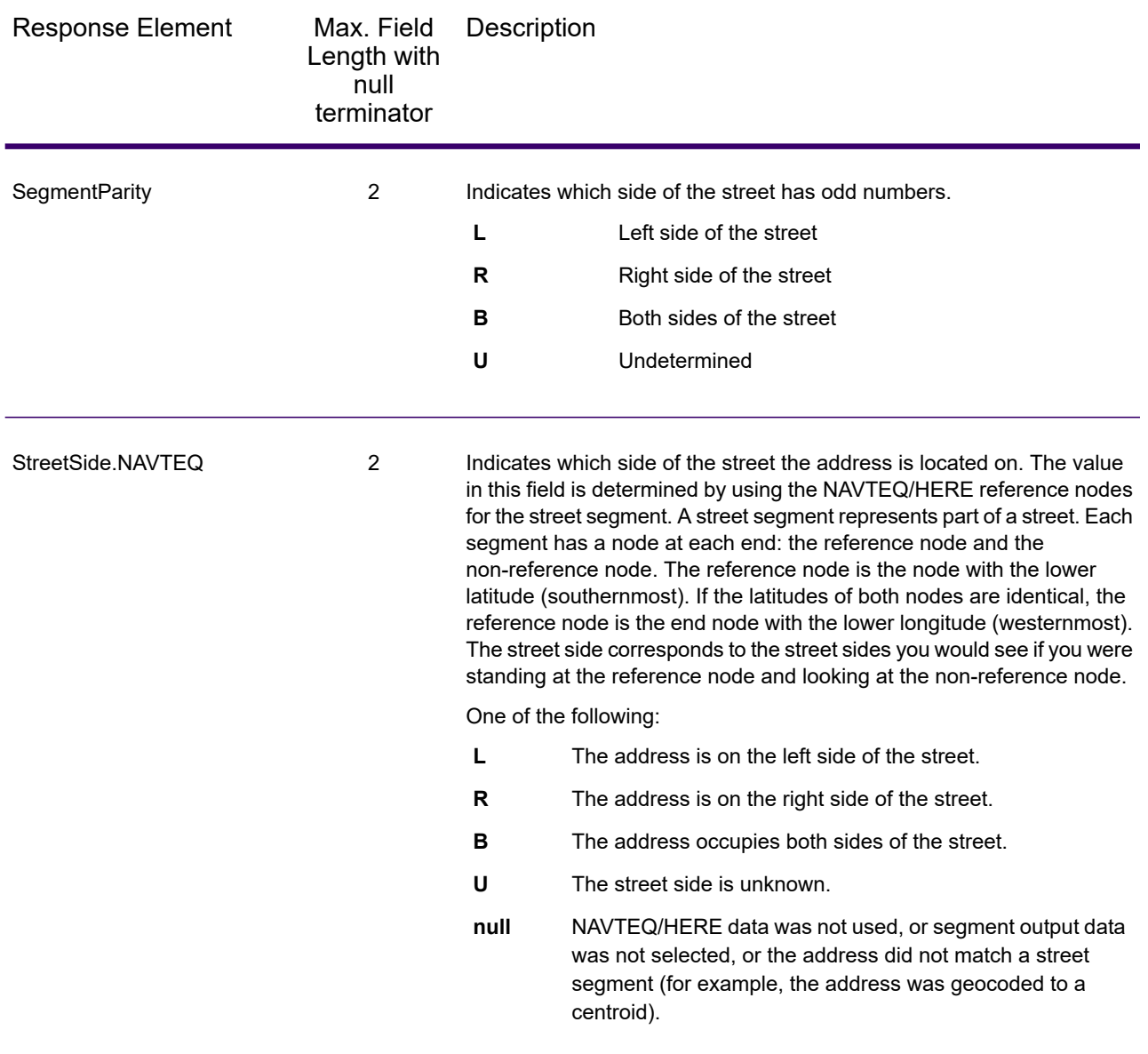

# 3 - ReverseAPNLookup

ReverseAPNLookup allows you to look up an address using:

- An Assessor's Parcel Number (APN). An APN is an ID number assigned to a piece of land by a county assessor. An APN is unique only within a county.
- A FIPS county code. A Federal Information Processing Standard (FIPS) code is an ID number assigned to a county by the U.S. Federal government.
- A FIPS state code. A FIPS state code is an ID number assigned to each state by the U.S. Federal government.

These three pieces of information, used together, can uniquely identify a specific parcel. You must use all three pieces of information to perform a lookup using ReverseAPNLookup.

**Note:** ReverseAPNLookup only works for U.S. addresses for which APN data is available, such as Centrus Enhanced or Centrus Premium Points. See the coverage map included with the points database for more information.

ReverseAPNLookup is part of Enterprise Geocoding. For more information, see **Enterprise [Geocoding](#page-3-0)** on page 4.

### In this section

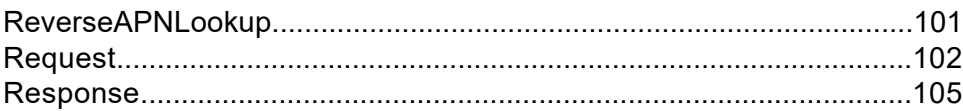

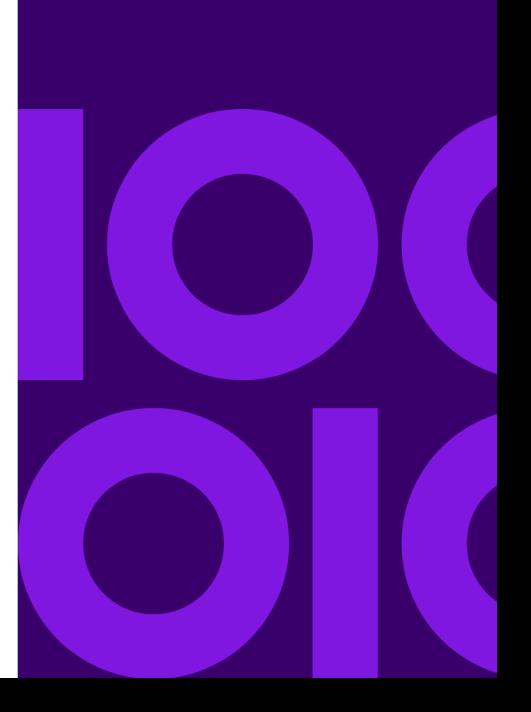

## <span id="page-100-0"></span>ReverseAPNLookup

### *Resource URL*

```
http://server:port/soap/ReverseAPNLookup
```
### *Example*

#### The following shows a SOAP request:

```
<soapenv:Envelope
xmlns:soapenv="http://schemas.xmlsoap.org/soap/envelope/"
xmlns:rev="http://www.precisely.com/spectrum/services/ReverseAPNLookup">
   <soapenv:Header/>
   <soapenv:Body>
      <rev:ReverseAPNLookupRequest>
         <rev:input_port>
            <rev:Input>
               <rev:APN>12-21-405-011</rev:APN>
               <rev:USFIPSStateCode>17</rev:USFIPSStateCode>
               <rev:USFIPSCountyNumber>089</rev:USFIPSCountyNumber>
            \langle rev: Input>
         </rev:input_port>
      </rev:ReverseAPNLookupRequest>
   </soapenv:Body>
</soapenv:Envelope>
```
#### This would be the response:

```
<soap:Envelope xmlns:soap="http://schemas.xmlsoap.org/soap/envelope/">
   <soap:Body>
   <ns3:ReverseAPNLookupResponse
xmlns:ns2="http://spectrum.precisely.com/"
xmlns:ns3="http://www.precisely.com/spectrum/services/ReverseAPNLookup">
         <ns3:output_port>
            <ns3:Address>
               <ns3:USFIPSCountyNumber>089</ns3:USFIPSCountyNumber>
               <ns3:USFIPSStateCode>17</ns3:USFIPSStateCode>
               <ns3:Latitude>41.846399</ns3:Latitude>
               <ns3:Longitude>-88.325771</ns3:Longitude>
               <ns3:StreetSide>L</ns3:StreetSide>
               \langlens3:Distance/>
               <ns3:PercentGeocode/>
```

```
<ns3:FirmName/>
               <ns3:AddressLine1>1012 Main St</ns3:AddressLine1>
               <ns3:AddressLine2/>
               <ns3:LastLine>Batavia, IL 60510-1602</ns3:LastLine>
               <ns3:AdditionalInputData/>
               <ns3:City>Batavia</ns3:City>
               <ns3:StateProvince>IL</ns3:StateProvince>
               <ns3:PostalCode.Base>60510</ns3:PostalCode.Base>
               <ns3:PostalCode.AddOn>1602</ns3:PostalCode.AddOn>
               <ns3:PostalCode>60510-1602</ns3:PostalCode>
               <ns3:USUrbanName/>
               <ns3:Country>United States of America</ns3:Country>
               <ns3:LocationCode>AP02</ns3:LocationCode>
               <ns3:MatchCode>P01</ns3:MatchCode>
             <ns3:StreetDataType>CENTRUS POINT DATA</ns3:StreetDataType>
               <ns3:APN>12-21-405-011</ns3:APN>
               <ns3:Confidence>95</ns3:Confidence>
               <ns3:ProcessedBy>KGL</ns3:ProcessedBy>
               <ns3:Status/>
               <ns3:Status.Code/>
               <ns3:Status.Description/>
               <ns3:user_fields/>
            </ns3:Address>
         </ns3:output_port>
     </ns3:ReverseAPNLookupResponse>
  </soap:Body>
</soap:Envelope>
```
## <span id="page-101-0"></span>Request

### Input

### *Reverse APNLookup Input Data*

ReverseAPNLookup takes an APN, FIPS county code, and FIPS state code as input. The following table provides information about the format and layout of the input.

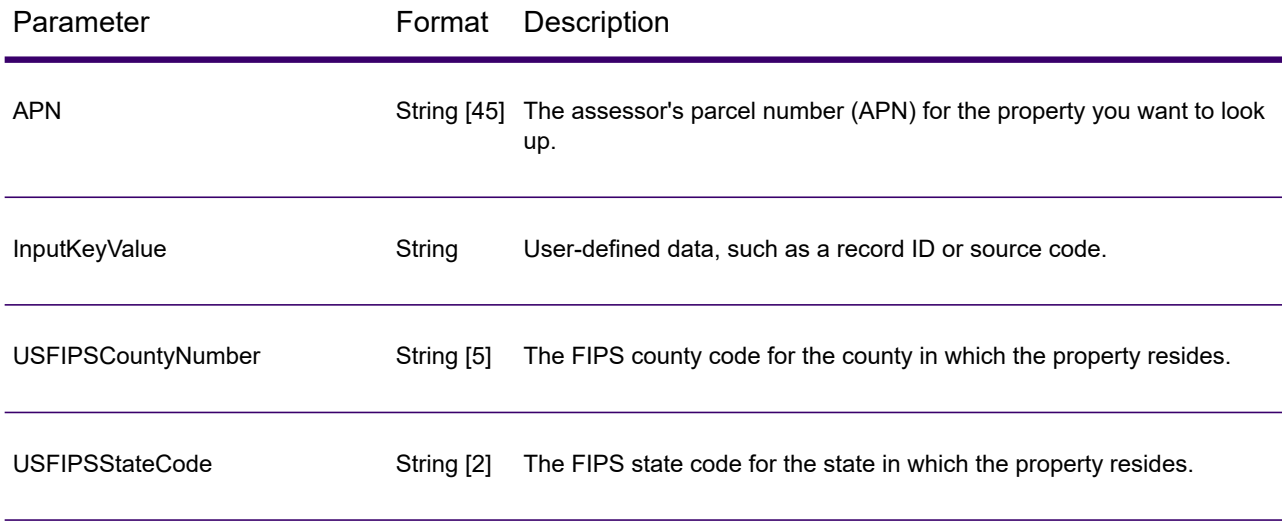

## Input Parameters

The following table lists the options that control ReverseAPNLookup processing.

**Note:** As Enterprise Geocoding transitions its administrative tasks to a web-based Management Console, labels for the options may use different wording than what you see in Enterprise Designer. There is no difference in behavior.

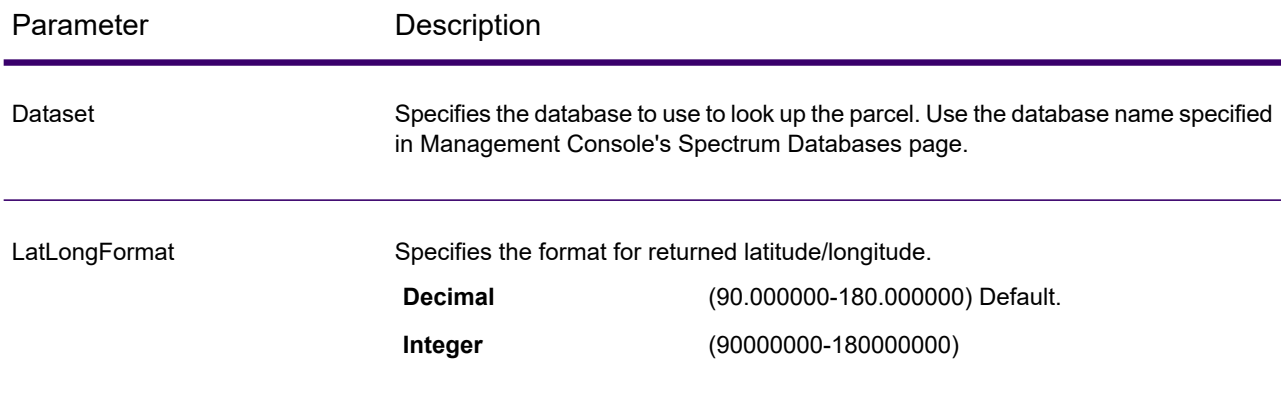

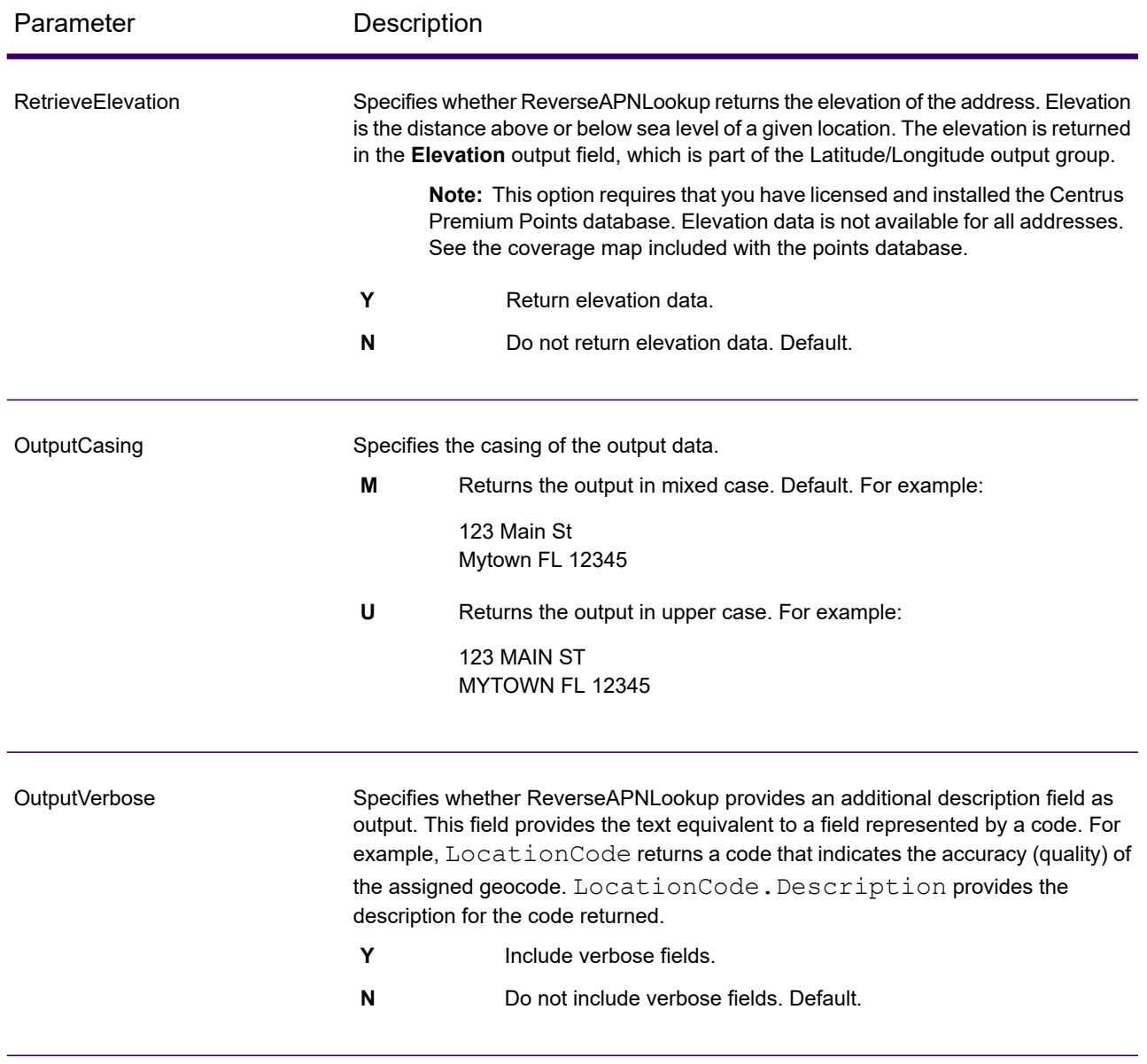

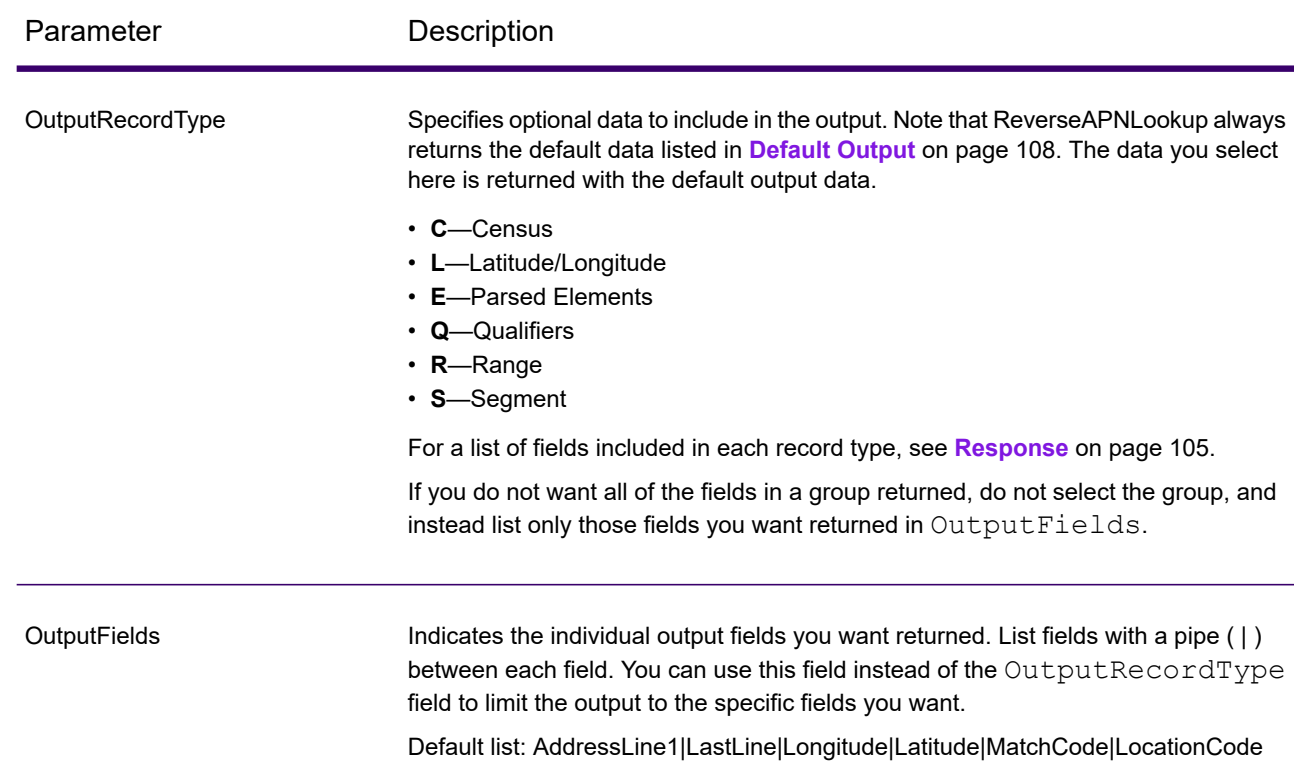

## <span id="page-104-0"></span>Response

ReverseAPNLookup always returns a default set of output fields that contain the address, geocode, and result indicators. For information about these fields, see **[Default](#page-107-0) Output** on page 108. You can also choose to include optional categories of output data.

### **Census**

Census output fields contain U.S. Census information about the address. To include census data in the output, set OutputRecordType =  $C$ .

**Note:** The following Census output fields - CBSADivisionName, CBSAName, CSAName and USCountyName - are only returned when you set the option OutputVerbose=Y.

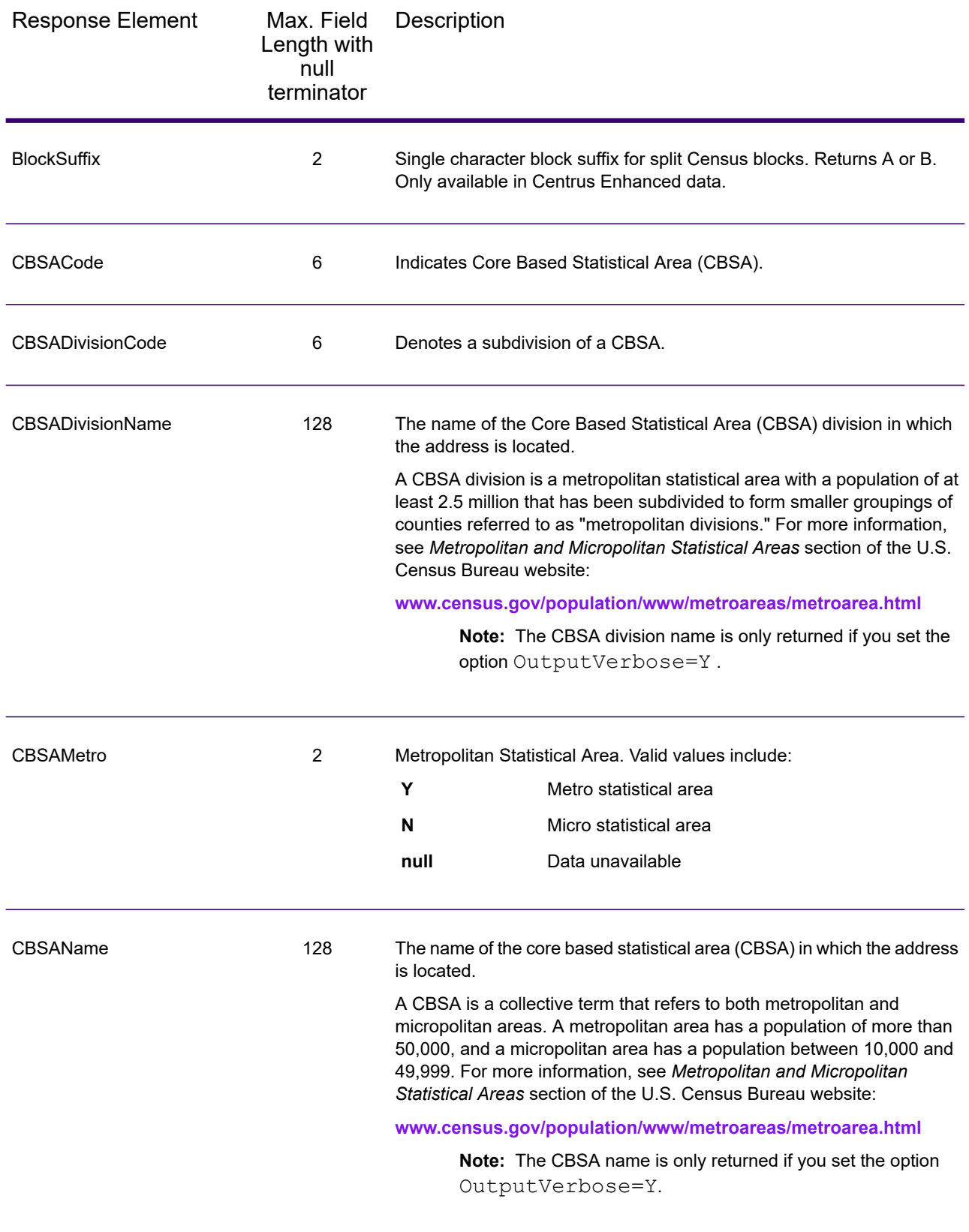

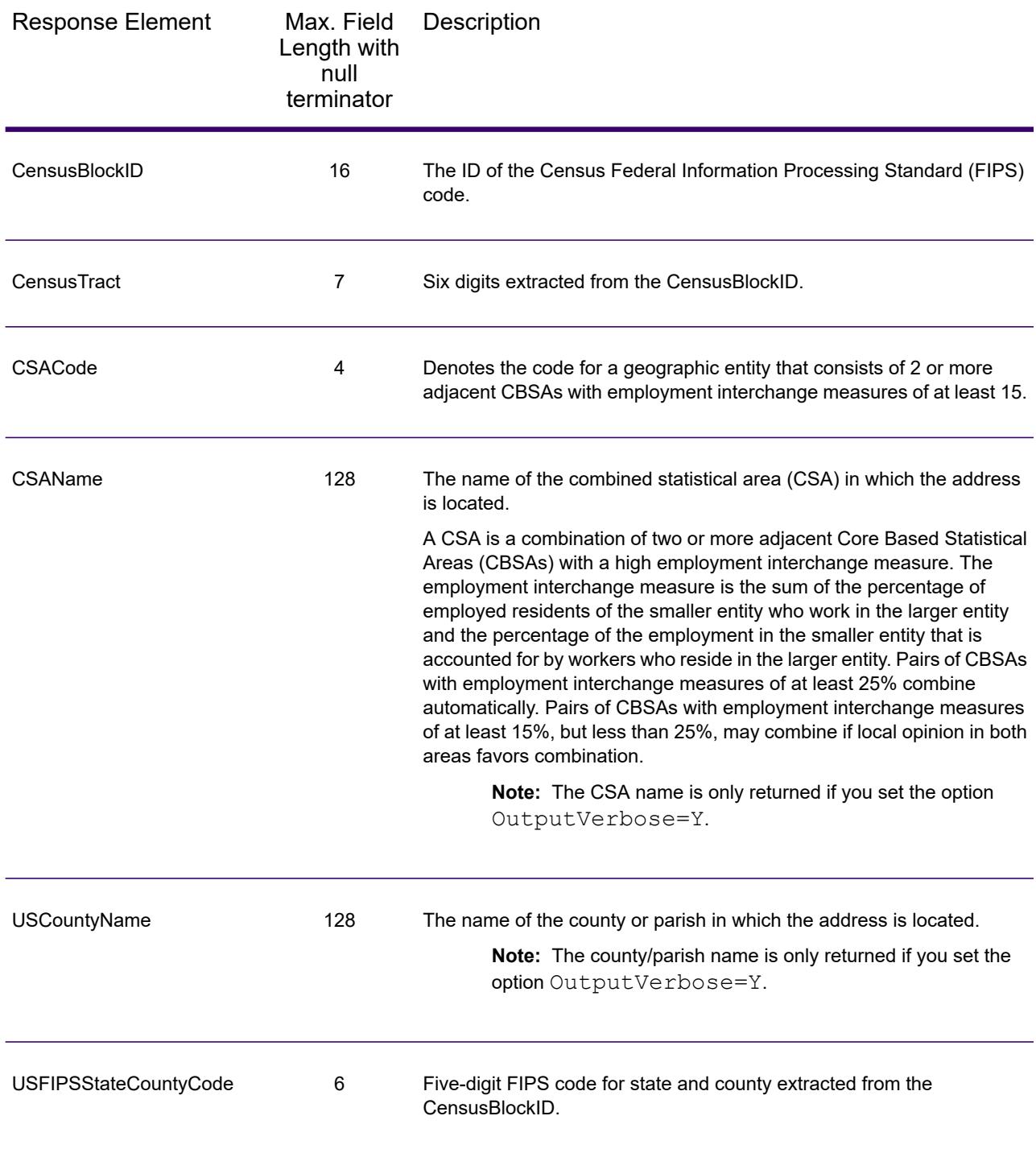

## <span id="page-107-0"></span>Default Output

### *Default Output Fields*

ReverseAPNLookup always returns the address, geocode, and result indicators.

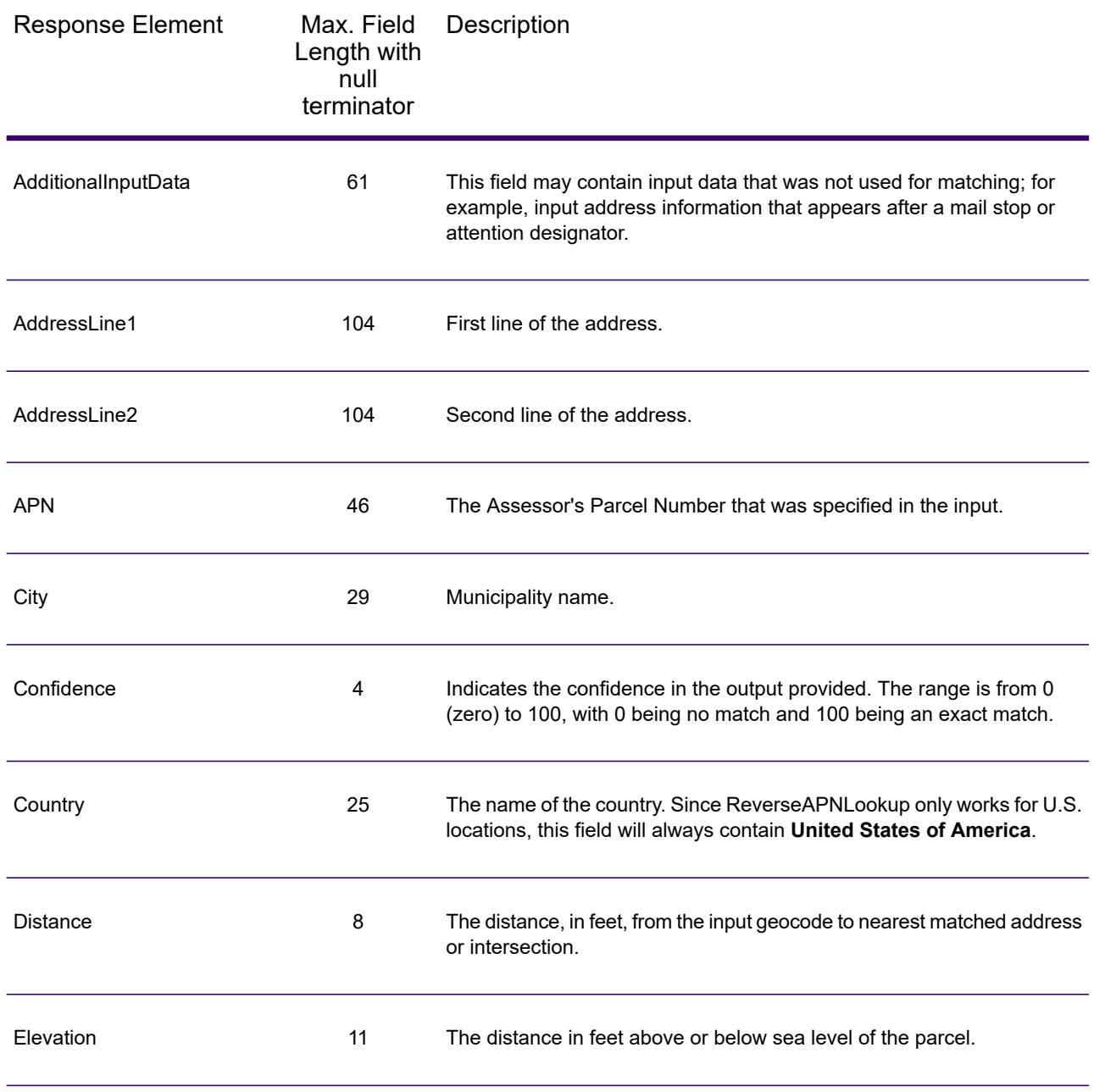
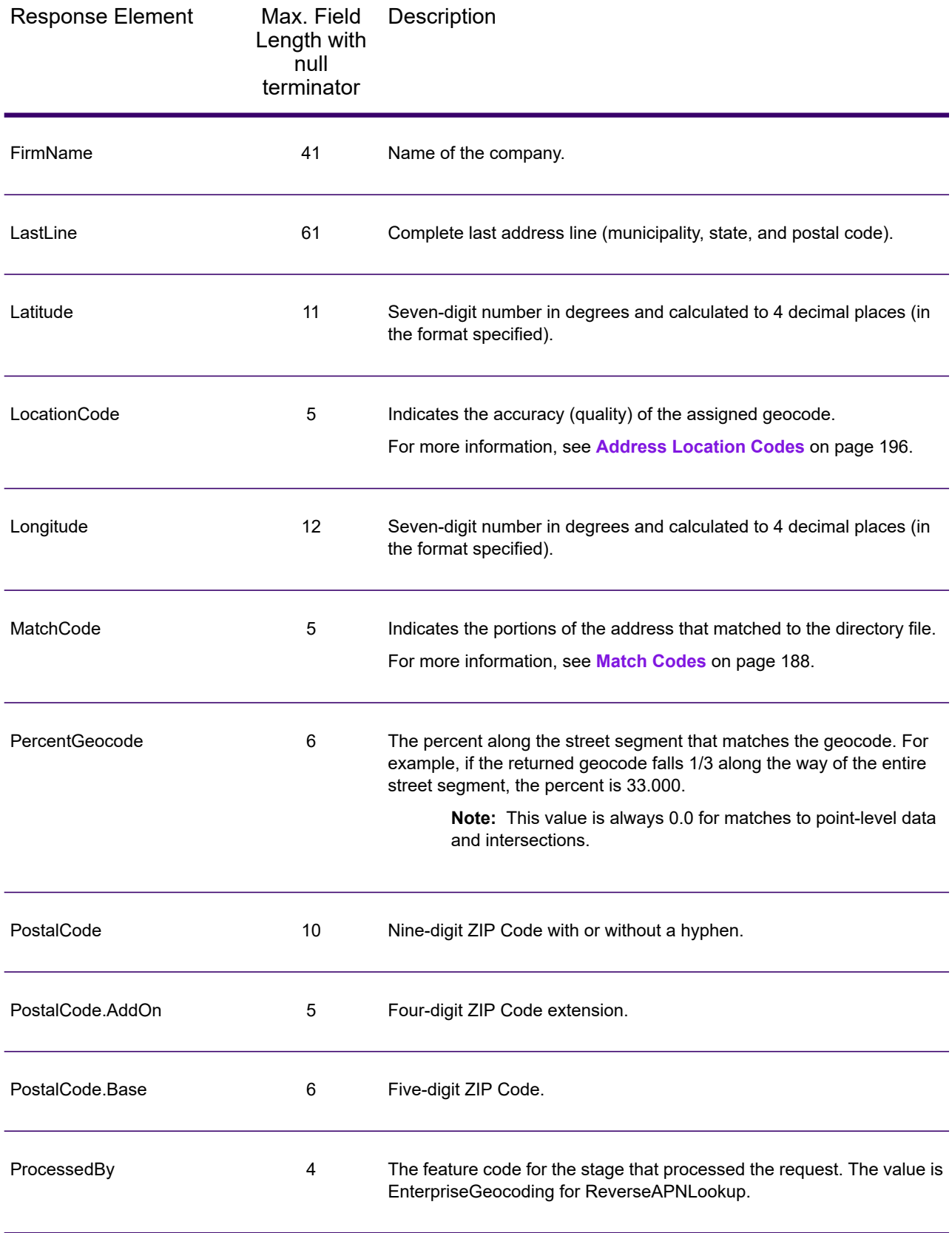

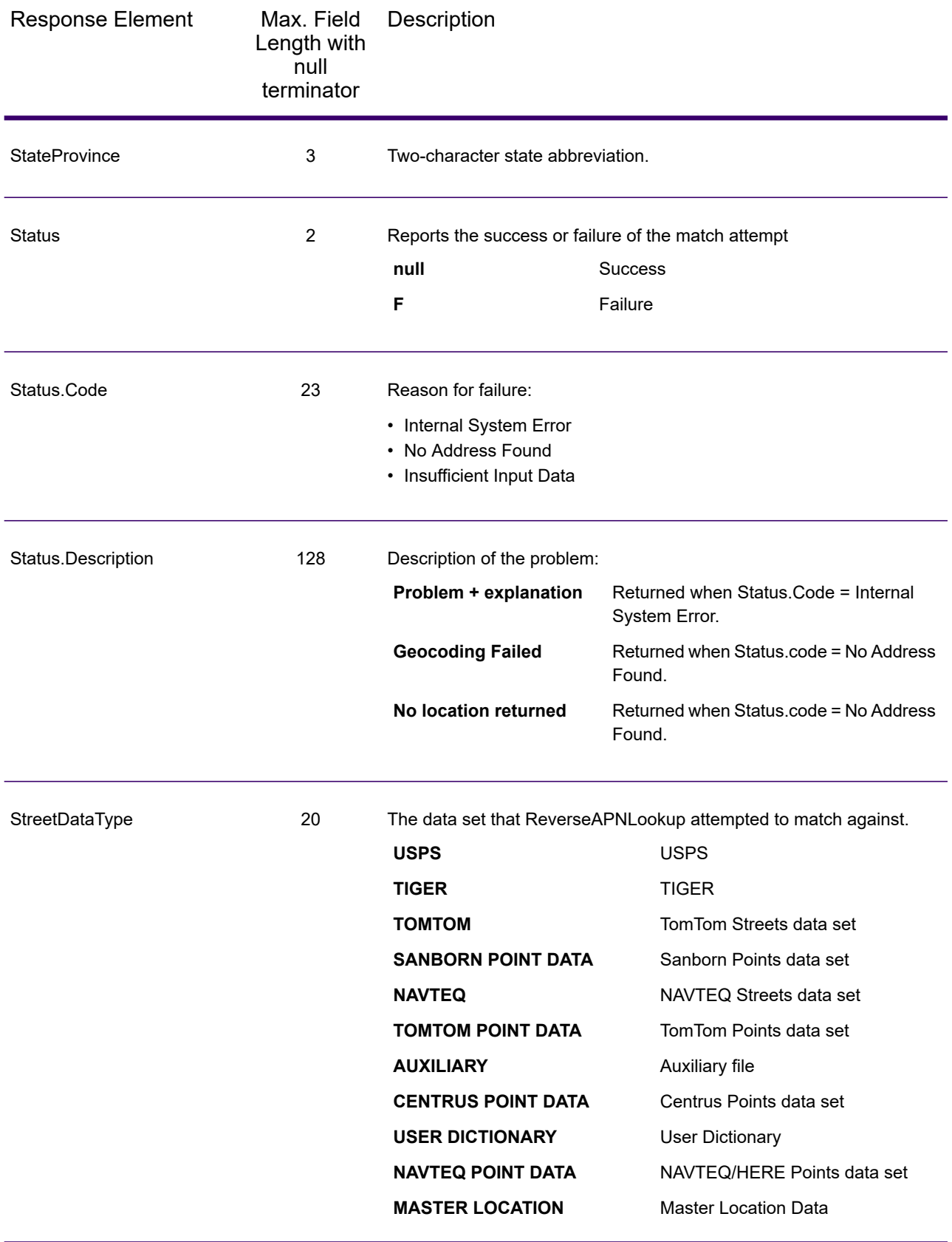

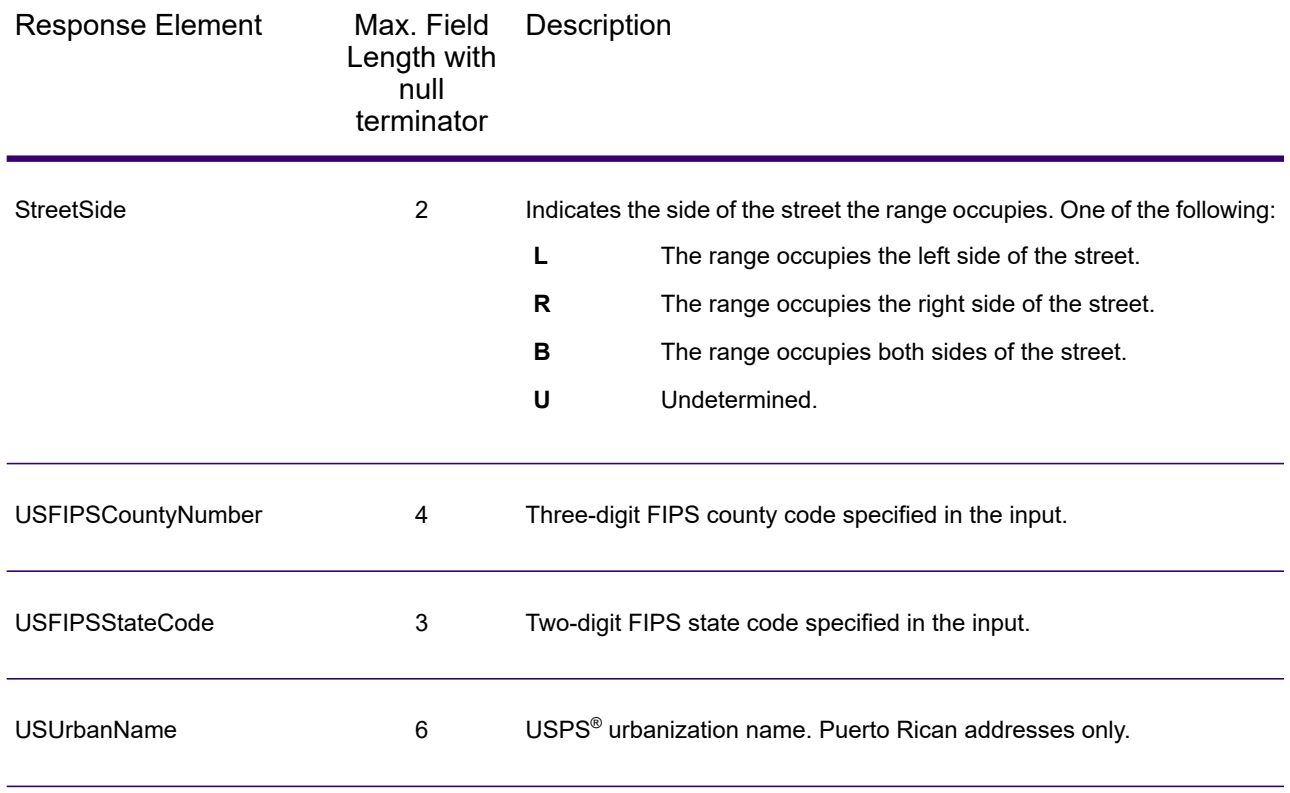

### Latitude/Longitude

The latitude/longitude output fields contain the geographic coordinates of the location. To include latitude/longitude output fields in the output, set OutputRecordType = L.

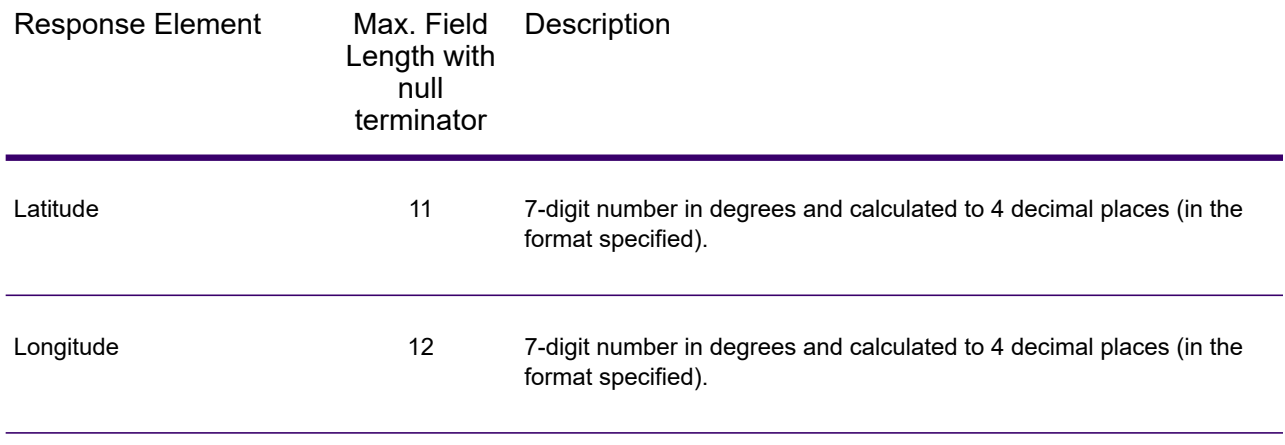

### Parsed Elements

The Parsed Elements output fields contain standard address information as individual units, such as street suffixes (AVE) and leading directionals (N and SE). To include parsed elements in the output, set OutputRecordType = E.

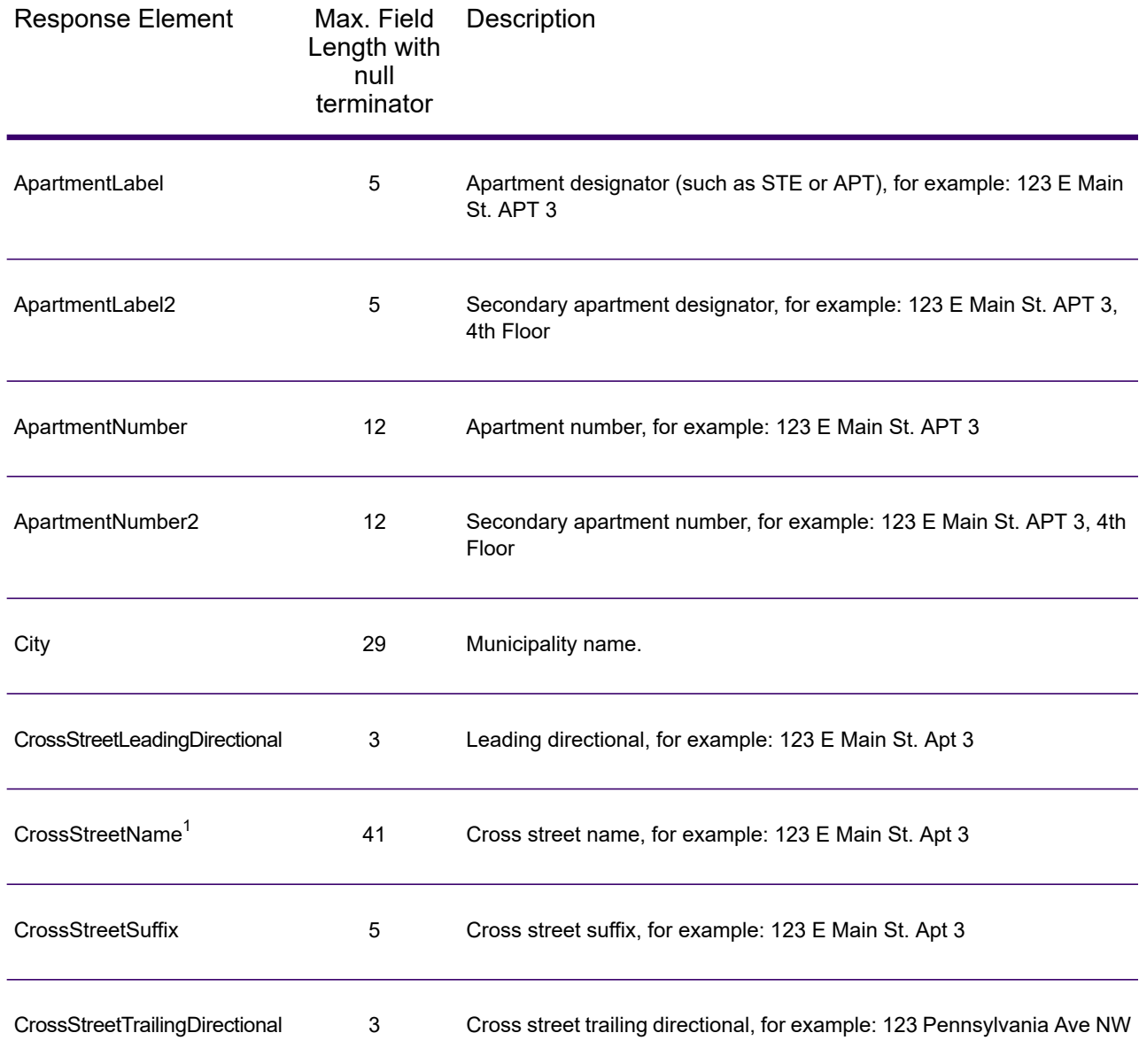

<span id="page-111-0"></span> $1$  ReverseAPNLookup only returns Cross street outputs if you entered an intersection as an address. For example, entering Pearl and 28th, Boulder, CO returns cross street information. Entering 2800 Pearl, Boulder, CO does NOT return cross street information.

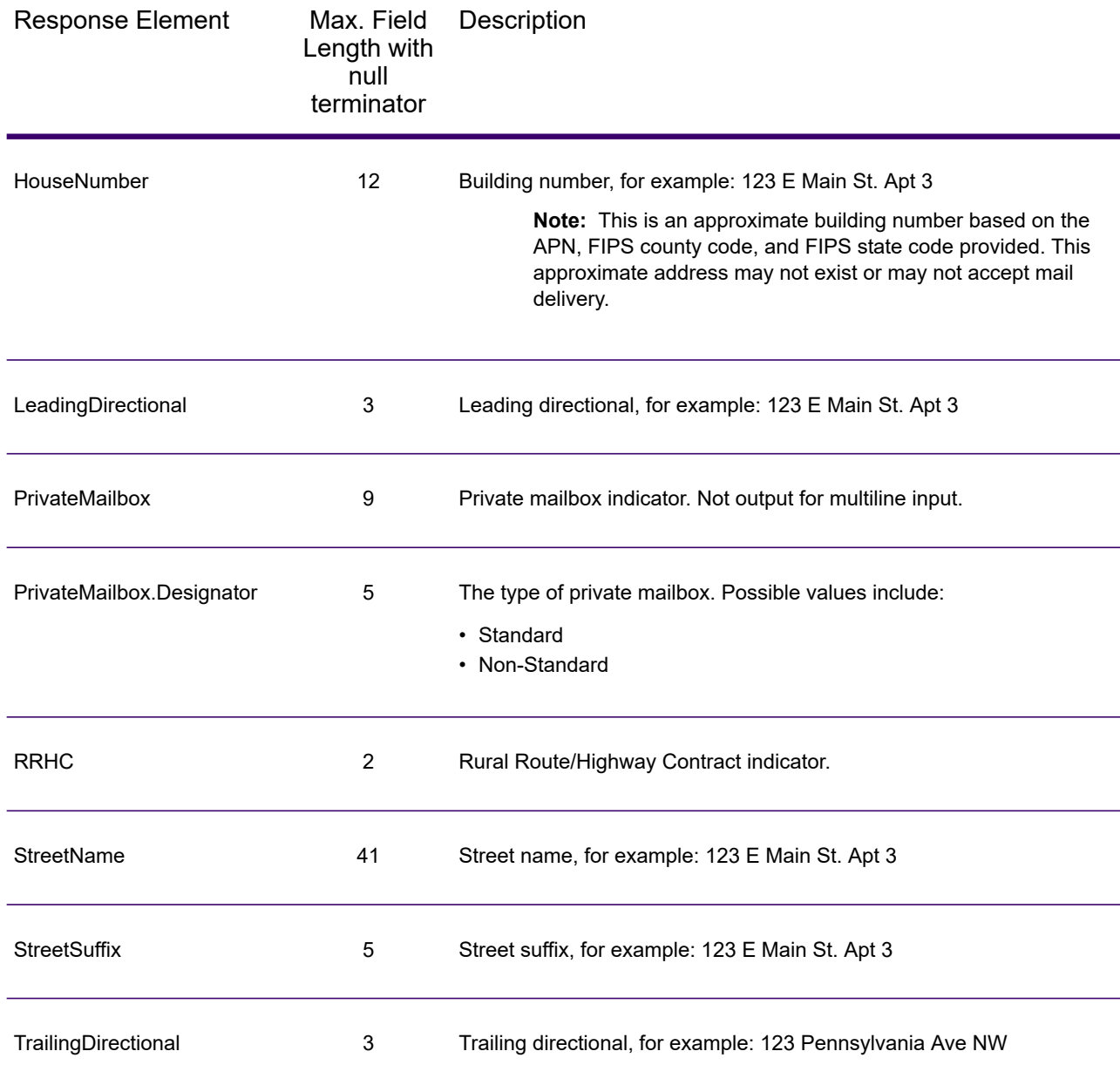

### Postal Data

Postal data output fields contain detailed postal information for the address, such as the preferred city name and the US carrier route. To include postal data fields in the output, set OutputRecordType = P.

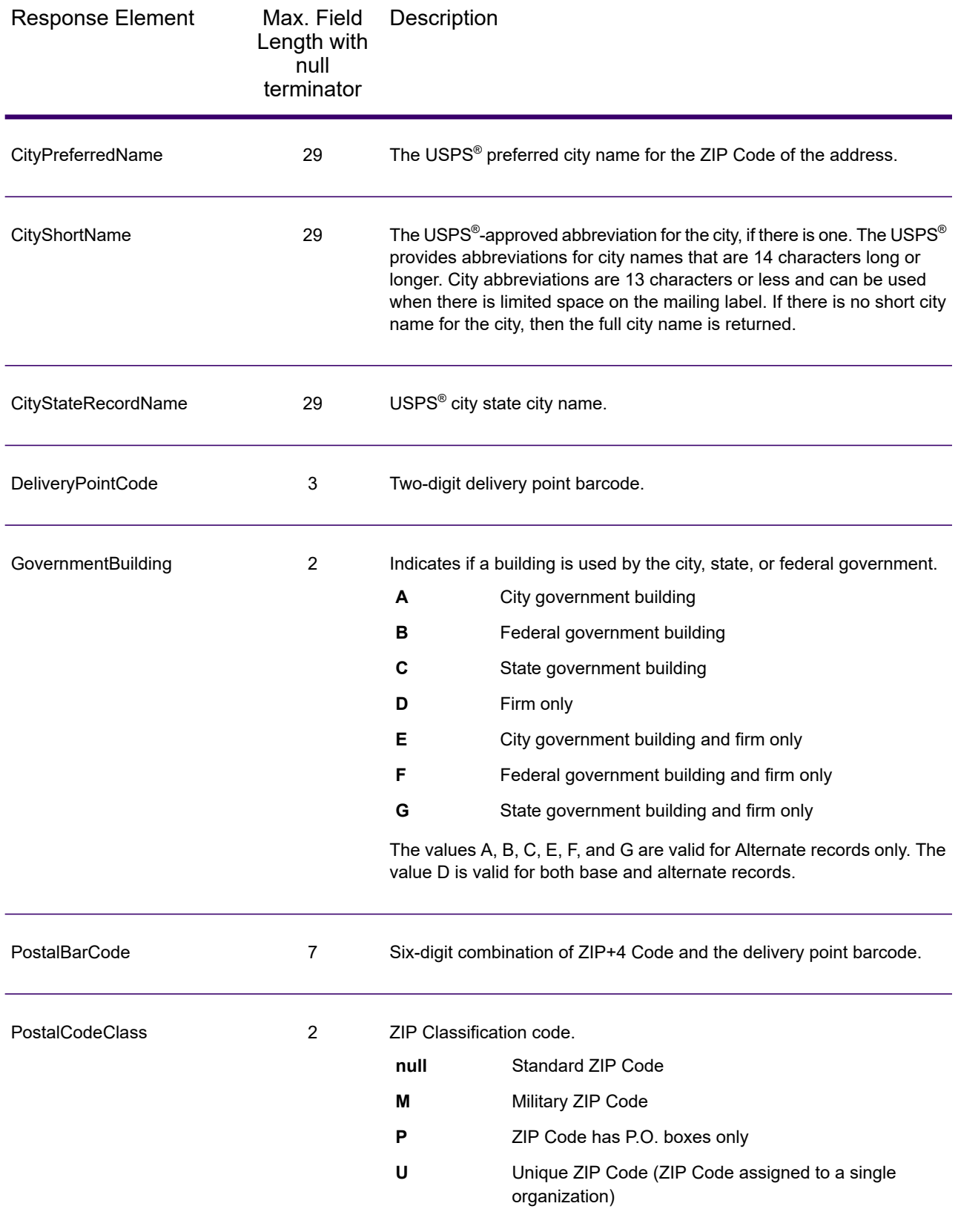

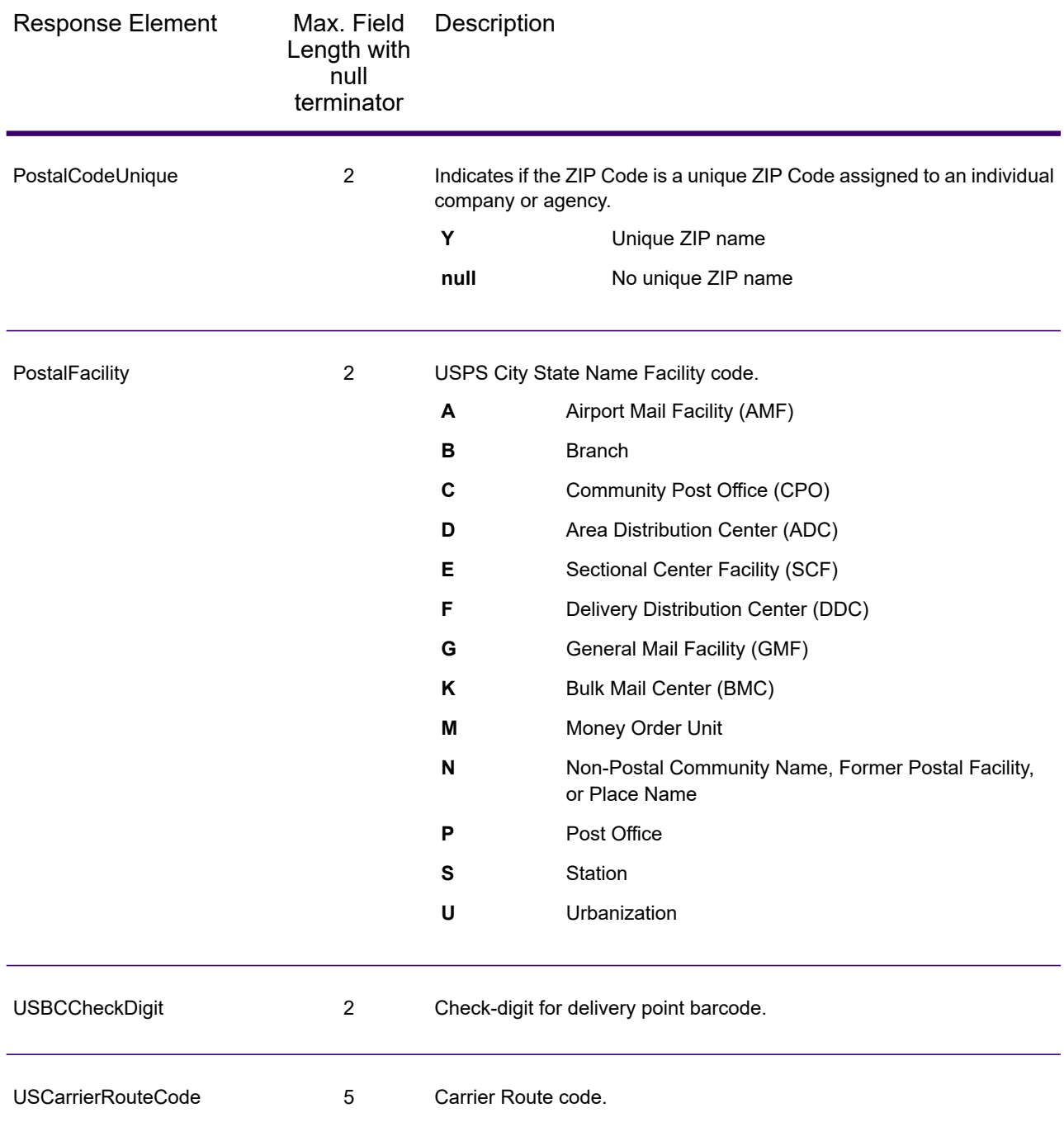

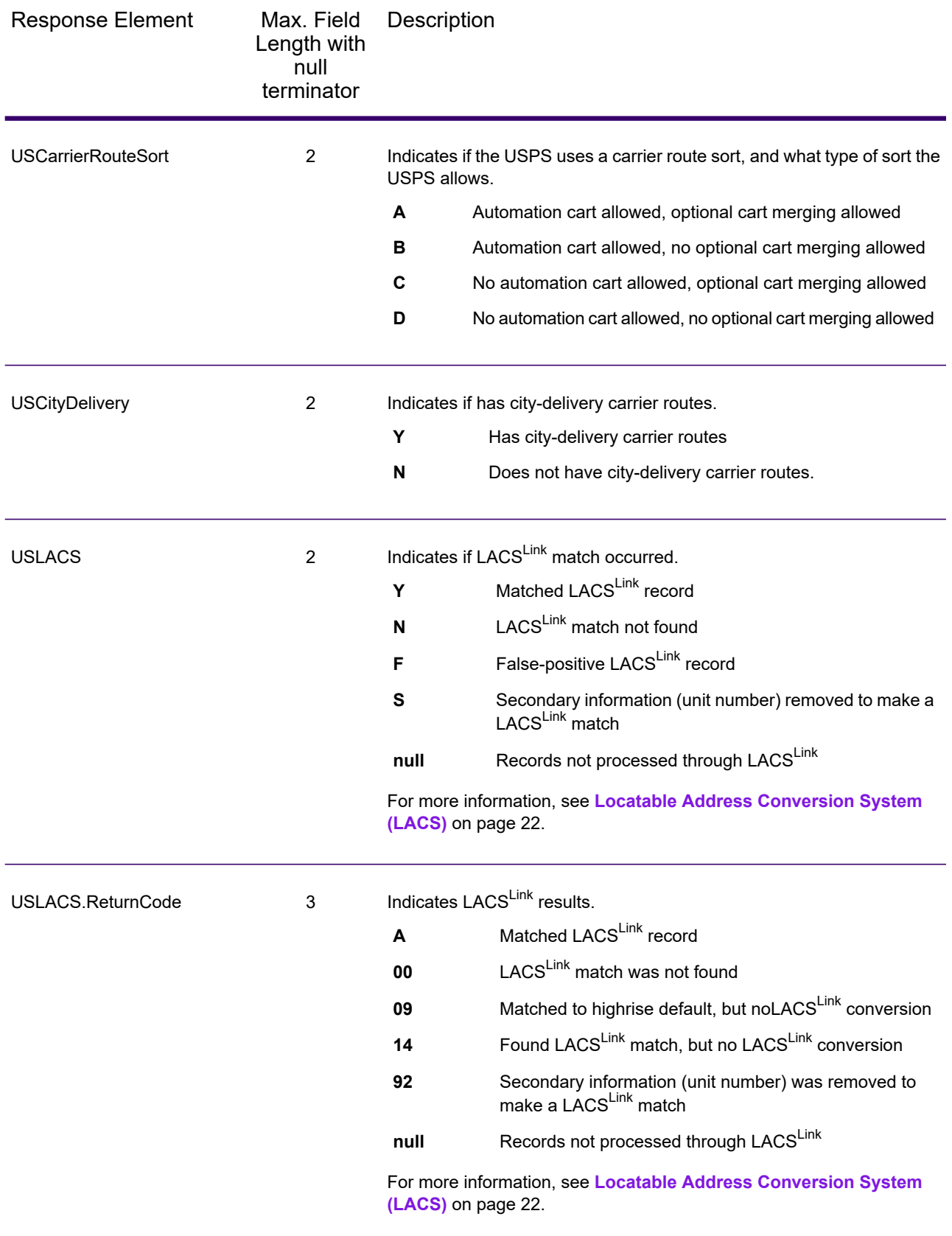

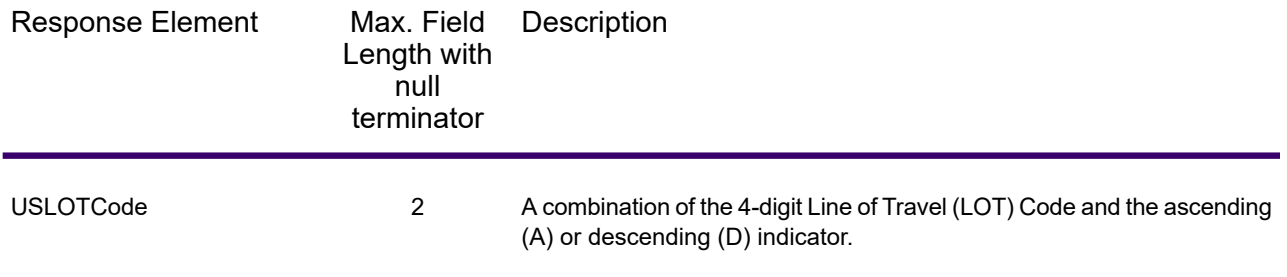

### **Qualifiers**

The qualifiers output fields contain qualification information about the match, such as the location code and the match code. To include qualifier output fields in the output, set OutputRecordType  $= Q.$ 

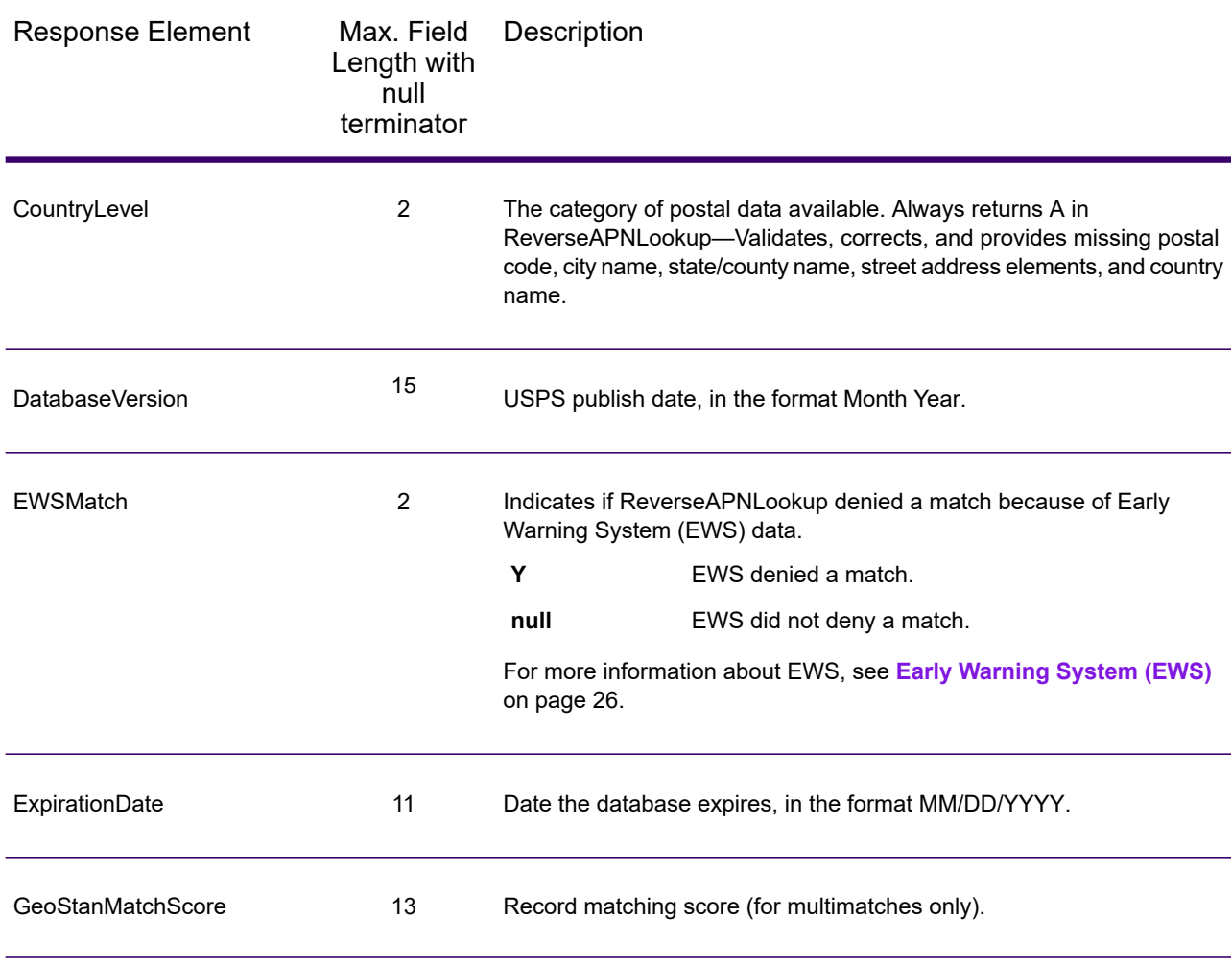

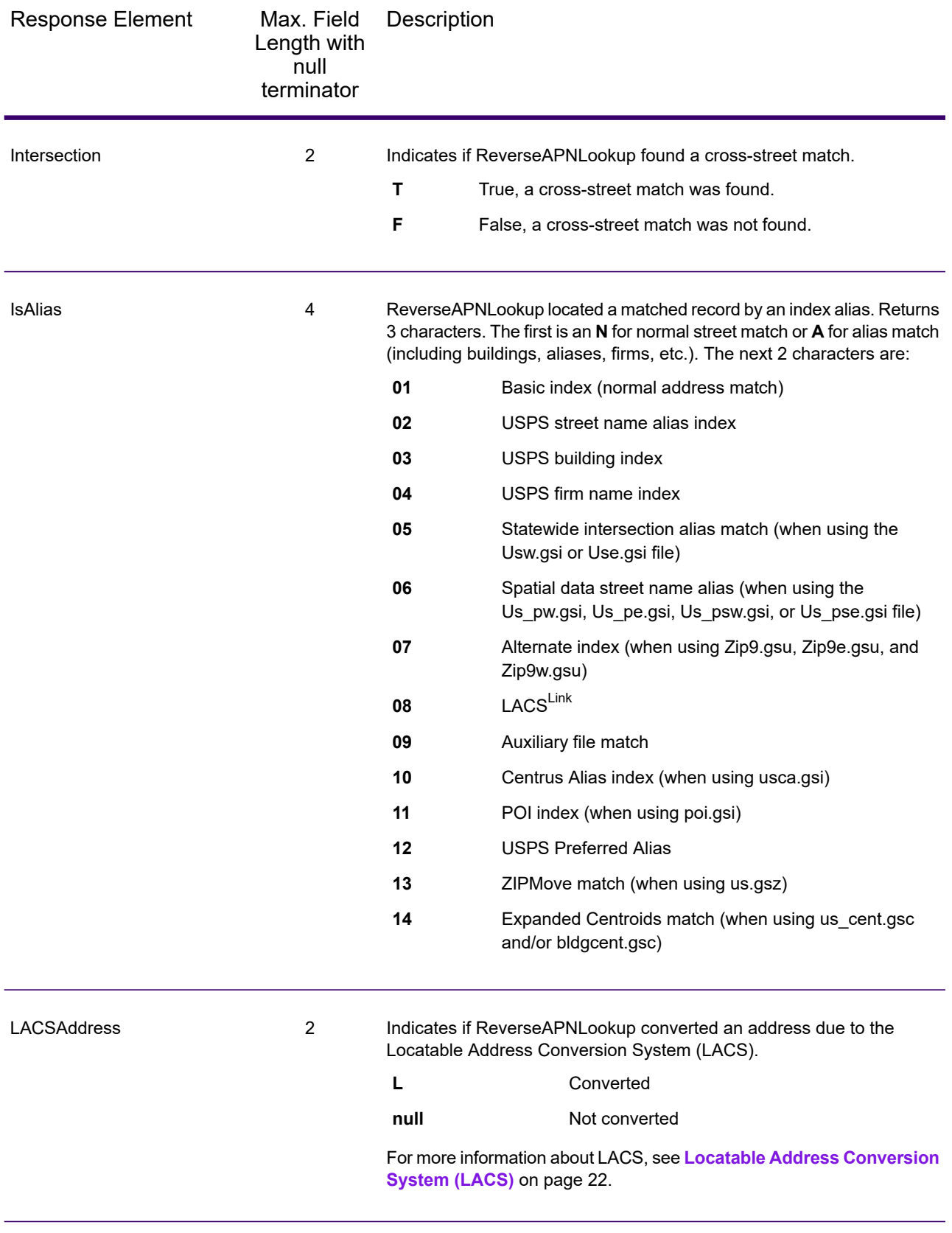

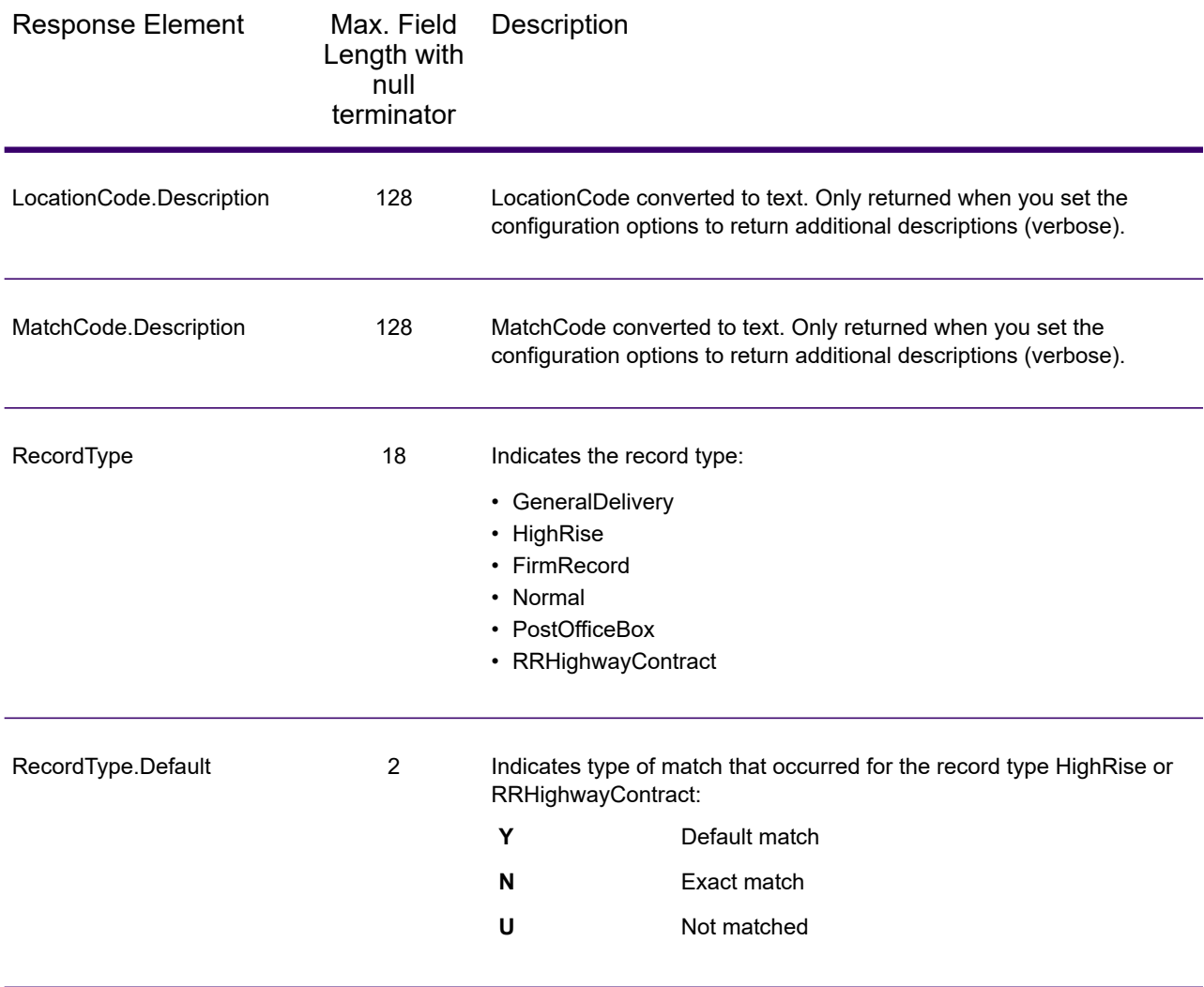

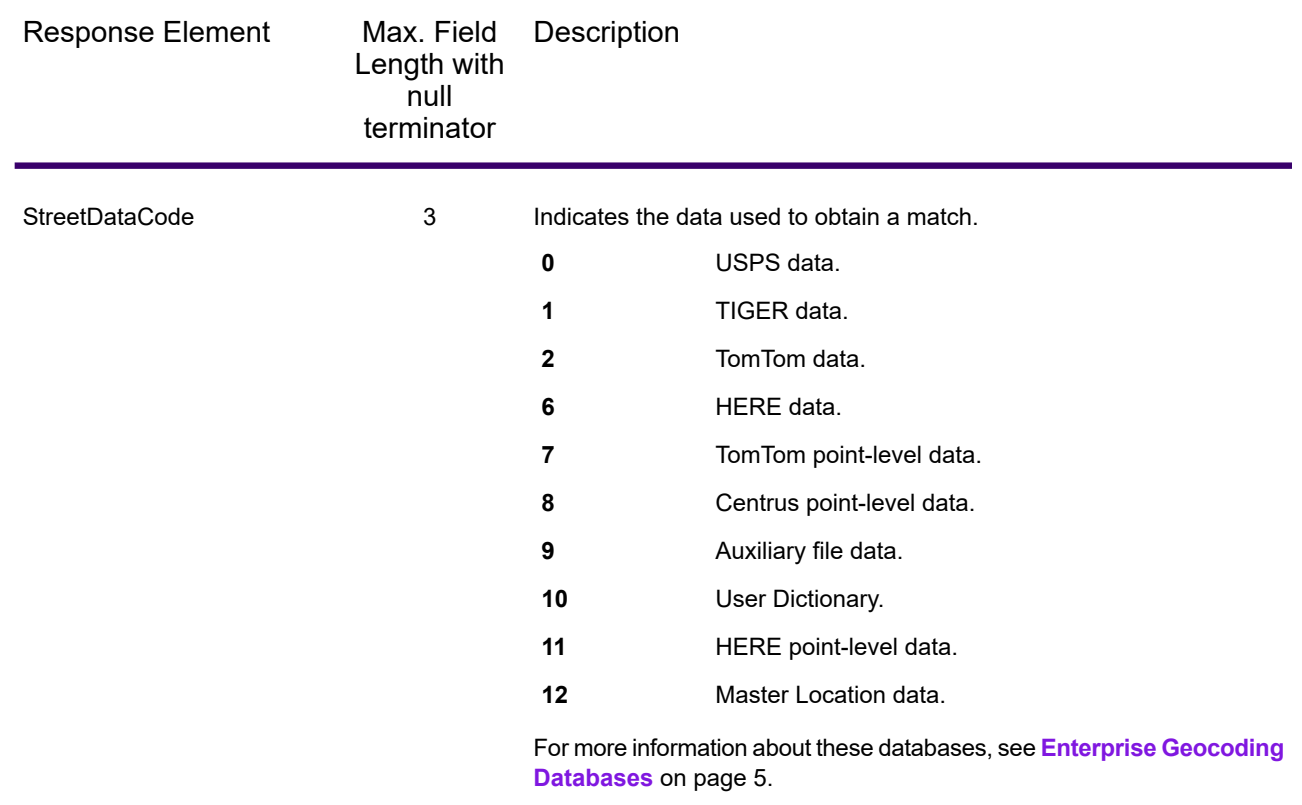

### Range

The range output fields contain information about the street range, such as the high and low unit numbers. To include range data fields in the output, set OutputRecordType = R.

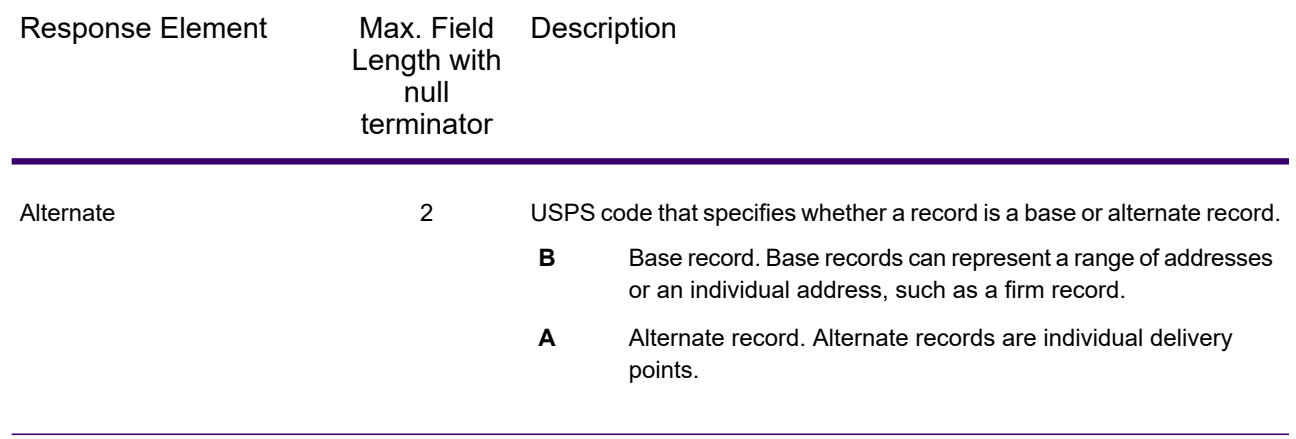

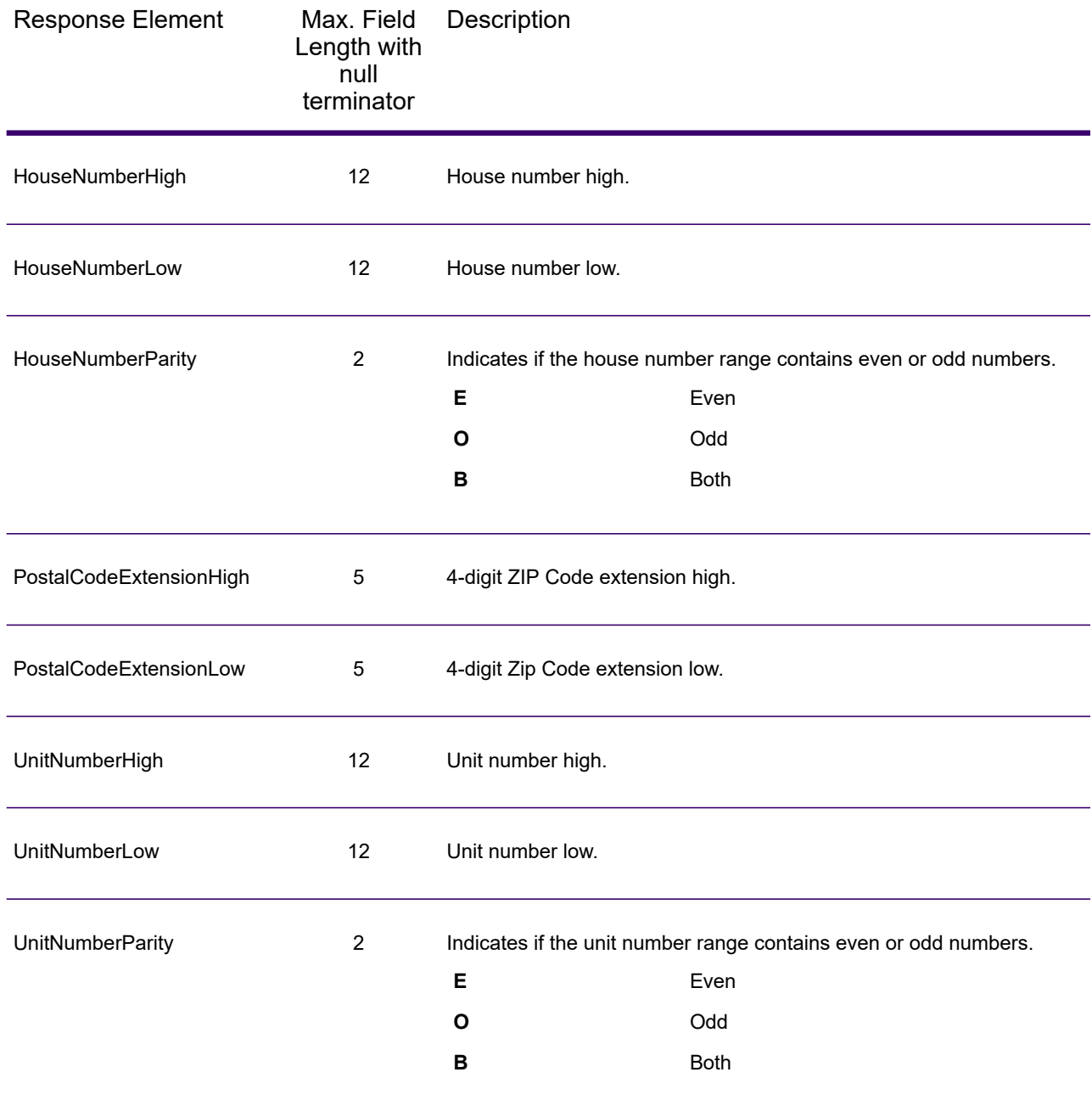

### Segment

The segment output fields contain information about the street segment identified by the data provider. To include segment data fields in the output, set OutputRecordType =  $s$ .

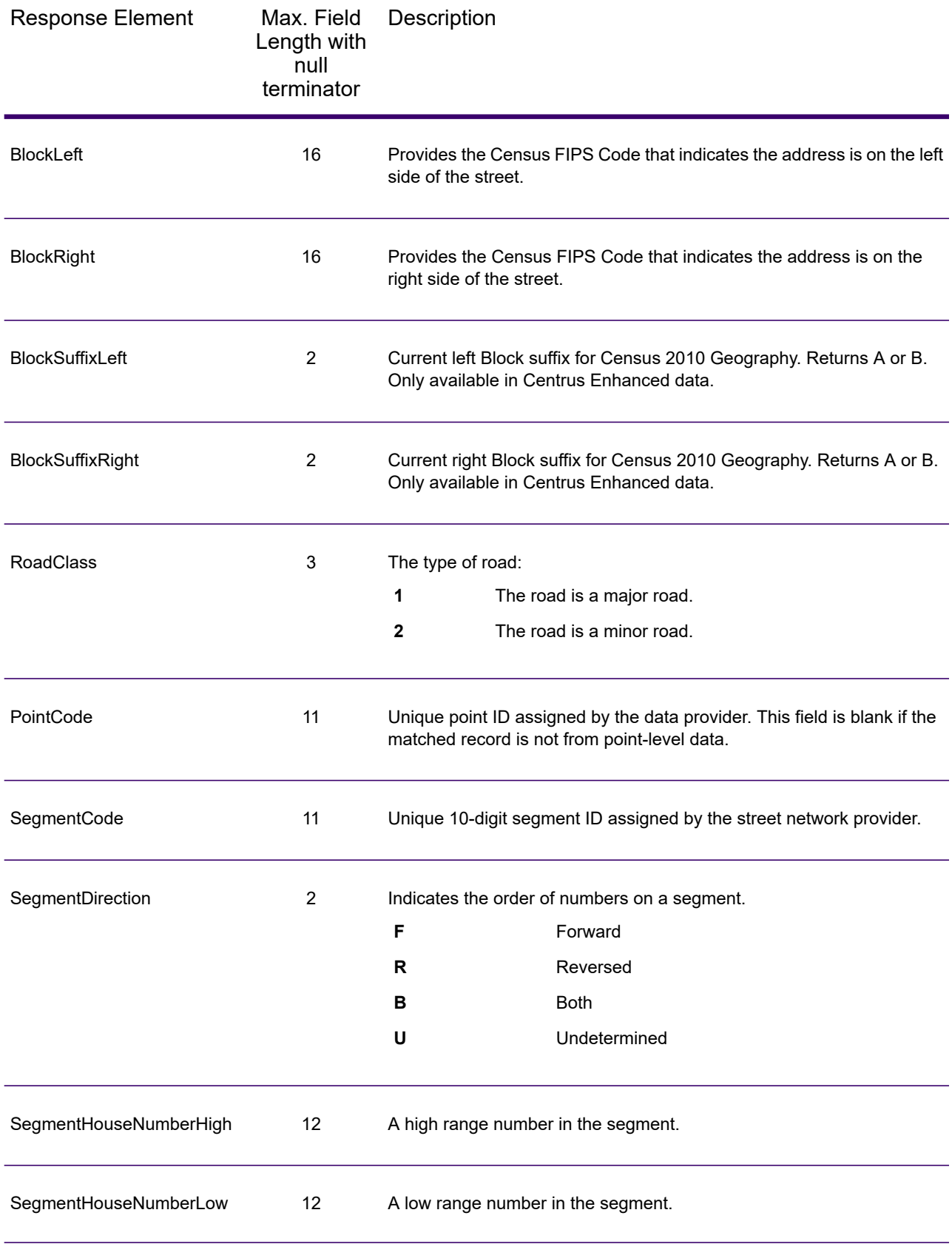

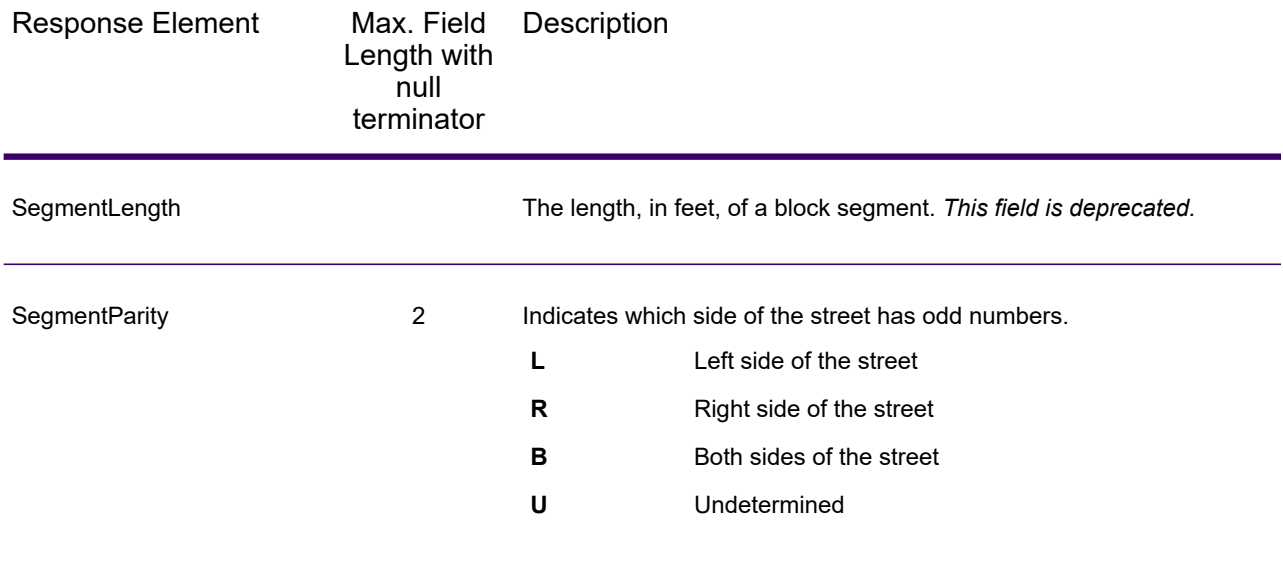

# 4 - ReverseGeocodeUSLocation

ReverseGeocodeUSLocation takes a latitude and longitude point as input and returns the address that is the best match for that point.

ReverseGeocodeUSLocation is part of Enterprise Geocoding.

#### In this section

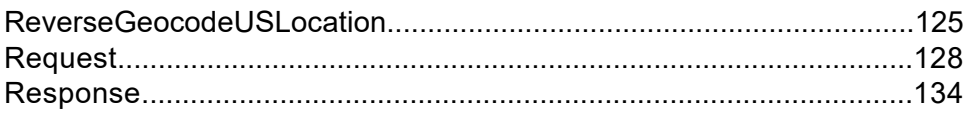

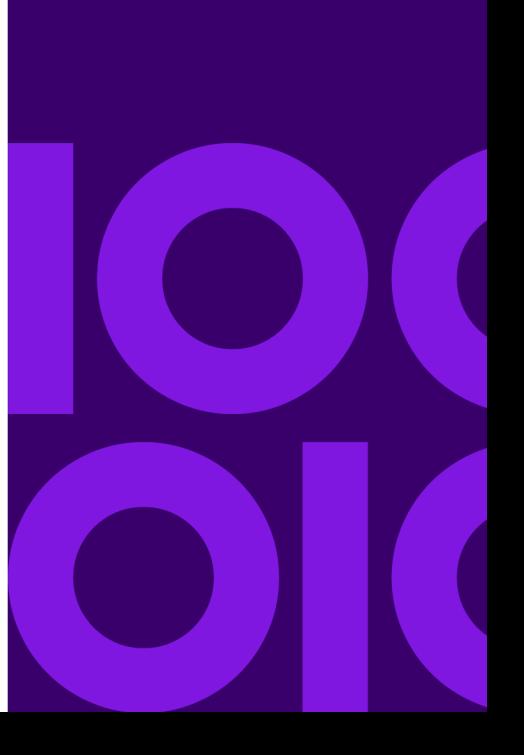

## <span id="page-124-0"></span>ReverseGeocodeUSLocation

ReverseGeocodeUSLocation takes a latitude and longitude point as input and returns the address that is the best match for that point. For example, you could enter the following information:

Longitude: -105239771 Latitude: 40018912 Search Distance: 150 feet

This input would result in the following output:

```
4750 WALNUT ST BOULDER, CO 80301-2538
MatchCode = NS0
LocCode = ASOLon = -105239773Lat = 40018911Distances:
Search = 150Offset = 50Squeeze = 50Nearest = 50.0Pct Geocode = 94.0
SegID = 472881795
PtID = GDTBlock = 080130122032066
County Name = BOULDER COUNTY
DPEC = 50
```
**Note:** The address returned is an approximate address based on the latitude and longitude provided. This approximate address may not exist or may not accept mail delivery.

ReverseGeocodeUSLocation processes geocodes in the following order:

- 1. ReverseGeocodeUSLocation defines a small rectangle based on your input geocode and search distance.
- 2. ReverseGeocodeUSLocation computes the distance between each street segment and the input location.
- 3. If one segment is closest, ReverseGeocodeUSLocation finds the offset and interpolated percentage (using the squeeze factor) and the street side. It then computes an approximate house number based on this information.

If there is more than one segment that is equally close to the input location, a multi-match occurs. ReverseGeocodeUSLocation returns the information for all of the equally close segments so that you can determine which segment is applicable.

4. ReverseGeocodeUSLocation returns the address information, including the segment range, the approximate house number, and the parity of the range along with other standard address information.

**Note:** Although many of the standard address matching outputs apply to the reverse geocoding option, several outputs are unavailable (such as LACS<sup>Link</sup> information and unit numbers). ReverseGeocodeUSLocation returns these outputs as blank. ReverseGeocodeUSLocation also has outputs specific to reverse geocode processing, such as specific match codes and the distance from the input location to the matched segment.

To use ReverseGeocodeUSLocation, you need additional data files, called GSX files. There is an option to install these files when you install the geocoding database. The GSX files must be installed the GSX subdirectory of the geocoding database. If you install the Centrus Enhanced Points, Centrus Premium Points, or TomTom Points database, you must recreate the GSX files. Consult with Precisely Technical Support if you need more information about GSX files.

#### *Resource URL*

http://*server*:*port*/soap/ReverseGeocodeUSLocation

#### *Example*

#### The following shows a SOAP request:

```
<soapenv:Envelope
xmlns:soapenv="http://schemas.xmlsoap.org/soap/envelope/"
xmlns:rev="http://www.precisely.com/spectrum/services/ReverseGeocodeUSLocation">
  <soapenv:Header/>
  <soapenv:Body>
      <rev:ReverseGeocodeUSLocationRequest>
         <rev:input_port>
            <rev:Coordinate>
               <rev:Longitude>-73549161</rev:Longitude>
               <rev:Latitude>41071067</rev:Latitude>
            </rev:Coordinate>
         </rev:input_port>
      </rev:ReverseGeocodeUSLocationRequest>
   </soapenv:Body>
</soapenv:Envelope>
```
#### This would be the response:

```
<soap:Envelope xmlns:soap="http://schemas.xmlsoap.org/soap/envelope/">
   <soap:Body>
      <ns3:ReverseGeocodeUSLocationResponse
xmlns:ns2="http://spectrum.precisely.com/"
xmlns:ns3="http://www.precisely.com/spectrum/services/ReverseGeocodeUSLocation">
```

```
<ns3:output_port>
            <ns3:Address>
               <ns3:Latitude>41.071067</ns3:Latitude>
               <ns3:Longitude>-73.549161</ns3:Longitude>
               <ns3:StreetSide>R</ns3:StreetSide>
               <ns3:Distance>50.4</ns3:Distance>
               <ns3:PercentGeocode>50.0</ns3:PercentGeocode>
               <ns3:FirmName/>
               <ns3:AddressLine1>2995 Summer St</ns3:AddressLine1>
               <ns3:AddressLine2/>
               <ns3:LastLine>Stamford, CT 06905</ns3:LastLine>
               <ns3:AdditionalInputData/>
               <ns3:City>Stamford</ns3:City>
               <ns3:StateProvince>CT</ns3:StateProvince>
               <ns3:PostalCode.Base>06905</ns3:PostalCode.Base>
               <ns3:PostalCode.AddOn/>
               <ns3:PostalCode>06905</ns3:PostalCode>
               <ns3:USUrbanName/>
               <ns3:Country>United States of America</ns3:Country>
               <ns3:LocationCode>AS0</ns3:LocationCode>
               <ns3:MatchCode>NS1</ns3:MatchCode>
               <ns3:StreetDataType>TOMTOM</ns3:StreetDataType>
               <ns3:Confidence>100.0</ns3:Confidence>
               <ns3:ProcessedBy>KGL</ns3:ProcessedBy>
               <ns3: PBKey/>
               <ns3:Status/>
               <ns3:Status.Code/>
               <ns3:Status.Description/>
               <ns3:user_fields/>
            </ns3:Address>
         </ns3:output_port>
      </ns3:ReverseGeocodeUSLocationResponse>
  </soap:Body>
</soap:Envelope>
```
# <span id="page-127-0"></span>Request

### Input

#### *ReverseGeocodeUSLocation Input Data*

ReverseGeocodeUSLocation takes longitude and latitude information as input. The following table provides information about the format and layout of the input.

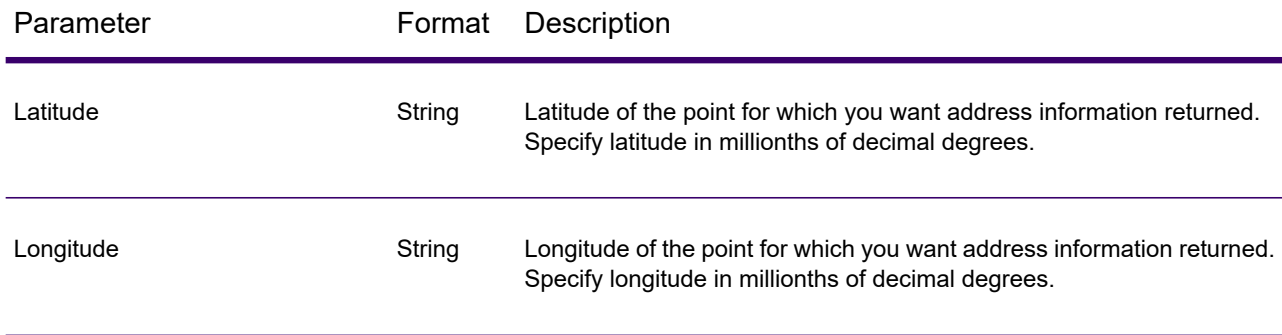

### Input Parameters

### Configuration Options

#### *ReverseGeocodeUSLocation Configuration Options*

The following table lists the configuration options for ReverseGeocodeUSLocation.

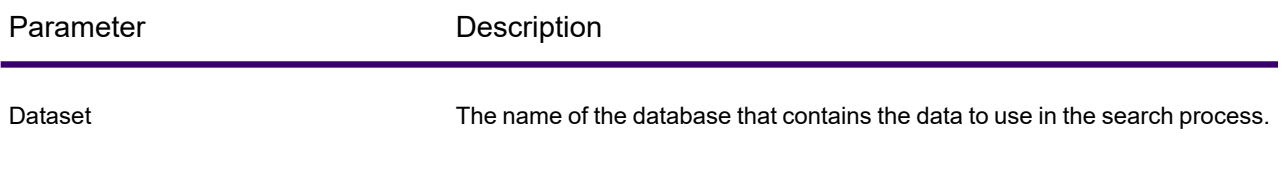

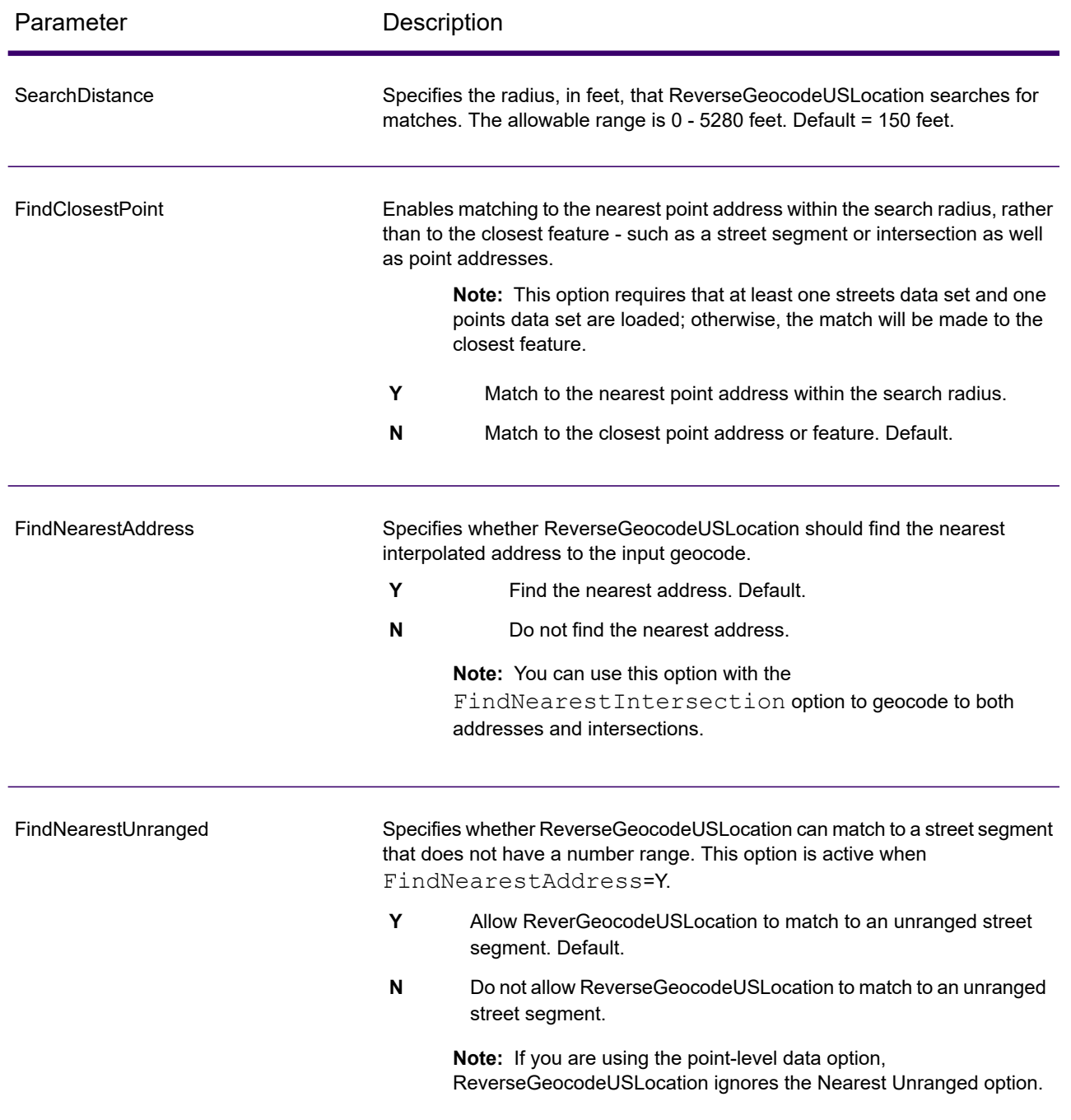

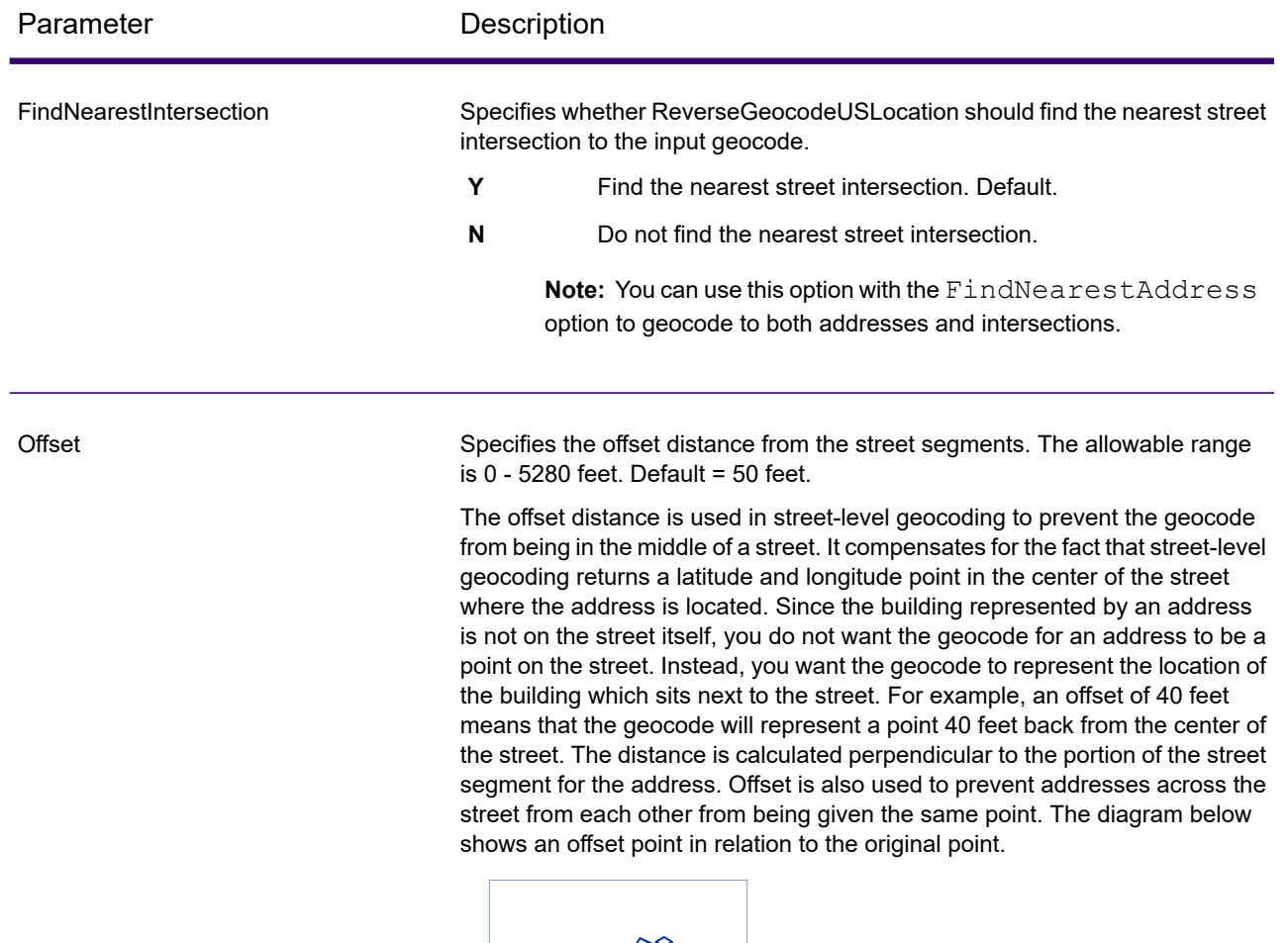

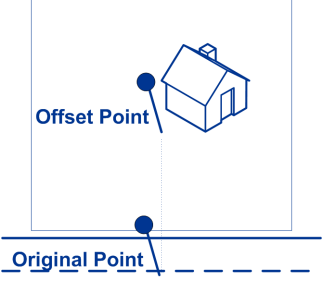

Street coordinates are accurate to 1/10,000th of a degree and interpolated points are accurate to 1/1,000,000th of a degree.

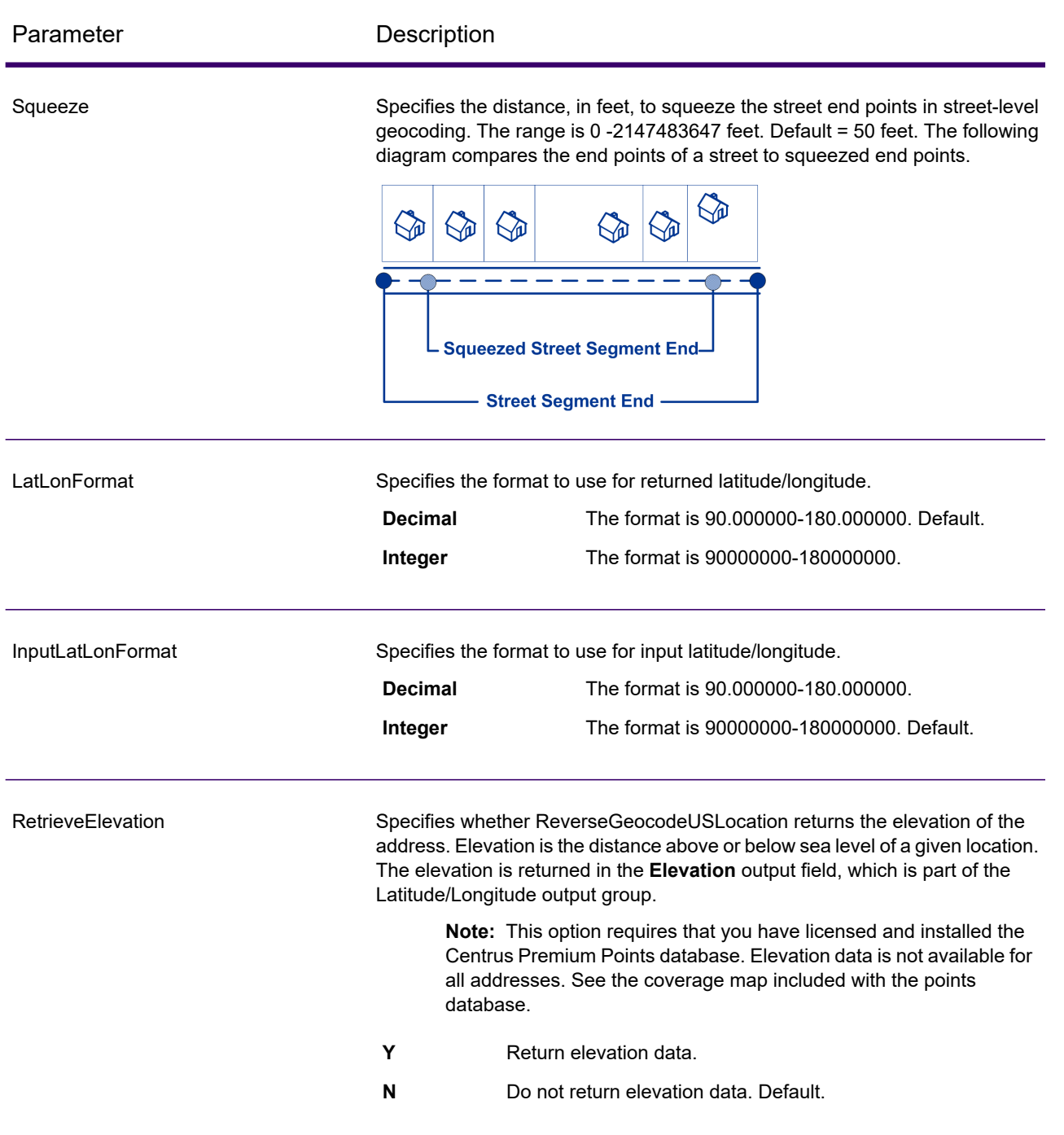

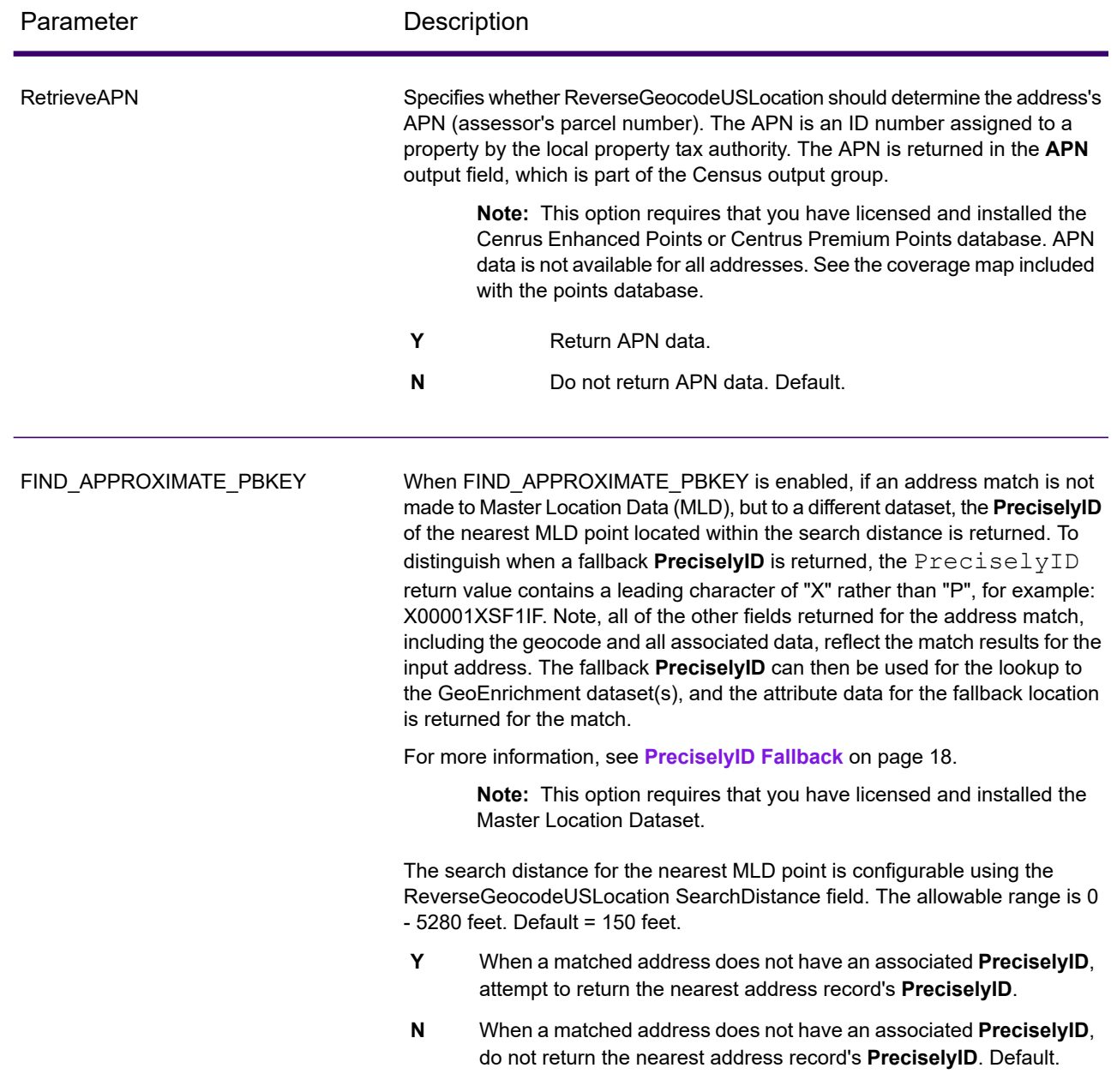

### Output Format

#### *ReverseGeocodeUSLocation Output Format Options*

The following table lists the options that control the format of the output.

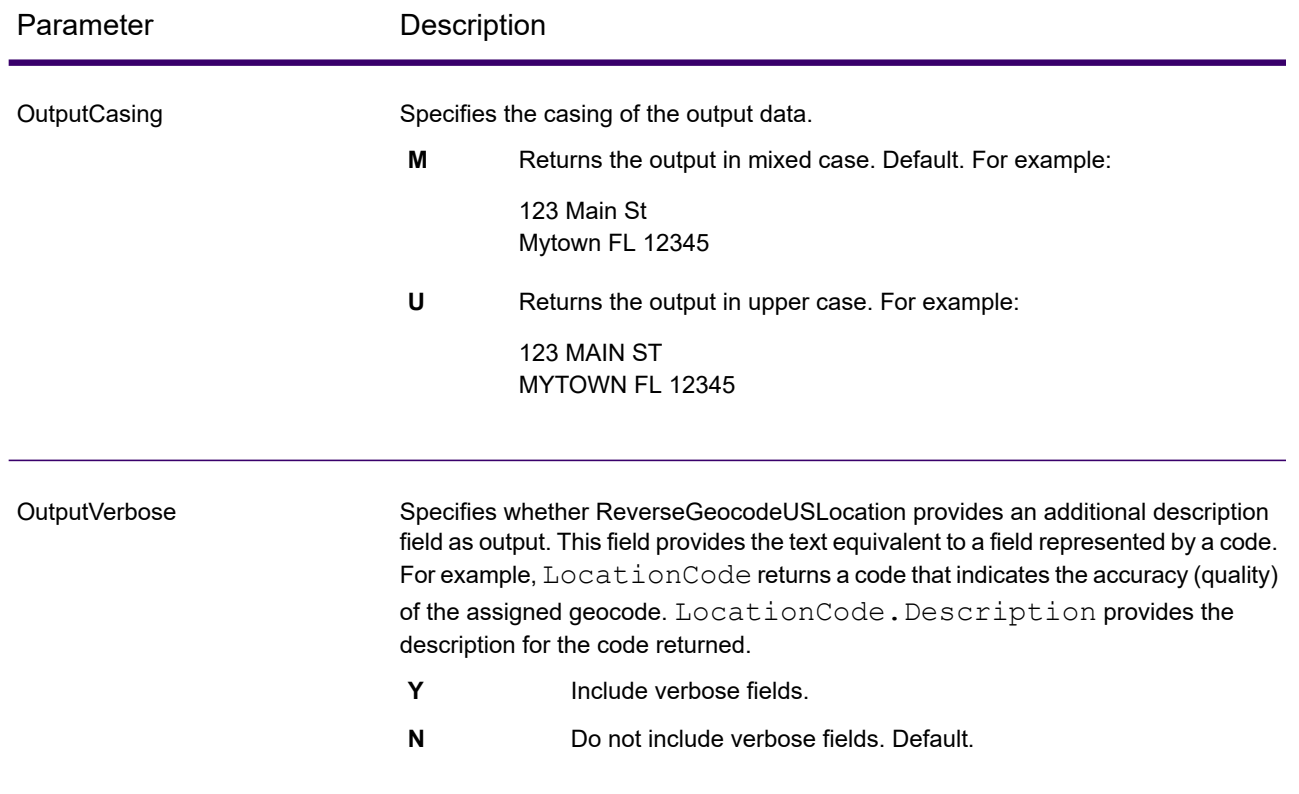

### Output Data

#### *ReverseGeocodeUSLocation Output Data Options*

The following table lists the options that control which data is returned by ReverseGeocodeUSLocation.

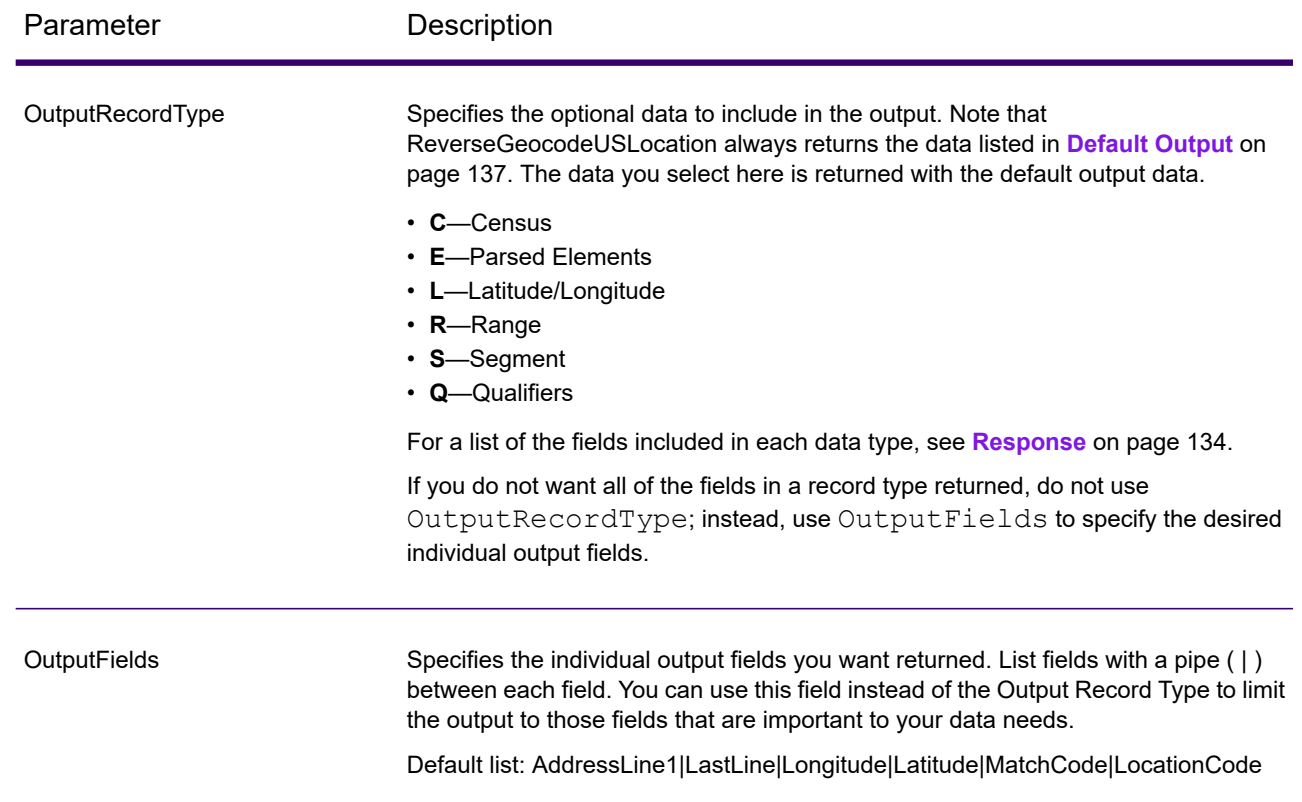

# <span id="page-133-0"></span>Response

ReverseGeocodeUSLocation always returns a default set of output fields that contain the address, geocode, and result indicators. For information about these fields, see **[Default](#page-136-0) Output** on page 137. You can also choose to include optional categories of output data.

### **Census**

Census output fields contain U.S. Census information about the address. To include census data in the output, set OutputRecordType =  $C$ .

**Note:** The following Census output fields - CBSADivisionName, CBSAName, CSAName and USCountyName - are only returned when you set the option OutputVerbose=Y.

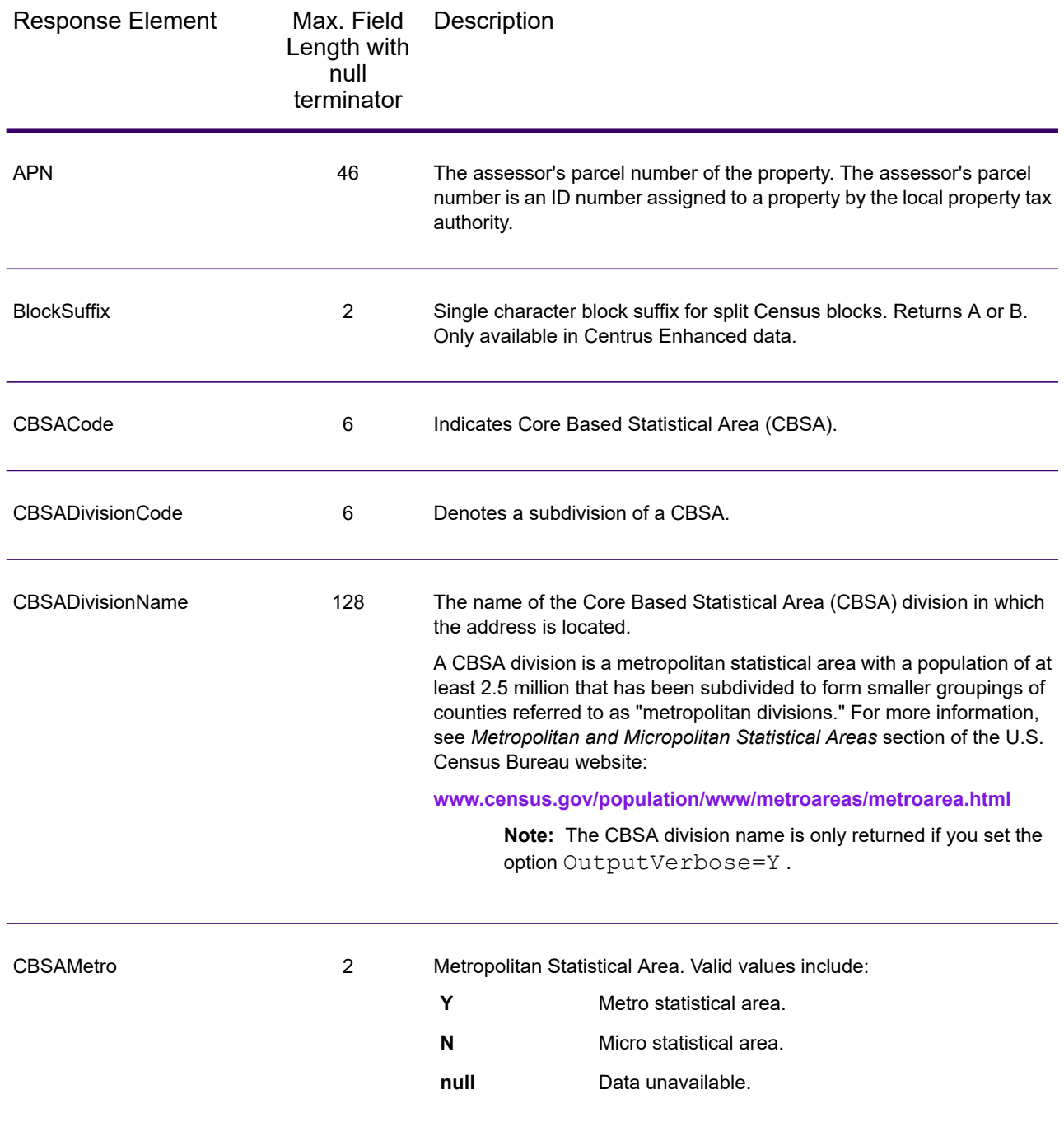

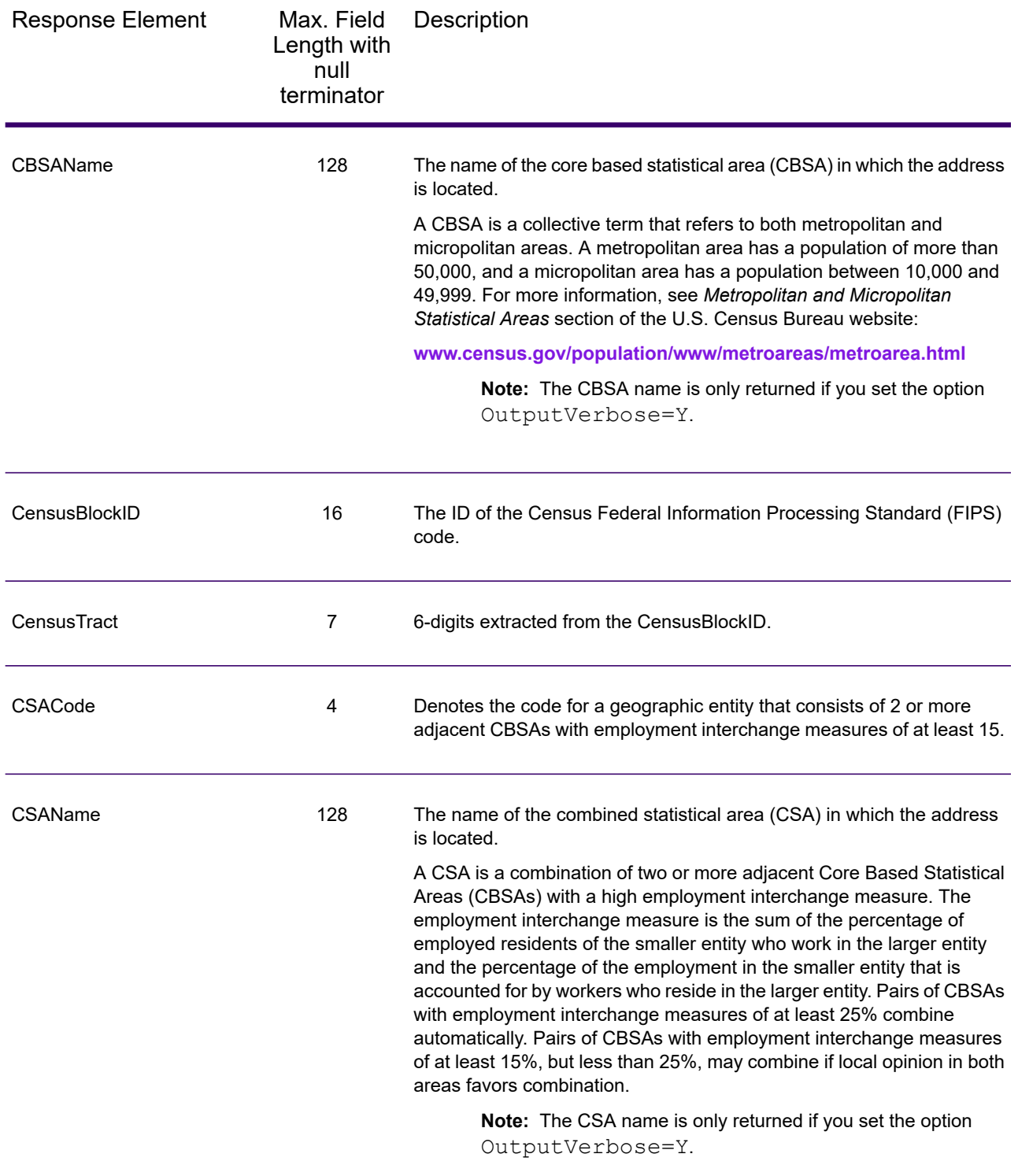

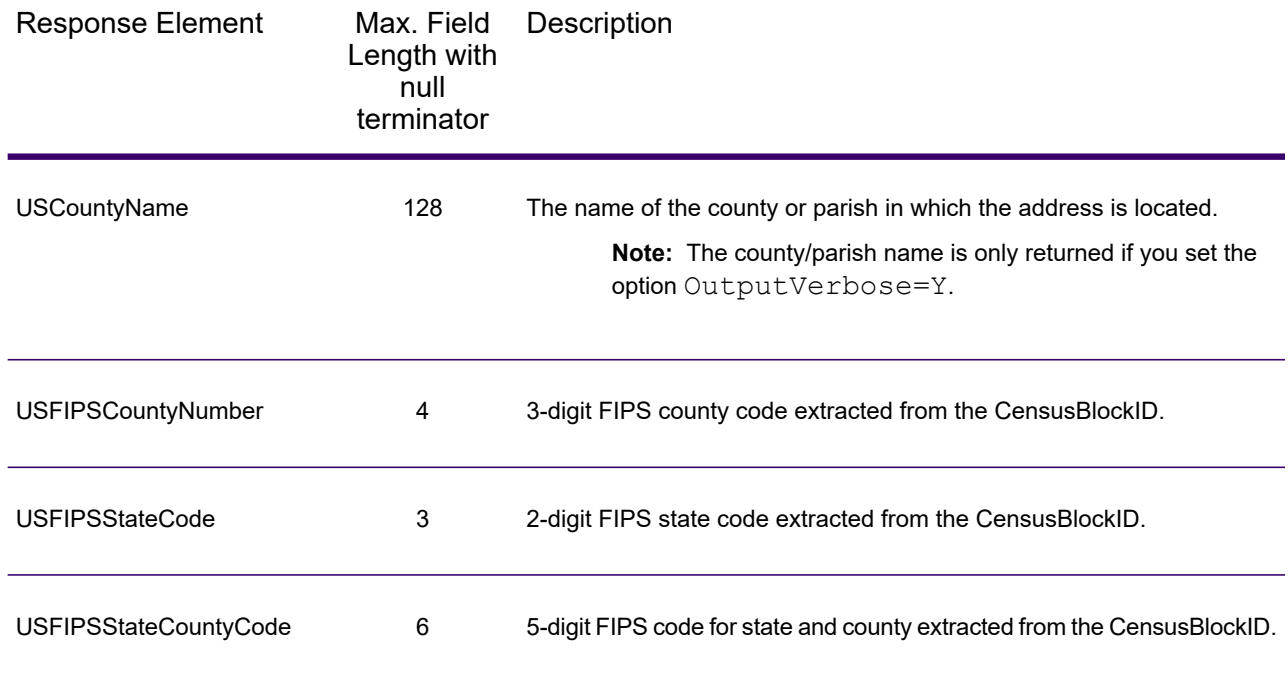

### <span id="page-136-0"></span>Default Output

ReverseGeocodeUSAddress always includes the following fields in the output.

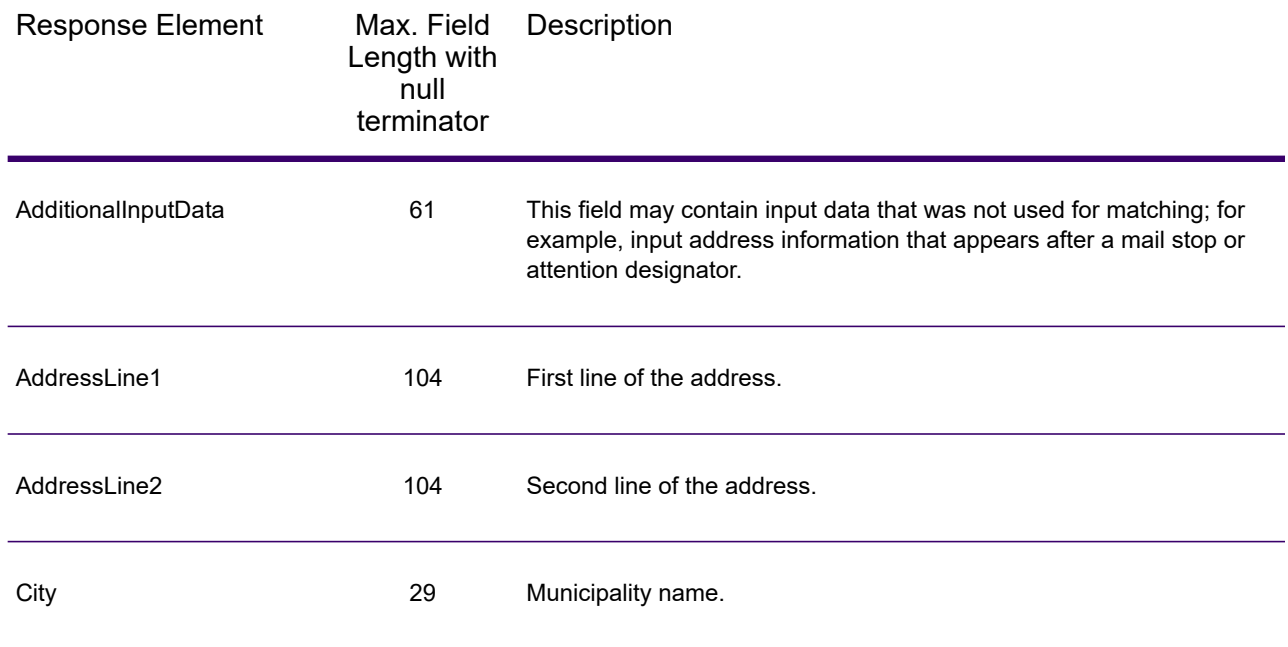

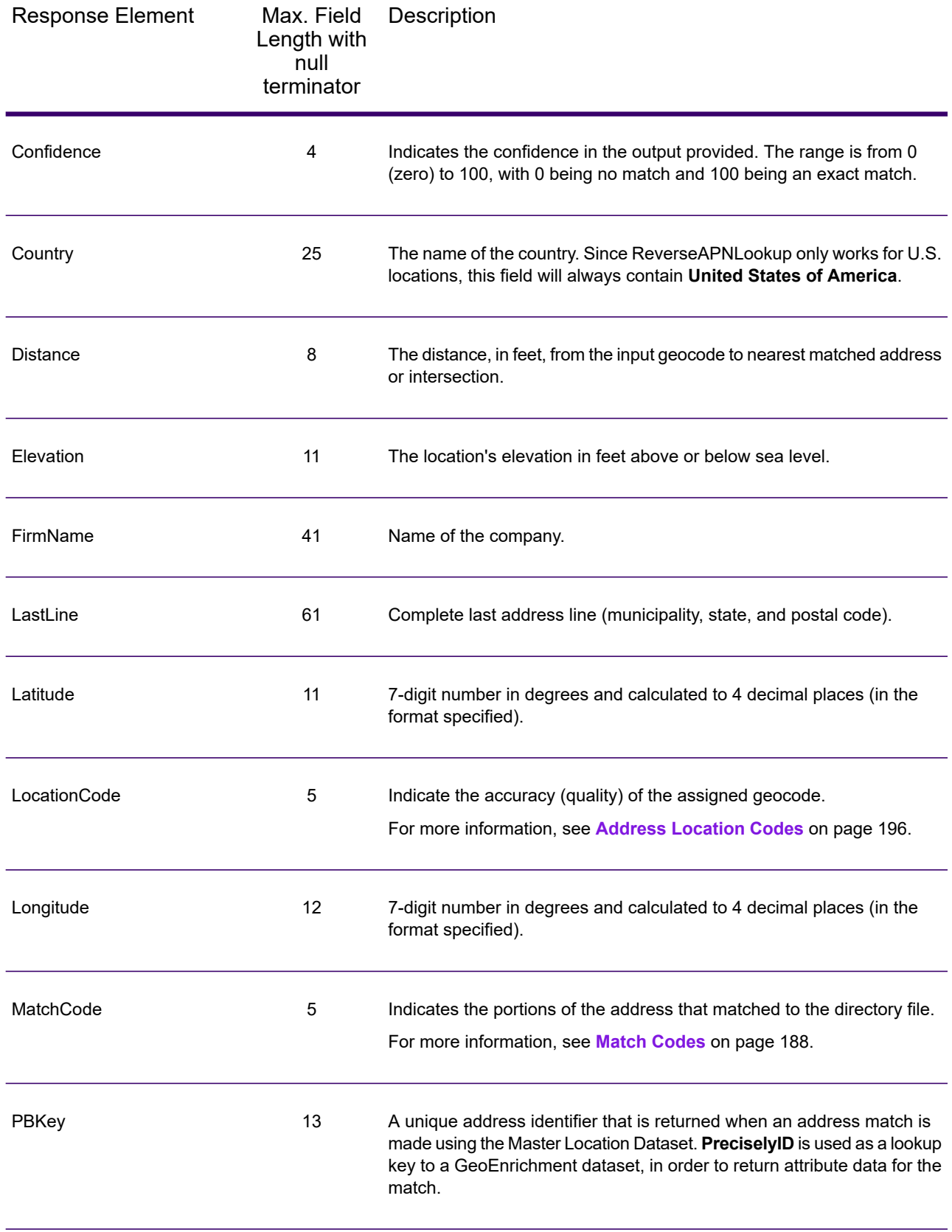

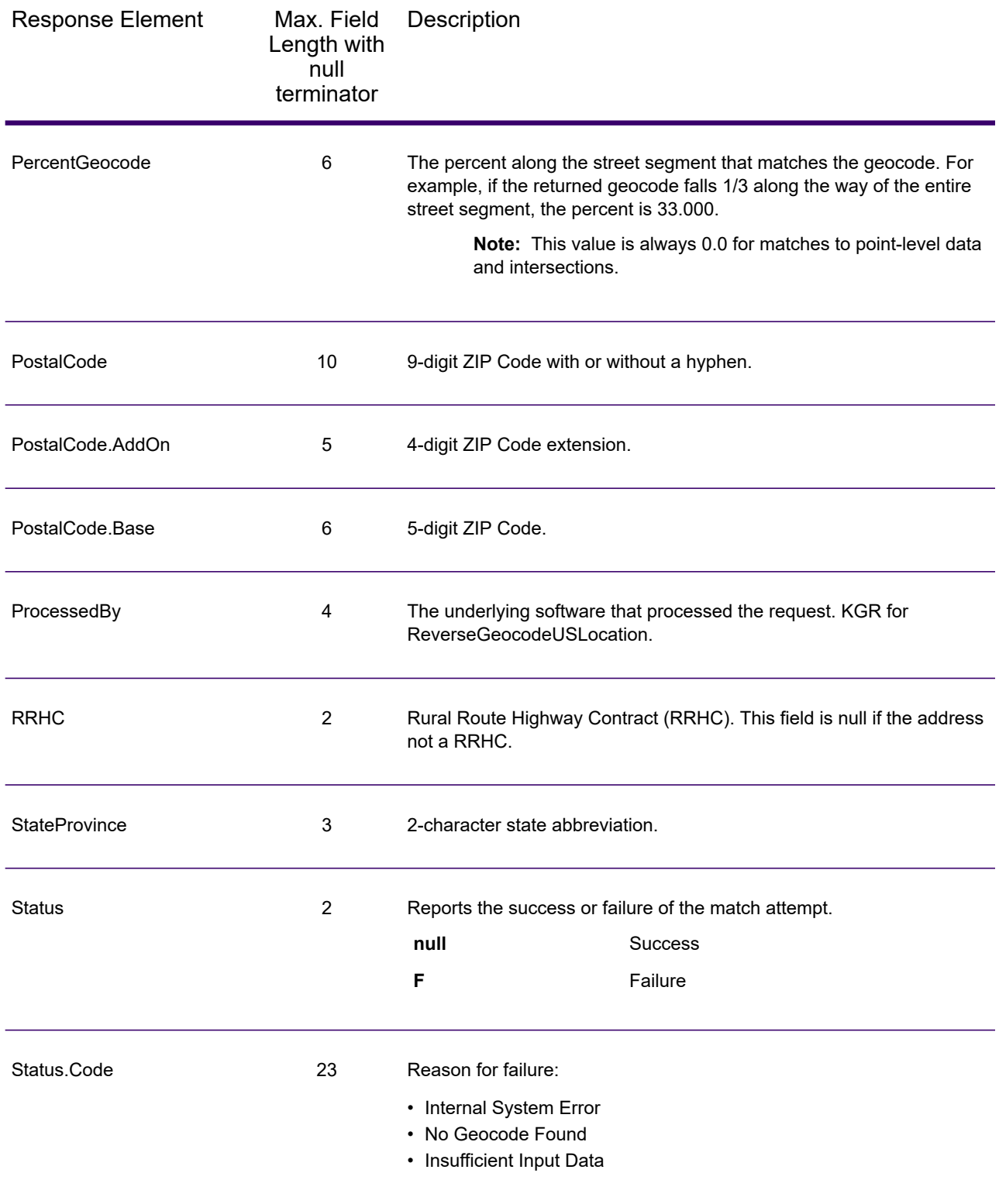

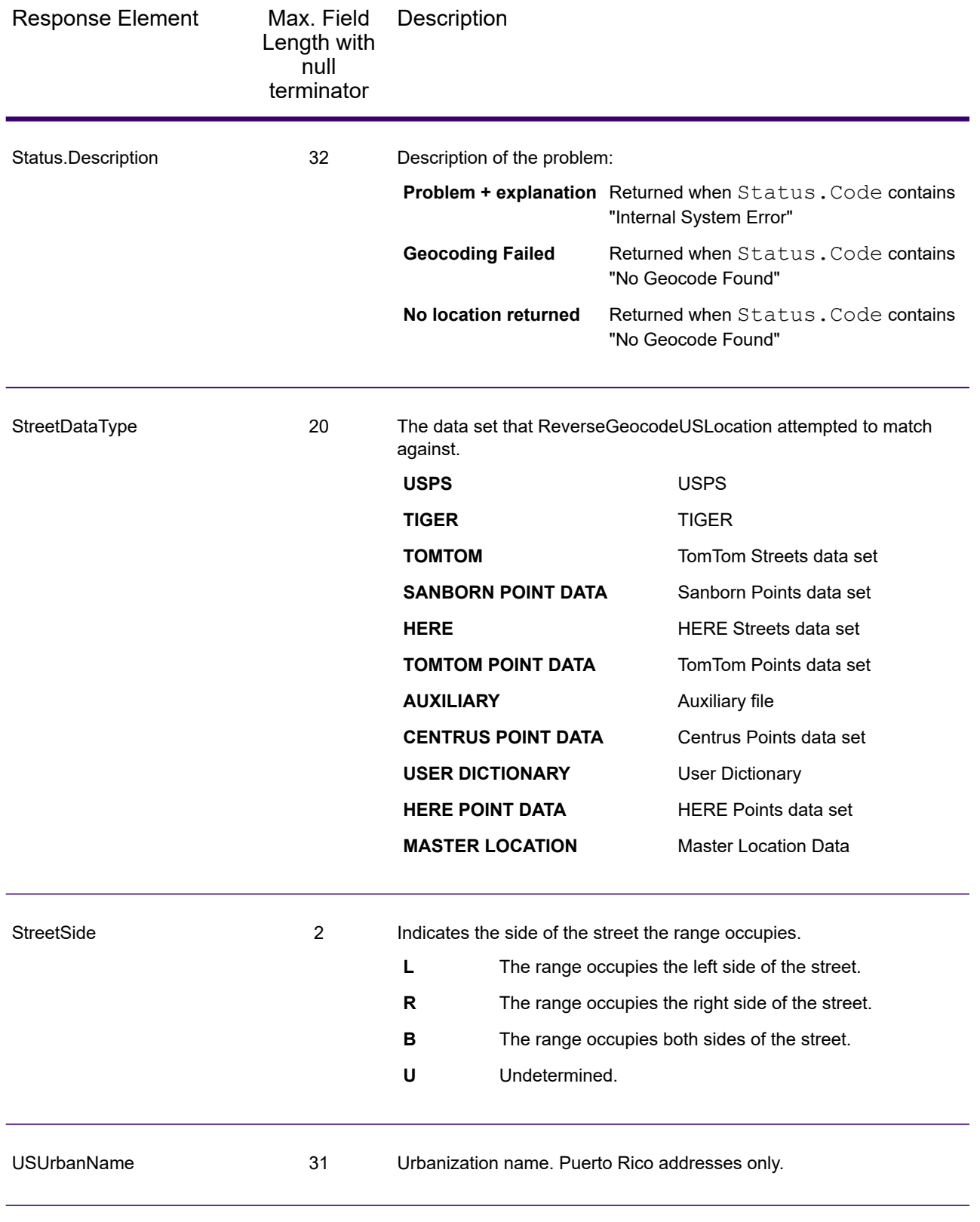

### Latitude/Longitude

The latitude/longitude output fields contain the geographic coordinates of the location. To include latitude/longitude output fields in the output, set OutputRecordType = L.

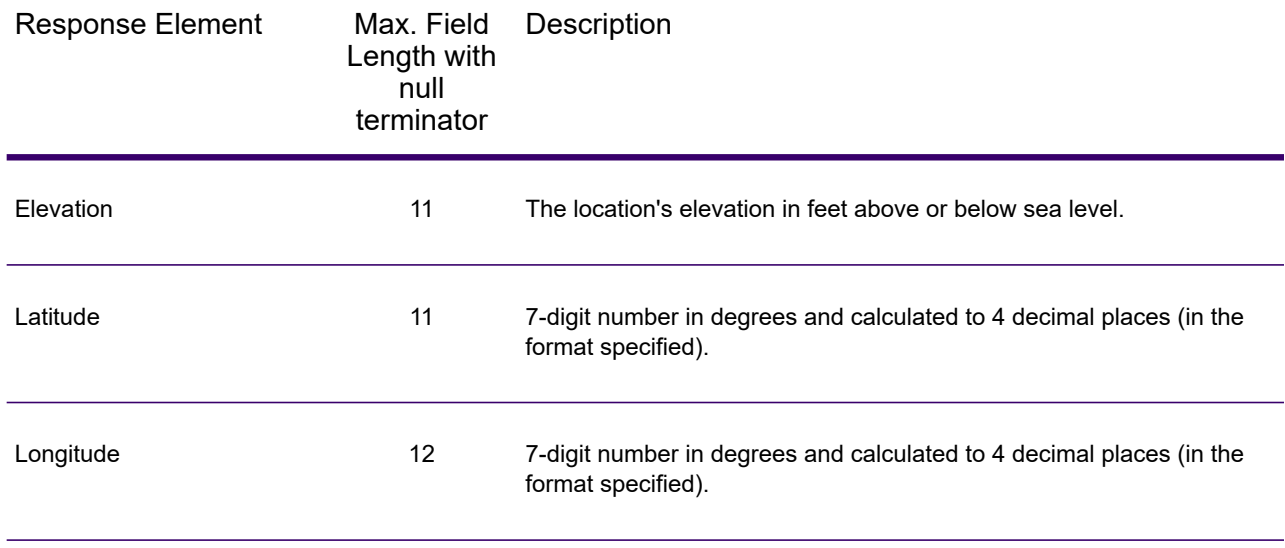

### Parsed Elements

The Parsed Elements output record type contains standard address information as individual units, such as street suffixes (AVE) and leading directionals (N and SE). To include parsed elements in the output, set OutputRecordType =  $E$ .

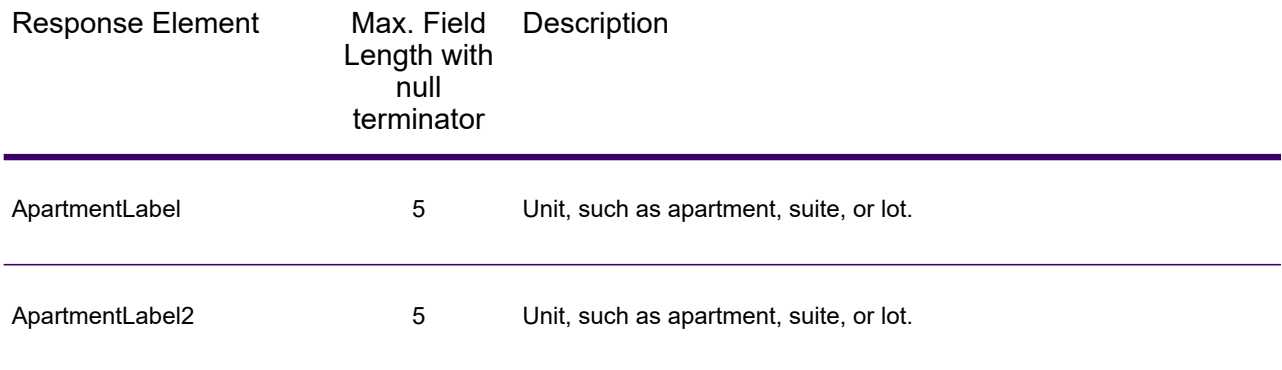

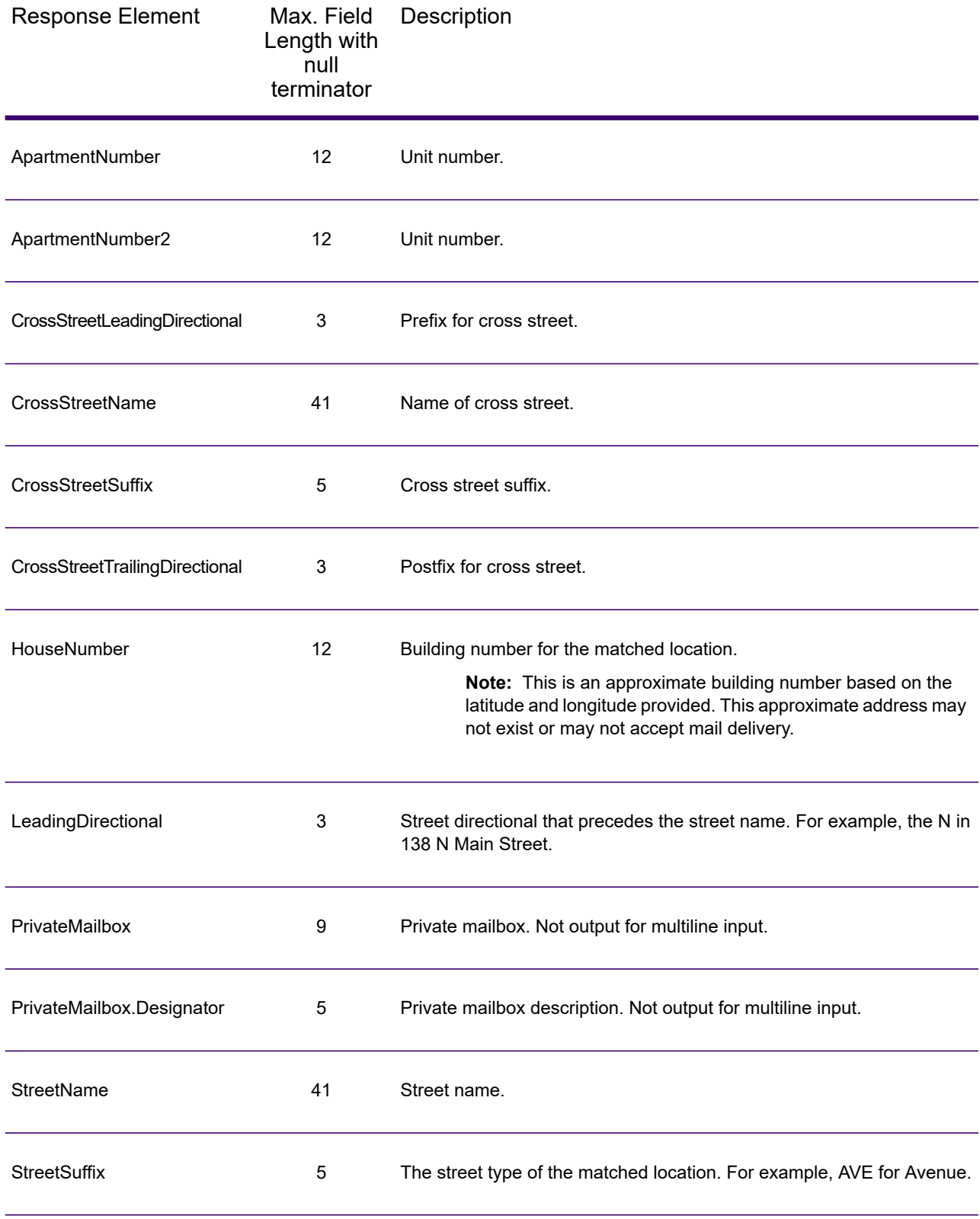

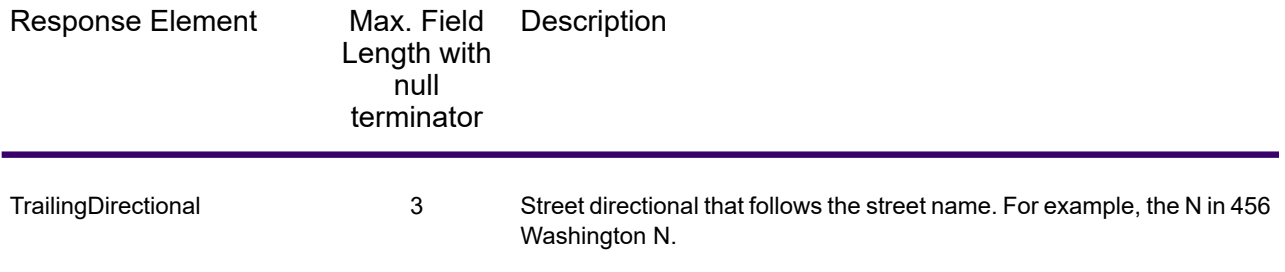

### Postal Data

Postal data output fields contain detailed postal information for the address, such as the preferred city name and the US carrier route. To include postal data fields in the output, set OutputRecordType = P.

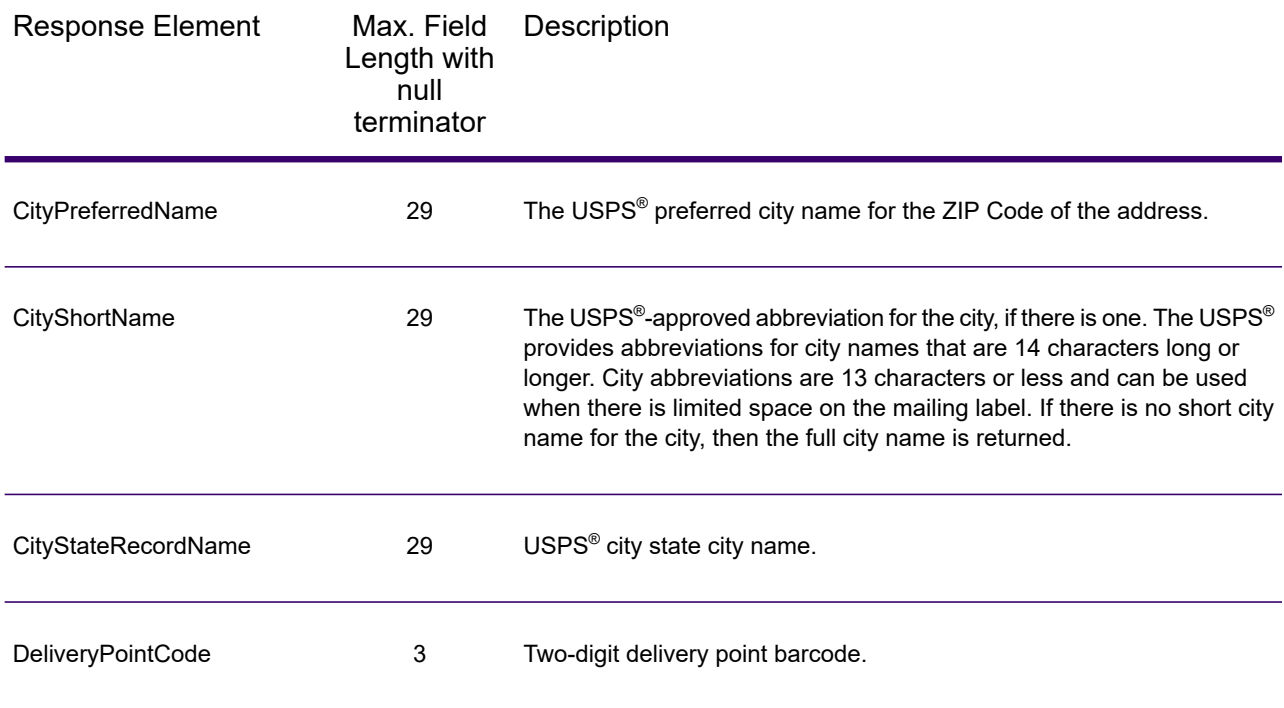

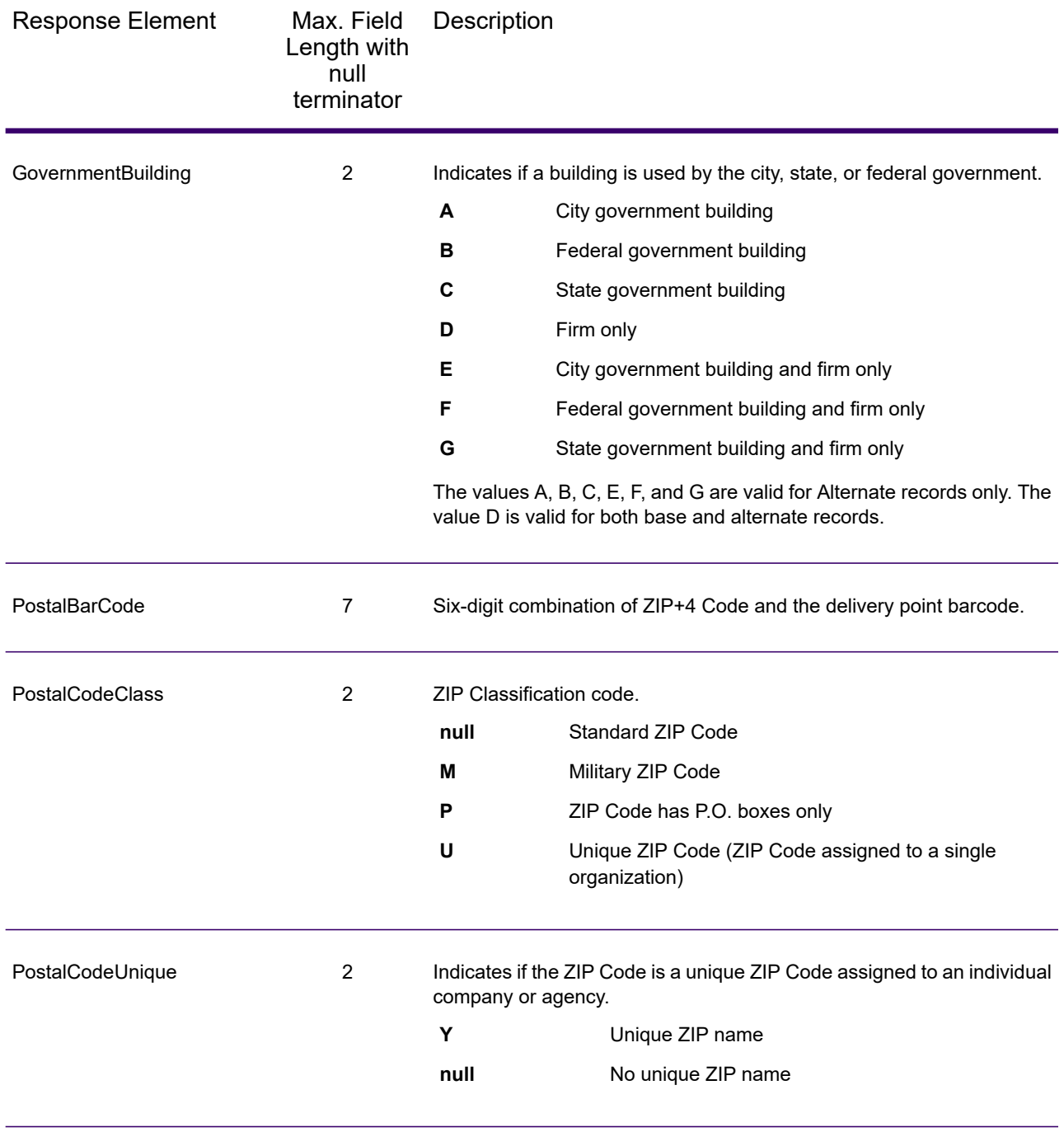
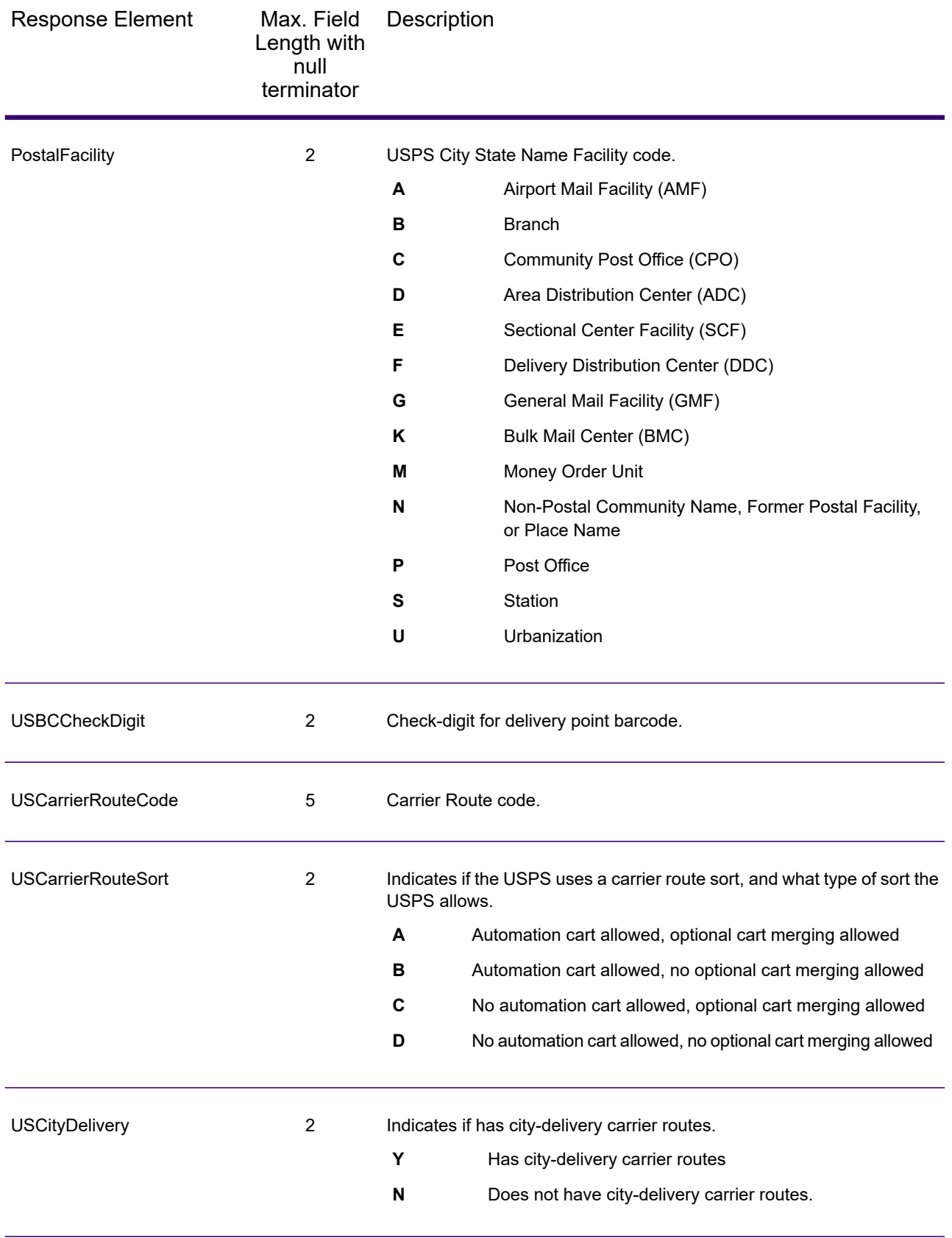

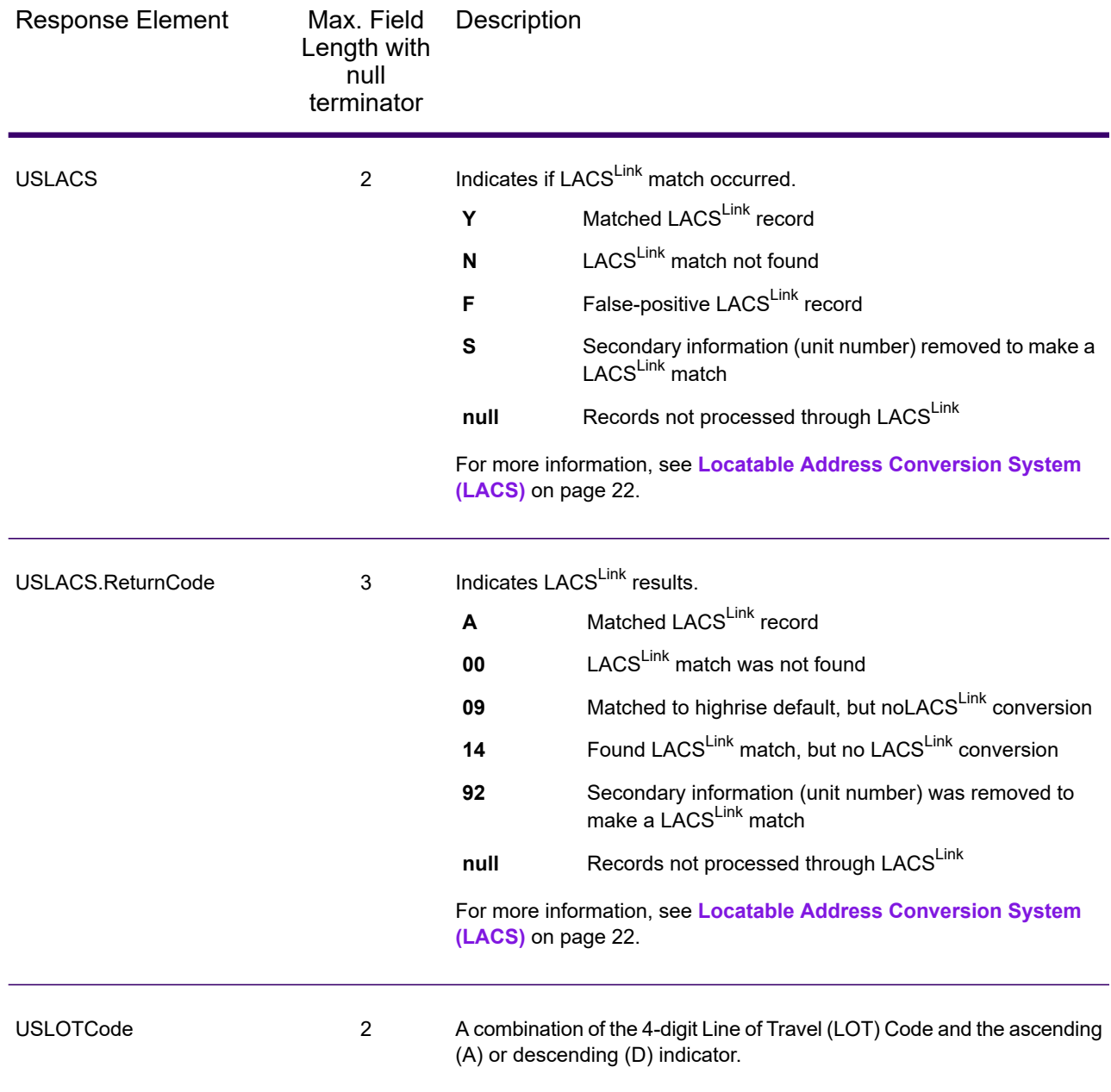

## **Qualifiers**

The qualifiers output record type contains qualification information about the match, such as the location code and the match code. To include latitude/longitude output fields in the output, set OutputRecordType = Q.

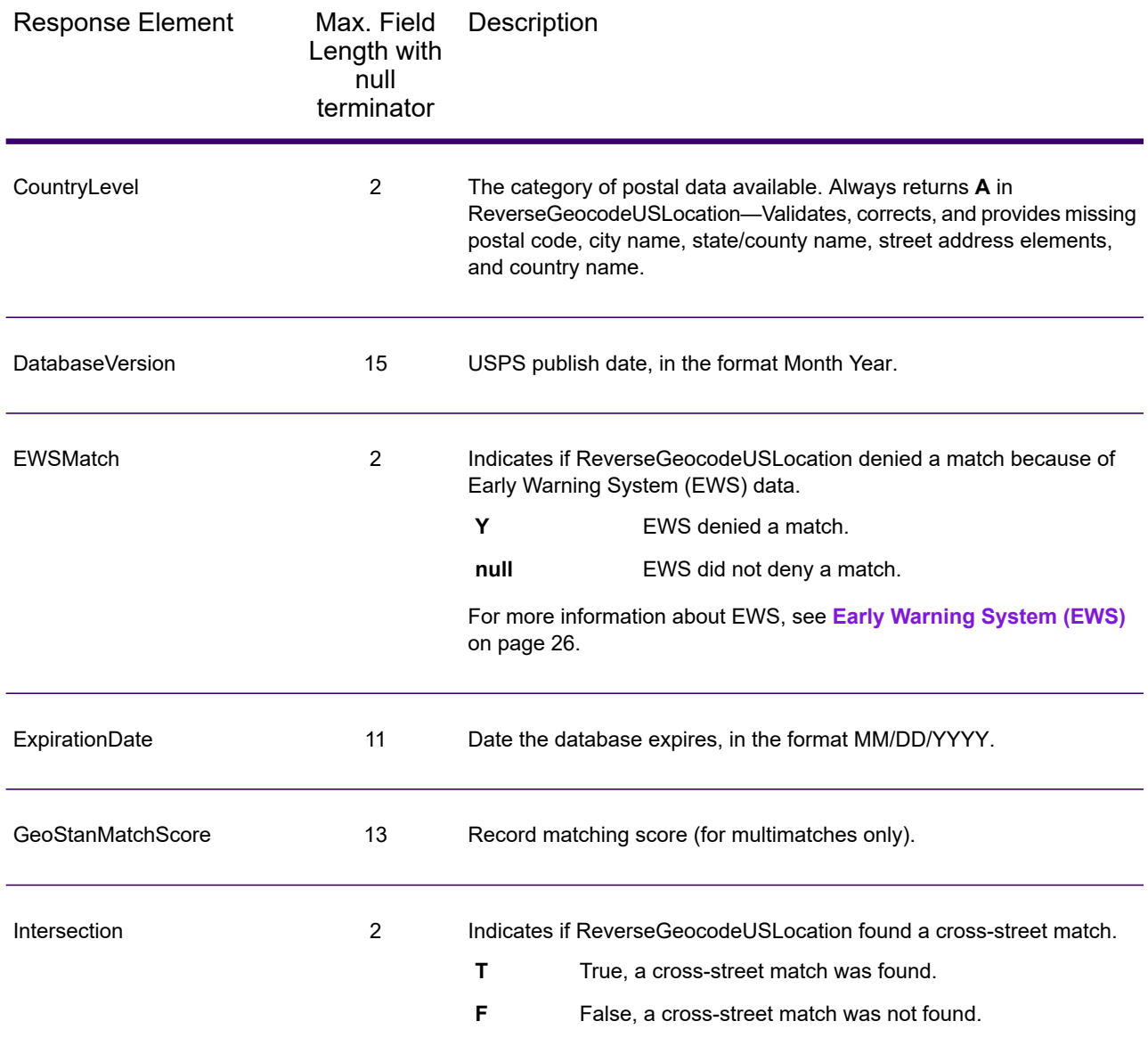

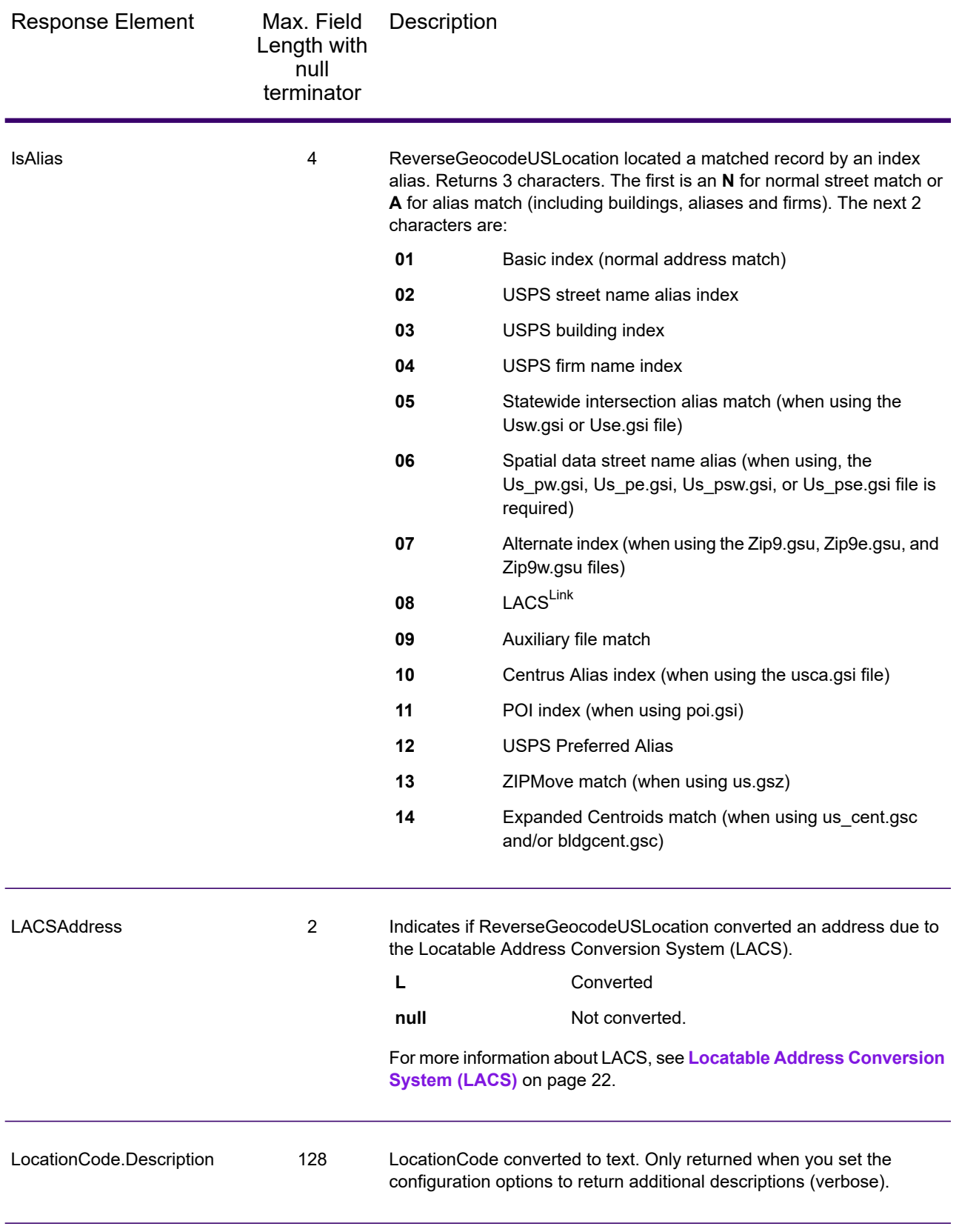

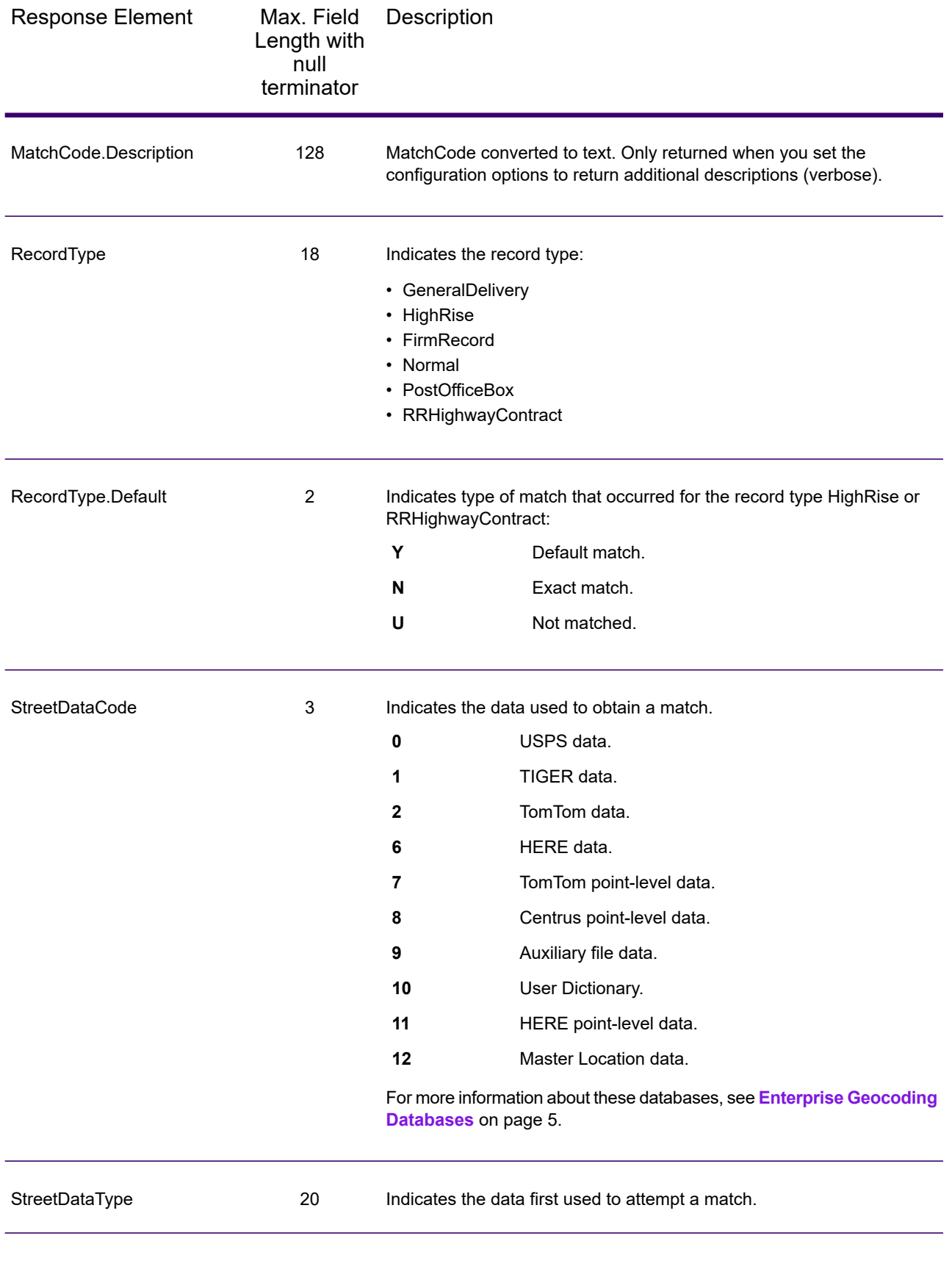

### Range

The range output record type contains information about the street range, such as the high and low unit numbers. To include range data fields in the output, set  $\text{OutputRe} \text{cordType} = R$ .

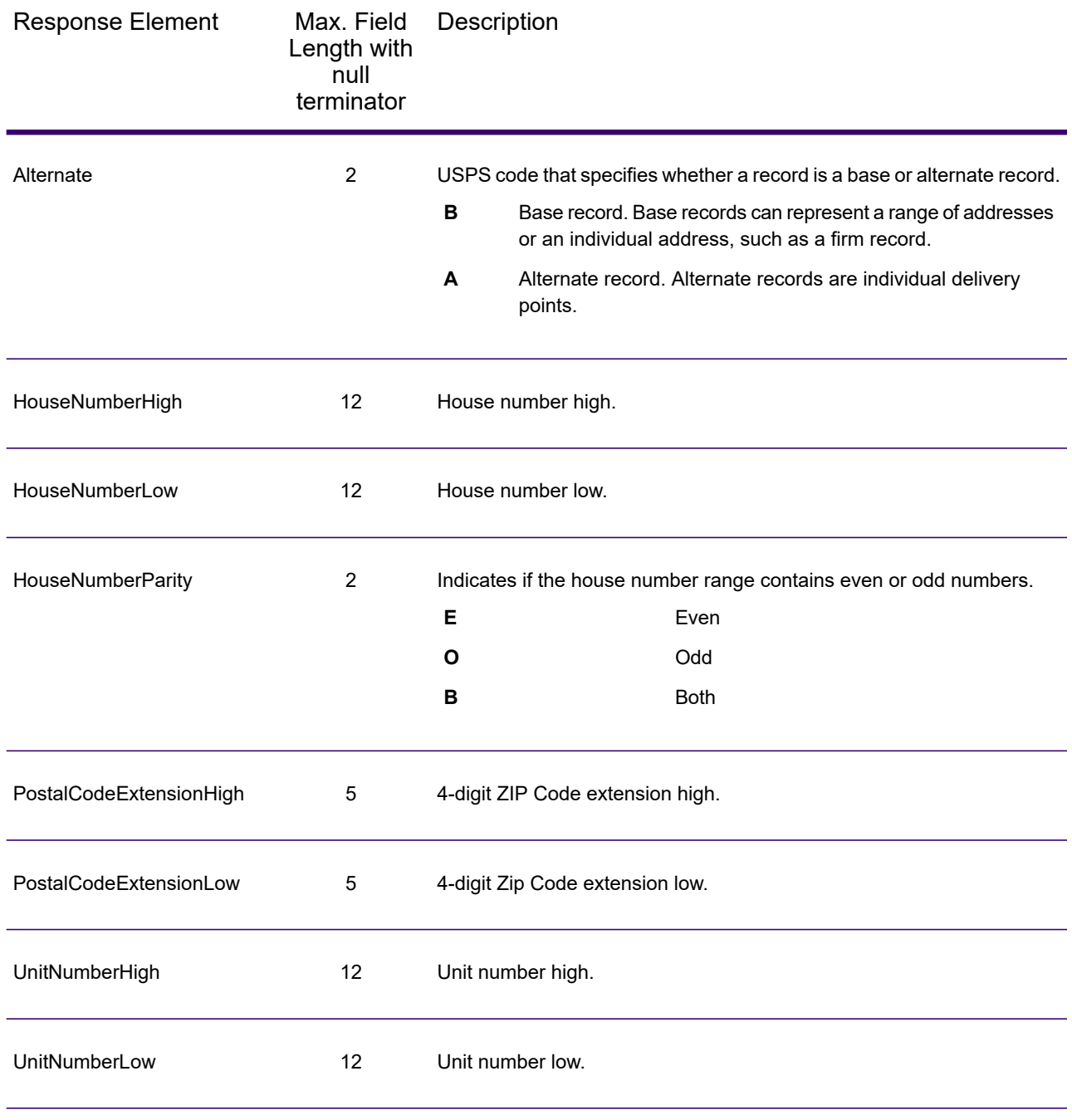

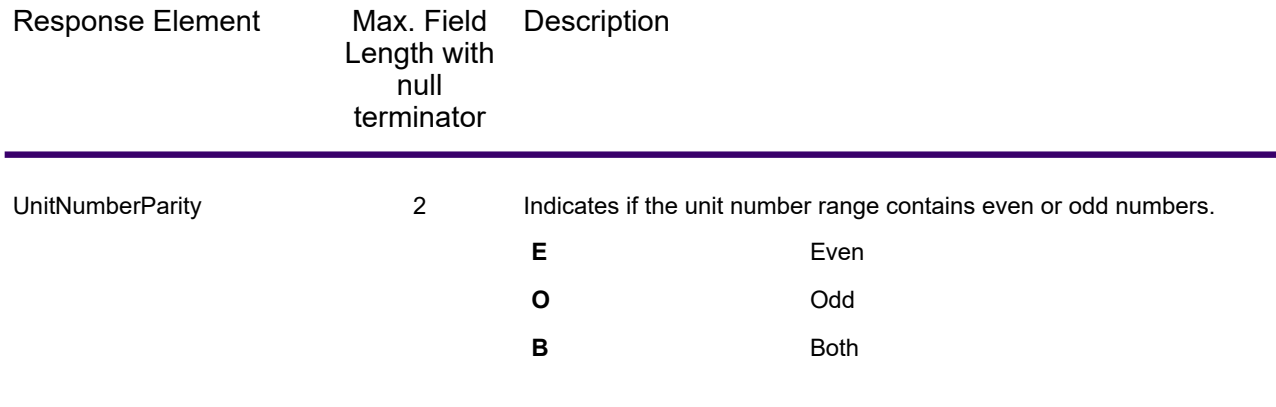

### Segment

The segment output record type contains information about the street segment identified by the data provider. To include segment data fields in the output, set OutputRecordType = S.

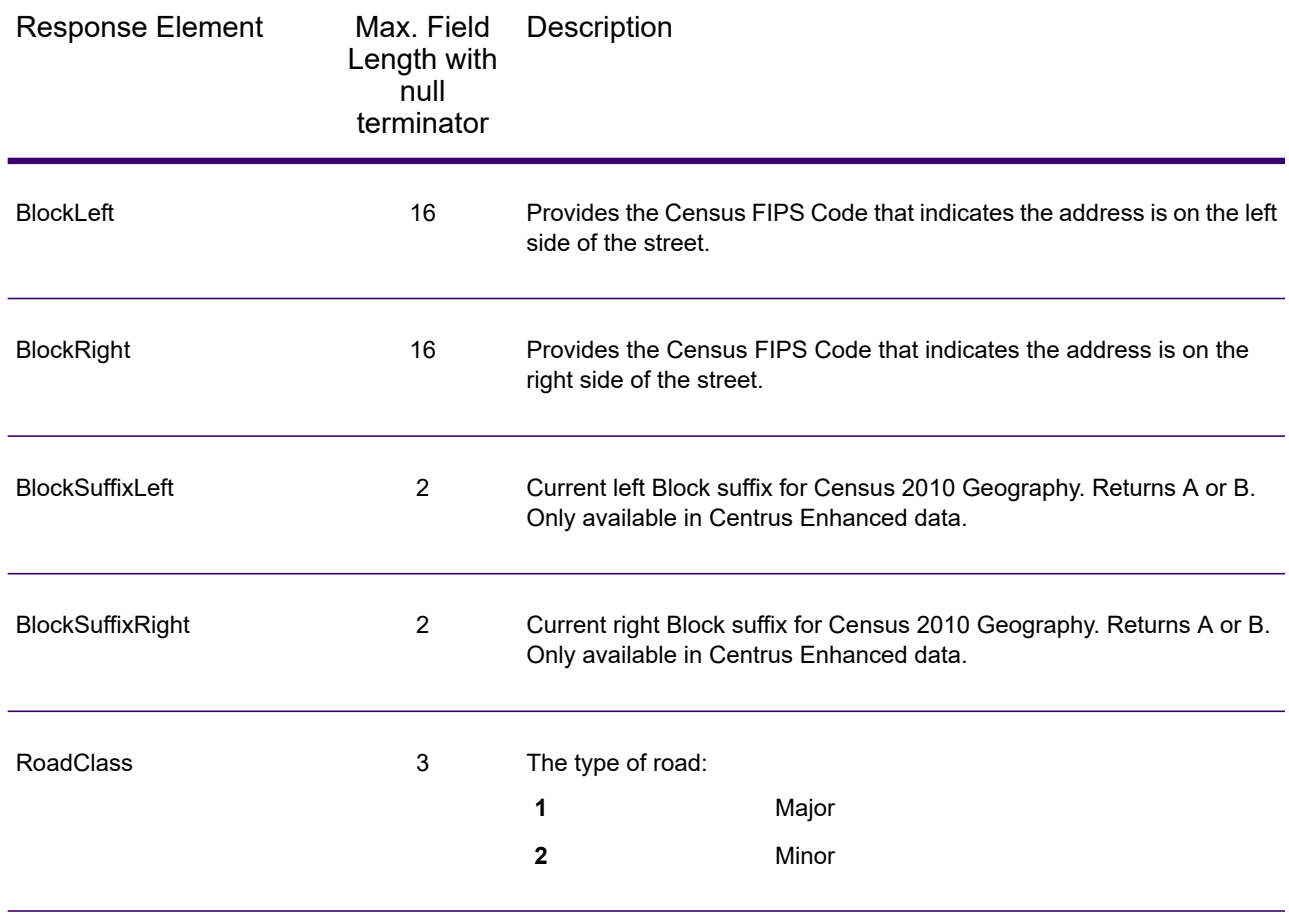

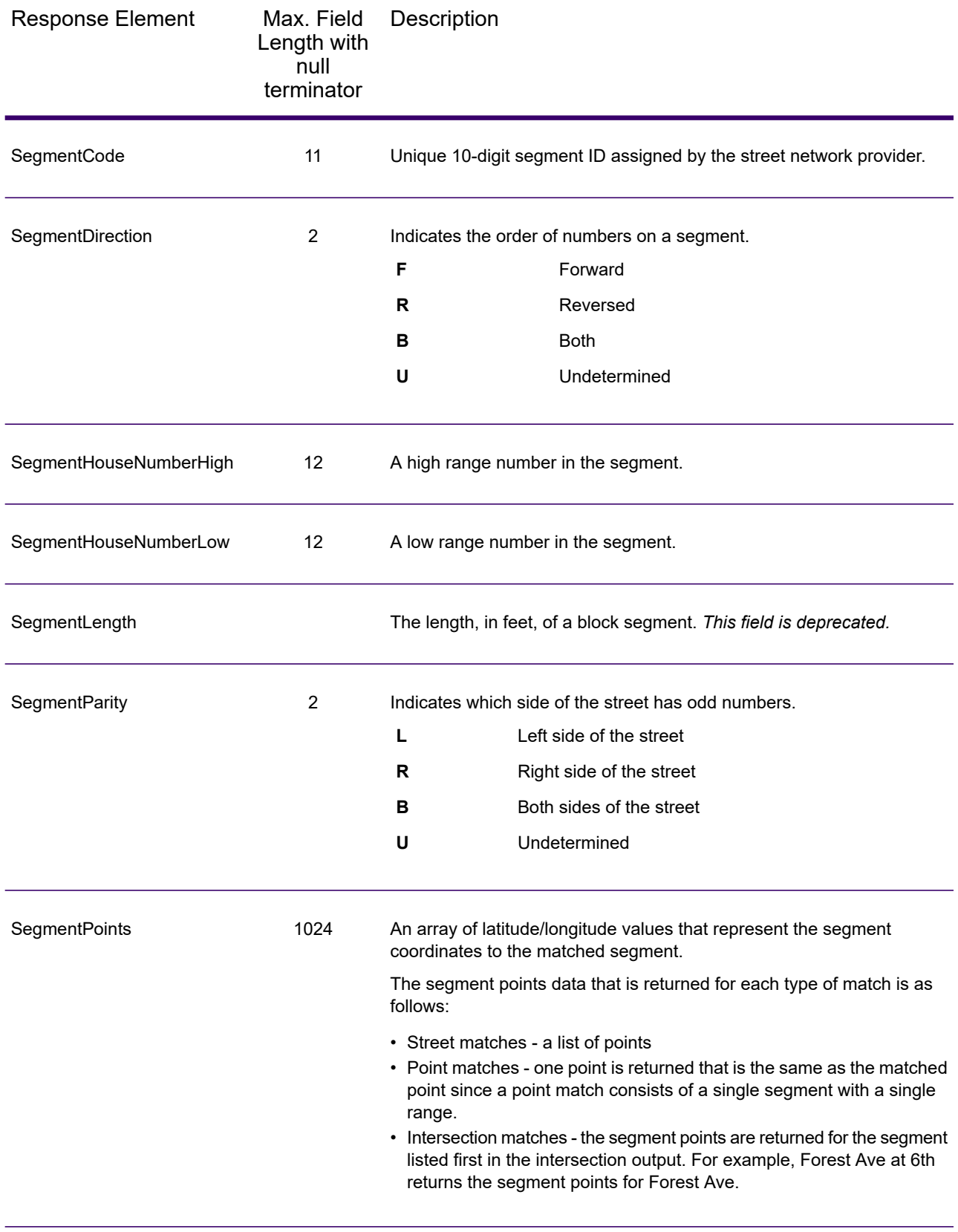

# 5 - About KeyLookup

KeyLookup allows you to find an address using PreciselyID as input and return all standard returns that are provided as part of address matching.

KeyLookup is part of Enterprise Geocoding. For more information , see **Enterprise [Geocoding](#page-3-0)** on page 4.

#### In this section

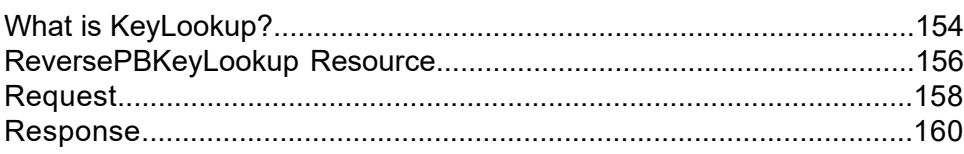

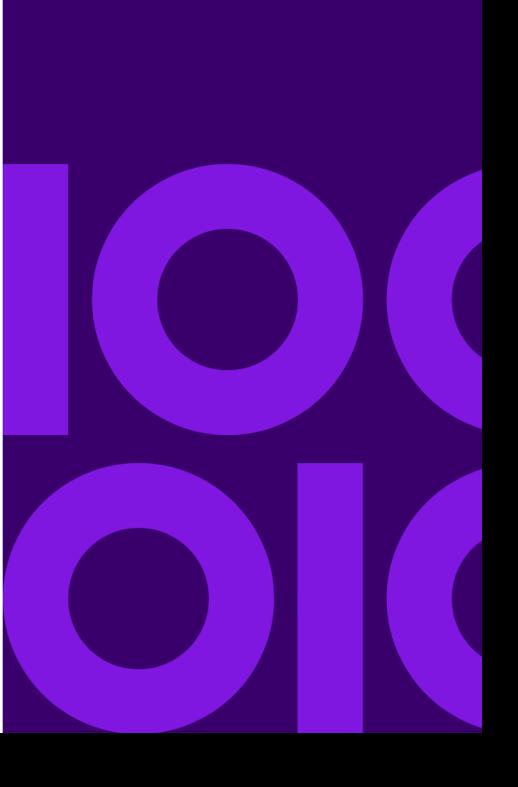

## <span id="page-153-0"></span>What is KeyLookup?

Key Lookup allows you to find an address using a PreciselyID unique identifier as input and return all standard returns that are provided as part of address matching. For information about the use cases for KeyLookup, see **Use [Cases](#page-14-0)** on page 15.

#### *Licensing*

KeyLookup requires a special license; there are two levels:

- Standard allows KeyLookup of all of the standard MLD addresses.
- Enhanced allows KeyLookup of a portion of MLD addresses that require an additional royalty due to address-sourcing constraints.

#### *Requirements*

KeyLookup includes these requirements:

- You have licensed, installed and added as a database resource the Master Location Dataset (MLD).
- You have licensed, installed and added as a database resource the Master Location Dataset for Key Lookup (MLDR) dataset.
- The MLD and MLDR datasets must be the same vintage.

#### *KeyLookup Search Results*

When using KeyLookup, the search results can return zero to many MLD point address variations that match the input PreciselyID. There will be no matches returned if the given Precisely is not found. While many IDs map to a single point-level address, some PreciselyIDs map to multiple point address variations. Getting multiple point address variations from one PreciselyID can occur in two circumstances:

- 1. **Alias matches.** Some streets are known by their common name and one-to-many aliases. In this case, MLD may contain all variations of street names. An example of multiple alias match returns for an input PreciselyID (P00008BCG8WM) is shown below:
	- AP02. Normal match (non-alias). 1206 W 600 S, FOUNTAINTOWN, IN 46130-9409

**Note:** For the alias match results below, the alias addresses are represented; however, the address returned is the normal match address: 1206 W 600 S. The value returned in the isAlias field will indicate an alias match result.

• AP02. Alias match. 1206 W 1200 N, FOUNTAINTOWN, IN 46130-9409

- AP02. Alias match. 1206 W COUNTY ROAD 1200 N, FOUNTAINTOWN, IN 46130-9409
- AP02. Alias match. 1206 W COUNTY ROAD 600 S, FOUNTAINTOWN, IN 46130-9409
- 2. **Multi-unit buildings with or without units.** In some cases, there are multi-unit addresses without individual unit address records. In this case, you may see multiple address records returned for the same input PreciselyID, some without unit designations and others with ranged unit designations. In the case of multi-unit addresses that have individual suite/unit number address designations, each will have their own distinct PreciselyID. The following example shows address results for a PreciselyID that maps to a building with and without units, which share the same PreciselyID / location (P00003PZZOIE):
	- AP02. Normal match (non-alias). 4750 WALNUT ST, BOULDER, CO 80301-2532
	- AP02. Normal match (non-alias). 4750 WALNUT ST STE 100-103, BOULDER, CO 80301-2532
	- AP02. Normal match (non-alias). 4750 WALNUT ST STE 205-205, BOULDER, CO 80301-2532
	- AP02. Normal match (non-alias). 4750 WALNUT ST, BOULDER, CO 80301-2538

#### *KeyLookup Return Codes and Match Codes*

The table below lists the Return Codes and Match Codes returned when using KeyLookup.

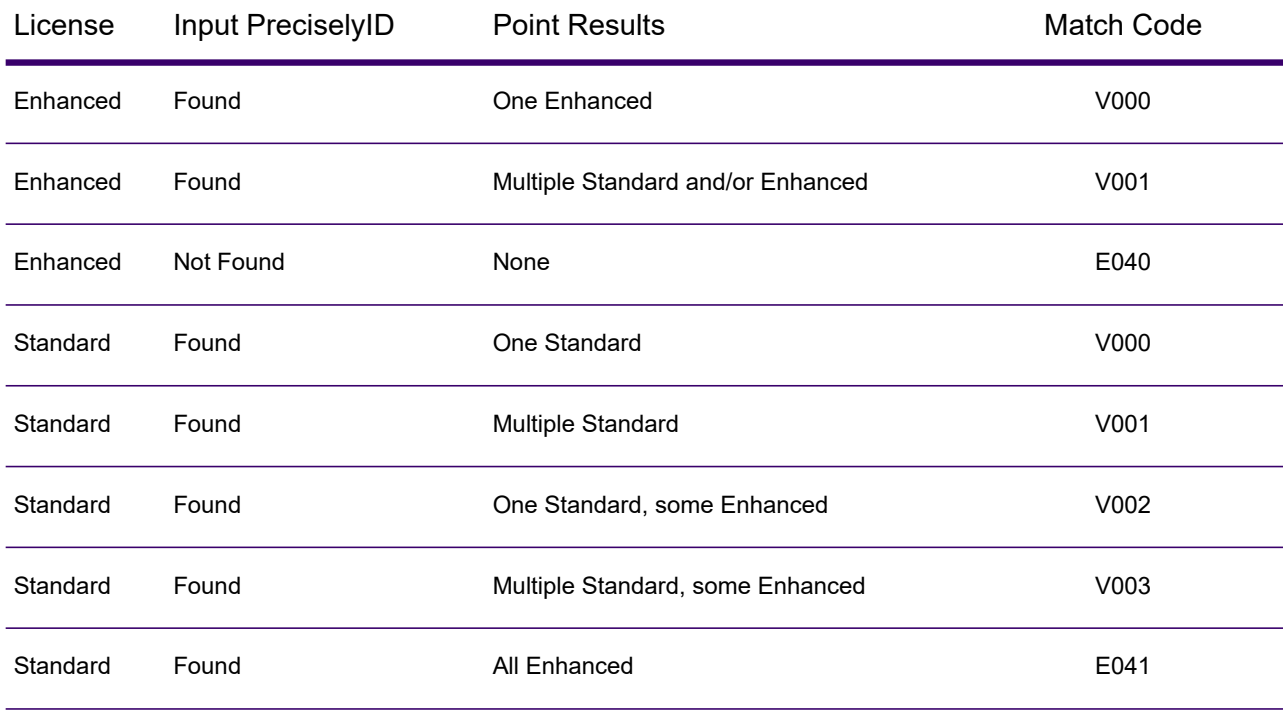

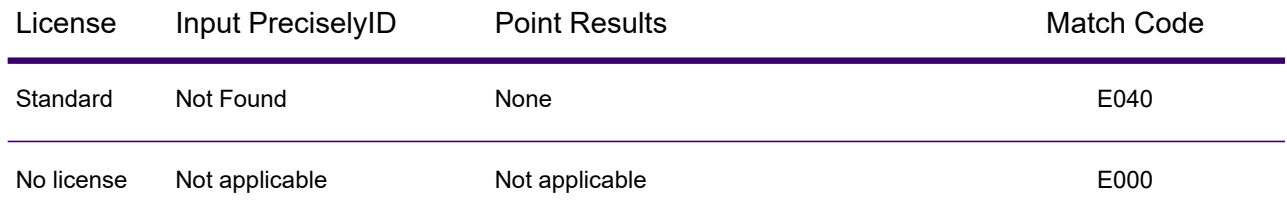

## <span id="page-155-0"></span>ReversePBKeyLookup Resource

#### *Resource URL*

http://*server*:*port*/soap/ReversePBKeyLookup

#### *Example*

The following shows a SOAP request:

```
<soapenv:Envelope
xmlns:soapenv="http://schemas.xmlsoap.org/soap/envelope/"
xmlns:rev="http://www.precisely.com/spectrum/services/ReversePBKeyLookup">
```

```
<soapenv:Header/>
   <soapenv:Body>
      <rev:ReversePBKeyLookupRequest>
         <rev:input_port>
            <rev:Input>
               <rev:PBKey>P00003PZ8QKG</rev:PBKey>
            \langle/rev:Input>
         </rev:input_port>
      </rev:ReversePBKeyLookupRequest>
   </soapenv:Body>
</soapenv:Envelope>
```
#### This would be the response:

```
<soap:Envelope xmlns:soap="http://schemas.xmlsoap.org/soap/envelope/">
   <soap:Body>
      <ns3:ReversePBKeyLookupResponse
xmlns:ns2="http://spectrum.precisely.com/"
xmlns:ns3="http://www.precisely.com/spectrum/services/ReversePBKeyLookup">
```

```
<ns3:output_port>
```

```
<ns3:Address>
               <ns3:Latitude>40.051418</ns3:Latitude>
               <ns3:Longitude>105.265424</ns3:Longitude>
               <ns3:StreetSide>L</ns3:StreetSide>
               <ns3:Distance/>
               <ns3:PercentGeocode/>
               <ns3:FirmName/>
               <ns3:AddressLine1>2440 Tamarack Ave;</ns3:AddressLine1>
               <ns3:AddressLine2/>
               <ns3:LastLine>Boulder, CO 80304-0987</ns3:LastLine>
               <ns3:AdditionalInputData/>
               <ns3:City>Boulder</ns3:City>
               <ns3:StateProvince>CO</ns3:StateProvince>
               <ns3:PostalCode.Base>80304</ns3:PostalCode.Base>
               <ns3:PostalCode.AddOn>0987</ns3:PostalCode.AddOn>
               <ns3:PostalCode>80304-0987</ns3:PostalCode>
               <ns3:USUrbanName/>
               <ns3:Country>United States of America</ns3:Country>
               <ns3:LocationCode>AP02</ns3:LocationCode>
               <ns3:MatchCode>V000</ns3:MatchCode>
              <ns3:StreetDataType>MASTER LOCATION</ns3:StreetDataType>
               <ns3:PBKey>P00003PZ8QKG</ns3:PBKey>
               <ns3:Confidence>96</ns3:Confidence>
               <ns3:ProcessedBy>KGL</ns3:ProcessedBy>
               <ns3:Status/>
               <ns3:Status.Code/>
               <ns3:Status.Description/>
               <ns3:user_fields/>
            </ns3:Address>
         </ns3:output_port>
      </ns3:ReversePBKeyLookupResponse>
  </soap:Body>
</soap:Envelope>
```
## <span id="page-157-0"></span>Request

#### Input

#### *Key Lookup Input Data*

Key Lookup takes a PreciselyID unique identifier as input. The table below provides information about the format and layout of the input.

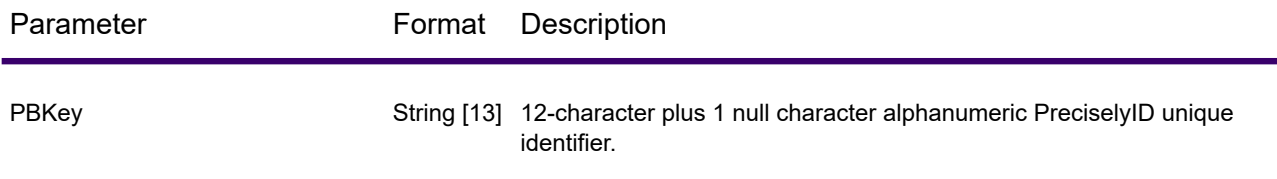

### Input Parameters

The following table lists the options that control KeyLookup processing.

**Note:** As Enterprise Geocoding transitions its administrative tasks to a web-based Management Console, labels for the options may use different wording than what you see in Enterprise Designer. There is no difference in behavior.

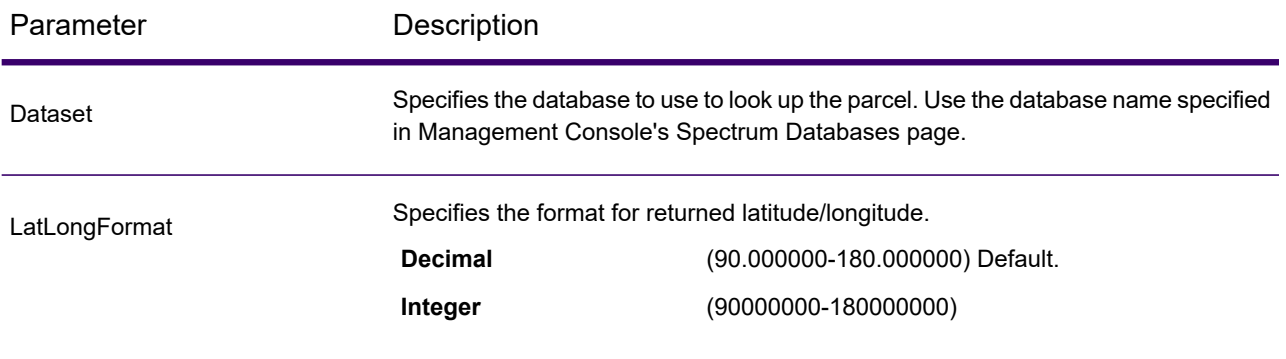

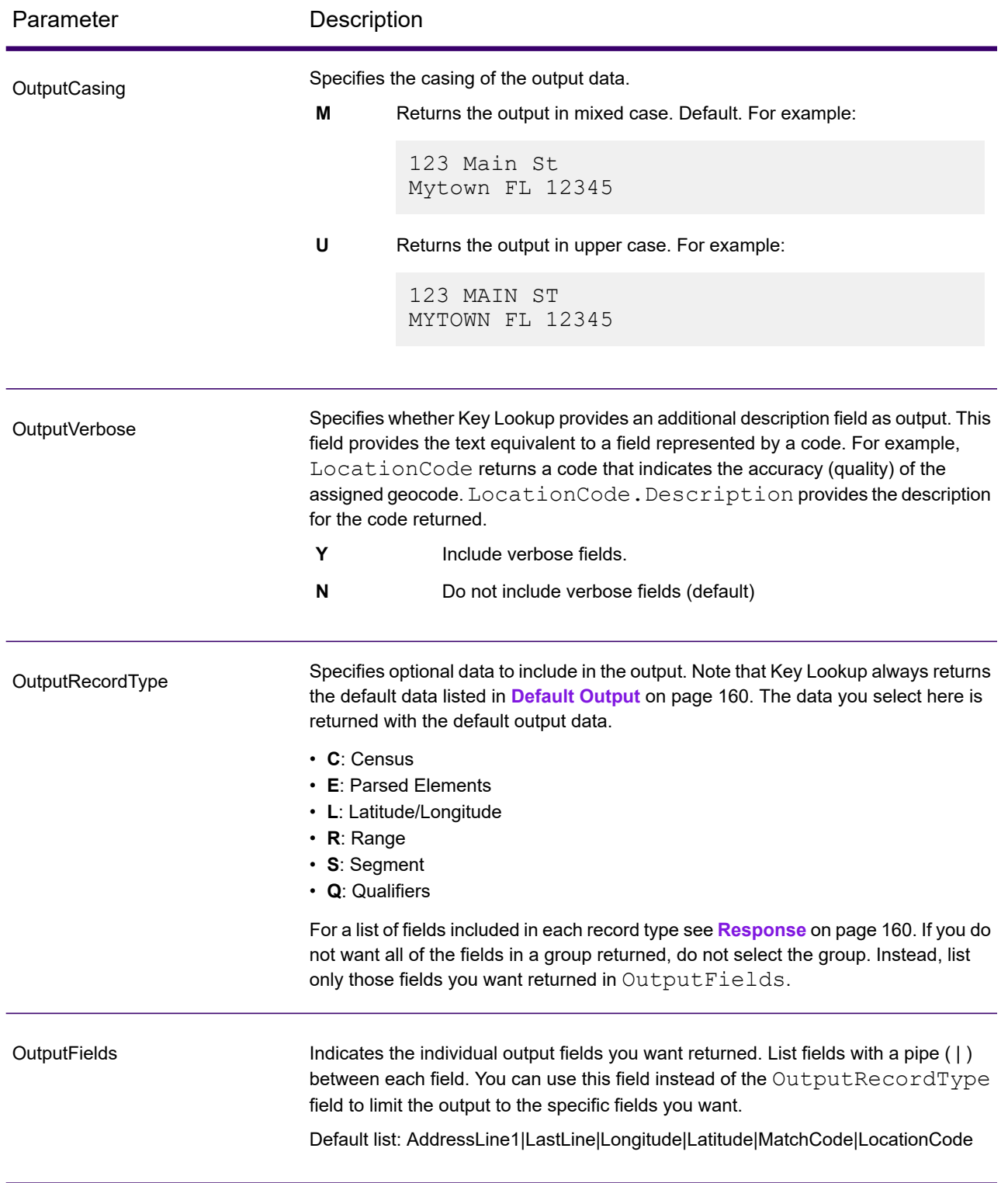

## <span id="page-159-0"></span>Response

Key Lookup always returns a default set of output fields that contain the address, geocode, and result indicators. For information about these fields, see **[Default](#page-159-1) Output** on page 160. You can also choose to include optional categories of output data.

## <span id="page-159-1"></span>Default Output

#### *Default Output Fields*

Key Lookup always returns these fields in the response; however, the fields may not always be populated.

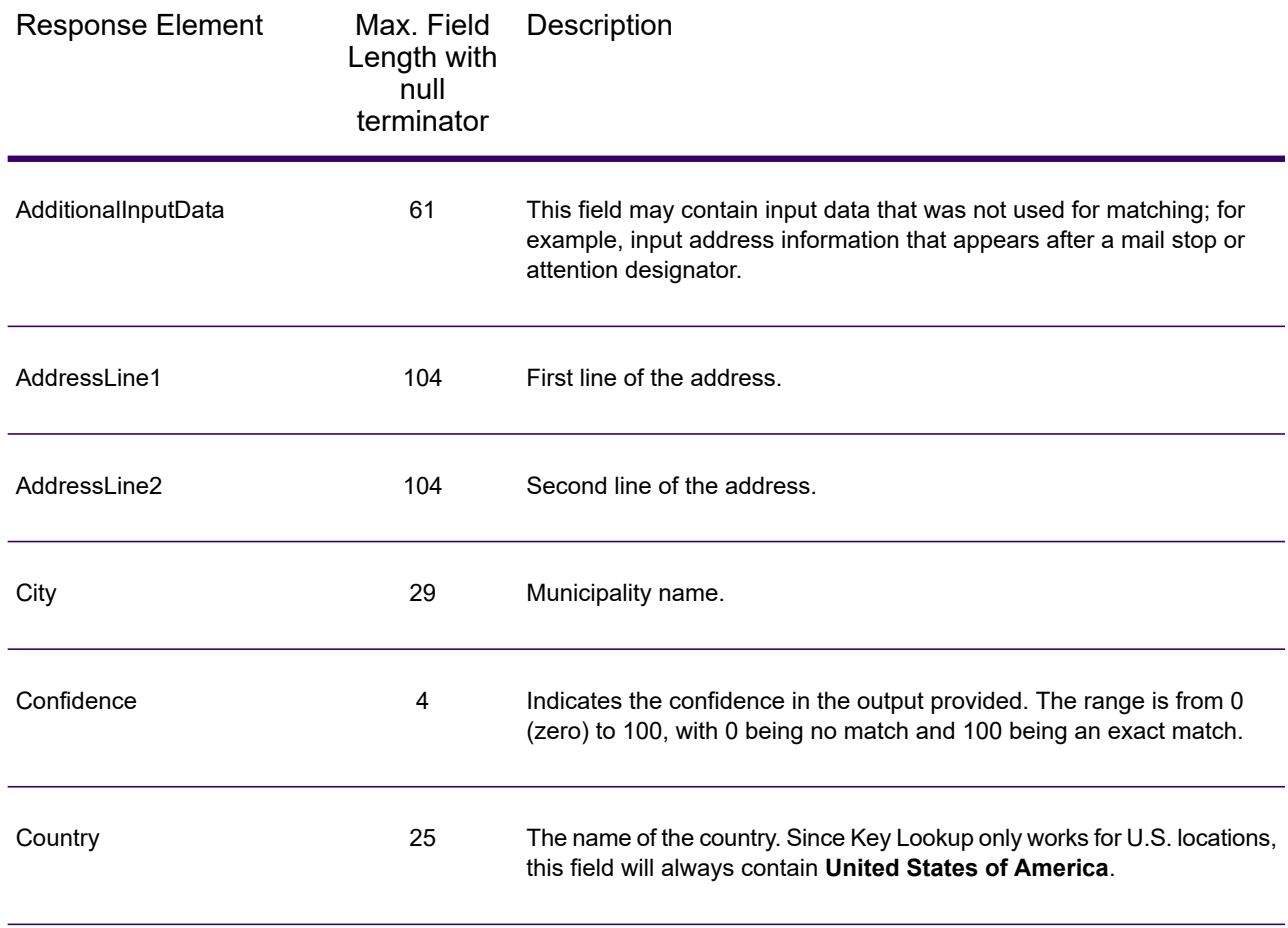

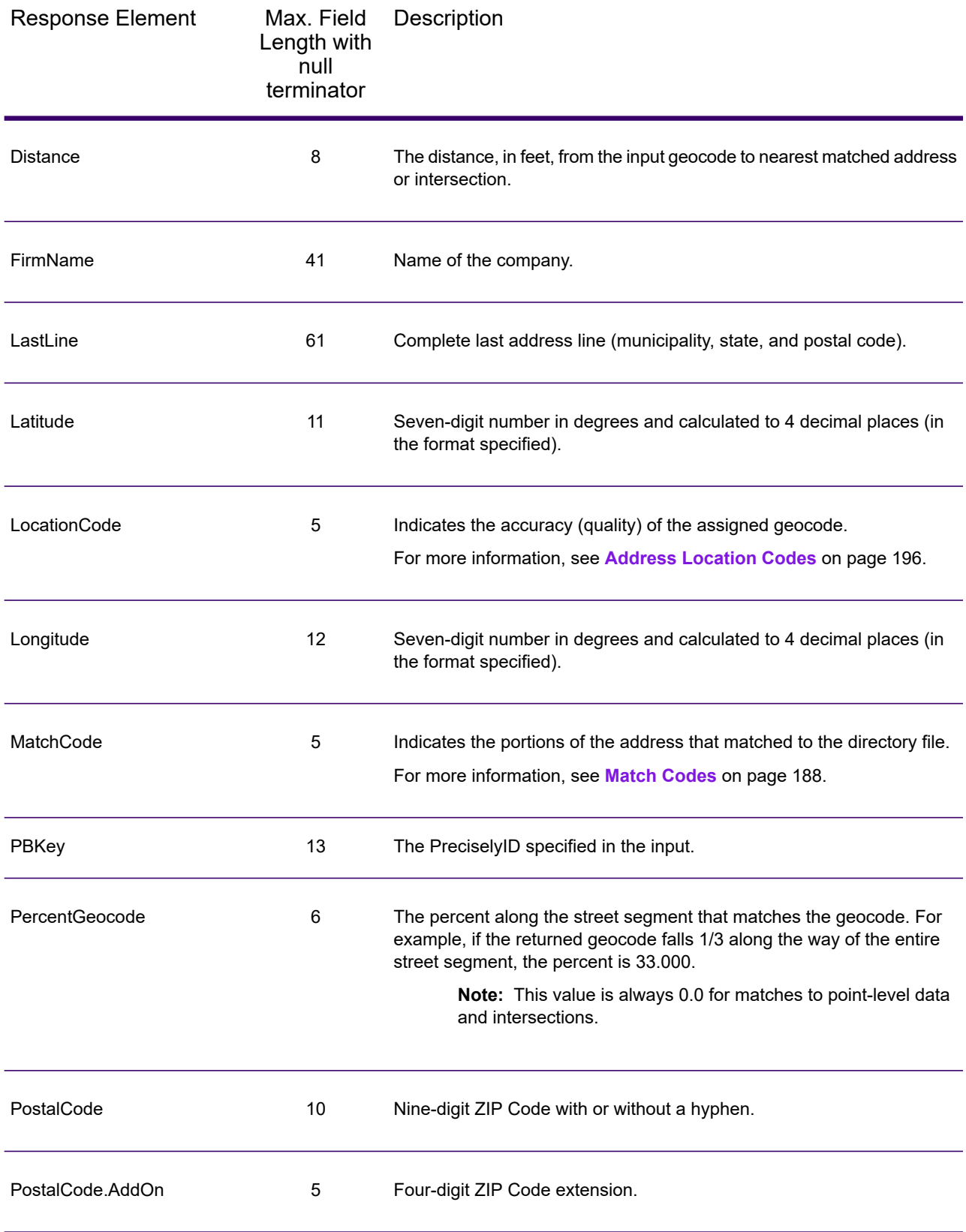

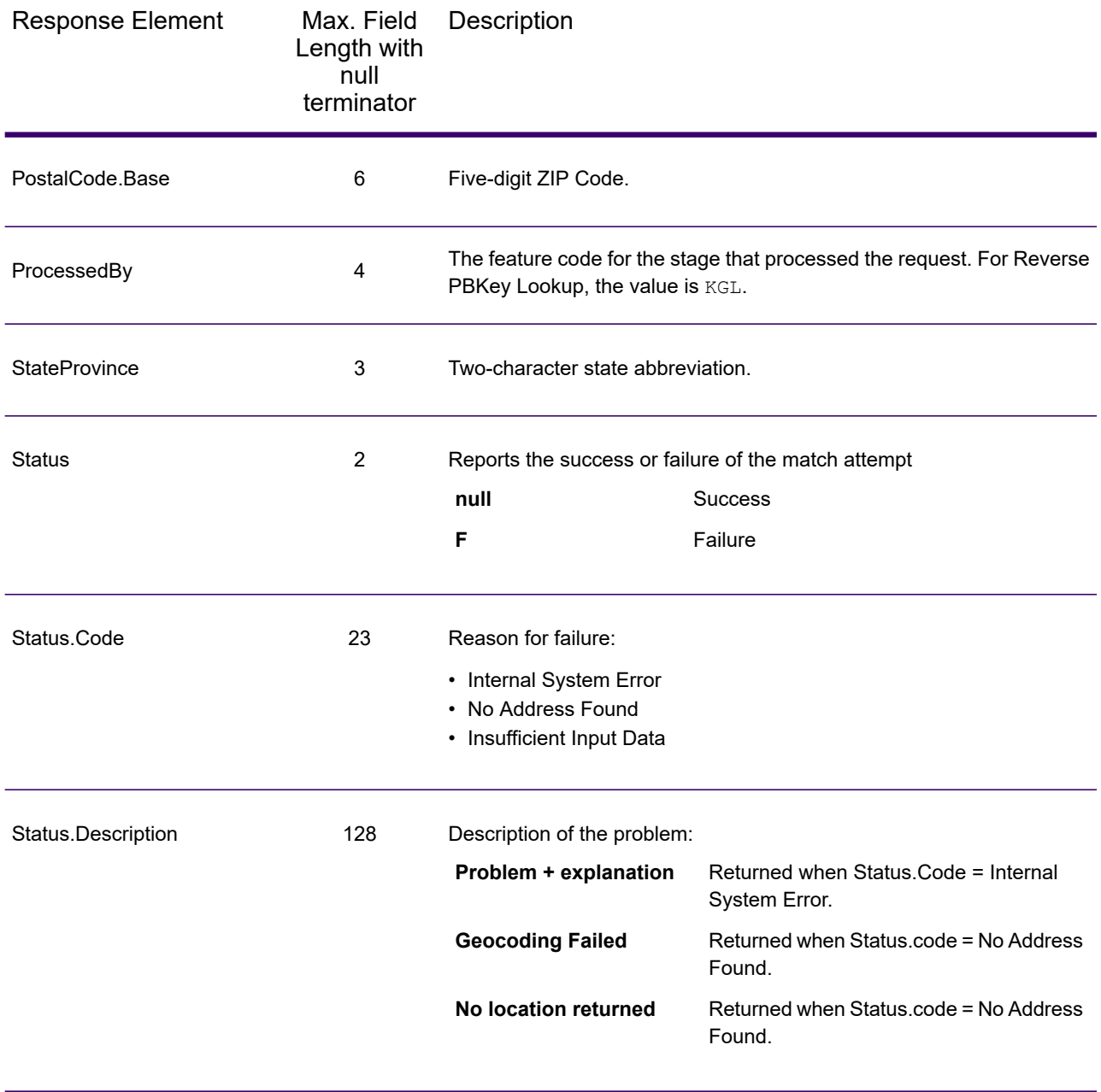

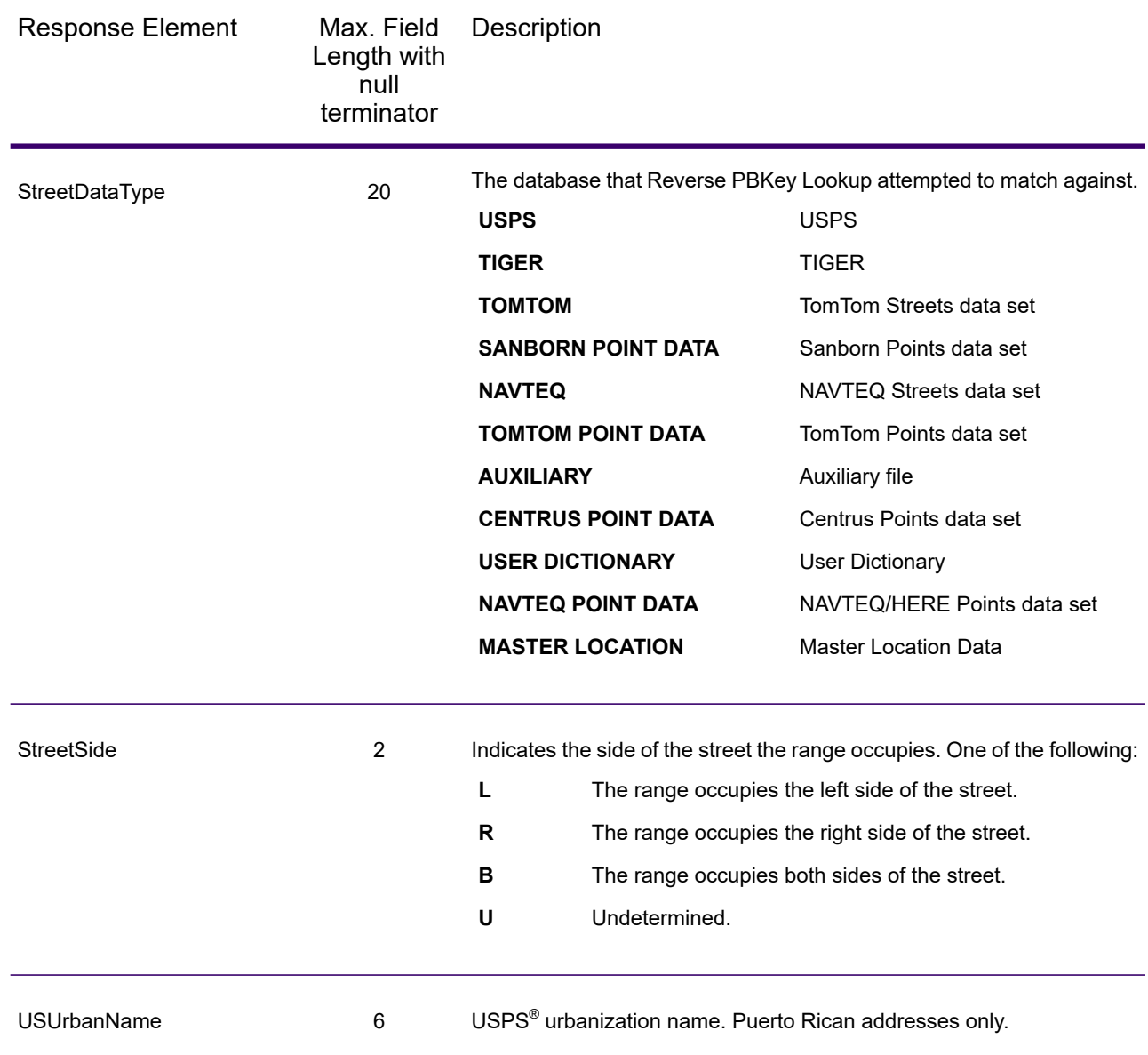

#### **Census**

Census output fields contain U.S. Census information about the address. To include census data in the output, set  $Output$  Duest  $\text{Cov}$ 

Note: These Census output fields - CBSADivisionName, CBSAName, CSAName and USCountyName - are only returned when you set OutputVerbose=Y.

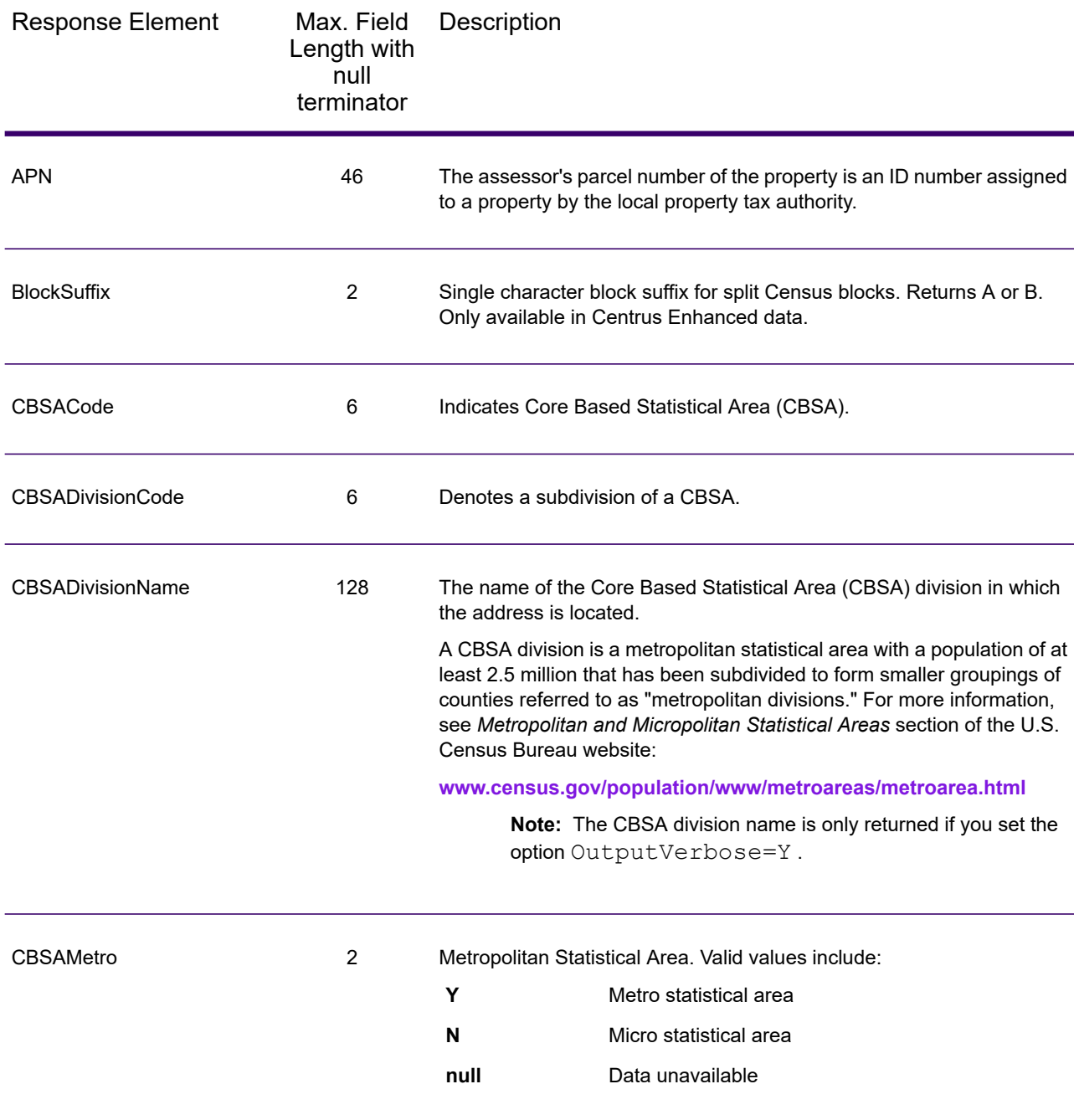

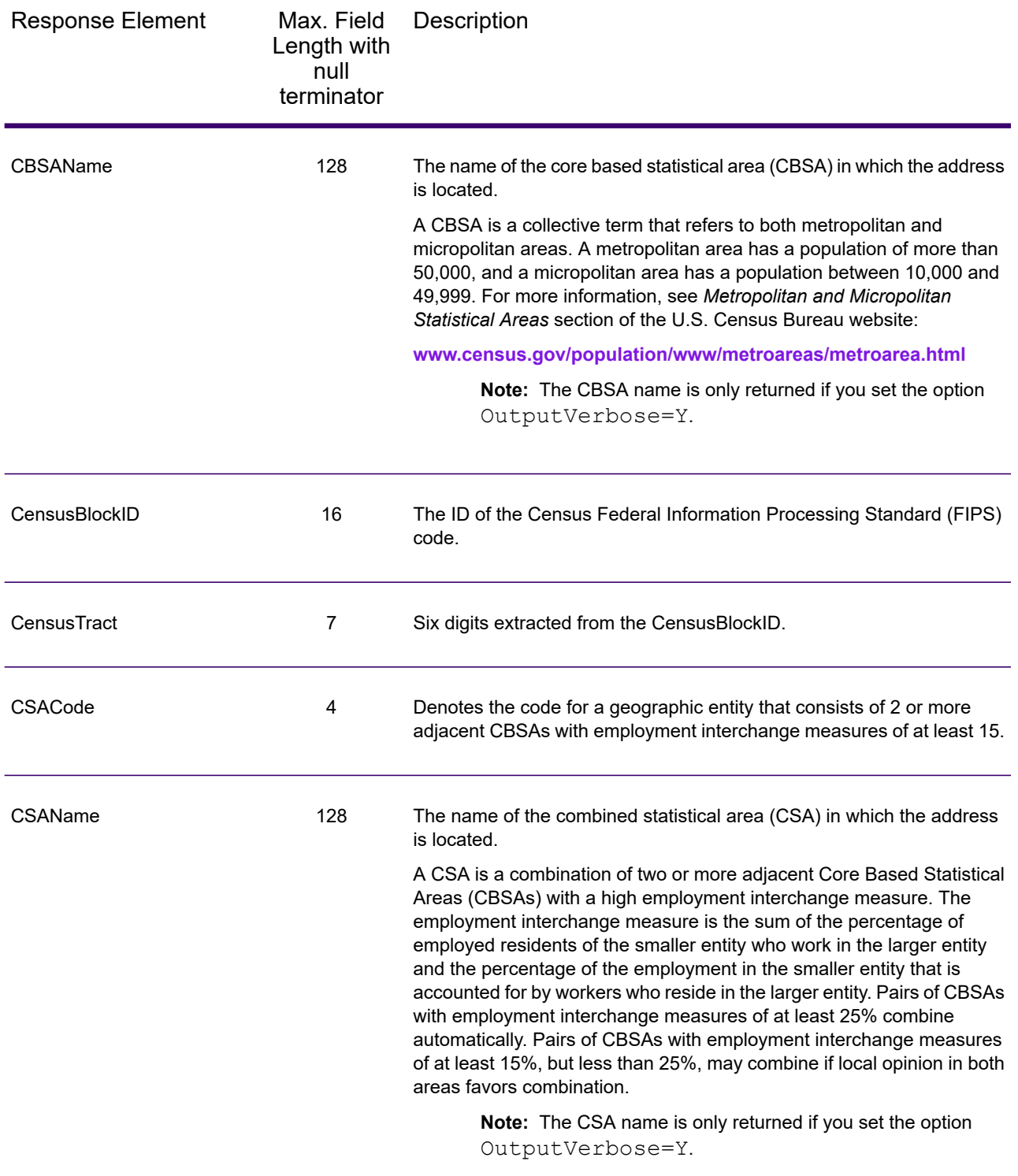

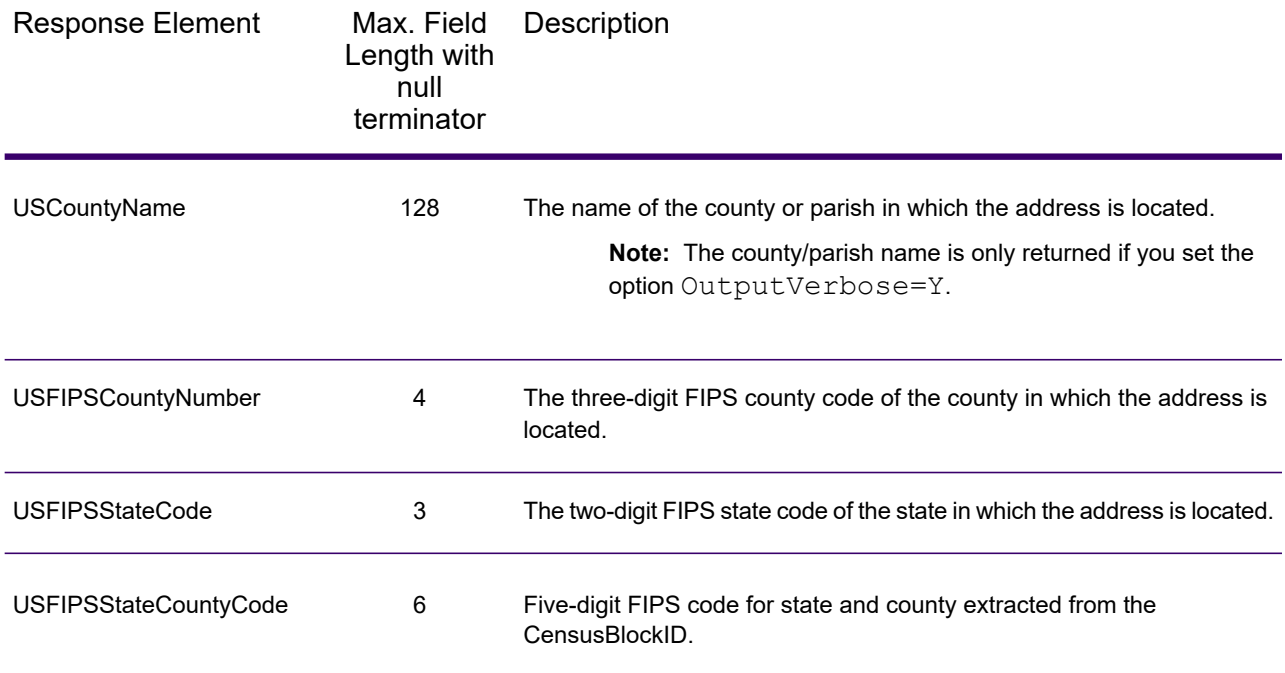

## Latitude/Longitude

The latitude/longitude output fields contain the geographic coordinates of the location. To include latitude/longitude output fields in the output, set OutputRecordType = L.

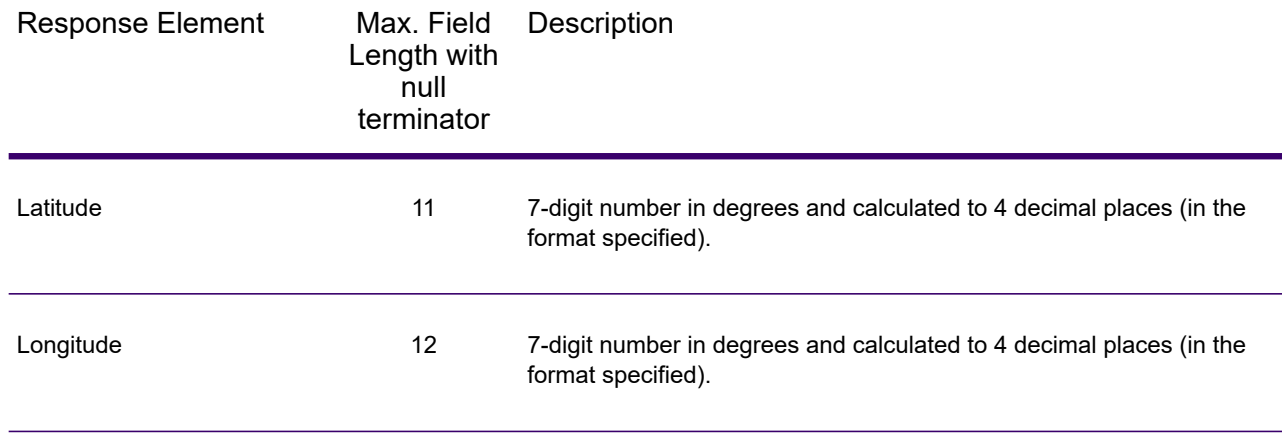

### Postal Data

Postal data output fields contain detailed postal information for the address, such as the preferred city name and the US carrier route. To include postal data fields in the output, set OutputRecordType = P.

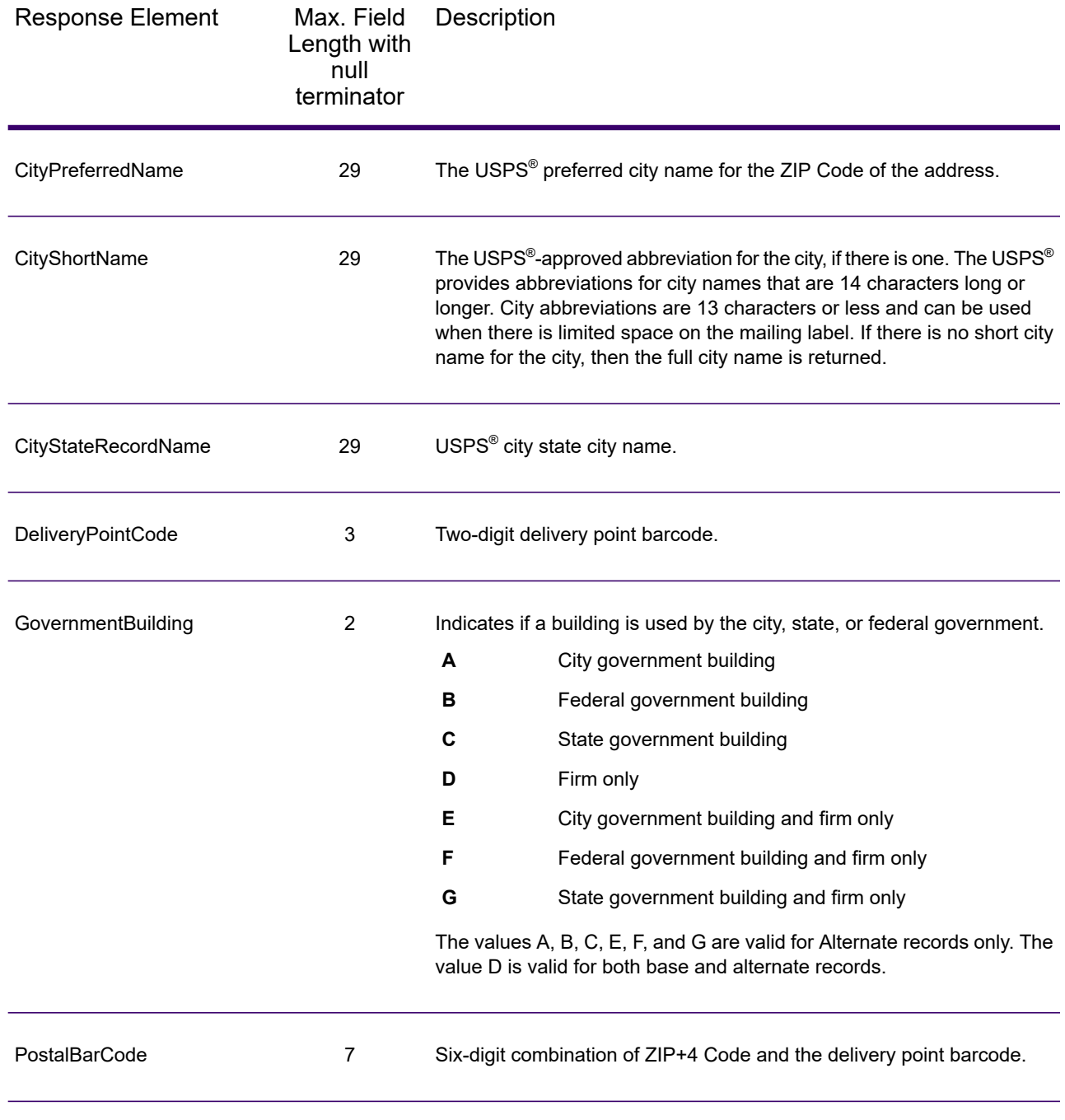

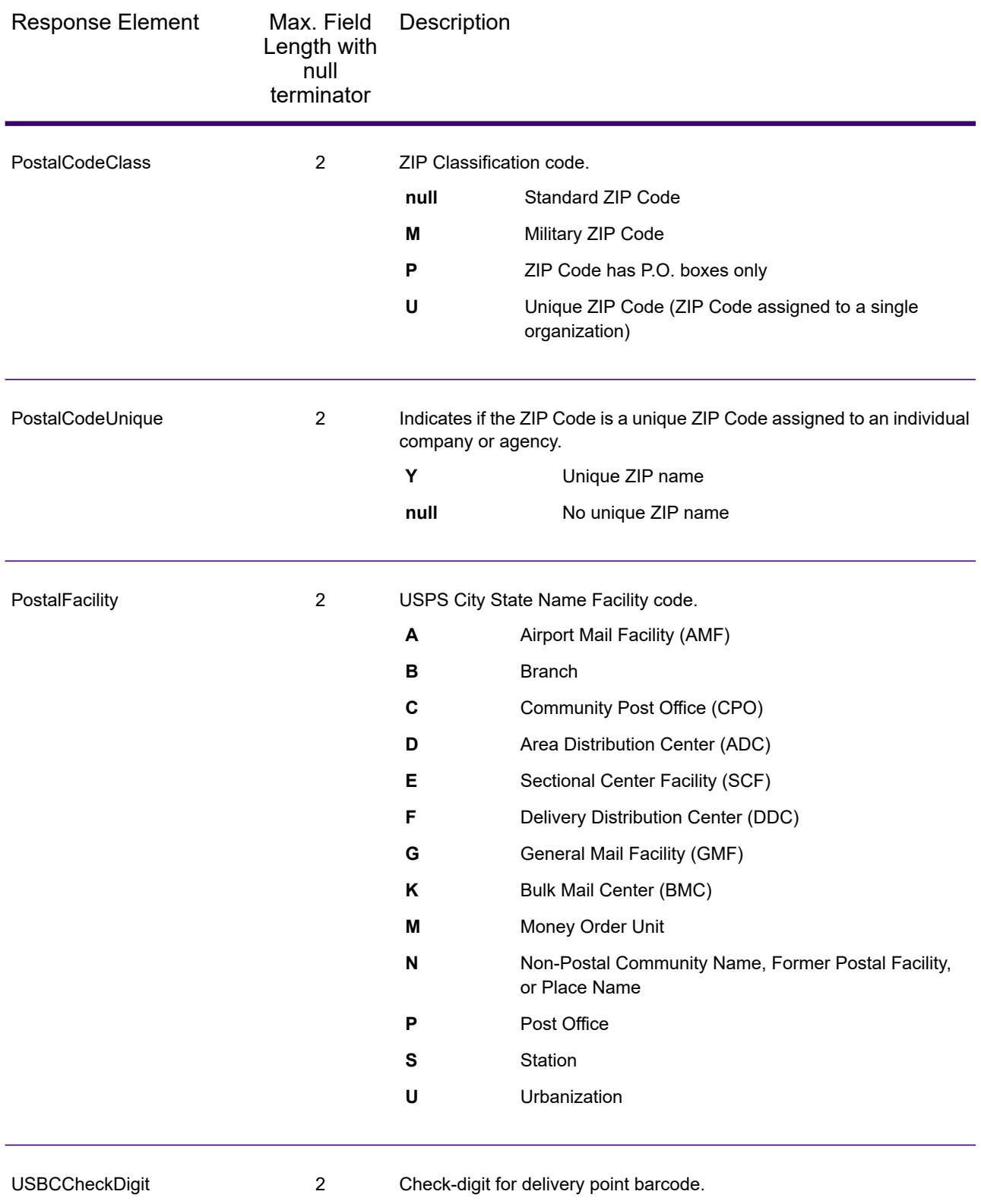

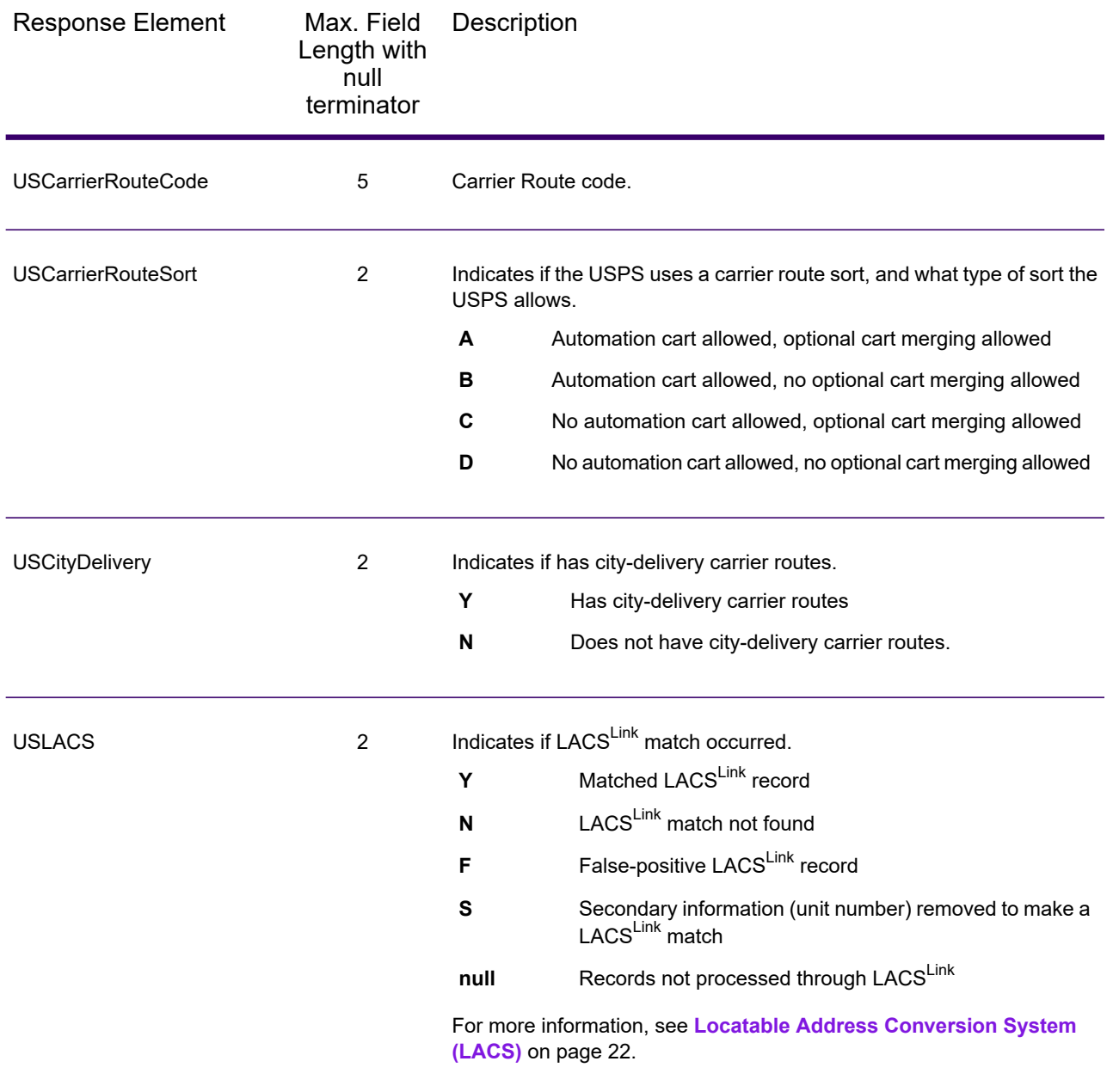

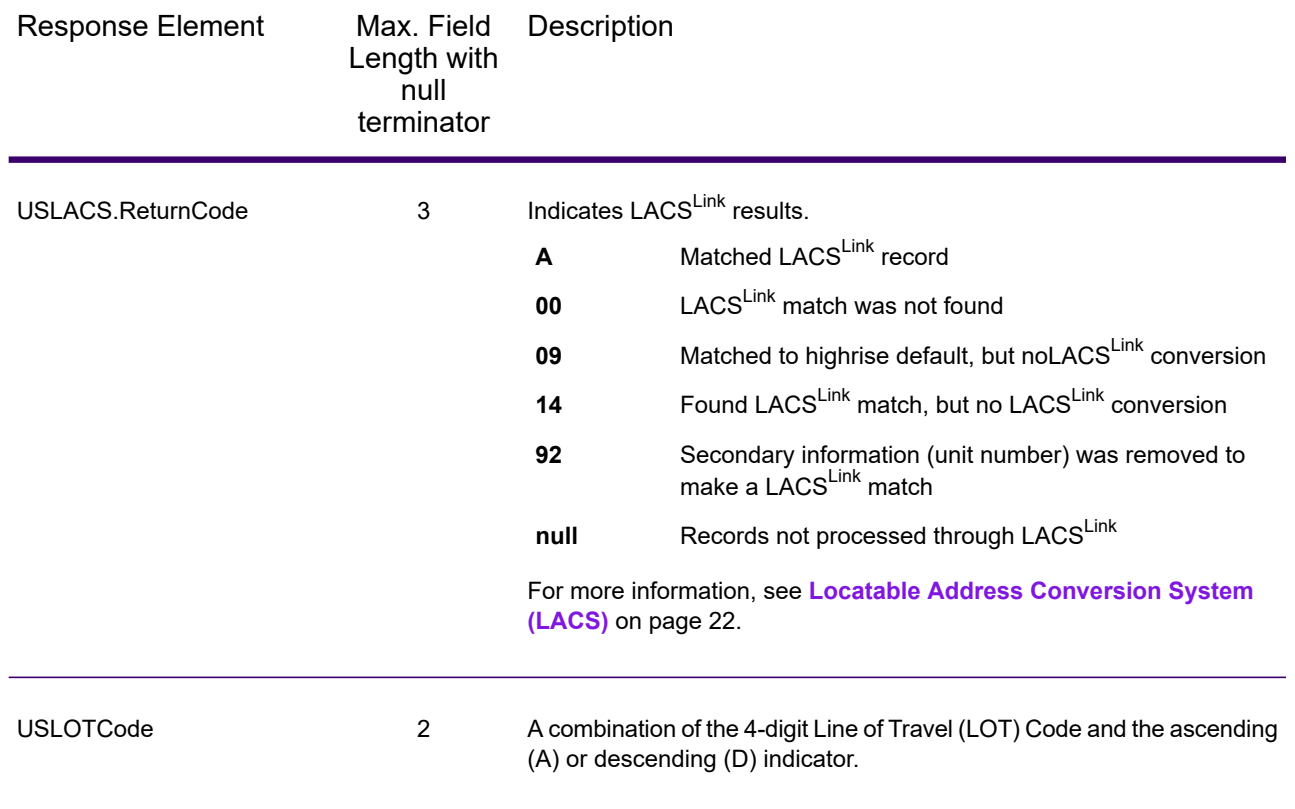

### **Qualifiers**

The qualifiers output fields contain qualification information about the match, such as the location code and the match code. To include qualifier output fields in the output, set OutputRecordType  $= Q.$ 

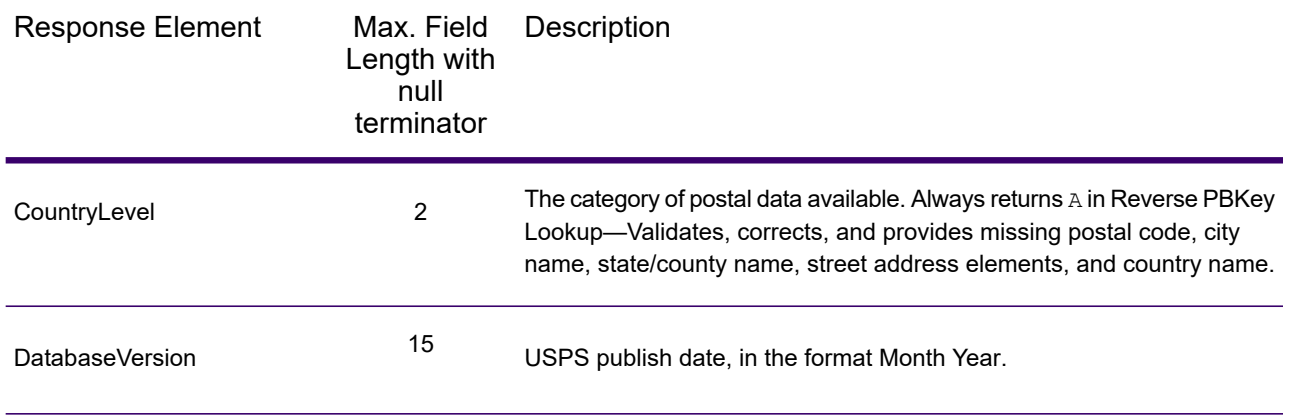

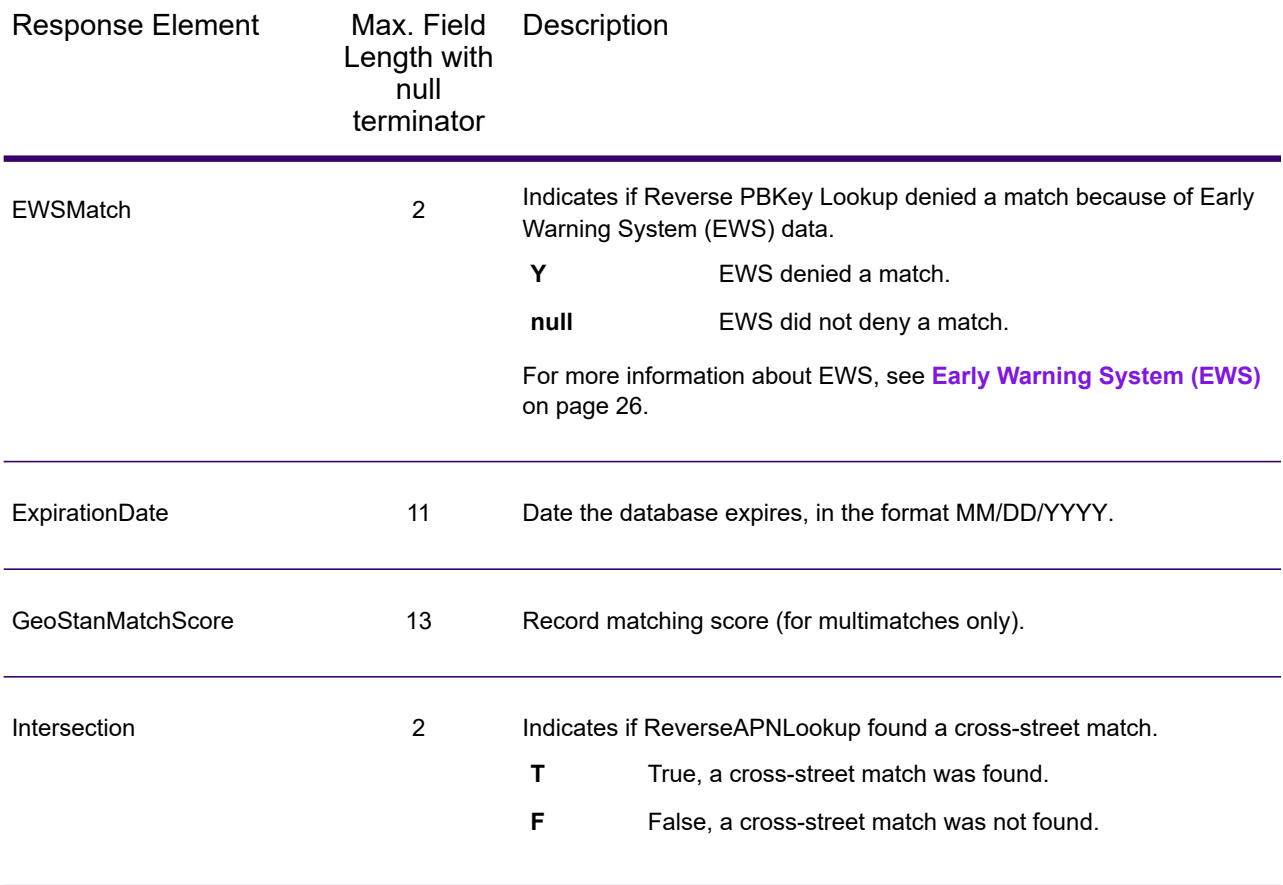

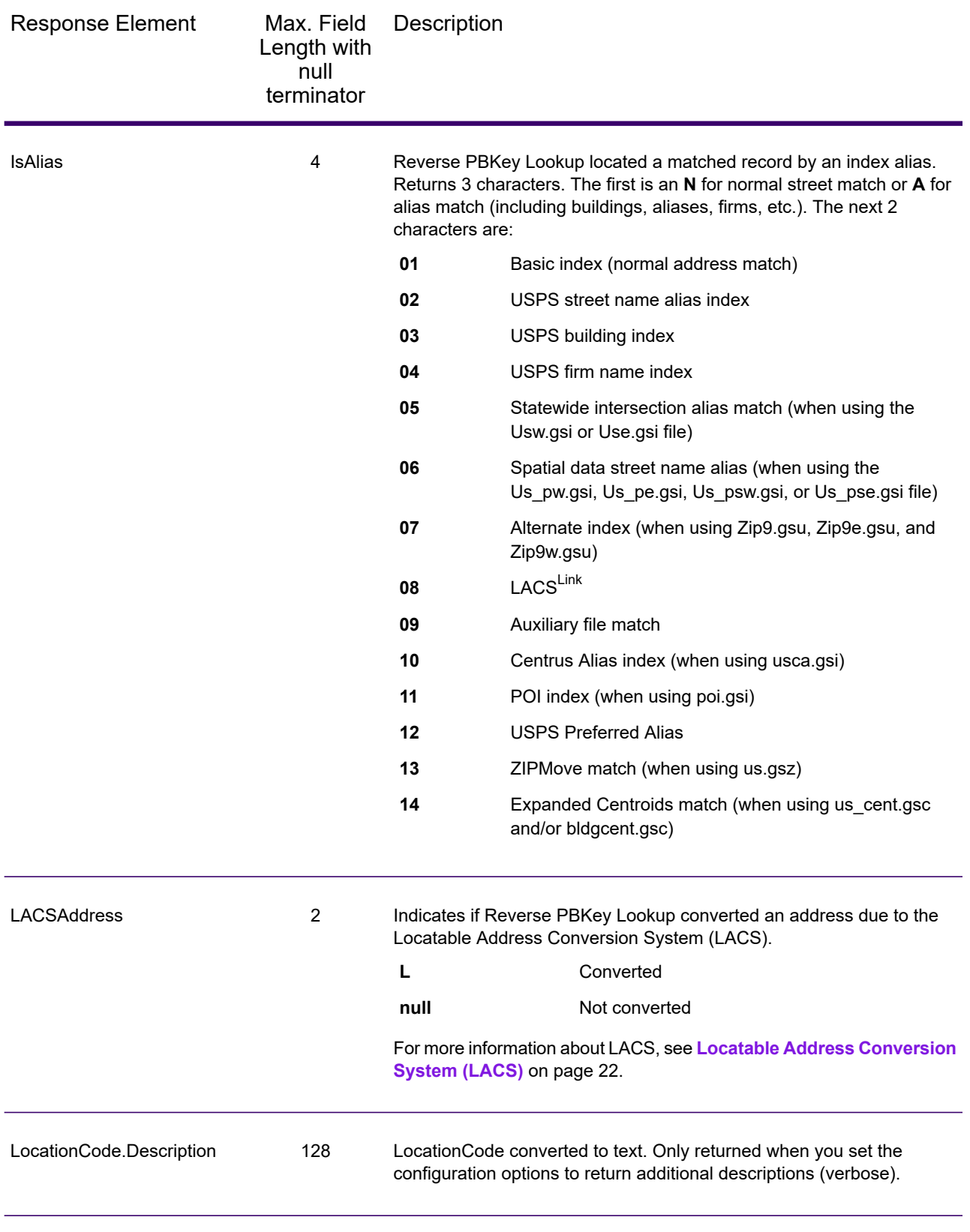

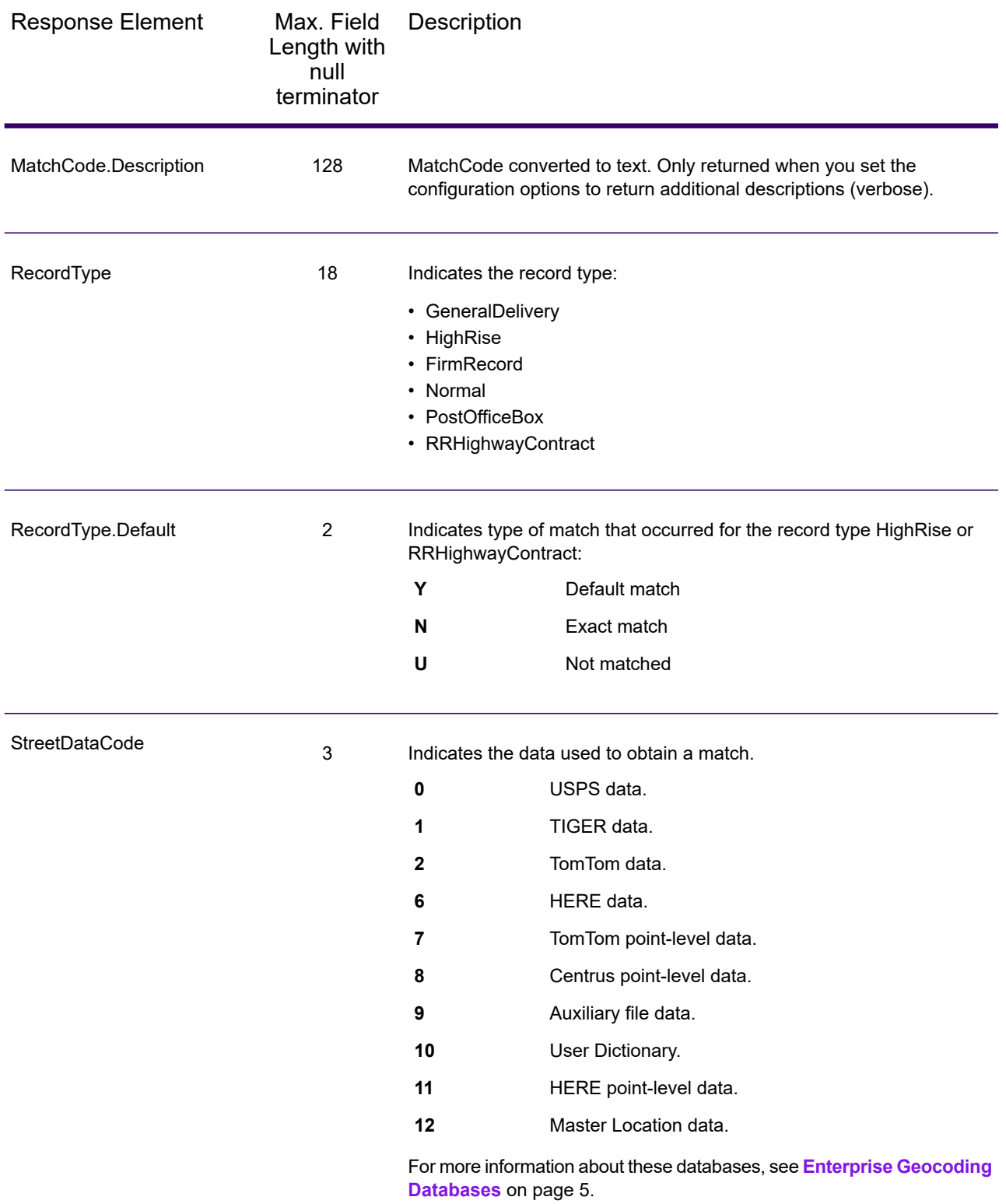

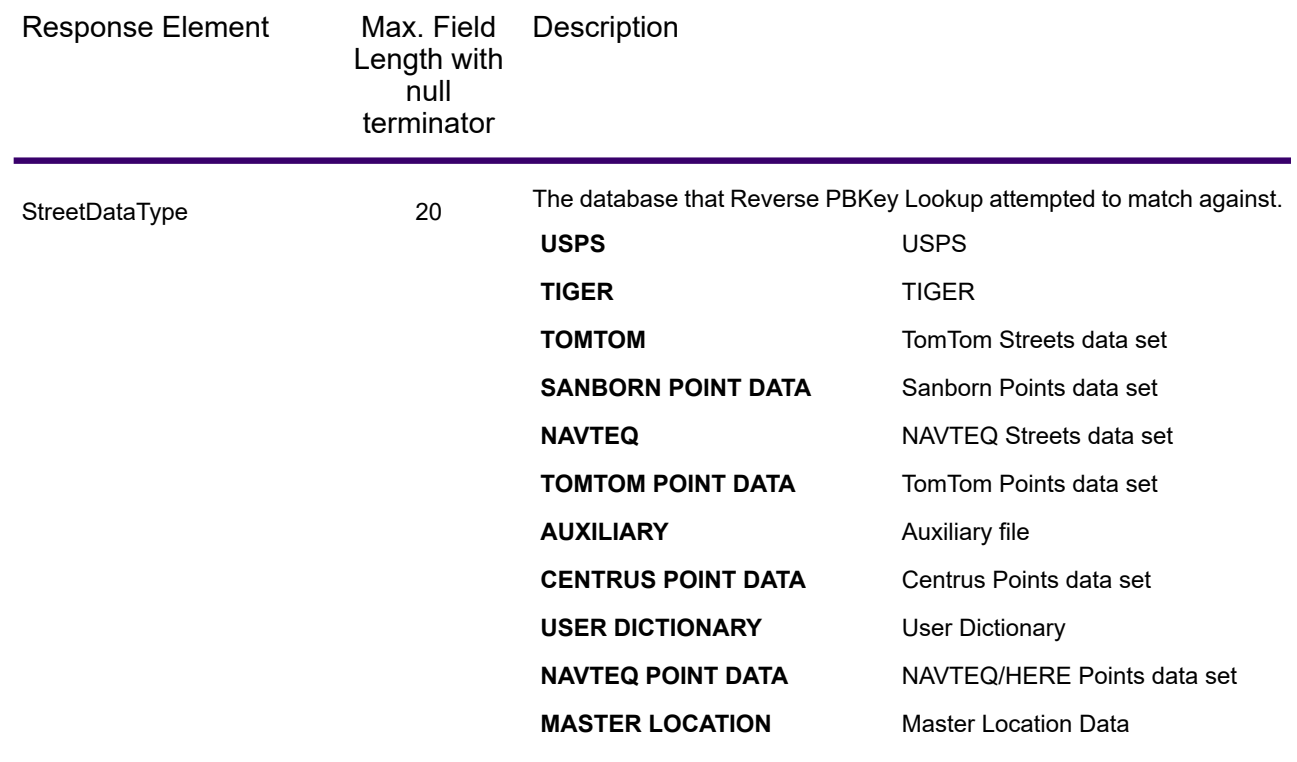

## Range

The range output fields contain information about the street range, such as the high and low unit numbers. To include range data fields in the output, set  $\text{OutputRecordType} = \text{R}$ .

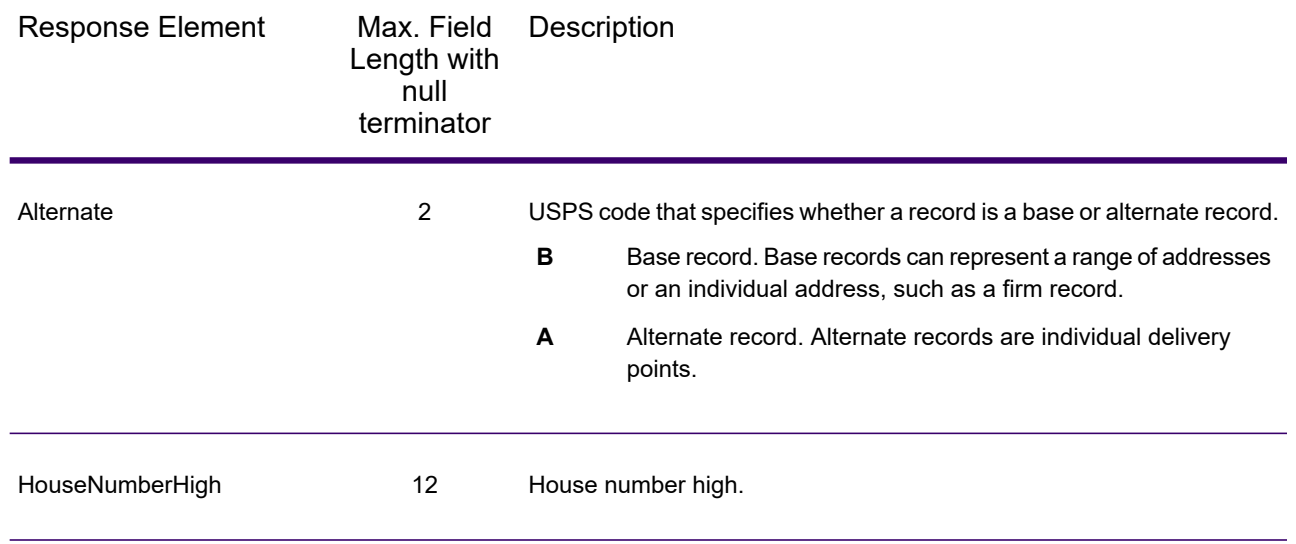

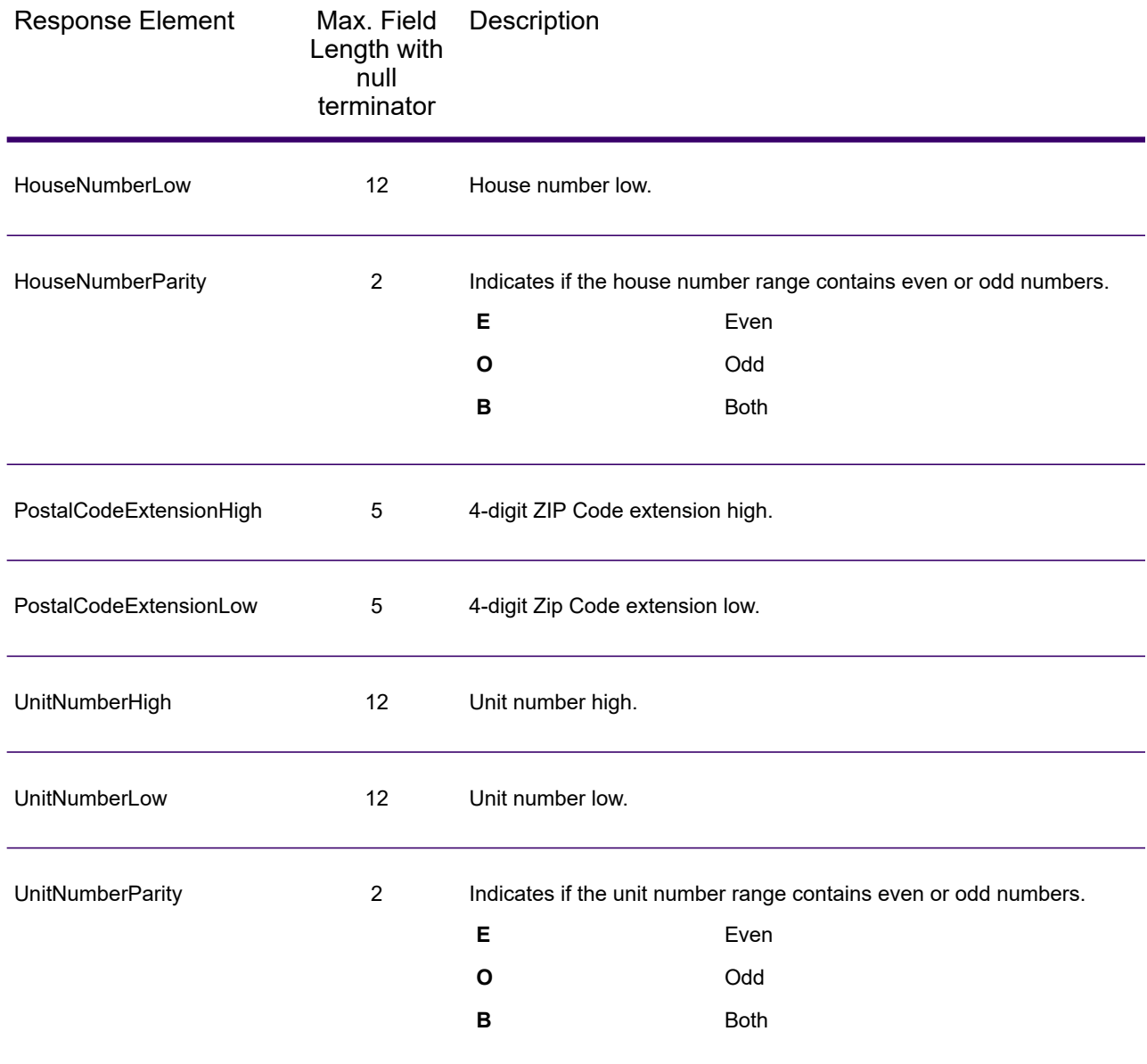

## Segment

The segment output fields contain information about the street segment identified by the data provider. To include segment data fields in the output, set OutputRecordType = S.

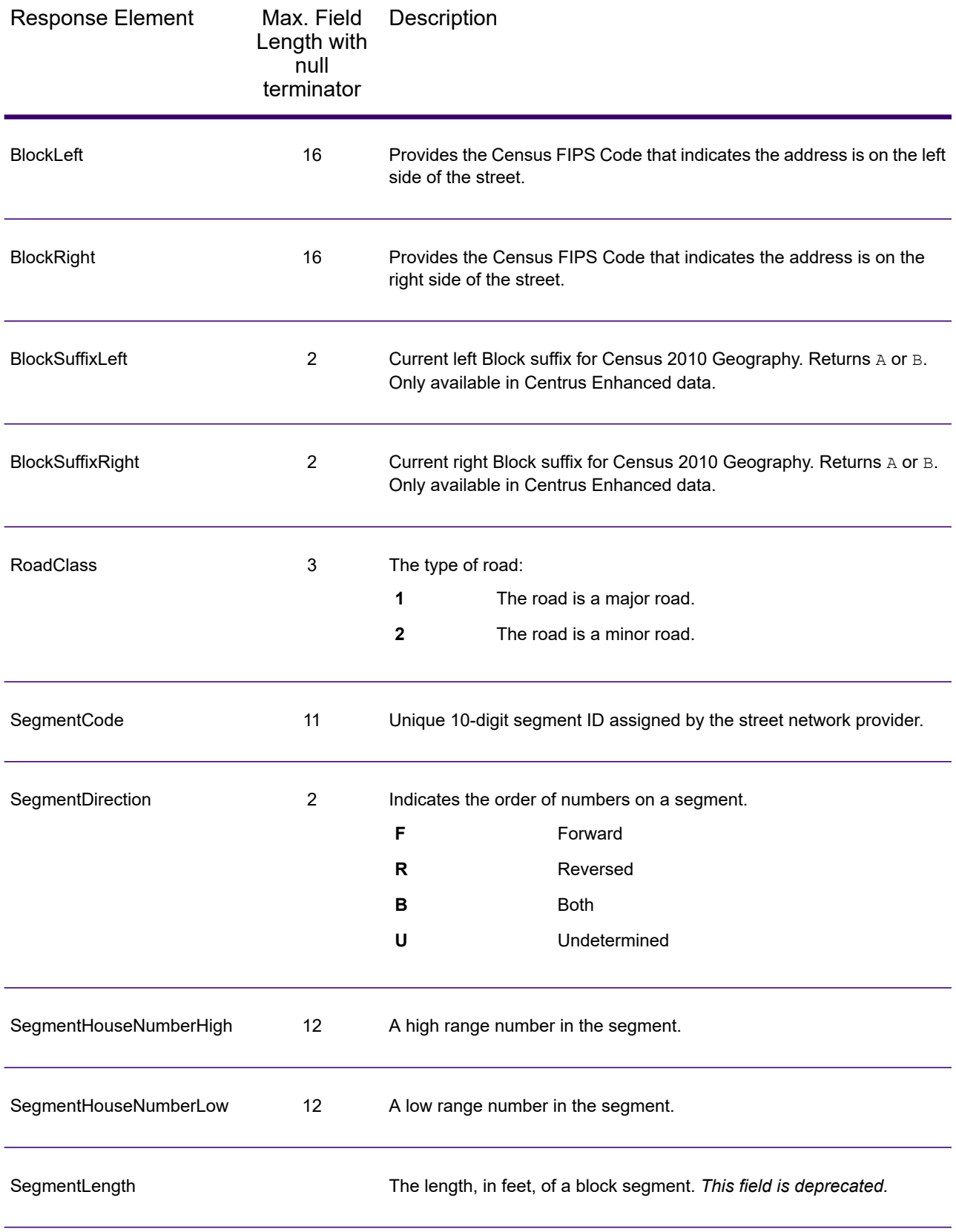

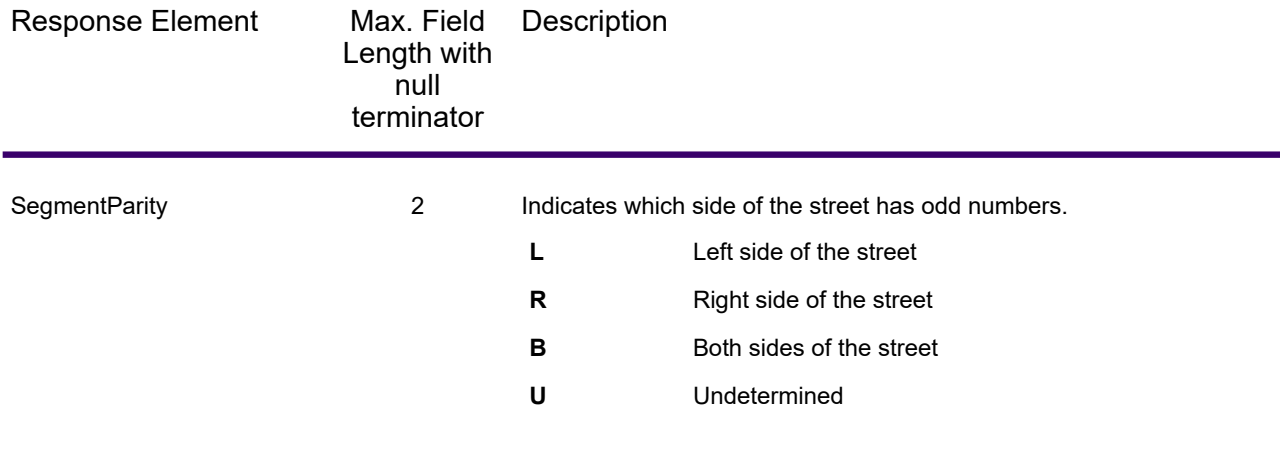

# 6 - Geocode US Address Auxiliary Files

#### In this section

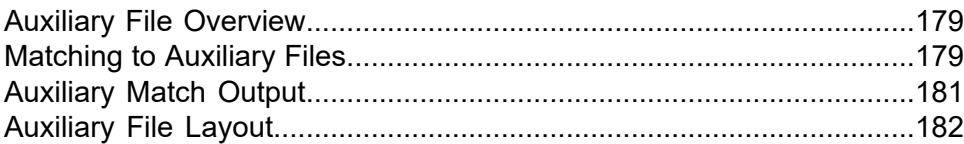

## <span id="page-178-0"></span>Auxiliary File Overview

Use auxiliary files to match against special data that is not included in the GeocodeUSAddress database.

The GeocodeUSAddress database is updated regularly to incorporate changes made by the USPS and third-party data vendors. You may have newer information that has not yet been incorporated. Auxiliary files provide a way for you to process your input records against a file that includes these changes.

**Note:** ReverseGeocodeUSAddress does not support auxiliary files.

There are two types of auxiliary file records:

- **Street Records**—Contains a range of one or more addresses on a street. For required fields, see **[Auxiliary](#page-181-0) File Layout** on page 182. A street record must not have secondary address information mailstops, Private mail boxes (PMBs), and PO Boxes.
- **Landmark Records**—Represents a single site. For required fields, see **[Auxiliary](#page-181-0) File Layout** on page 182. A landmark record must not have street type abbreviations, predirectional and postdirectional abbreviations, or low and high house numbers.

**Note:** You cannot update the auxiliary file while GeocodeUSAddress is running. If you want to update the auxiliary file, stop GeocodeUSAddress before attempting to replace or edit the file.

## <span id="page-178-1"></span>Matching to Auxiliary Files

GeocodeUSAddress matches an input address to an auxiliary file as follows:

1. GeocodeUSAddress determines if there is an auxiliary file present.

If you have an auxiliary file in the dataset directory, GeocodeUSAddress automatically loads and attempts to match to the auxiliary file. You can verify that GeocodeUSAddress found an auxiliary file by looking at the version information page in the Management Console. One of the following statuses display:

- Loaded—An auxiliary file is loaded
- None—An auxiliary file has not been found or loaded
- Invalid—An auxiliary file was found, but failed to successfully load

GeocodeUSAddress only accepts one auxiliary file. If more than one auxiliary files is present, GeocodeUSAddress attempts to match against the first file. GeocodeUSAddress ignores any additional auxiliary files for matching, regardless if GeocodeUSAddress found a match to the first auxiliary file.

If a record in the auxiliary files is invalid, GeocodeUSAddress returns a invalid record message. GeocodeUSAddress continues to match input addresses with the auxiliary file, but will not match to the invalid auxiliary file record.

2. If an auxiliary file is present, GeocodeUSAddress attempts to match to the auxiliary file.

GeocodeUSAddress assumes that the auxiliary file is the most accurate data set and attempts to find a match to the input address in the auxiliary file. If GeocodeUSAddress cannot find a match in the auxiliary file, it matches the input address with the other Enterprise Geocoding databases.

**Note:** GeocodeUSAddress only matches input address lists to auxiliary files if there is an exact match. Your input address list should be free of misspellings and incomplete addresses.

3. If GeocodeUSAddress finds an exact record match to the auxiliary file, it standardizes the match to USPS regulations and returns the output of the auxiliary file match.

GeocodeUSAddress uses the following defaults if you do not include the values in the auxiliary file:

- House number parity = B (both odds and evens)
- Segment direction  $= A$  (ascending)
- Side of street  $= U$  (unknown)

## Record Type Matching Rules

When matching against an auxiliary file, GeocodeUSAddress uses the following rules:

Street record match

- The input house number must fall within or be equal to the low and high house number values of the auxiliary record.
- The input house number must agree with the parity of the auxiliary record.
- The input ZIP Code must exactly match the ZIP Code of the auxiliary record.

Landmark record match

- The input data must contain a ZIP Code and address line, and the values must exactly match the values on the auxiliary record.
- The input address cannot have any other data, such as a house number, unit number, or Private Mail Box (PMB).
**Note:** GeocodeUSAddress only matches the ZIP Code against the auxiliary file. GeocodeUSAddress does not verify that the ZIP Code of the input address record is correct for the city and state. Validate this information in your input lists before processing against the auxiliary file.

## Unavailable Features and Functions

The following features and functions do not apply when GeocodeUSAddress makes an auxiliary file match.

- GeocodeUSAddress does not match to
- two-line addresses
- multi-line addresses
- intersection addresses
- dual addresses
- GeocodeUSAddress does not perform EWS, ZIPMove, LACSLink, or DPV processing on auxiliary matches
- You can only access the auxiliary file with processing through the Find function. You cannot access the auxiliary file through the Find First/Next or MBR functions
- You can only access the auxiliary file logic using the address code option of the Find function, not the geocode option.

## Auxiliary Match Output

GeocodeUSAddress provides special data type, match codes, and location code values for auxiliary matches. When GeocodeUSAddress finds a match to an auxiliary file, the default output follows these conventions:

- GeocodeUSAddress formats the auxiliary file match as a street-style address for output. This excludes PO Boxes, Rural Routes, General Delivery, etc.
- GeocodeUSAddress follows the case setting you indicate (by default, upper case) by the casing function. GeocodeUSAddress does not maintain the casing in the auxiliary file for mixed casing values. For example, GeocodeUSAddress returns O'Donnell as ODONNELL or Odonnell depending on the setting of the casing function.

**Note:** GeocodeUSAddress does not change the casing for the User Data field.

• GeocodeUSAddress removes spaces at the beginning and ending of fields in the auxiliary file.

**Note:** GeocodeUSAddress does not remove spaces for the User Data field.

## Auxiliary File Layout

You must comply with the following organizational rules when you create auxiliary file:

- Files are fixed-width text files with a  $.$   $qax$  extension
- Files can contain up to 500,000 records.
- Use semicolons in the first column to indicate a row is a comment, not a data record; GeocodeUSAddress ignores rows that begin with a semicolon.
- For optimal performance, order the records within the file by descending ZIP Code, and then descending street name.
- Records must represent only one side of a street. To represent both sides of a street, create a record for each side of the street.
- Records must represent segments that are straight lines.
- House numbers must follow USPS rules documented in Publication 28.
- Numeric fields, such as ZIP Codes, must contain only numbers.
- If house numbers are present in the record, the house number range must be valid according to USPS rules documented in Publication 28, Appendix E.
- Latitude and Longitude values must be in millionths of decimal degrees.
- Records cannot contain PO Box addresses.

The following table shows auxiliary file layout.

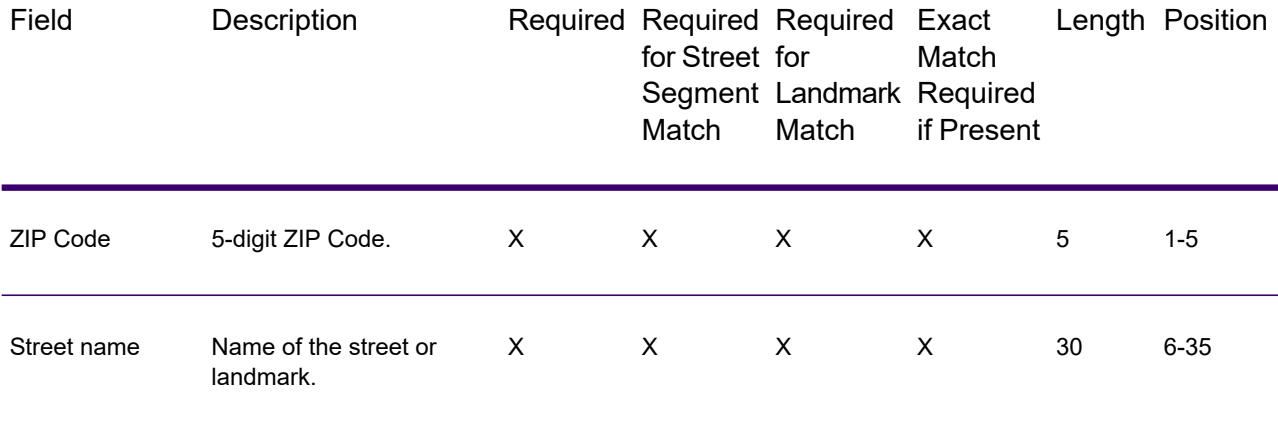

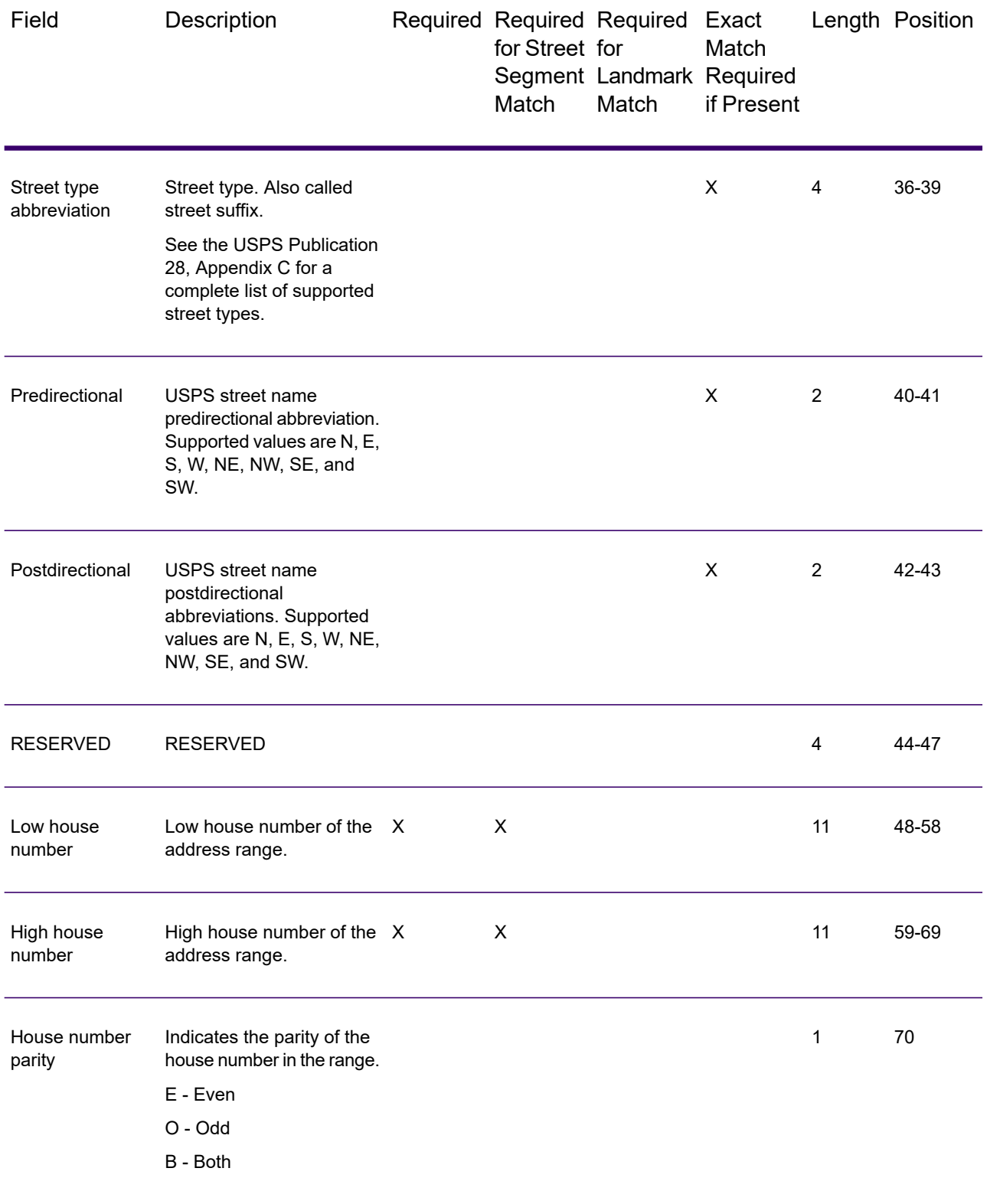

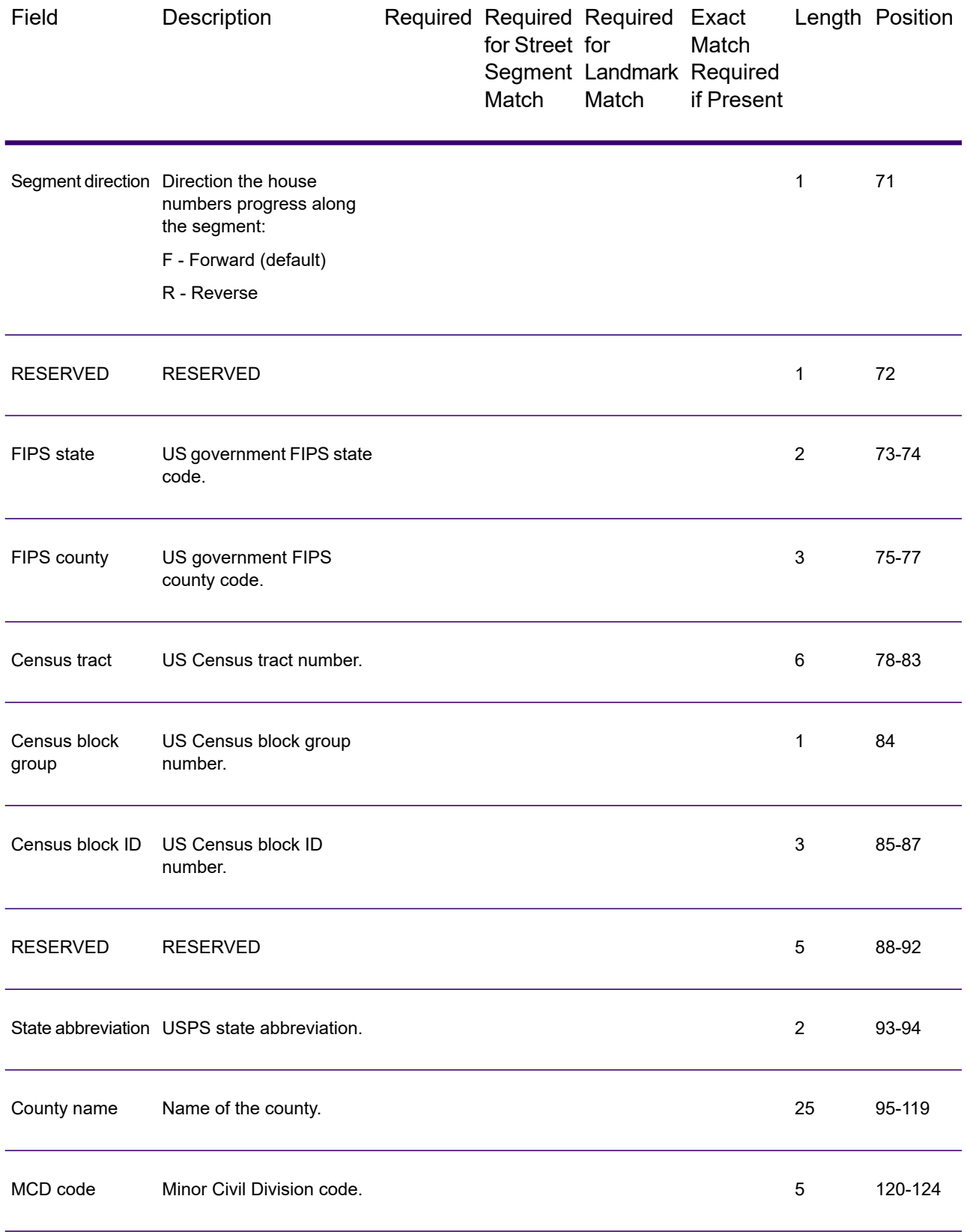

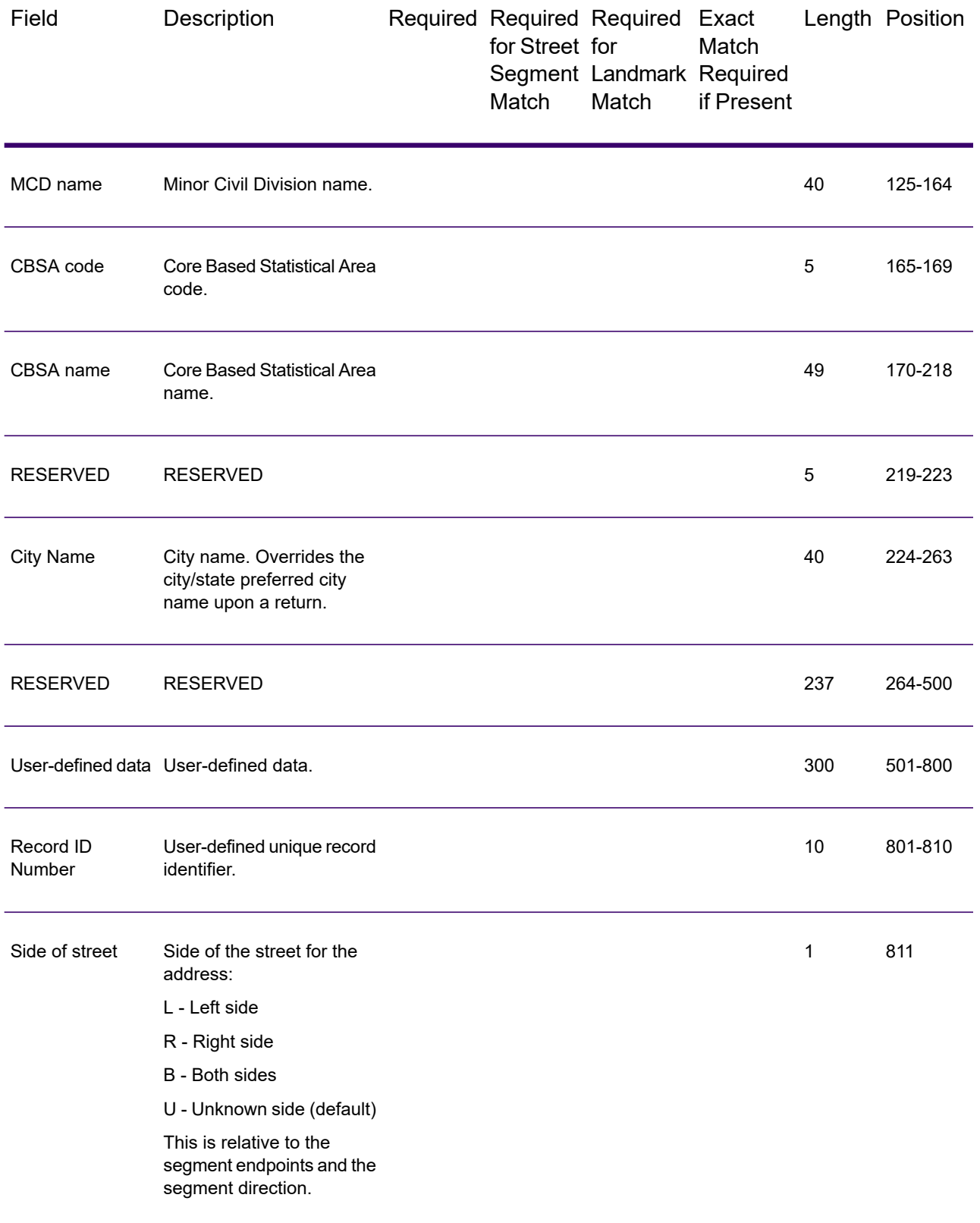

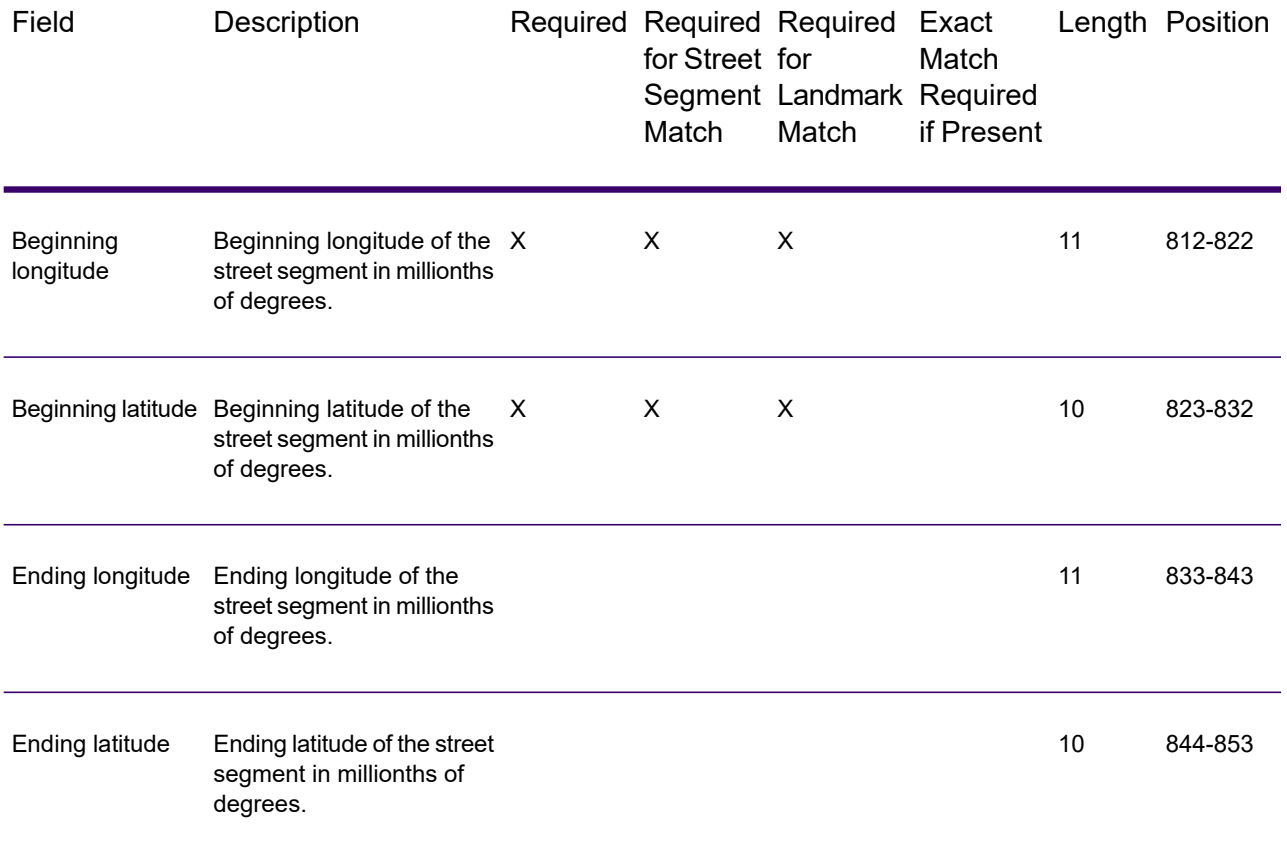

# 7 - Match and Location Codes for U.S. Geocoding

In this section

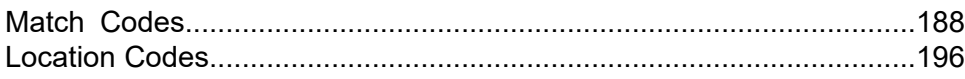

## <span id="page-187-0"></span>Match Codes

The geocoder returns match codes indicating the address portions that matched or did not match to the database.

If the geocoder cannot make a match, the match code begins with "E" and the remaining digits indicate why the address did not match. For the descriptions of the "E" match codes, see **[Match](#page-193-0) Codes for No Match - [Definitions](#page-193-0) for "Ennn" return codes** on page 194. The digits do not specifically refer to which address elements did not match, but rather why the address did not match.

### Match Codes

This section covers:

- **Match Code [Definitions](#page-187-1)** on page 188
- **[Definitions](#page-189-0) for 1st-3rd hex digit match code values** on page 190
- <span id="page-187-1"></span>• **[Definitions](#page-190-0) for Extended Match Code (3rd hex digit values)** on page 191
- **[Definitions](#page-192-0) for the Reverse PBKey Lookup "Vhhh" return codes** on page 193
- **Match Codes for No Match - [Definitions](#page-193-0) for "Ennn" return codes** on page 194

#### *Match Code Definitions*

The table below contains the match code values.

For descriptions of the hex digits for the match codes, see **[Definitions](#page-189-0) for 1st-3rd hex digit match code [values](#page-189-0)** on page 190.

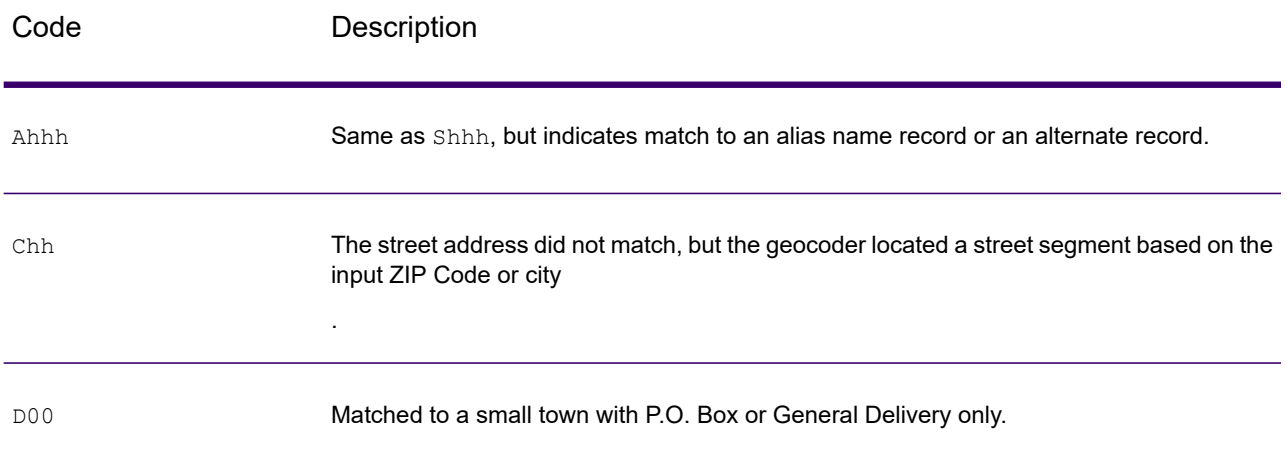

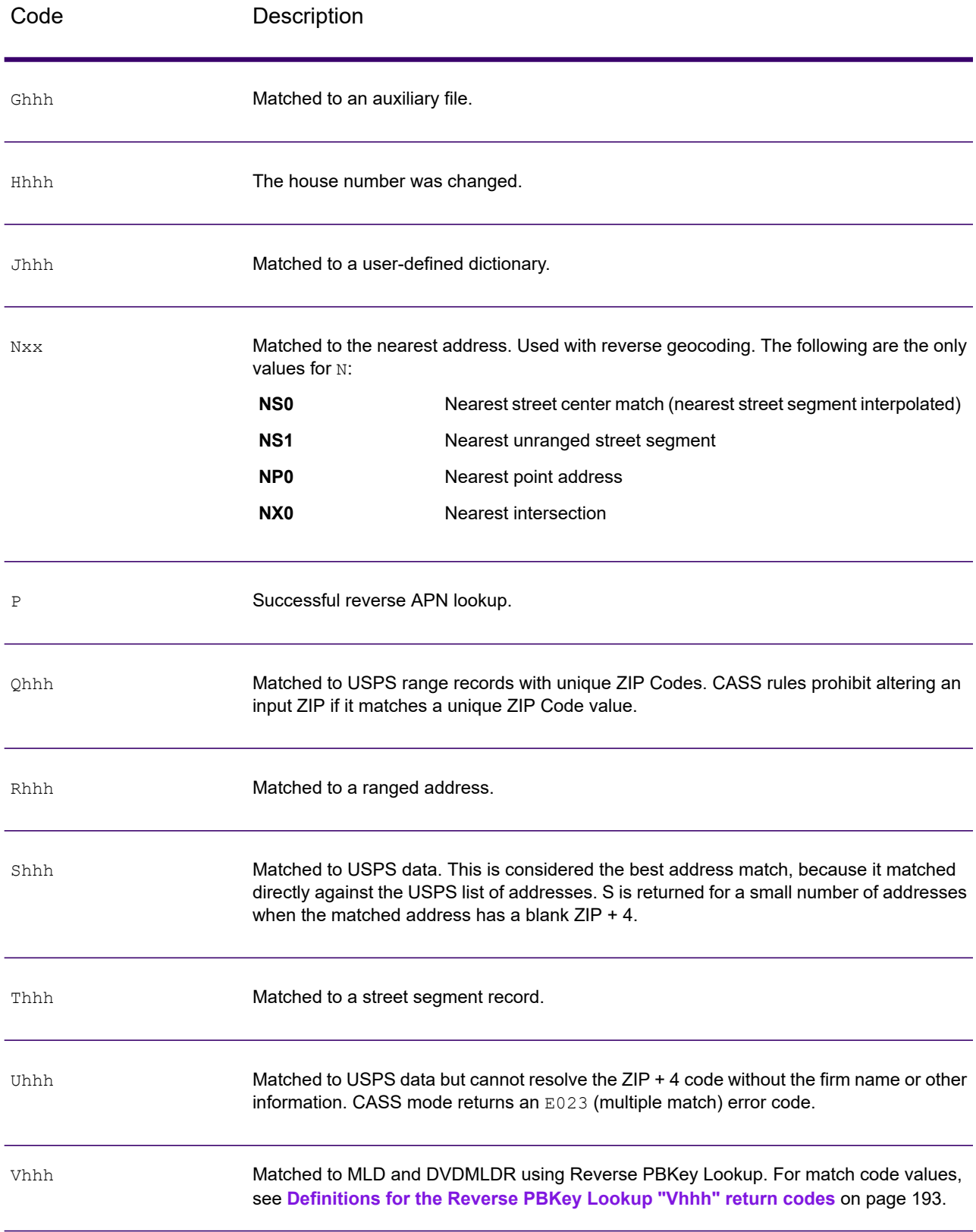

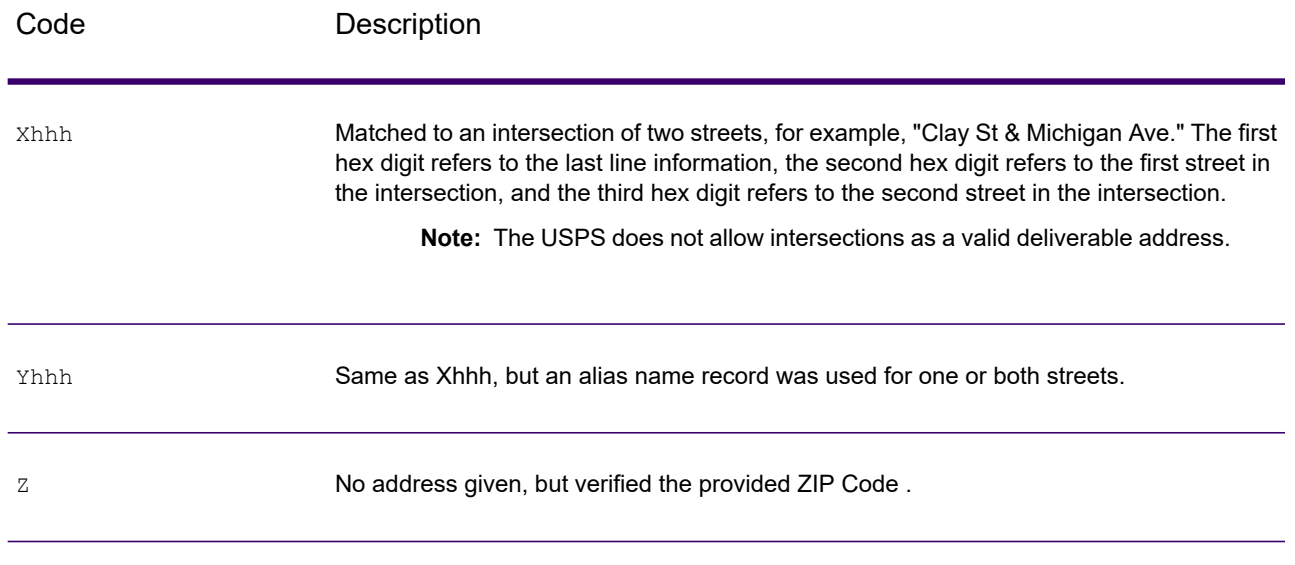

#### <span id="page-189-0"></span>*Definitions for 1st-3rd hex digit match code values*

The table below contains the description of the hex digits for the match code values.

**Note:** The third hex digit is only populated for intersection matches or as part of the Extended Match Code.

- For intersection matches, use the table below for the 3rd hex digit definitions.
- For Extended Match Code, see **[Definitions](#page-190-0) for Extended Match Code (3rd hex digit [values\)](#page-190-0)** on page 191.

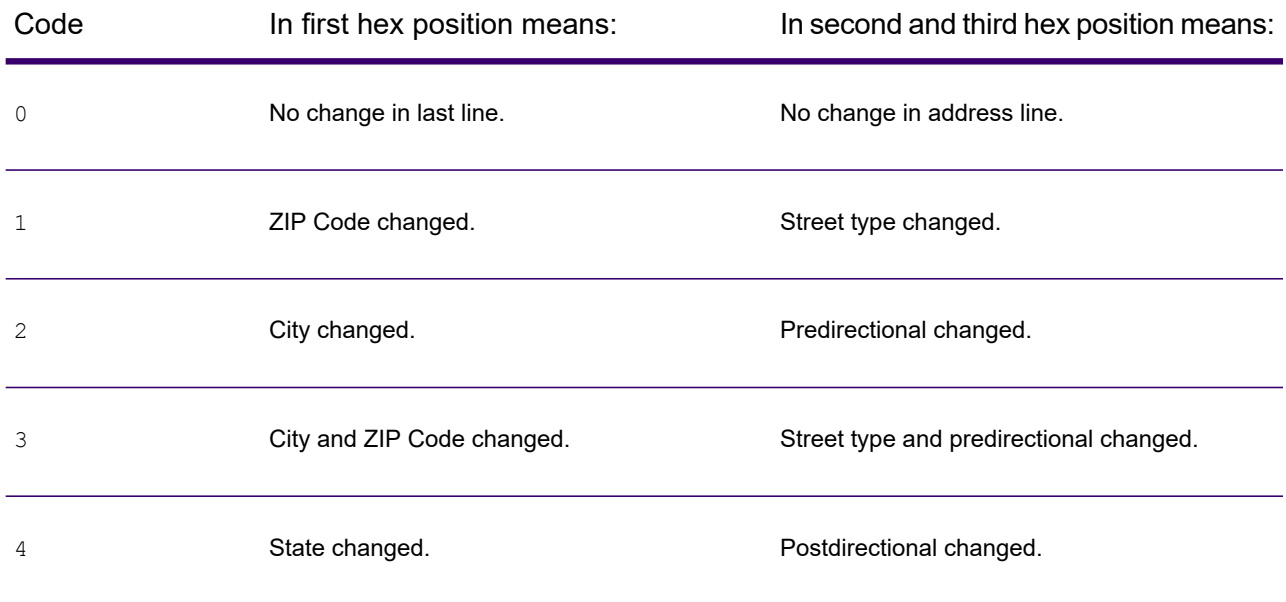

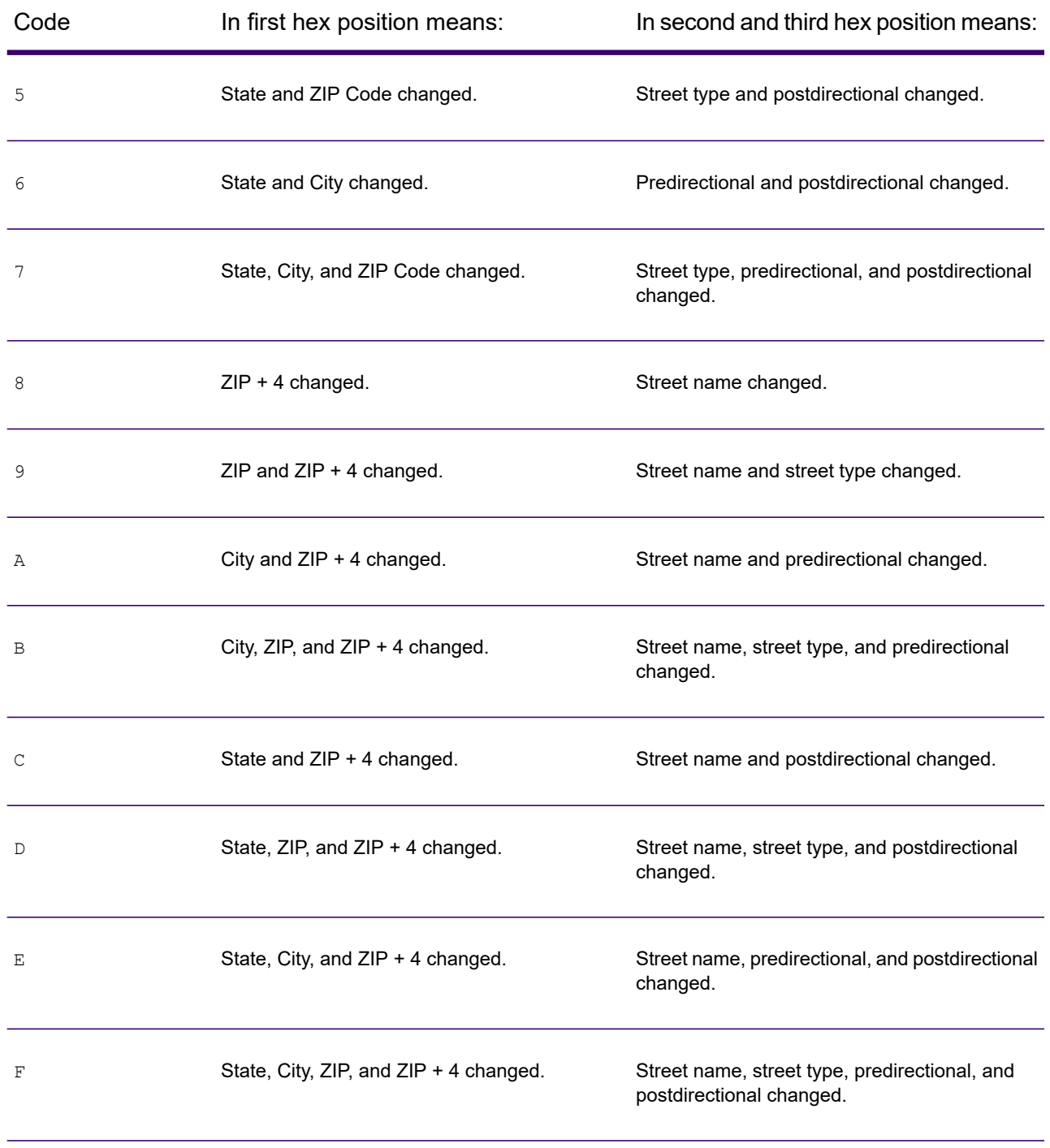

#### <span id="page-190-0"></span>*Definitions for Extended Match Code (3rd hex digit values)*

As mentioned in **[Match](#page-59-0) Code** on page 60, when ExtendedMatchCode is set to "Y", additional information is returned about any changes in the house number, unit number and unit type fields in the matched address, as well as whether there was address information that was ignored. This

additional information is provided in a 3rd hex digit that is appended to match codes for address-level matches only - A, G, H, J, Q, R, S, T or U (see **Match Code [Definitions](#page-187-1)** on page 188).

"Address information ignored" is specified when any of these conditions apply:

- The output address has content in the AdditionalInputData field.
- The output address has a second address line (AddressLine2).
- The input address is a dual address (two complete addresses in the input address). For example, "4750 Walnut St. P.O Box 50".
- The input last line has extra information that is not a city, state or ZIP Code, and is ignored. For example, "Boulder, CO 80301 USA", where "USA" is ignored when matching.

The table below provides the descriptions for the Extended Match Code 3rd hex digit return values:

**Note:** For Auxiliary file matches, the 3rd hex digit is always "0".

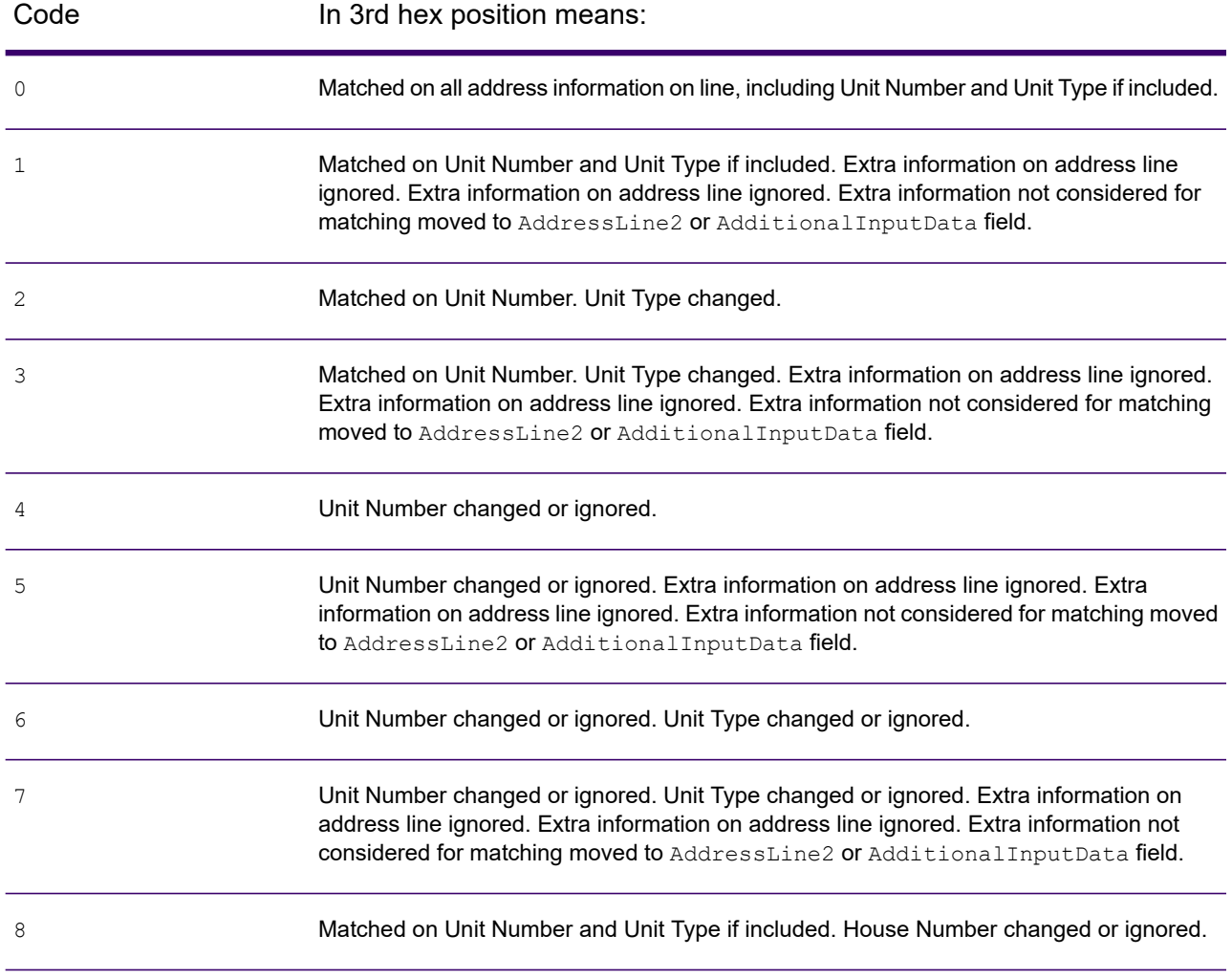

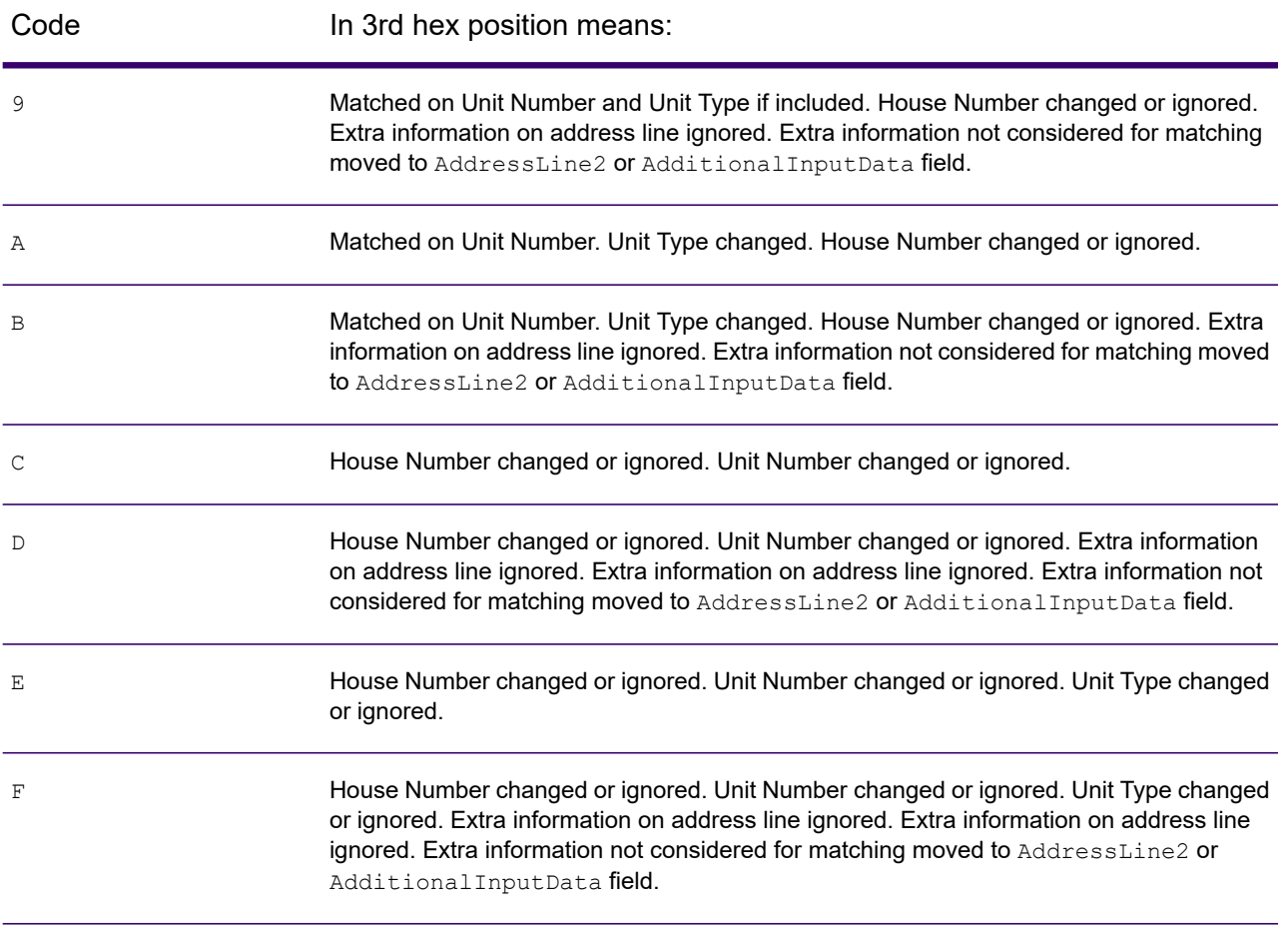

#### <span id="page-192-0"></span>*Definitions for the Reverse PBKey Lookup "Vhhh" return codes*

The table below lists the "Vhhh" hex digit values returned with Reverse PreciselyID Lookup. For more information, see **About [KeyLookup](#page-152-0)** on page 153.

**Note:** When there are one or more address variations for a Reverse PBKey Lookup, the match code returned is always "V000".

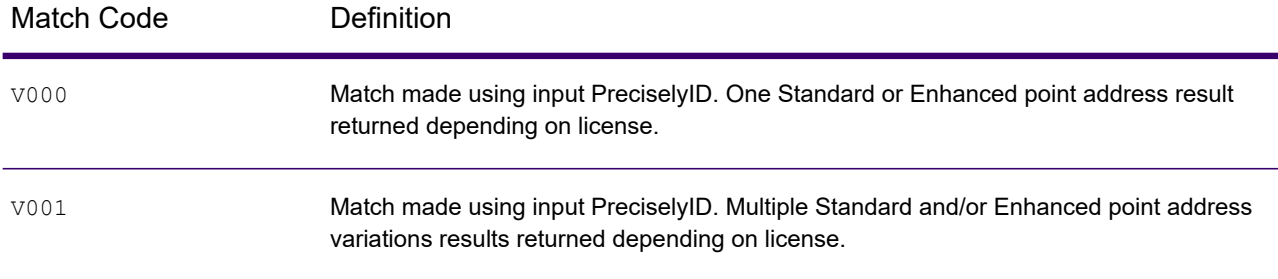

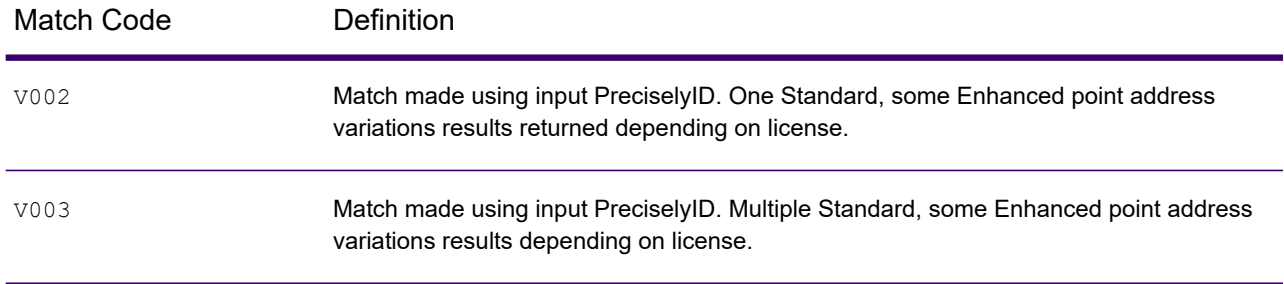

#### <span id="page-193-0"></span>*Match Codes for No Match - Definitions for "Ennn" return codes*

The table below describes the values returned when the application cannot find a match or an error occurs.

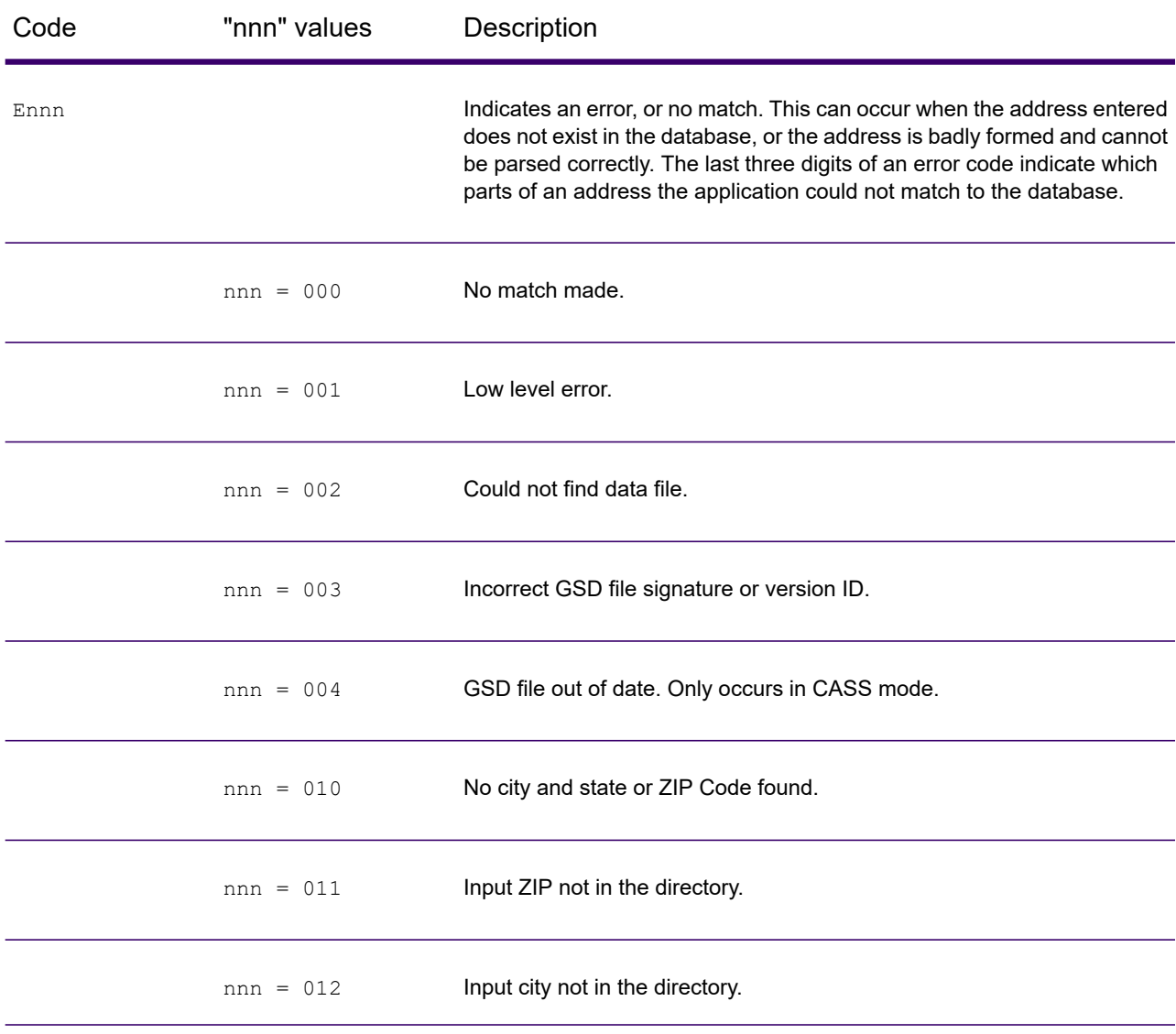

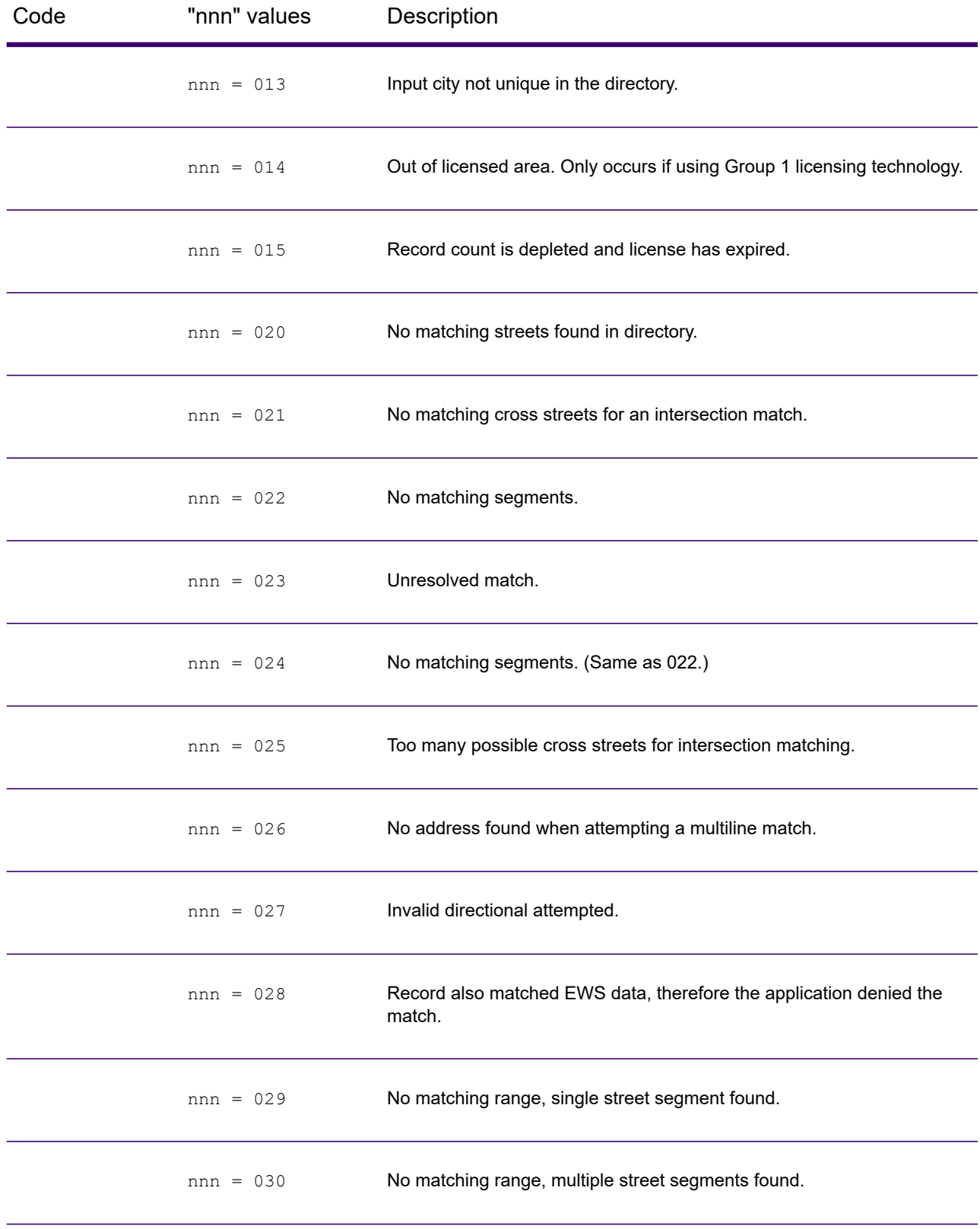

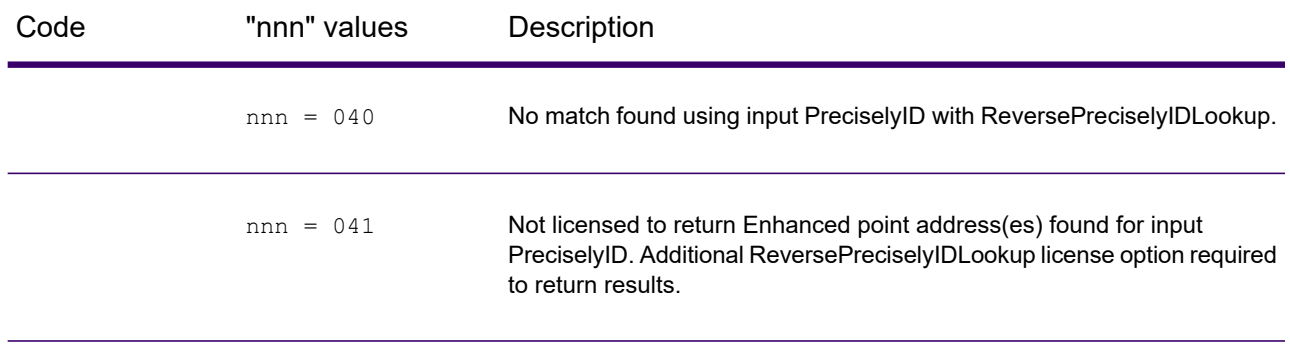

## <span id="page-195-0"></span>Location Codes

Location codes indicate the locational accuracy of the assigned geocode. Note that an accurately placed candidate is not necessarily an ideal candidate. Examine the match codes and/or result codes in addition to location codes to best evaluate the overall quality of the candidate.

A Location Code of "E" indicates a location code is not available. This usually occurs when you have requested ZIP Code centroids of a high quality, and one is not available for that match. It can occur infrequently when Enterprise Geocoding does not have a 5-digit centroid location. Enterprise Geocoding can also return an "E" location code when it cannot standardize an input address and there is no input ZIP Code. In this case, do not assume the ZIP Code returned with the non-standardized address is the correct ZIP Code because Enterprise Geocoding did not standardize the address; therefore, Enterprise Geocoding does not return geocoding or Census Block information.

### Address Location Codes

Location codes that begin with an "A" are address location codes. Address location codes indicate a geocode made directly to a street network segment (or two segments, in the case of an intersection).

An address location code has the following characters.

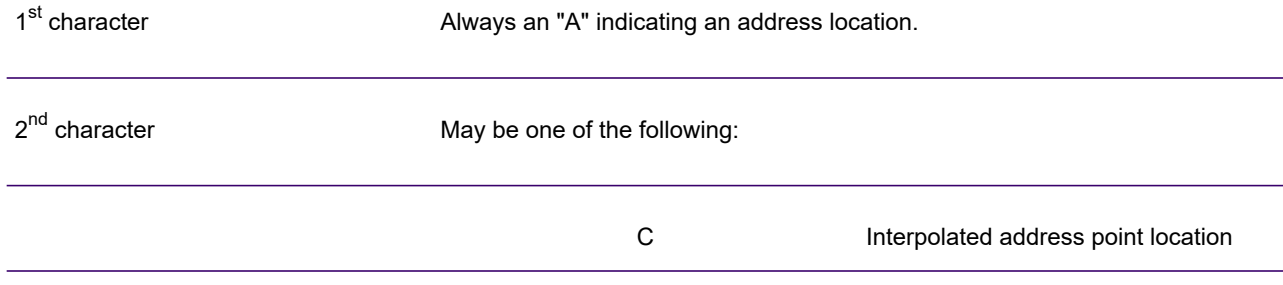

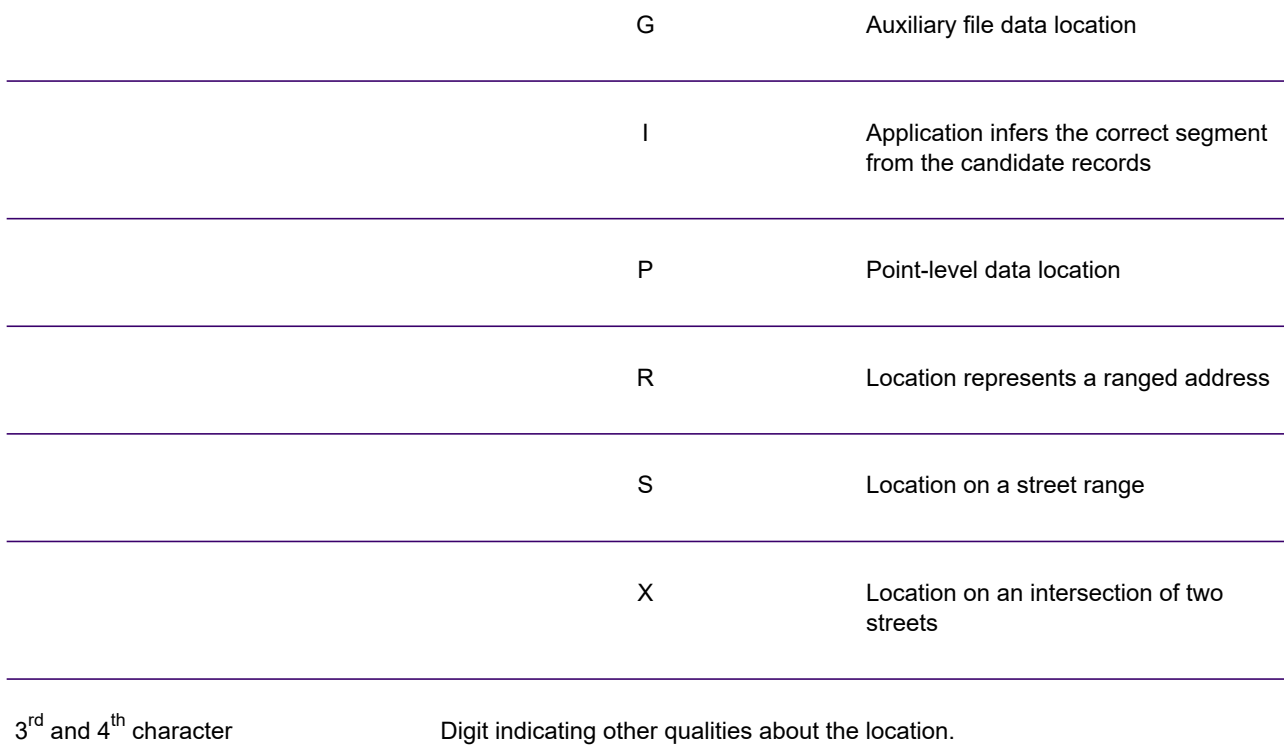

### **Table 3: Address Location Codes**

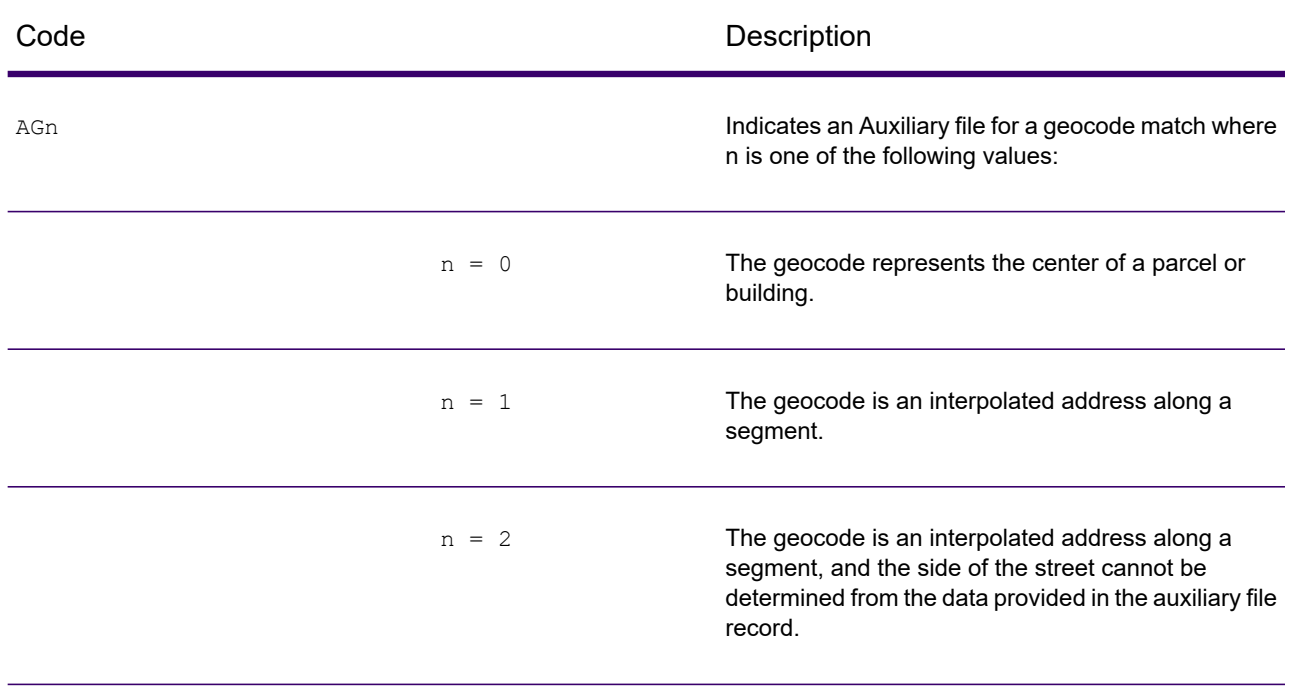

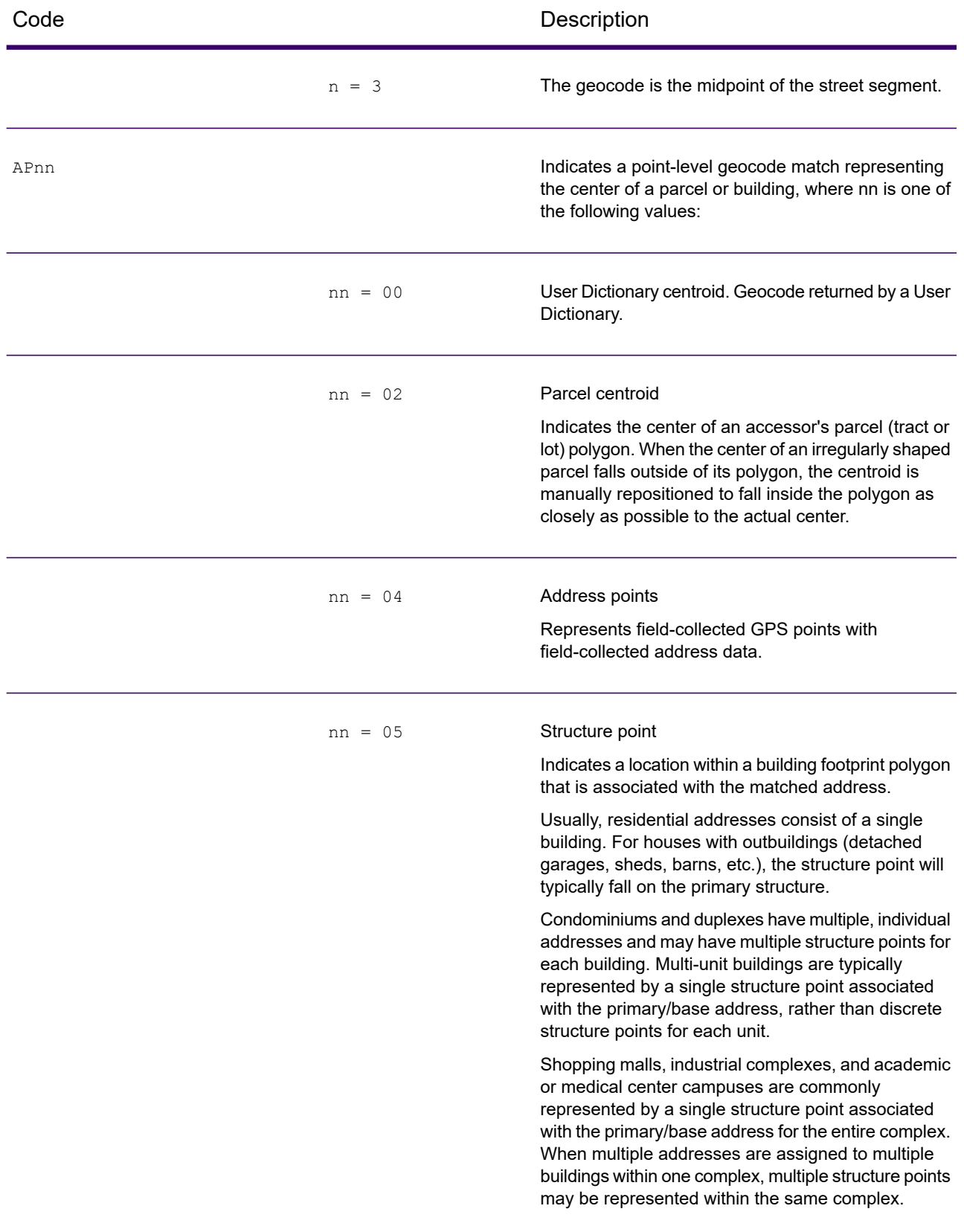

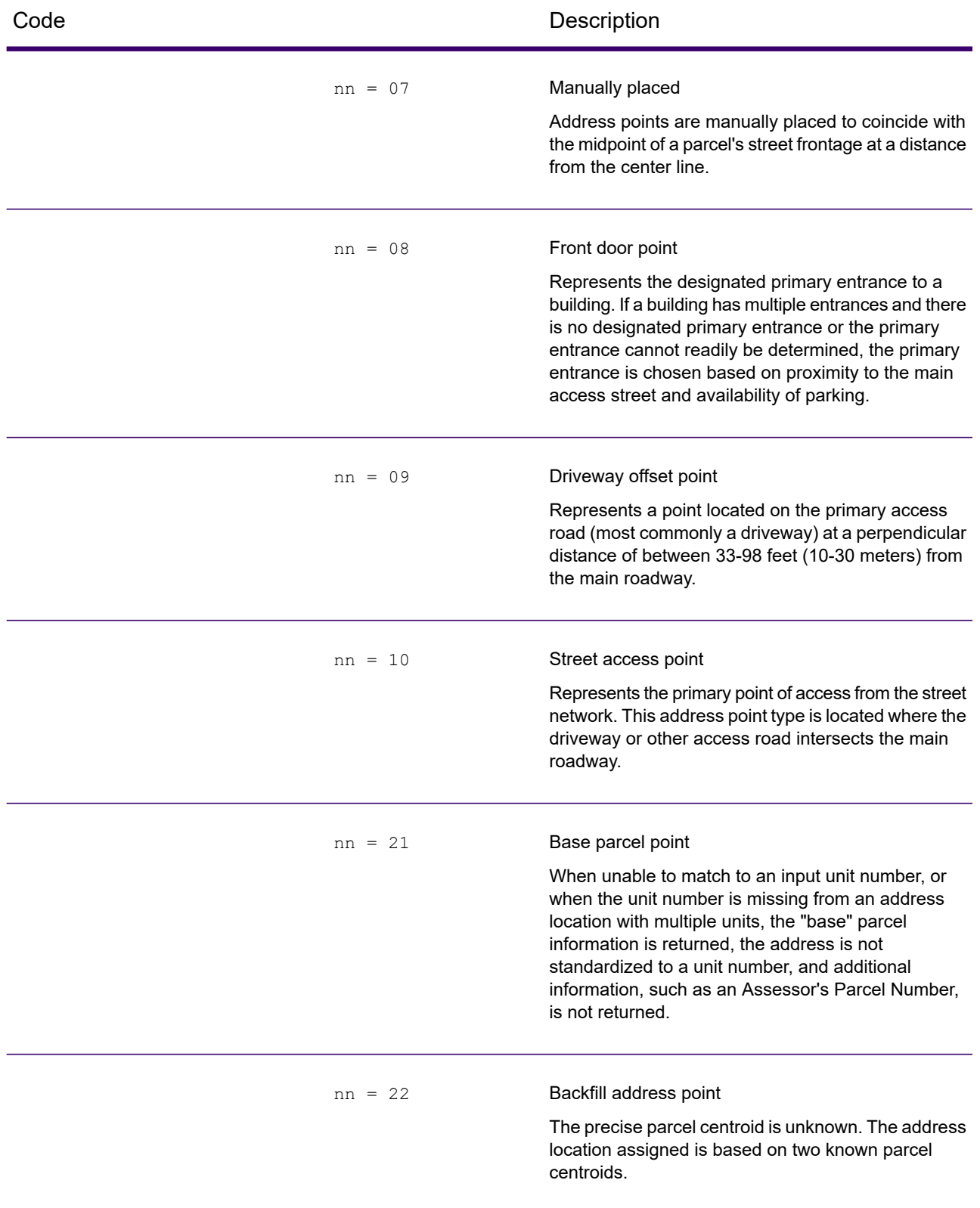

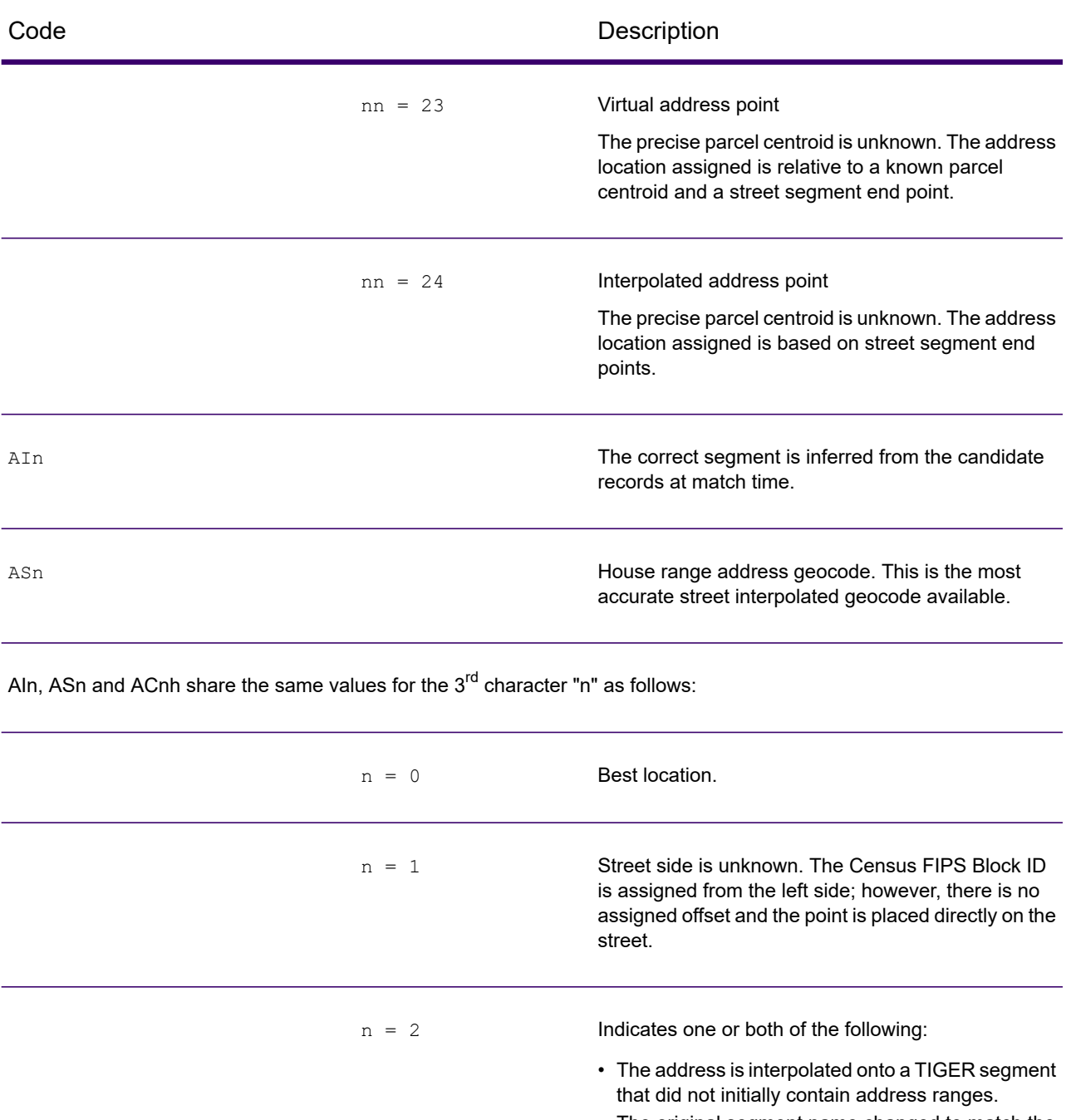

• The original segment name changed to match the USPS spelling. This specifically refers to street type, predirectional, and postdirectional.

> **Note:** Only the second case is valid for non-TIGER data because segment range interpolation is only completed for TIGER data.

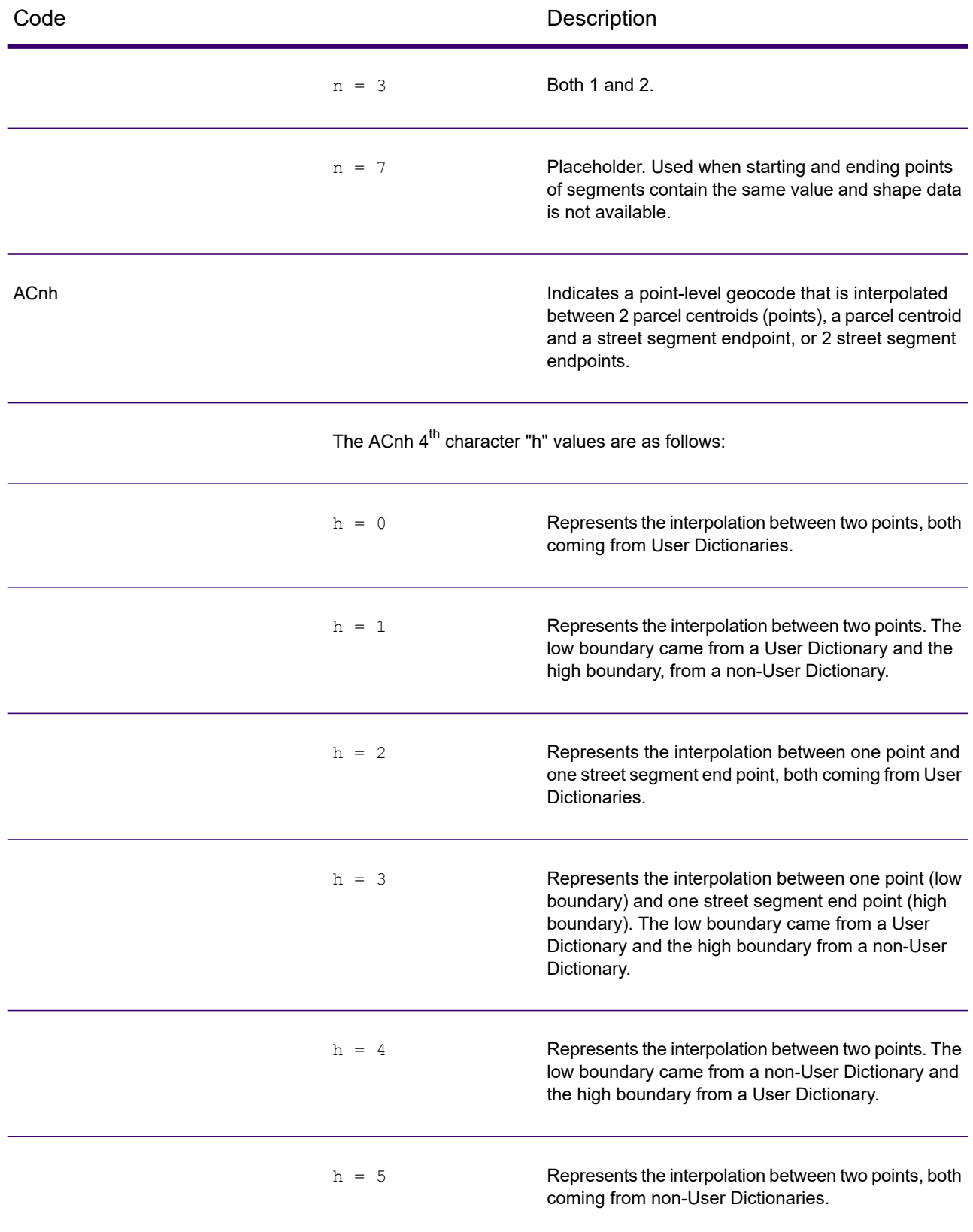

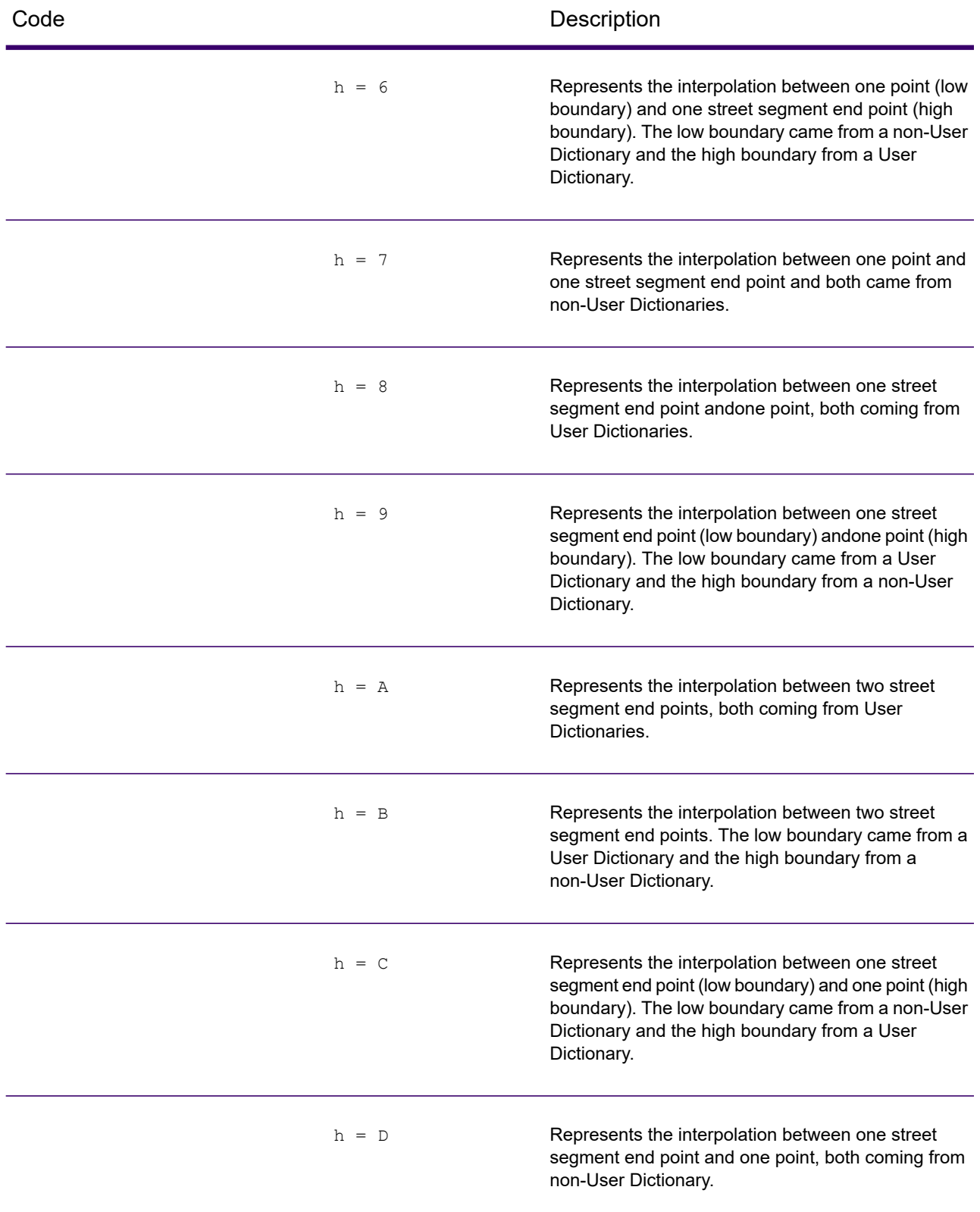

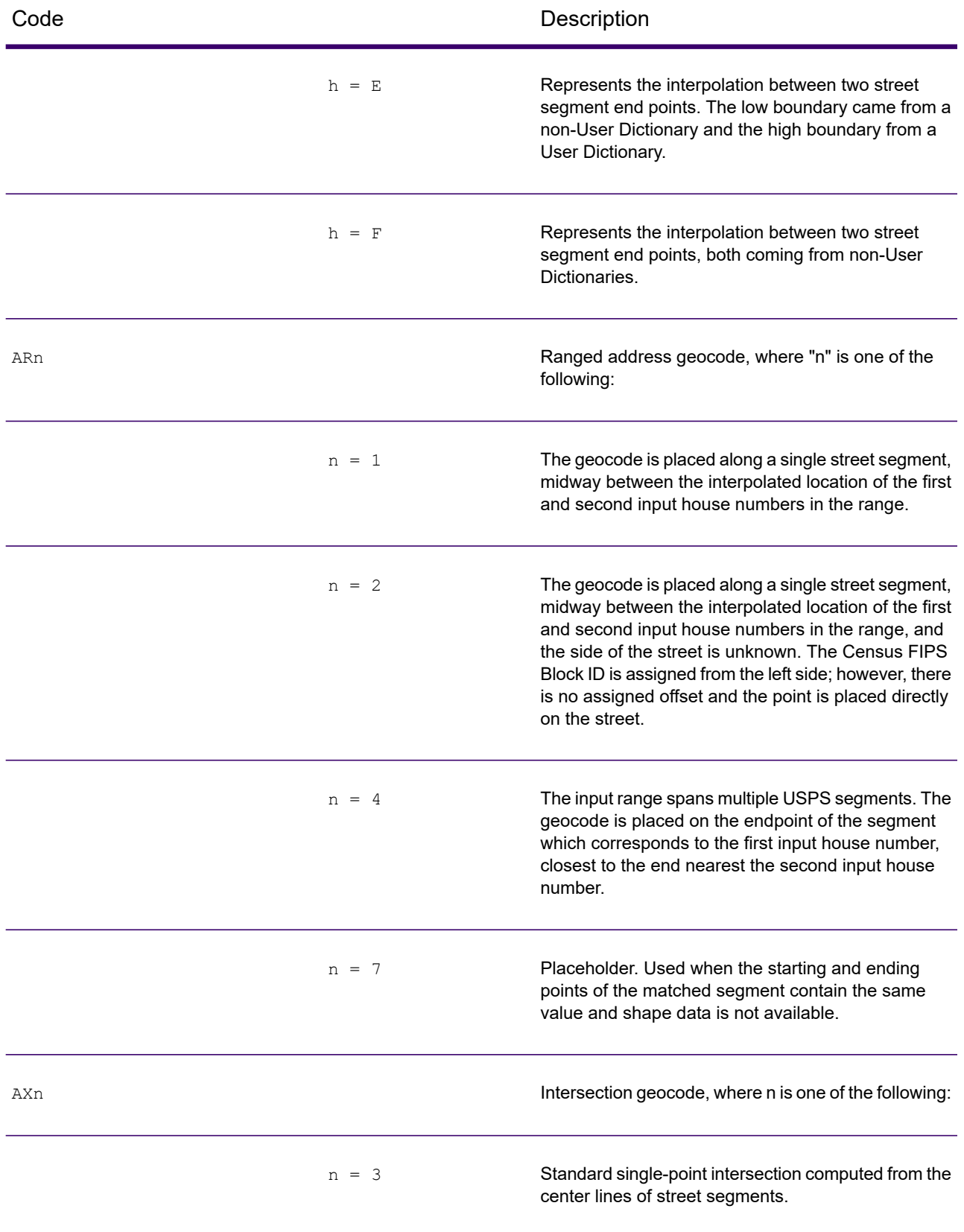

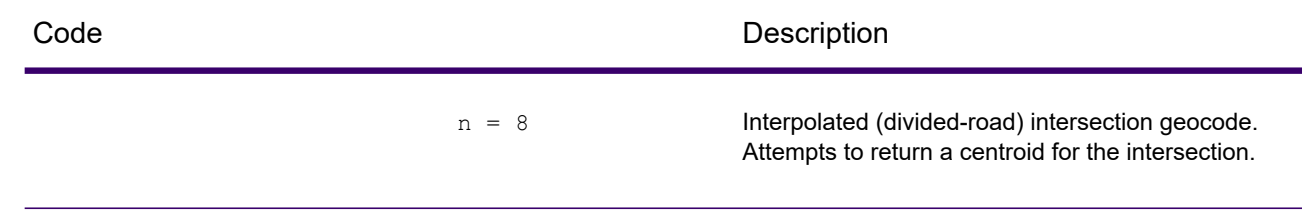

### Street Centroid Location Codes

Location codes that begin with "C" are street centroid location codes. Street centroid location codes indicate the Census ID accuracy and the position of the geocode on the returned street segment. Street centroids may be returned if the street centroid fallback option is enabled and an address-level geocode could not be determined.

A street centroid location code has the following characters.

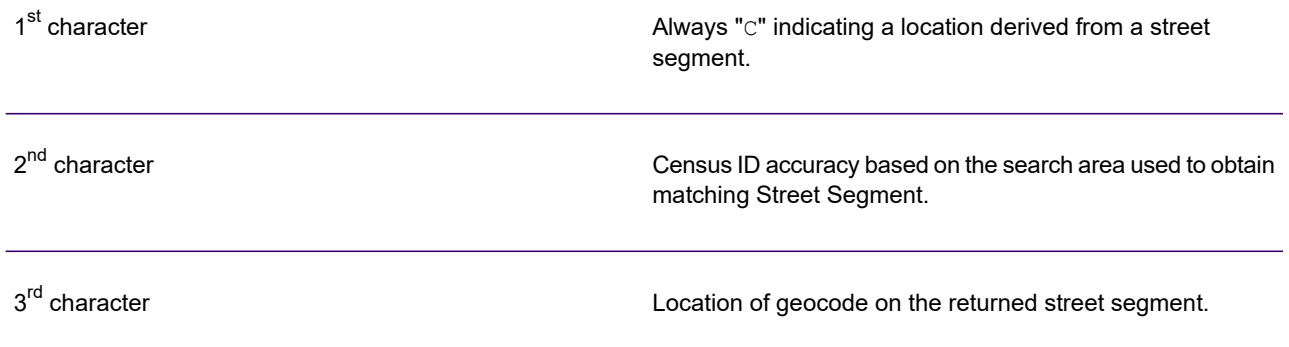

The table below contains the values and descriptions for the location codes.

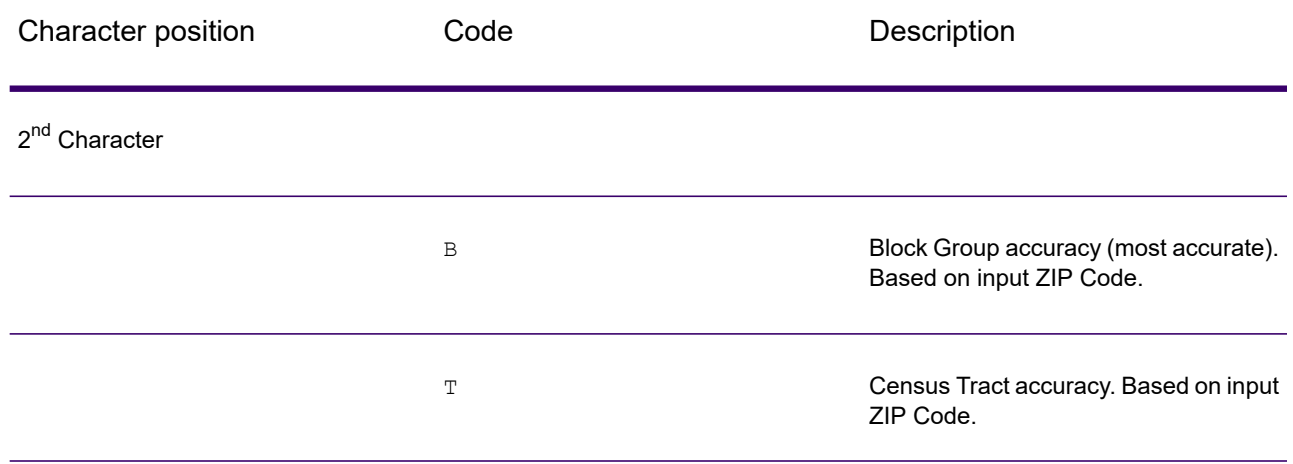

![](_page_204_Picture_344.jpeg)

## ZIP + 4 Centroid Location Codes

Location codes that begin with a "Z" are ZIP + 4 centroid location codes. ZIP + 4 centroids indicate a geocode could not be determined for the address, so the location of the center of the address's  $ZIP + 4$  was returned instead.  $ZIP + 4$  centroid location codes indicate the quality of two location attributes: Census ID accuracy and positional accuracy.

A ZIP + 4 centroid location code has the following characters.

1<sup>st</sup> character **1** always "z" indicating a location derived from a ZIP centroid. Census ID accuracy.  $2<sup>nd</sup>$  character

![](_page_205_Picture_303.jpeg)

![](_page_205_Picture_304.jpeg)

### **Table 4: ZIP + 4 Centroid Location Codes**

![](_page_206_Picture_470.jpeg)

![](_page_207_Picture_516.jpeg)

![](_page_208_Picture_472.jpeg)

![](_page_209_Picture_454.jpeg)

![](_page_210_Picture_278.jpeg)

## Geographic Centroid Location Codes

Location codes that begin with "G" are geographic centroid location codes. Geographic centroids may be returned if the street centroid fallback option is enabled and an address-level geocode could not be determined. Geographic centroid location codes indicate the quality of a city, county, or state centroid.

A geographic centroid location code has the following characters.

![](_page_210_Picture_279.jpeg)

# 8 - Encountering False **Positives**

### In this section

![](_page_211_Picture_40.jpeg)

![](_page_211_Picture_3.jpeg)

## <span id="page-212-0"></span>What is a False-Positive?

To prevent the generation of address lists, the DPV and LACS<sup>Link</sup> databases include false-positive records. False-positive records are artificially manufactured addresses that reside in a false-positive table. For each negative response that occurs in a DPV or LACS<sup>Link</sup> query, a query is made to the false-positive table. A match to this table (called a false-positive match) disables your DPV or LACS<sup>Link</sup> key. In batch processing the job that contains the violation will complete successfully but you will not be able to run any subsequent jobs that use DPV or LACS<sup>Link</sup> until you report the violation and obtain a key to reactivate DPV or LACS<sup>Link</sup>.

**Note:** The term "seed record violation" is also used to refer to encountering false positive records. The two terms mean the same thing.

## <span id="page-212-1"></span>Reporting DPV False-Positive Violations

Spectrum Technology Platform indicates a false-positive match via messages in the server log.

You can report the violation and obtain a restart key by following these steps.

- 1. In your browser, go to http://<yourserver>:<port>/<product code>/dpv.jsp. For example, http://localhost:8080/unc/dpv.jsp for Spectrum Universal Address and http://localhost:8080/geostan/dpv.jsp for Enterprise Geocoding.
- 2. Enter the mailer's information into each field. The number in parentheses after each field name indicates the maximum length of the field.
- 3. Click **Submit** when you're done. A **File Download** dialog will appear.
- 4. Click **Save** to save the file to your computer. A **Save As** dialog will appear.
- 5. Specify a file name and location on your local hard drive (for example  $c:\D{DPVSeedFile.txt}$ ) and click **Save**.
- 6. Review the appropriate USPS information. For a DPV seed violation, review the USPS DPV Product Licensee Performance Requirements document at **[https://postalpro.usps.com/DPV\\_LPR](https://postalpro.usps.com/DPV_LPR)**.
- 7. Contact Precisely Technical Support at **[support.precisely.com](https://support.precisely.com/)**.

## DPV False Positive Header File Layout

The USPS $^\circ$  has determined the required layout of the DPV false-positive header file, which is currently defined as a fixed-length file containing two or more 180-byte records. The first record must always be the header record, whose layout is shown below.

![](_page_213_Picture_298.jpeg)

#### **Table 5: DPV False-Positive Header Record Layout**

The trailer record contains information regarding the DPV false-positive match. There must be one trailer record added to the false-positive file for every DPV false-positive match. The layout is shown below.

![](_page_214_Picture_227.jpeg)

#### **Table 6: DPV False-Positive Trailer Record Layout**

## <span id="page-215-0"></span>Reporting LACS/Link False-Positive Violations

Spectrum Technology Platform indicates a false-positive match via messages in the server log. Batch jobs will fail if a false-positive match occurs and client/server calls will throw an exception.

**Note:** The term "seed record violation" is also used to refer to encountering false positive records. The two terms mean the same thing.

- 1. In your browser, go to http://<ServerName>:<port>/<product code>/lacslink.jsp. For example, http://localhost:8080/unc/lacslink.jsp for Spectrum Universal Address and http://localhost:8080/geostan/lacslink.jsp for Enterprise Geocoding.
- 2. Enter the mailer's information into each field. The number in parentheses after the field name indicates the maximum length of the field. Click **Submit** when you're done. A **File Download** dialog will appear.
- 3. Click **Save** to save the file to your computer. A **Save As** dialog will appear.
- 4. Specify a file name and location on your local hard drive (for example  $c:\lambda$  acslink.txt) and click **Save**.
- 5. Review the appropriate USPS information. For a LACS<sup>Link</sup> seed violation, review the LACS<sup>Link</sup> End User Licensee Performance Requirements document at **[https://postalpro.usps.com/LL\\_EU\\_LPR](https://postalpro.usps.com/LL_EU_LPR)**.
- 6. Contact Precisely Technical Support at **[support.precisely.com](https://support.precisely.com/)**.
## **Notices**

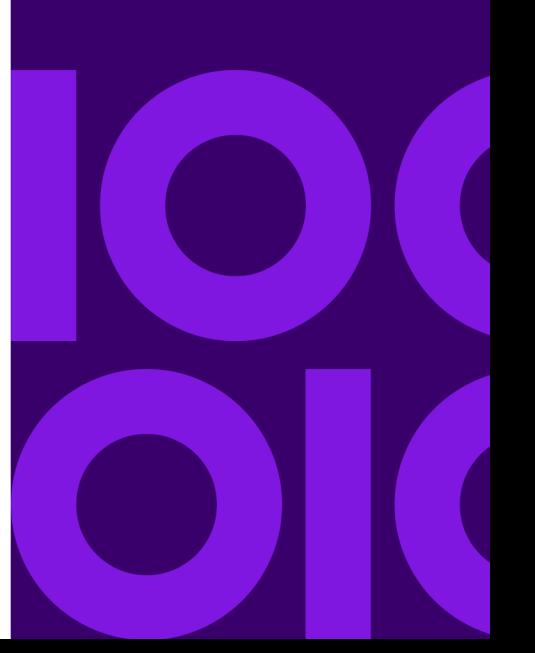

Information in this document is subject to change without notice and does not represent a commitment on the part of the vendor or its representatives. No part of this document may be reproduced or transmitted in any form or by any means, electronic or mechanical, including photocopying, without the written permission of Precisely , 2 Blue Hill Plaza, #1563, Pearl River, NY 10965.

© 2007, 2020 Precisely. All rights reserved.

See **[www.precisely.com](http://www.precisely.com/)** for information about our trademarks.

## *USPS® Notices*

Precisely holds a non-exclusive license to publish and sell ZIP +  $4^\circ$  databases on optical and magnetic media. These trademarks are owned by the United States Postal Service: CASS, CASS Certified, DPV, eLOT, FASTforward, First-Class Mail, Intelligent Mail, LACS<sup>Link</sup>, NCOA<sup>Link</sup>, PAVE, PLANET Code, Postal Service, POSTNET, Post Office, RDI, Suite<sup>Link</sup>, United States Postal Service, Standard Mail, United States Post Office, USPS, ZIP Code, and ZIP + 4. This list is not exhaustive of the trademarks belonging to the Postal Service.

Precisely is a non-exclusive licensee of USPS® for NCOA<sup>Link®</sup> processing.

Prices for Precisely products, options, and services are not established, controlled, or approved by USPS<sup>®</sup> or United States Government. When utilizing RDI™ data to determine parcel-shipping costs, the business decision on which parcel delivery company to use is not made by the USPS® or United States Government.

## *Data Provider and Related Notices*

Data Products used within Precisely applications are protected by various trademarks and by one or more of these copyrights:

© 2020 United States Postal Service. All rights reserved.

© 2020 TomTom. TomTom. All rights reserved. This material is proprietary and the subject of copyright protection and other intellectual property rights owned by or licensed to TomTom or its suppliers. The use of this material is subject to the terms of a license agreement. Any unauthorized copying or disclosure of this material will lead to criminal and civil liabilities.

© 2020 HERE Fuente: INEGI (Instituto Nacional de Estadística y Geografía) - Based upon electronic data © National Land Survey Sweden.

© 2012 United States Census Bureau

Portions of this program are © Copyright 1993-2020 by Nova Marketing Group Inc. All Rights Reserved

© 2020 Second Decimal, LLC

 $^\circledR$  2020 Canada Post Corporation - Data is from a compilation in which Canada Post Corporation is the copyright owner.

© 2020 Claritas, Inc.

The Geocode Address World data set contains data licensed from the GeoNames Project (**[www.geonames.org](http://www.geonames.org)**) provided under the Creative Commons Attribution License ("Attribution License") located at **<http://creativecommons.org/licenses/by/3.0/legalcode>**. Your use of the GeoNames data (described in the Spectrum Technology Platform User Manual) is governed by the terms of the Attribution License, and any conflict between your agreement with Precisely and the Attribution License will be resolved in favor of the Attribution License solely as it relates to your use of the GeoNames data.

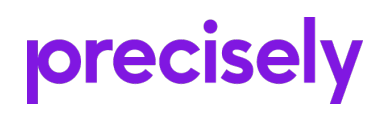

2 Blue Hill Plaza, #1563 Pearl River, NY 10965 USA

www.precisely.com

© 2007, 2020 Precisely. All rights reserved.